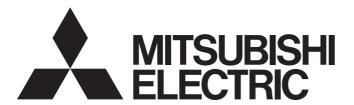

# Mitsubishi Programmable Controller

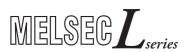

# MELSEC-L CPU Module User's Manual (Built-In I/O Function)

- -L02SCPU
- -L02SCPU-P
- -L02CPU
- -L02CPU-P
- -L06CPU
- -L06CPU-P
- -L26CPU
- -L26CPU-P
- -L26CPU-BT
- -L26CPU-PBT

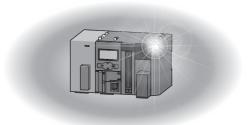

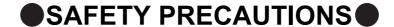

(Read these precautions before using this product.)

Before using this product, please read this manual and the relevant manuals carefully and pay full attention to safety to handle the product correctly.

In this manual, the safety precautions are classified into two levels: "/N WARNING" and "/N CAUTION".

<u>/</u>NARNING

Indicates that incorrect handling may cause hazardous conditions, resulting in death or severe injury.

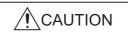

Indicates that incorrect handling may cause hazardous conditions, resulting in minor or moderate injury or property damage.

Under some circumstances, failure to observe the precautions given under "\_\_\_\_\_CAUTION" may lead to serious consequences.

Observe the precautions of both levels because they are important for personal and system safety.

Make sure that the end users read this manual and then keep the manual in a safe place for future reference.

# [Design Precautions]

# **WARNING**

- Configure safety circuits external to the programmable controller to ensure that the entire system
  operates safely even when a fault occurs in the external power supply or the programmable controller.
   Failure to do so may result in an accident due to an incorrect output or malfunction.
  - (1) Emergency stop circuits, protection circuits, and protective interlock circuits for conflicting operations (such as forward/reverse rotations or upper/lower limit positioning) must be configured external to the programmable controller.
  - (2) Machine OPR (Original Point Return) of the positioning function is controlled by two kinds of data: an OPR direction and an OPR speed. Deceleration starts when the near-point dog signal turns on. If an incorrect OPR direction is set, motion control may continue without deceleration. To prevent machine damage caused by this, configure an interlock circuit external to the programmable controller.
  - (3) When the CPU module detects an error during control by the positioning function, the motion slows down and stops.
  - (4) When the programmable controller detects an abnormal condition, it stops the operation and all outputs are:
    - Turned off if the overcurrent or overvoltage protection of the power supply module is activated.
    - Held or turned off according to the parameter setting if the self-diagnostic function of the CPU module detects an error such as a watchdog timer error.
  - (5) All outputs may be turned on if an error occurs in a part, such as an I/O control part, where the CPU module cannot detect any error. To ensure safety operation in such a case, provide a safety mechanism or a fail-safe circuit external to the programmable controller. For a fail-safe circuit example, refer to "General Safety Requirements" in the MELSEC-L CPU Module User's Manual (Hardware Design, Maintenance and Inspection).
  - (6) Outputs may remain on or off due to a failure of a component such as a transistor in an output circuit. Configure an external circuit for monitoring output signals that could cause a serious accident.
- In an output circuit, when a load current exceeding the rated current or an overcurrent caused by a load short-circuit flows for a long time, it may cause smoke and fire. To prevent this, configure an external safety circuit, such as a fuse.
- Configure a circuit so that the programmable controller is turned on first and then the external power supply. If the external power supply is turned on first, an accident may occur due to an incorrect output or malfunction.
- For the operating status of each station after a communication failure, refer to relevant manuals for each network. Incorrect output or malfunction due to a communication failure may result in an accident.

# [Design Precautions]

# **!** WARNING

- When changing data from a peripheral device connected to the CPU module during operation, configure an interlock circuit in the program to ensure that the entire system will always operate safely. For other forms of control (such as program modification or operating status change) of a running programmable controller, read the relevant manuals carefully and ensure that the operation is safe before proceeding. Especially, when a remote programmable controller is controlled by an external device, immediate action cannot be taken if a problem occurs in the programmable controller due to a communication failure. To prevent this, configure an interlock circuit in the program, and determine corrective actions to be taken between the external device and CPU module in case of a communication failure.
- An absolute position restoration by the positioning function may turn off the servo-on signal (servo off) for approximately 20ms, and the motor may run unexpectedly. If this causes a problem, provide an electromagnetic brake to lock the motor during absolute position restoration.

# [Design Precautions]

# **CAUTION**

- Do not install the control lines or communication cables together with the main circuit lines or power cables. Keep a distance of 100mm or more between them. Failure to do so may result in malfunction due to noise.
- During control of an inductive load such as a lamp, heater, or solenoid valve, a large current (approximately ten times greater than normal) may flow when the output is turned from off to on. Therefore, use a module that has a sufficient current rating.
- After the CPU module is powered on or is reset, the time taken to enter the RUN status varies
  depending on the system configuration, parameter settings, and/or program size. Design circuits so
  that the entire system will always operate safely, regardless of the time.

## [Installation Precautions]

# **WARNING**

Shut off the external power supply (all phases) used in the system before mounting or removing a
module. Failure to do so may result in electric shock or cause the module to fail or malfunction.

## [Installation Precautions]

# **!** CAUTION

- Use the programmable controller in an environment that meets the general specifications in the MELSEC-L CPU Module User's Manual (Hardware Design, Maintenance and Inspection). Failure to do so may result in electric shock, fire, malfunction, or damage to or deterioration of the product.
- To interconnect modules, engage the respective connectors and securely lock the module joint levers until they click. Incorrect interconnection may cause malfunction, failure, or drop of the module.
- Do not directly touch any conductive parts and electronic components of the module. Doing so can cause malfunction or failure of the module.
- Securely connect an extension cable to the connectors of a branch module and an extension module.
   After connections, check that the cable is inserted completely. Poor contact may cause malfunction.
- When using an SD memory card, fully insert it into the SD memory card slot. Check that it is inserted completely. Poor contact may cause malfunction.
- Do not directly touch any conductive parts and electronic components of the module or SD memory card. Doing so can cause malfunction or failure of the module.

# [Wiring Precautions]

# **WARNING**

- Shut off the external power supply (all phases) used in the system before wiring. Failure to do so may
  result in electric shock or cause the module to fail or malfunction.
- After installation and wiring, attach the included terminal cover to the module before turning it on for operation. Failure to do so may result in electric shock.

# [Wiring Precautions]

# **!** CAUTION

- Individually ground the FG terminal of the programmable controller with a ground resistance of  $100\Omega$  or less. Failure to do so may result in electric shock or malfunction.
- Use applicable solderless terminals and tighten them within the specified torque range. If any spade solderless terminal is used, it may be disconnected when a terminal block screw comes loose, resulting in failure.
- Check the rated voltage and terminal layout before wiring to the module, and connect the cables correctly. Connecting a power supply with a different voltage rating or incorrect wiring may cause a fire or failure.
- Connectors for external devices must be crimped or pressed with the tool specified by the manufacturer, or must be correctly soldered. Incomplete connections may cause short circuit, fire, or malfunction.
- Securely connect the connector to the module.
- Do not install the control lines or communication cables together with the main circuit lines or power cables. Failure to do so may result in malfunction due to noise.
- Place the cables in a duct or clamp them. If not, dangling cable may swing or inadvertently be pulled, resulting in damage to the module or cables or malfunction due to poor contact.
- Check the interface type and correctly connect the cable. Incorrect wiring (connecting the cable to an
  incorrect interface) may cause failure of the module and external device.
- Tighten the terminal block screws within the specified torque range. Undertightening can cause short circuit, fire, or malfunction. Overtightening can damage the screw and/or module, resulting in drop, short circuit, or malfunction.
- When disconnecting the cable from the module, do not pull the cable by the cable part. For the cable with connector, hold the connector part of the cable. For the cable connected to the terminal block, loosen the terminal screw. Pulling the cable connected to the module may result in malfunction or damage to the module or cable.
- Prevent foreign matter such as dust or wire chips from entering the module. Such foreign matter can cause a fire, failure, or malfunction.
- A protective film is attached to the top of the module to prevent foreign matter, such as wire chips, from entering the module during wiring. Do not remove the film during wiring. Remove it for heat dissipation before system operation.
- To use the high-speed counter function, ground the shield cable on the encoder side (relay box).
   Always ground the FG and LG terminals to the protective ground conductor. Failure to do so may cause malfunction.
- Mitsubishi programmable controllers must be installed in control panels. Connect the main power supply to the power supply module in the control panel through a relay terminal block. Wiring and replacement of a power supply module must be performed by qualified maintenance personnel with knowledge of protection against electric shock. For wiring methods, refer to the MELSEC-L CPU Module User's Manual (Hardware Design, Maintenance and Inspection).

# [Startup and Maintenance Precautions]

## **WARNING**

- Do not touch any terminal while power is on. Doing so will cause electric shock or malfunction.
- Correctly connect the battery connector. Do not charge, disassemble, heat, short-circuit, solder, or throw the battery into the fire. Also, do not expose it to liquid or strong shock.
   Doing so will cause the battery to produce heat, explode, ignite, or leak, resulting in injury and fire.
- Shut off the external power supply (all phases) used in the system before cleaning the module or retightening the terminal block screws. Failure to do so may result in electric shock.

# [Startup and Maintenance Precautions]

# **CAUTION**

- Before performing online operations (especially, program modification, forced output, and operating status change) for the running CPU module from the peripheral device connected, read relevant manuals carefully and ensure the safety. Improper operation may damage machines or cause accidents.
- Do not disassemble or modify the module. Doing so may cause failure, malfunction, injury, or a fire.
- Use any radio communication device such as a cellular phone or PHS (Personal Handy-phone System) more than 25cm away in all directions from the programmable controller. Failure to do so may cause malfunction.
- Shut off the external power supply (all phases) used in the system before mounting or removing a module. Failure to do so may cause the module to fail or malfunction.
- Tighten the terminal block screws within the specified torque range. Undertightening can cause drop
  of the component or wire, short circuit, or malfunction. Overtightening can damage the screw and/or
  module, resulting in drop, short circuit, or malfunction.
- After the first use of the product (module, display unit, and terminal block), the number of connections/disconnections is limited to 50 times (in accordance with IEC 61131-2). Exceeding the limit may cause malfunction.
- After the first use of the SD memory card, do not insert/remove the memory card more than 500 times.
   Exceeding the limit may cause malfunction.
- Do not drop or apply shock to the battery to be installed in the module. Doing so may damage the battery, causing the battery fluid to leak inside the battery. If the battery is dropped or any shock is applied to it, dispose of it without using.
- Before handling the module, touch a conducting object such as a grounded metal to discharge the static electricity from the human body. Failure to do so may cause the module to fail or malfunction.
- Before testing the operation by the positioning function, set a low speed value for the speed limit parameter so that the operation can be stopped immediately upon occurrence of a hazardous condition.

# [Disposal Precautions]

# **<u>^</u>**CAUTION

When disposing of this product, treat it as industrial waste. When disposing of batteries, separate
them from other wastes according to the local regulations. (For details on battery regulations in EU
member states, refer to the MELSEC-L CPU Module User's Manual (Hardware Design, Maintenance
and Inspection).)

# [Transportation Precautions]

# **<u>^</u>**CAUTION

 When transporting lithium batteries, follow the transportation regulations. (For details on the regulated models, refer to the MELSEC-L CPU Module User's Manual (Hardware Design, Maintenance and Inspection).)

# **CONDITIONS OF USE FOR THE PRODUCT**

- (1) Mitsubishi programmable controller ("the PRODUCT") shall be used in conditions;
  - i) where any problem, fault or failure occurring in the PRODUCT, if any, shall not lead to any major or serious accident; and
  - ii) where the backup and fail-safe function are systematically or automatically provided outside of the PRODUCT for the case of any problem, fault or failure occurring in the PRODUCT.
- (2) The PRODUCT has been designed and manufactured for the purpose of being used in general industries.

  MITSUBISHI SHALL HAVE NO RESPONSIBILITY OR LIABILITY (INCLUDING, BUT NOT LIMITED TO ANY AND ALL RESPONSIBILITY OR LIABILITY BASED ON CONTRACT, WARRANTY, TORT, PRODUCT LIABILITY) FOR ANY INJURY OR DEATH TO PERSONS OR LOSS OR DAMAGE TO PROPERTY CAUSED BY the PRODUCT THAT ARE OPERATED OR USED IN APPLICATION NOT INTENDED OR EXCLUDED BY INSTRUCTIONS, PRECAUTIONS, OR WARNING CONTAINED IN MITSUBISHI'S USER, INSTRUCTION AND/OR SAFETY MANUALS, TECHNICAL BULLETINS AND GUIDELINES FOR the PRODUCT.

("Prohibited Application")

Prohibited Applications include, but not limited to, the use of the PRODUCT in;

- Nuclear Power Plants and any other power plants operated by Power companies, and/or any other cases in which the public could be affected if any problem or fault occurs in the PRODUCT.
- Railway companies or Public service purposes, and/or any other cases in which establishment of a special quality assurance system is required by the Purchaser or End User.
- Aircraft or Aerospace, Medical applications, Train equipment, transport equipment such as Elevator and Escalator, Incineration and Fuel devices, Vehicles, Manned transportation, Equipment for Recreation and Amusement, and Safety devices, handling of Nuclear or Hazardous Materials or Chemicals, Mining and Drilling, and/or other applications where there is a significant risk of injury to the public or property.

Notwithstanding the above, restrictions Mitsubishi may in its sole discretion, authorize use of the PRODUCT in one or more of the Prohibited Applications, provided that the usage of the PRODUCT is limited only for the specific applications agreed to by Mitsubishi and provided further that no special quality assurance or fail-safe, redundant or other safety features which exceed the general specifications of the PRODUCTs are required. For details, please contact the Mitsubishi representative in your region.

## INTRODUCTION

Thank you for purchasing the Mitsubishi MELSEC-L series programmable controllers.

This manual describes the functions of the external I/O interface of the LCPU and programming.

Before using this product, please read this manual and the relevant manuals carefully and develop familiarity with the functions and performance of the MELSEC-L series programmable controller to handle the product correctly. When applying the program examples introduced in this manual to an actual system, ensure the applicability and confirm that it will not cause system control problems.

Please make sure that the end users read this manual.

#### ■ Relevant CPU modules

| CPU module | Model                                                                     |  |  |  |  |  |
|------------|---------------------------------------------------------------------------|--|--|--|--|--|
| LCPU       | L02SCPU, L02SCPU-P, L02CPU, L02CPU-P, L06CPU, L06CPU-P, L26CPU, L26CPU-P, |  |  |  |  |  |
|            | L26CPU-BT, L26CPU-PBT                                                     |  |  |  |  |  |

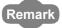

- This manual describes only built-in I/O functions for the CPU module. For the functions except for built-in I/O functions of the CPU module, refer to the following.
  - MELSEC-L CPU Module User's Manual (Function Explanation, Program Fundamentals)
  - MELSEC-L CPU Module User's Manual (Built-In Ethernet Function)
  - QnUDVCPU/LCPU User's Manual (Data Logging Function)
- Unless otherwise specified, this manual describes examples of assigning from X0 to XF for input numbers and from Y0 to Y7 for output numbers in each function. For I/O number assignment, refer to the following.
   MELSEC-L CPU Module User's Manual (Function Explanation, Program Fundamentals)
- Unless otherwise specified, Chapter 7 POSITIONING FUNCTION in this manual is described as using examples of the
- setting, special relay, special register, dedicated instruction, error code and warning code supported for Axis 1.
- Unless otherwise specified, Chapter 8 HIGH-SPEED COUNTER FUNCTION in this manual is described as using
  examples of the setting, special relay, special register, dedicated instruction, error code and warning code supported for
  CH1.

# **RELEVANT MANUALS**

## (1) CPU module user's manual

| Manual name <manual (model="" code)="" number=""></manual>                                                                | Description                                                                                                    |
|----------------------------------------------------------------------------------------------------|----------------------------------------------------------------------------------------------------|
| MELSEC-L CPU Module User's Manual (Hardware Design, Maintenance and Inspection) <sh-080890eng, 13jz36=""></sh-080890eng,> | Specifications of the CPU modules, power supply modules, display unit, branch module, extension module, SD memory cards, and batteries, information on how to establish a system, maintenance and inspection, and troubleshooting |
| MELSEC-L CPU Module User's Manual (Function Explanation, Program Fundamentals) <sh-080889eng, 13jz35=""></sh-080889eng,>  | Functions and devices of the CPU module, and programming                                                                                                    |
| MELSEC-L CPU Module User's Manual (Built-In Ethernet Function) <sh-080891eng, 13jz37=""></sh-080891eng,>                  | The built-in Ethernet function of the CPU module                                                                                                    |
| QnUDVCPU/LCPU User's Manual (Data Logging Function) <sh-080893eng, 13jz39=""></sh-080893eng,>                             | The data logging function of the CPU module                                                                                                    |

## (2) Programming manual

| Manual name <manual (model="" code)="" number=""></manual>                                   | Description                                                     |  |
|----------------------------------------------------------------------------------------------|-----------------------------------------------------------------|--|
| MELSEC-Q/L Programming Manual (Common Instruction) <sh-080809eng, 13jw10=""></sh-080809eng,> | Detailed description and usage of instructions used in programs |  |

## (3) Operating manual

| Manual name <manual (model="" code)="" number=""></manual> |                                           | Description                                                                                                    |  |
|------------------------------------------------------------|-------------------------------------------|----------------------------------------------------------------------------------------------------|--|
| GX Works2 Version 1 Operating Manual (Common)              | <sh-080779eng, 13ju63=""></sh-080779eng,> | System configuration, parameter settings, and online operations of GX Works2, which are common to Simple projects and Structured projects |  |
| GX Developer Version 8 Operating Manual                    | <sh-080373e, 13ju41=""></sh-080373e,>     | Operating methods of GX Developer, such as programming, printing, monitoring, and debugging                                               |  |

## (4) I/O module and intelligent function module manual

| Manual name<br><manual (model="" code)="" number=""></manual> |                                           | Description                                          |  |
|---------------------------------------------------------------|-------------------------------------------|------------------------------------------------------|--|
| MELSEC-L I/O Module User's Manual                             | <sh-080888eng, 13jz34=""></sh-080888eng,> | Specifications and troubleshooting of the I/O module |  |

# Memo

# CONTENTS

| CONDIT<br>INTROD<br>RELEVA<br>MANUA | TIONS<br>OUCT<br>ANT N<br>L PA | S OF U<br>TON<br>MANUA<br>GE OR | IONS SE FOR THE PRODUCT  ALS GANIZATION           |     |
|-------------------------------------|--------------------------------|---------------------------------|---------------------------------------------------|-----|
| CHAPTE                              | ER 1                           | OVE                             | RVIEW                                             | 20  |
| CHAPTE                              | R 2                            | EXT                             | ERNAL I/O SPECIFICATIONS                          | 22  |
|                                     |                                |                                 |                                                   |     |
| СНАРТЕ                              | ER 3                           | GEN                             | ERAL-PURPOSE INPUT FUNCTION                       | 31  |
| CHAPTE                              | R 4                            | GEN                             | ERAL-PURPOSE OUTPUT FUNCTION                      | 33  |
|                                     |                                |                                 |                                                   |     |
| CHAPTE                              | ER 5                           | INTE                            | RRUPT INPUT FUNCTION                              | 35  |
| CHADTE                              | - P 6                          | DIII                            | SE CATCH FUNCTION                                 | 39  |
| OHAP IE                             | 0                              | FUL                             | SE GATOIT FUNCTION                                |     |
| CHAPTE                              | R 7                            | POS                             | ITIONING FUNCTION                                 | 42  |
|                                     |                                |                                 |                                                   | ·-  |
|                                     | 7.1                            |                                 | /iew                                              |     |
|                                     | 7.0                            | 7.1.1                           | Procedure for performing the positioning function |     |
|                                     | 7.2                            |                                 | ection to External Devices                        |     |
|                                     |                                | 7.2.1                           | I/O signals                                       |     |
|                                     | 7.0                            | 7.2.2                           | Wiring                                            |     |
|                                     | 7.3                            |                                 | neter Setting                                     |     |
|                                     |                                | 7.3.1                           | Positioning parameters                            |     |
|                                     | 7.4                            | •                               | fications                                         |     |
|                                     | 7.5                            | Chec                            | king Current Position and Operation Status        | 63  |
|                                     | 7.6                            | OPR                             | Control                                           |     |
|                                     |                                | 7.6.1                           | Machine OPR                                       |     |
|                                     |                                | 7.6.2                           | Fast OPR                                          |     |
|                                     |                                | 7.6.3                           | Forced off of Axis 1 OPR request (SM1842)         |     |
|                                     |                                | 7.6.4                           | Precautions on Axis 1 OPR request (SM1842)        |     |
|                                     | 7.7                            | Positi                          | oning Control                                     |     |
|                                     |                                | 7.7.1                           | Start of positioning control                      |     |
|                                     |                                | 7.7.2                           | Position control.                                 |     |
|                                     |                                | 7.7.3                           | Speed/position switching control                  | 98  |
|                                     |                                | 7.7.4                           | Current value change                              |     |
|                                     |                                | 7.7.5                           | Speed control                                     |     |
|                                     | 7.8                            | Multip                          | ole Axes Simultaneous Start Control               | 102 |
|                                     | 7.9                            | JOG                             | Operation                                         | 104 |
|                                     | 7.10                           | Sub F                           | Function                                          | 109 |
|                                     |                                | 7.10.1                          | OPR retry function                                |     |
|                                     |                                | 7.10.2                          | Speed limit function                              |     |

| 7.10.3           | Speed change function                                                        | 115 |
|------------------|------------------------------------------------------------------------------|-----|
| 7.10.4           | Software stroke limit function                                               | 120 |
| 7.10.5           | Hardware stroke limit function                                               | 123 |
| 7.10.6           | Target position change function                                              | 124 |
| 7.10.7           | Acceleration/deceleration processing function                                | 128 |
| 7.10.8           | Stop processing function                                                     | 130 |
| 7.11 Abs         | olute Position Restoration Function                                          | 133 |
| 7.12 Ded         | icated Instructions                                                          | 137 |
| 7.12.1           | Details of dedicated instructions                                            | 138 |
| 7.12.2           | Precautions on dedicated instructions                                        | 161 |
| 7.13 Prog        | gramming                                                                     | 163 |
| 7.14 Erro        | rs and Warnings                                                              | 173 |
| 7.15 Mor         | itoring with a Programming Tool                                              | 178 |
|                  |                                                                              |     |
| CHAPTER 8 HIG    | H-SPEED COUNTER FUNCTION                                                     | 179 |
| 0.4 0.4          |                                                                              | 470 |
| 8.1 Ove<br>8.1.1 | rview  Procedure for performing the high-speed counter function              |     |
|                  |                                                                              |     |
| 8.2 Con<br>8.2.1 | necting to External Devices                                                  |     |
| 8.2.2            | Wiring                                                                       |     |
|                  | ·                                                                            |     |
|                  | American continues                                                           |     |
| 8.3.1            | Common settings                                                              |     |
|                  | nal Mode                                                                     |     |
| 8.4.1            | Preset                                                                       |     |
| 8.4.2            | Coincidence output                                                           |     |
| 8.4.3            | Coincidence detection                                                        |     |
| 8.4.4            | Counter function selection                                                   |     |
|                  | Juency Measurement Mode                                                      |     |
|                  | tion Speed Measurement Mode                                                  |     |
|                  | e Measurement Mode                                                           |     |
| 8.8 PWI          | M Output Mode                                                                | 235 |
| 8.9 Spe          | cifications                                                                  | 238 |
| 8.10 Ded         | icated Instructions                                                          | 241 |
| 8.10.1           | Details of dedicated instructions                                            | 242 |
| 8.10.2           | Precautions on dedicated instructions                                        | 257 |
| 8.11 Prog        | gramming                                                                     | 258 |
| 8.12 Erro        | rs and Warnings                                                              | 265 |
| 8.13 Whe         | en the LCPU Stops Operation                                                  | 267 |
| 8.14 Mor         | itoring with a Programming Tool                                              | 268 |
|                  |                                                                              |     |
| APPENDICES       |                                                                              | 269 |
| Appendix 1       | Processing Time of Each Instruction                                          | 269 |
|                  | Connection Examples with Servo Amplifiers                                    |     |
|                  | dix 2.1 Connection examples with servo amplifiers manufactured by Mitsubishi |     |

| Appendix 2.2      | Connection examples with stepping motors manufactured by ORIENTAL MOTOR         |
|-------------------|---------------------------------------------------------------------------------|
|                   | CO.,LTD                                                                         |
| Appendix 2.3      | Connection examples with servo amplifiers manufactured by Panasonic Corporation |
|                   | 277                                                                             |
| Appendix 2.4      | Connection examples with servo amplifiers manufactured by SANYODENKI CO.,LTD    |
|                   | 279                                                                             |
| Appendix 2.5      | Connection examples with servo amplifiers manufactured by YASKAWA Electric      |
|                   | Corporation                                                                     |
|                   |                                                                                 |
| INDEX             | 281                                                                             |
|                   |                                                                                 |
| INSTRUCTION INDEX | 284                                                                             |
| REVISIONS         |                                                                                 |
| WARRANTY          |                                                                                 |
| TRADEMARKS        | 288                                                                             |

# **MANUAL PAGE ORGANIZATION**

In this manual, pages are organized and the symbols are used as shown below.

The following illustration is for explanation purpose only, and should not be referred to as an actual documentation.

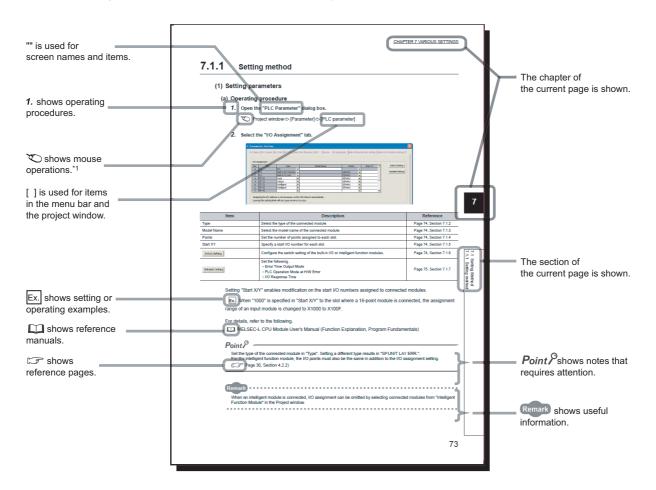

\*1 The mouse operation example (for GX Works2) is provided below.

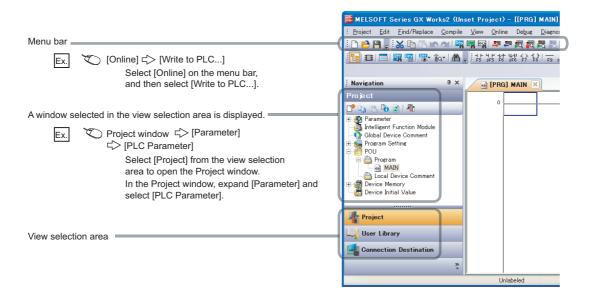

Pages describing instructions are organized as shown below.

The following illustration is for explanation purpose only, and should not be referred to as an actual documentation.

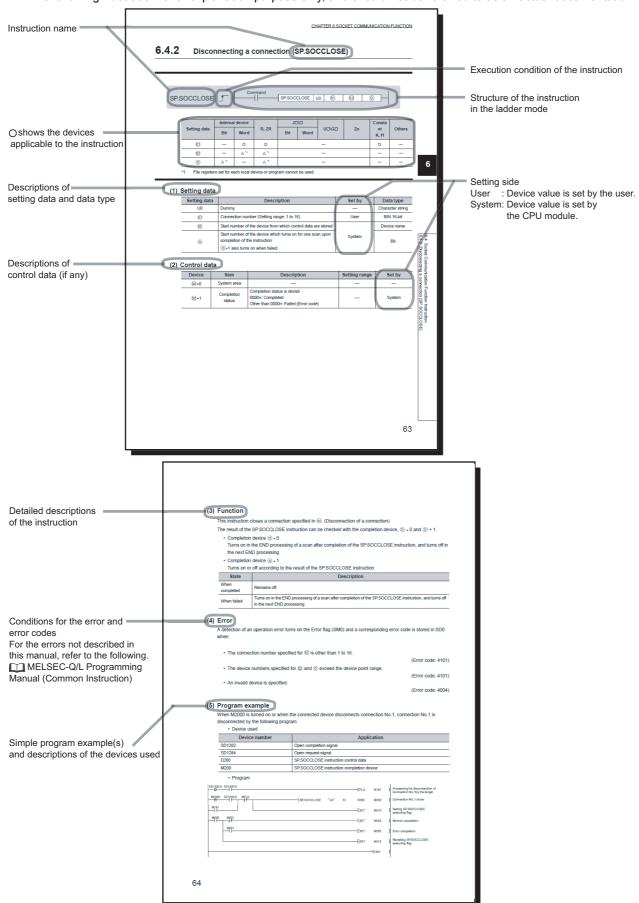

• Instructions can be executed under the following conditions.

| Execution condition | Any time  | During on | On the rising edge | During off | On the falling edge |
|---------------------|-----------|-----------|--------------------|------------|---------------------|
| Symbol              | No symbol |           |                    |            | <b>—</b>            |

· The following devices can be used.

| Setting             |                                                | l device<br>n, user)                 | File     | Link direct device<br>e J□\□ |      | Intelligent function module | Index<br>register | Constant    | Others                                              |
|---------------------|------------------------------------------------|--------------------------------------|----------|------------------------------|------|-----------------------------|-------------------|-------------|-----------------------------------------------------|
| data                | Bit                                            | Word                                 | register | Bit                          | Word | device<br>U□\G□             | Zn                | *3          | *3                                                  |
| Applicable device*1 | X, Y, M, L,<br>S, M, F, B,<br>SB, FX, FY<br>*2 | T, ST, C, D,<br>W, SD, SW,<br>FD, @□ | R, ZR    | _                            |      | U=\G=                       | Z                 | K, H, E, \$ | P, I, J,<br>U, D, X,<br>DY, N,<br>BL, TR,<br>BL\S,V |

- \*1 For details on each device, refer to the following.
  - MELSEC-L CPU Module User's Manual (Function Explanation, Program Fundamentals)
- \*2 FX and FY can be used for bit data only, and FD for word data only.
- \*3 In the "Constant" and "Others" columns, a device(s) that can be set for each instruction is shown.
  - The following data types can be used.

| Data type        | Description                                                 |  |  |  |  |
|------------------|-------------------------------------------------------------|--|--|--|--|
| Bit              | Bit data or the start number of bit data                    |  |  |  |  |
| BIN 16-bit       | -bit binary data or the start number of word device         |  |  |  |  |
| BIN 32-bit       | 2-bit binary data or the start number of double-word device |  |  |  |  |
| BCD 4-digit      | Four-digit binary-coded decimal data                        |  |  |  |  |
| BCD 8-digit      | Eight-digit binary-coded decimal data                       |  |  |  |  |
| Real number      | Floating-point data                                         |  |  |  |  |
| Character string | Character string data                                       |  |  |  |  |
| Device name      | Device name data                                            |  |  |  |  |

# **TERMS**

Unless otherwise specified, this manual uses the following terms.

| Term                         | Description                                                                                                    |  |
|------------------------------|----------------------------------------------------------------------------------------------------|--|
| CPU module                   | The abbreviation for the MELSEC-L series CPU module                                                                                                    |  |
| Power supply module          | The abbreviation for the MELSEC-L series power supply module                                                                                                    |  |
| Branch module                | The abbreviation for the MELSEC-L series branch module                                                                                                    |  |
| Extension module             | The abbreviation for the MELSEC-L series extension module                                                                                                    |  |
| END cover                    | A cover to be attached to the right side of the rightmost MELSEC-L series module                                                                                                    |  |
| Display unit                 | A liquid crystal display to be attached to the CPU module                                                                                                    |  |
| Extension cable              | The abbreviation for the MELSEC-L series extension cable                                                                                                    |  |
| LCPU                         | Another term for the MELSEC-L series CPU module                                                                                                    |  |
| Programming tool             | A generic term for GX Works2 and GX Developer                                                                                                    |  |
| GX Works2                    | The product name of the software package for the MELSEC programmable controllers                                                                                                    |  |
| GX Developer                 | The product name of the software package for the MELSEC programmable controllers                                                                                                    |  |
| Encoder                      | One of the pulse generators that converts input data into binary data (on and off)                                                                                                    |  |
| Near-point dog               | A switch used in positioning systems, placed in front of the starting point of a workpiece When this switch turns on, the feed speed is switched to creep speed. Therefore, the deceleration time is required while this switch is on.                                                                   |  |
| Servo on                     | A signal that indicates the normal status of a servo amplifier. A servo amplifier is operable only when this signal is on.                                                                                                    |  |
| Servo motor                  | A motor that rotates according to a command. This motor is highly responsive, therefore frequent and rapid start and stop are available with high precision.  DC and AC type motors are available. Feedback control is available with the included pulse generator that detects the number of rotations. |  |
| Stepping motor               | A motor that rotates by the predetermined angle for every pulse. The number of rotations is proportional to the number of pulses.  A small power motor is applied, and it rotates accurately without feedbacks. Do not overload the motor, otherwise it will be out of step.                             |  |
| Zero signal                  | PG0 of a pulse generator (encoder), that is detected once in one rotation                                                                                                    |  |
| Drive unit (servo amplifier) | A unit used to amplify the power and control the motor in the operation by the positioning function since the signals, such as pulses, that are output from the CPU module are low voltage and small current.  The unit, also called a servo amplifier, is provided with a servomotor and step motor.    |  |
| Pulse generator              | A device that generates pulses. For example, by attaching this device on a motor axis, pulses can be generated by the rotation of the axis.                                                                                                    |  |
| Warning                      | Different from an error, a warning is a minor error that does not terminate or stop the operation even if it is detected.                                                                                                    |  |
| PWM                          | The abbreviation for pulse-width modulation, a method of changing a ratio of on width to off width of a pulse wave                                                                                                    |  |

# Memo

# **CHAPTER 1** OVERVIEW

The LCPU supports the following built-in I/O functions. The built-in I/O functions allow constructing a small-scale system using the LCPU alone because dedicated modules for these functions are not required. Therefore, the system cost can be reduced.

- · General-purpose input function
- · General-purpose output function
- · Interrupt input function
- · Pulse catch function
- · Positioning function
- · High-speed counter function

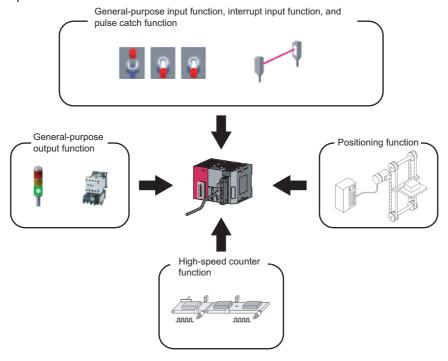

## (1) Number of points used for each function

X0 to XF and Y0 to Y7 are sorted for each function.

| Function                        | Available range                                                                                                    | Number of points                                                                                      |                                                                                                    |  |
|---------------------------------|----------------------------------------------------------------------------------------------------|----------------------------------------------------------------------------------------------------|----------------------------------------------------------------------------------------------------|--|
| runction                        | Available range                                                                                                    | Input                                                                                                 | Output                                                                                               |  |
| General-purpose input function  | 0 to 16 points (input signal)                                                                                                    | 0 to 16 points                                                                                        | _                                                                                                    |  |
| General-purpose output function | 0 to 8 points (output signal)                                                                                                    | _                                                                                                    | 0 to 8 points                                                                                        |  |
| Interrupt input function        | 0 to 16 points (input signal)                                                                                                    | 0 to 16 points                                                                                        | _                                                                                                    |  |
| Pulse catch function            | 0 to 16 points (input signal)                                                                                                    | 0 to 16 points                                                                                        | _                                                                                                    |  |
| High-speed counter function*1   | to 2CH     Input signal: 0 to 5 points (points/channel) (depending on settings)     Output Signal: 0 to 2 points (points/channel) (depending on settings) | When using only one channel: 0 to 5 points     When using two channels simultaneously: 0 to 10 points | When using only one channel: 0 to 2 points     When using two channels simultaneously: 0 to 4 points |  |
| Positioning function*1          | 0 to 2 axes Input signal: 0 to 6 points (points/axis) (depending on settings) Output signal: 2 to 3 points (points/axis) (depending on settings)          | When using only one axis: 0 to 6 points     When using two axes simultaneously: 0 to 12 points        | When using only one axis: 2 to 3 points     When using two axes simultaneously: 4 to 6 points        |  |

<sup>\*1</sup> Assignment of some signals used for the high-speed counter function and positioning function (such as A phase, B phase, and near-point dog) are fixed. When using these functions, no signal can be assigned in place of the signals.

# **CHAPTER 2** EXTERNAL I/O SPECIFICATIONS

This chapter describes internal circuits, pin numbers and corresponding signal names, and specifications of external I/O interface. For connectors used for external wiring, refer to MELSEC-L CPU Module User's Manual (Hardware Design, Maintenance and Inspection).

## (1) Input specifications

| Item                                                                         |                      |                                                                                                    |                                                                                                    |                                                                   |  |
|------------------------------------------------------------------------------|----------------------|----------------------------------------------------------------------------------------------------|----------------------------------------------------------------------------------------------------|-------------------------------------------------------------------|--|
| Signal name                                                                  |                      | High-speed inp                                                                                                    | Standard input (IN6 to INF)                                                                            |                                                                   |  |
| Signal hame                                                                  |                      | 24V input                                                                                                    | Differential input                                                                                     | 24V input                                                         |  |
| Rated input volta                                                            | age                  | 24VDC (+20%/-15%, ripple ratio within 5%)                                                                                             | EIA Standard RS-422-A                                                                                  | 24VDC (+20%/-15%, ripple ratio within 5%)                         |  |
| Rated input curr                                                             | ent                  | 6.0mA (TYP.) (at 24VDC)                                                                                                    | Differential line driver level                                                                         | 4.1mA (TYP.) (at 24VDC)                                           |  |
| ON voltage/ON                                                                | current              | 19.0V or higher/5.0mA or higher  8V or lower/1.5mA or lower  (AM26L31 (Manufactured by Texas Instruments Incorporated) or equivalent) |                                                                                                    | 19.0V or higher/3.5mA or higher                                   |  |
| OFF voltage/OF                                                               | F current            |                                                                                                    |                                                                                                    | 8V or lower/1.0mA or lower                                        |  |
| Input resistance                                                             |                      | 3.8kΩ                                                                                                    | , ,                                                                                                    | 5.6kΩ                                                             |  |
|                                                                              | $Off \rightarrow On$ |                                                                                                    |                                                                                                    | Depending on the setting value of the input response time setting |  |
| Response time                                                                | $On \to Off$         |                                                                                                    | Depending on the setting value of the input response time setting (0.01ms/0.1ms/0.2ms/0.4ms/0.6ms/1ms) |                                                                   |  |
| Withstand voltage 510VAC for 1 minute between input terminal and internal po |                      |                                                                                                    | en input terminal and internal power                                                                   | supply (altitude: 0 to 2000m)                                     |  |
| Insulation resista                                                           | ance                 | 10M $\Omega$ or higher between input ter                                                                                              | 0VDC insulation resistance tester)                                                                     |                                                                   |  |
| Wiring method for                                                            | or common            | Independent common                                                                                                    | _                                                                                                    | 10 points/common                                                  |  |

<sup>\*1</sup> The response time at turning on → off of input devices takes 0.2ms even if the input response time is set to "0.1ms".

The following shows a temperature derating curve for the input signal.

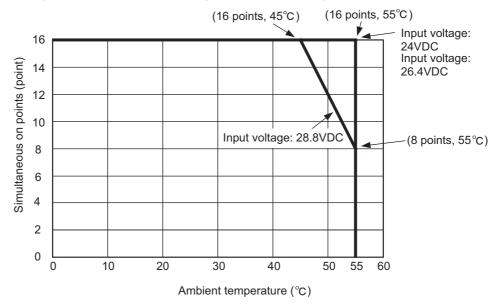

# (2) Output specifications

| Item                     |            | Specifications                                                                                                    |  |
|--------------------------|------------|----------------------------------------------------------------------------------------------------|--|
| Signal name              |            | Output (OUT0 to OUT7)                                                                                                    |  |
| Rated load voltage       | 9          | 5 to 24VDC                                                                                                    |  |
| Rated load current       | t          | 0.1A/point                                                                                                    |  |
| Maximum voltage          | drop at ON | 0.2V (TYP.)                                                                                                    |  |
| Leakage current a        | t OFF      | 0.1mA or lower                                                                                                    |  |
| Decrease time            | On         | 1μs or less (rated load, resistive load)                                                                                                    |  |
| Response time Off        |            | 1μs or less (rated load, resistive load)                                                                                                    |  |
| Withstand voltage        |            | 510VAC for 1 minute between output terminal and internal power supply (altitude: 0 to 2000m)                                                               |  |
| Insulation resistan      | ce         | $10 M\Omega$ or higher between output terminals and internal power supply (500VDC insulation resistance tester)                                            |  |
| Wiring method for common |            | L02SCPU, L02CPU, L06CPU, L26CPU, L26CPU-BT: 8 points/common (sink type) L02SCPU-P, L02CPU-P, L06CPU-P, L26CPU-P, L26CPU-PBT: 8 points/common (source type) |  |

## (3) Signal assignment of the connector for external devices

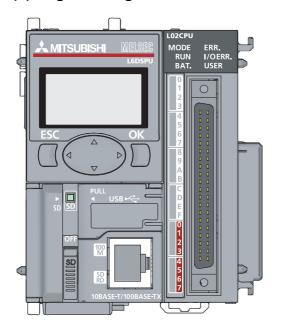

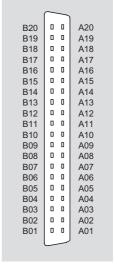

Viewed from the front of the module

## (4) Internal circuits

## (a) L02SCPU, L02CPU, L06CPU, L26CPU, L26CPU-BT

|                |                                        | Pin number    |        |                                                            | Signal name*2                                  |                                                |  |
|----------------|----------------------------------------|---------------|--------|------------------------------------------------------------|------------------------------------------------|------------------------------------------------|--|
| Classification | External wiring                        | Pin n         | umber  | Internal circuit                                           | B line                                         | A line                                         |  |
|                | 24VDC - +                              | B20           | A20    | 3.6κΩ                                                      | High-speed 24V input (IN0-24V)                 | High-speed 24V input (IN2-24V)                 |  |
|                | \\\\\\\\\\\\\\\\\\\\\\\\\\\\\\\\\\\\\\ | B19           | A19    | 1/2W<br>680Ω 220Ω * * * *                                  | High-speed<br>differential<br>input (IN0-DIFF) | High-speed<br>differential<br>input (IN2-DIFF) |  |
|                |                                        | B18           | A18    | 1/10W                                                      | High-speed input common (IN0-COM)              | High-speed input common (IN2-COM)              |  |
|                | 24VDC - +                              | B17           | A17    | 3.6kΩ                                                      | High-speed 24V input (IN1-24V)                 | High-speed 24V input (IN3-24V)                 |  |
|                | \\\\\\\\\\\\\\\\\\\\\\\\\\\\\\\\\\\\\\ | B16           | A16    | 1/2W<br>680Ω 220Ω * * * *                                  | High-speed<br>differential<br>input (N1-DIFF)  | High-speed<br>differential<br>input (IN3-DIFF) |  |
|                | PN, 24                                 | B15           | A15    | 1/10WU # # # # # # # # # # # # # # # # # # #               | High-speed<br>input common<br>(IN1-COM)        | High-speed<br>input common<br>(IN3-COM)        |  |
|                | 24VDC -   +                            | B14           | A14    | 3.6kΩ                                                      | High-speed 24V input (IN4-24V)                 | High-speed 24V input (IN5-24V)                 |  |
| Input          | **                                     | B13           | A13    | 1/2W<br>680Ω<br>1/10W<br>220Ω<br>4 ¥ ‡                     | High-speed<br>differential<br>input (IN4-DIFF) | High-speed<br>differential<br>input (IN5-DIFF) |  |
|                | 107, 147                               | B12 A12 1/10W | 1/10WU | High-speed<br>input common<br>(IN4-COM)                    | High-speed<br>input common<br>(IN5-COM)        |                                                |  |
|                | 24VDC<br>-   +<br>+   -                | B11           | A11    |                                                            | Standard in<br>(INC                            | out common<br>OM)                              |  |
|                | 1111                                   | B10           | A10    | 1kΩ 1/10w 4 ± 5.6kΩ                                        | Standard input<br>(IN6)                        | Standard input<br>(IN7)                        |  |
|                | •                                      | B09           | A09    | 1/3W 1/10W 1/2 ± ζ 1/3W 1/3W 1/3W 1/3W 1/3W 1/3W 1/3W 1/3W | Standard input<br>(IN8)                        | Standard input<br>(IN9)                        |  |
|                | •                                      | B08           | A08    | 1/10W ΔΨ ± ζ<br>5.6kΩ<br>1/3W 1kΩ 1 + Δ ± ζ                | Standard input<br>(INA)                        | Standard input<br>(INB)                        |  |
|                | •                                      | B07           | A07    | 1/10W 4 + 1 1 1 1 1 1 1 1 1 1 1 1 1 1 1 1 1 1              | Standard input (INC)                           | Standard input<br>(IND)                        |  |
|                |                                        | B06           | A06    | 1/10W [144 + 4]<br>5.6kΩ<br>1/3W                           | Standard input<br>(INE)                        | Standard input<br>(INF)                        |  |
|                | Load                                   | B05           | A05    | Insulating element                                         | Output (OUT0)                                  | Output (OUT1)                                  |  |
|                | Load                                   | B04           | A04    | Insulating element                                         | Output (OUT2)                                  | Output (OUT3)                                  |  |
| Output         | Load                                   | B03           | A03    | Insulating element                                         | Output (OUT4)                                  | Output (OUT5)                                  |  |
|                | Load<br>Fuse +   -                     | B02           | A02    | Insulating element                                         | Output (OUT6)                                  | Output (OUT7)                                  |  |
|                | 5 to 24VDC                             | B01           | A01    |                                                            | Output commo                                   | on (OUTCOM)                                    |  |

High-speed inputs can be connected based on the 24V input mode or differential input mode.

For signal names when using the positioning function or high-speed counter function, refer to the following.

<sup>Positioning function: Page 51, Section 7.2.1
High-speed counter function: Page 182, Section 8.2.1</sup> 

## (b) L02SCPU-P, L02CPU-P, L06CPU-P, L26CPU-P, L26CPU-PBT

|                |                                                                                                    | D:         |     |                                            | Signal name*2                                  |                                                |
|----------------|----------------------------------------------------------------------------------------------------|------------|-----|--------------------------------------------|------------------------------------------------|------------------------------------------------|
| Classification | External wiring                                                                                                    | Pin number |     | Internal circuit                           | B line                                         | A line                                         |
|                | 24VDC - +                                                                                                    | B20        | A20 | 3.6kΩ                                      | High-speed<br>24V input<br>(IN0-24V)           | High-speed<br>24V input<br>(IN2-24V)           |
|                |                                                                                                    | B19        | A19 | 1/2W<br>680Ω 220Ω * * * * *                | High-speed<br>differential input<br>(IN0-DIFF) | High-speed<br>differential input<br>(IN2-DIFF) |
|                | [\sum_{\sum_{\sym_{\sum_{\sum_{\sum_{\sum_{\sum_{\sym_{\sym_{\sym_{\sym_{\sym_{\sym_{\sym_{\sym_{\sym_{\sym_{\sym_{\sym_{\sym_{\sym_{\sym_{\sym_{\sym_{\sym_{\sym_{\s\sum_{\sym_{\sym_{\sym_\}\sum_\sym_\s\s\s\s\s\s\s\s\s\s\s\s\s\s\sum_\sym_\sym_\sym_\sym_\sym_\sym_\sym_\sy | B18        | A18 | 1/10W T T T T                              | High-speed<br>input common<br>(IN0-COM)        | High-speed<br>input common<br>(IN2-COM)        |
|                | 24VDC - +                                                                                                    | B17        | A17 | 3.6kΩ                                      | High-speed<br>24V input<br>(IN1-24V)           | High-speed<br>24V input<br>(IN3-24V)           |
|                | \\\\\\\\\\\\\\\\\\\\\\\\\\\\\\\\\\\\\\                                                                                                    | B16        | A16 | 1/2W<br>680Ω 220Ω * * * * *                | High-speed<br>differential input<br>(IN1-DIFF) | High-speed<br>differential input<br>(IN3-DIFF) |
|                |                                                                                                    | B15        | A15 | 1/10W                                      | High-speed<br>input common<br>(IN1-COM)        | High-speed<br>input common<br>(IN3-COM)        |
|                | 24VDC - +                                                                                                    | B14        | A14 | 3.6kΩ                                      | High-speed<br>24V input<br>(IN4-24V)           | High-speed<br>24V input<br>(IN5-24V)           |
| Input          |                                                                                                    | B13        | A13 | 1/2W 220Ω ¥ ≠ 1/20W                        | High-speed<br>differential input<br>(IN4-DIFF) | High-speed<br>differential input<br>(IN5-DIFF) |
|                |                                                                                                    | B12        | A12 | 1/10W                                      | High-speed<br>input common<br>(IN4-COM)        | High-speed<br>input common<br>(IN5-COM)        |
|                | 24VDC                                                                                                    | B11        | A11 |                                            |                                                | out common<br>OM)                              |
|                | \ \ \ \ \ \ \ \ \ \ \ \ \ \ \ \ \ \ \                                                                                                    | B10        | A10 | 1/10W 4 ± ξ                                | Standard input<br>(IN6)                        | Standard input<br>(IN7)                        |
|                | •                                                                                                    | B09        | A09 | 1/3W 1/10W 4 ± ζ 5.6kΩ                     | Standard input<br>(IN8)                        | Standard input<br>(IN9)                        |
|                | <u> </u>                                                                                                    | B08        | A08 | 1/3W 1/10W 4 ± ξ<br>5.6kΩ 1/3W 1kΩ 1 ± ξ   | Standard input<br>(INA)                        | Standard input<br>(INB)                        |
|                | •                                                                                                    | B07        | A07 | 1/3W 1/10W 4Ψ ± ξ 5.6kΩ 1/3W 1kΩ 1 try ± ξ | Standard input (INC)                           | Standard input<br>(IND)                        |
|                |                                                                                                    | B06        | A06 | 1/10W 4 ± 5 5.6kΩ 1/3W                     | Standard input<br>(INE)                        | Standard input<br>(INF)                        |
|                | Load                                                                                                    | B05        | A05 | Insulating element                         | Output<br>(OUT0)                               | Output<br>(OUT1)                               |
|                | Load                                                                                                    | B04        | A04 | A Insulating element                       | Output<br>(OUT2)                               | Output<br>(OUT3)                               |
| Output         | Load                                                                                                    | B03        | A03 | Insulating element                         | Output<br>(OUT4)                               | Output<br>(OUT5)                               |
|                | Load                                                                                                    | B02        | A02 | Insulating element                         | Output<br>(OUT6)                               | Output<br>(OUT7)                               |
|                | 5 to 24VDC                                                                                                    | B01        | A01 |                                            |                                                | common<br>724V)                                |

<sup>\*1</sup> High-speed inputs can be connected based on the 24V input mode or differential input mode.

<sup>\*2</sup> For signal names when using the positioning function or high-speed counter function, refer to the following.

<sup>•</sup> Positioning function: 🖾 Page 51, Section 7.2.1

<sup>•</sup> High-speed counter function: Page 182, Section 8.2.1

# (5) I/O connector pin numbers and corresponding I/O signals

| Pin    | Cate-  | Туре           | Correspondence  | Corresponding | Pin    | Cate-  | Туре           | Correspondence  | Corresponding   |
|--------|--------|----------------|-----------------|---------------|--------|--------|----------------|-----------------|-----------------|
| number | gory   | туре           | for line driver | I/O signal    | number | gory   | туре           | for line driver | I/O signal      |
| B20    |        | Himb           |                 |               | A20    |        | Llimb          |                 |                 |
| B19    |        | High-<br>speed | 0               | X0            | A19    |        | High-<br>speed | 0               | X2              |
| B18    |        | орооц          |                 |               | A18    |        | орооц          |                 |                 |
| B17    |        | Himb           |                 |               | A17    |        | Llimb          |                 |                 |
| B16    |        | High-<br>speed | 0               | X1            | A16    |        | High-<br>speed | 0               | Х3              |
| B15    |        | орсса          |                 |               | A15    |        | opeca          |                 |                 |
| B14    |        | I II ada       |                 |               | A14    |        | I II ada       |                 |                 |
| B13    | Input  | High-<br>speed | 0               | X4            | A13    | Input  | High-<br>speed | 0               | X5              |
| B12    |        | эрсси          |                 |               | A12    |        | эрсси          |                 |                 |
| B11    |        | Input common   |                 |               | A11    |        |                | Input commor    | 1               |
| B10    |        | Standard       | _               | X6            | A10    |        | Standard       | _               | X7              |
| B09    |        | Standard       | _               | X8            | A09    |        | Standard       | _               | X9              |
| B08    |        | Standard       | _               | XA            | A08    |        | Standard       | _               | ХВ              |
| B07    |        | Standard       | _               | XC            | A07    |        | Standard       | _               | XD              |
| B06    |        | Standard       | _               | XE            | A06    |        | Standard       | _               | XF              |
| B05    |        | High-<br>speed | _               | Y0            | A05    |        | High-<br>speed | _               | Y1              |
| B04    |        | High-<br>speed | _               | Y2            | A04    |        | High-<br>speed | _               | Y3              |
| B03    | Output | High-<br>speed | _               | Y4            | A03    | Output | High-<br>speed | _               | Y5              |
| B02    |        | High-<br>speed | _               | Y6            | A02    |        | High-<br>speed | _               | Y7              |
| B01    |        |                | Output commor   | n*1           | A01    |        |                | Output commo    | n <sup>*1</sup> |

<sup>\*1</sup> B01 and A01 are used as negative common on the L02SCPU, L02CPU, L06CPU, L26CPU, and L26CPU-BT, while they are used as positive common on the L02SCPU-P, L02CPU-P, L06CPU-P, L26CPU-P, and L26CPU-PBT.

## (6) Input signal assignment

○: Selectable, ×: No combination

| F 4                         |                              |                    |             | Function                                 |                                          |
|-----------------------------|------------------------------|--------------------|-------------|------------------------------------------|------------------------------------------|
| External<br>input<br>signal | General-<br>purpose<br>input | Interrupt<br>input | Pulse catch | High-speed counter                       | Positioning                              |
| X0 (High-<br>speed)         | 0                            | O*1                | 0           | Counter CH1 A Phase*1                    | ×*3                                      |
| X1 (High-<br>speed)         | 0                            | O*1                | 0           | Counter CH1 B Phase*1                    | ×*3                                      |
| X2 (High-<br>speed)         | 0                            | O*1                | 0           | Counter CH2 A Phase*1                    | ×*3                                      |
| X3 (High-<br>speed)         | 0                            | O*1                | 0           | Counter CH2 B Phase*1                    | ×*3                                      |
| X4 (High-<br>speed)         | 0                            | 0                  | 0           | Counter CH1 Z Phase*2                    | Axis #1 Zero Signal*2                    |
| X5 (High-<br>speed)         | 0                            | 0                  | 0           | Counter CH2 Z Phase*2                    | Axis #2 Zero Signal*2                    |
| X6<br>(Standard)            | 0                            | 0                  | 0           | Counter CH1 Function Input <sup>*2</sup> | Axis #1 External Command Signal*2        |
| X7<br>(Standard)            | 0                            | 0                  | 0           | Counter CH2 Function Input*2             | Axis #2 External Command Signal*2        |
| X8<br>(Standard)            | 0                            | 0                  | 0           | Counter CH1 Latch Counter*2              | Axis #1 Drive Module READY Signal*2      |
| X9<br>(Standard)            | 0                            | 0                  | 0           | Counter CH2 Latch Counter*2              | Axis #2 Drive Module READY Signal*2      |
| XA<br>(Standard)            | 0                            | 0                  | 0           | ×*3                                      | Axis #1 Near-point Dog Signal*2          |
| XB<br>(Standard)            | 0                            | 0                  | 0           | ×*3                                      | Axis #2 Near-point Dog Signal*2          |
| XC<br>(Standard)            | 0                            | 0                  | 0           | ×*3                                      | Axis #1 Upper Limit Signal*2             |
| XD<br>(Standard)            | 0                            | 0                  | 0           | ×*3                                      | Axis #2 Upper Limit Signal*2             |
| XE<br>(Standard)            | 0                            | 0                  | 0           | ×*3                                      | Axis #1 Lower Limit Signal*2             |
| XF<br>(Standard)            | 0                            | 0                  | 0           | ×*3                                      | Axis #2 Lower Limit Signal <sup>*2</sup> |

<sup>\*1</sup> When using CH1 for the high-speed counter function, X0 and X1 cannot be used as interrupt inputs. Also, when using CH2 for the high-speed counter function, X2 and X3 cannot be used as interrupt inputs. Other functions such as the general-purpose input can be used.

<sup>\*2</sup> When this signal is not used, the input signal can be used for other functions such as the general-purpose input.

<sup>\*3</sup> When the high-speed counter function or positioning function is selected, this signal is not used for that function. This signal can be used for another function such as the general-purpose input function.

## (7) Output signal assignment

○: Selectable, ×: No combination

|                        | Function                      |                               |                                   |  |  |
|------------------------|-------------------------------|-------------------------------|-----------------------------------|--|--|
| External output signal | General-<br>purpose<br>output | High-speed counter            | Positioning                       |  |  |
| Y0                     | 0                             | CH1 Coincidence Output No.1*1 | ×*3                               |  |  |
| Y1                     | 0                             | CH2 Coincidence Output No.1*1 | ×*3                               |  |  |
| Y2                     | 0                             | CH1 Coincidence Output No.2*2 | Axis #1 Deviation Counter Clear*1 |  |  |
| Y3                     | 0                             | CH2 Coincidence Output No.2*2 | Axis #2 Deviation Counter Clear*1 |  |  |
| Y4                     | 0                             | ×*3                           | Axis #1 CW/PULSE/A Phase Output*1 |  |  |
| Y5                     | 0                             | ×*3                           | Axis #2 CW/PULSE/A Phase Output*1 |  |  |
| Y6                     | 0                             | ×*3                           | Axis #1 CCW/SIGN/B Phase Output*1 |  |  |
| Y7                     | 0                             | ×*3                           | Axis #2 CCW/SIGN/B Phase Output*1 |  |  |

<sup>\*1</sup> This signal must be used depending on parameter settings. When this signal is not used, the output signal can be used for the general-purpose output function.

<sup>\*2</sup> When this signal is not used, the output signal can be used for the general-purpose output function.

<sup>\*3</sup> When the high-speed counter function or positioning function is selected, this signal is not used for that function. This signal can be used for the general-purpose output function.

## (8) Simplified chart of I/O signals

The following shows a simplified chart of I/O signals for the high-speed counter function and positioning function.

| High-spee | ed counter | Positioning |         |  |
|-----------|------------|-------------|---------|--|
| CH1       | CH2        | Axis #1     | Axis #2 |  |
|           |            | X4          | X5      |  |
| X0        | X2         | X6          | X7      |  |
| X1        | X3         | X8          | X9      |  |
| X4        | X5         | XA          | ХВ      |  |
| X6        | X7         | XC          | XD      |  |
| X8        | X9         | XE          | XF      |  |
| Y0        | Y1         | Y2          | Y3      |  |
| Y2        | Y3         | Y4          | Y5      |  |
|           |            | Y6          | Y7      |  |

### (9) External input signals (X0 to XF) when using the functions

The on/off status of the external input signals (X0 to XF) are reflected to the input device (X0 to XF) in the program when any built-in I/O functions (except the pulse catch function) is used. When the pulse catch function is used, the input device turns on for one scan by detecting the rising edge of the external input signal ( Page 39, CHAPTER 6). When selecting positioning function or high-speed counter function, an input signal that is not used due to settings of the functions operates as the general-purpose input.

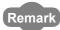

The IN0 to IN F LEDs indicate status of the external input signals (X0 to XF). However, the indicating status is not affected by turning on or off the input device (X0 to XF) in the program.

#### (10)External output signals (Y0 to Y7) when using the functions

The external output signals (Y0 to Y7) reflect the output status of the function selected from the general-purpose output, positioning, and high-speed counter functions. Therefore, the output status are not affected by turning on or off the output device (Y0 to Y7) in the program when the output signals are used for the positioning or high-speed counter function.

The output device (Y0 to Y7) do not reflect the status of the output signals used for the positioning or high-speed counter function.

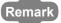

The OUT 0 to OUT 7 LEDs indicate status of the external output signals. So the output status of the output device (Y0 to Y7) are indicated when the output signals are used for the general-purpose output function. Actual output status of the positioning or high-speed counter function are indicated when the output signals are used for those functions. (The indicating status is not affected by turning on or off the output device in the program.)

## (11) Monitoring by the programming tool

To check the I/O settings, open the "I/O Monitor" window by using the programming tool.

[Tool] ⇒ [Built-in I/O Module Tool]

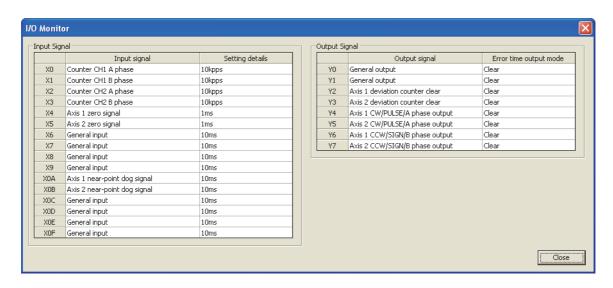

For details, refer to the followings. GX Works2 Version 1 Operating Manual (Common)

# CHAPTER 3 GENERAL-PURPOSE INPUT FUNCTION

This function uses the built-in external input signals (16 points) as general-purpose inputs to read the on/off status of external devices such as switches and sensors. The on/off status of the external input signals are refreshed to the input device (X0 to XF) and used in programs.

#### (1) Parameter setting

Set the input signals and input response time values.

Project window 

□ [Parameter] 
□ [PLC Parameter] 
□ "Built-in I/O Function Setting" tab

Select a response time.

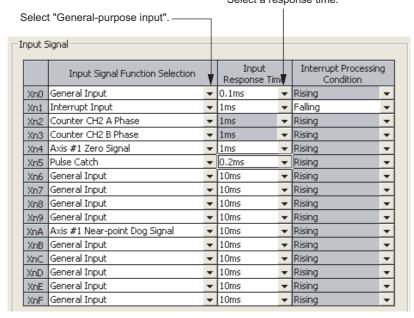

#### (2) External input signal types

The following two types are available.

- High-speed input: X0 to X5 (6 points)
- · Standard input: X6 to XF (10 points)

#### (3) Read timing of external input signals

The on/off status of the external input signals are refreshed to the input device (X0 to XF) at execution of the END instruction. Therefore, a delay for one scan (maximum) occurs from when an external input signal changes until when the input device turns on.

#### (4) Direct input

By using the direct input device (DX0 to DXF) for the external input signals, the external input status can be loaded at execution of sequence instructions using the direct input device.

## (5) Partial refresh

The LCPU can read the current external input status by executing partial refresh using the RFS instruction to the input device (X0 to XF). For the RFS instruction, refer to the following.

MELSEC-Q/L Programming Manual (Common Instruction)

## (6) Performance specifications

The following is the performance specifications of the general-purpose output function.

|                  | Item                          | Description        |                                                                                                    |  |
|------------------|-------------------------------|--------------------|----------------------------------------------------------------------------------------------------|--|
|                  | Points                        |                    | 10                                                                                                    |  |
|                  | Input voltage/current         |                    | 24VDC, 4.1mA (TYP.)                                                                                                    |  |
| Standard input   | Minimum input response time   |                    | Depending on the setting value of the input response time                                                                     |  |
|                  | Input response time setting   |                    | 0.1ms <sup>*2</sup> /1ms/5ms/10ms/20ms/70ms                                                                                   |  |
|                  | Points                        |                    | 6                                                                                                    |  |
|                  |                               | DC input           | 24VDC, 6.0mA (TYP.)                                                                                                    |  |
| High-speed input | Input voltage/current         | Differential input | EIA Standard RS-422-A Differential line driver level (AM26L31 (manufactured by Texas Instruments Incorporated) or equivalent) |  |
|                  | Minimum input response time   |                    | Depending on the setting value of the input response time                                                                     |  |
|                  | Input response time setting*1 |                    | 0.01ms/0.1ms/0.2ms/0.4ms/0.6ms/1ms                                                                                            |  |

<sup>\*1</sup> The shorter the input response time is, the more the module is susceptible to noise. When setting the input response time, check that the module will not be affected by noise. For details on measures against noise, refer to the following.

I MELSEC-L CPU Module User's Manual (Hardware Design, Maintenance and Inspection)

<sup>\*2</sup> The response time at turning on → off of input devices takes 0.2ms even if the input response time is set to "0.1ms".

# CHAPTER 4 GENERAL-PURPOSE OUTPUT FUNCTION

This function uses the built-in external output signals (8 points) as general-purpose outputs for external devices such as lamps. By turning on/off the output device (Y0 to Y7) in programs, the LCPU can output the signals externally.

### (1) Parameter setting

Set the output signals and error time output mode.

Project window ⇒ [Parameter] ⇒ [PLC Parameter] ⇒ "Built-in I/O Function Setting" tab

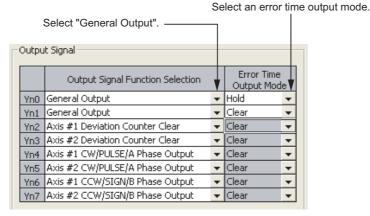

## (2) External output timing

On/off status of the output device are refreshed to the external outputs (Y0 to YF) at execution of the END instruction. Therefore, a delay for one scan (maximum) occurs from when an external device turns on/off in programs until when the on/off status is refreshed to the external output.

### (3) Direct output

When using the output device (Y0 to Y7) for the direct output device (DY0 to DY7), on/off status of the device are refreshed to the external outputs by using the instruction such as the SET instruction.

#### (4) Partial refresh

The output device status (only specified range) is refreshed to the external output by executing partial refresh using the RFS instruction to the output device (Y0 to Y7) ( MELSEC-Q/L Programming Manual (Common Instruction)).

## (5) Error time output mode

Select the output mode (Hold or Clear) for the output status of the output device (Y0 to Y7) when an error to stop the program occurs. (This is not the setting for outputs to the output modules and the intelligent function modules. For details on the error time output mode setting for modules, refer to the following. MELSEC-L CPU Module User's Manual (Function Explanation, Program Fundamentals)

## (6) Performance specifications

The following is the performance specifications of the general-purpose output function.

| Item                   |     | Description                                   |                                                        |  |  |
|------------------------|-----|-----------------------------------------------|--------------------------------------------------------|--|--|
|                        |     | L02SCPU, L02CPU, L06CPU,<br>L26CPU, L26CPU-BT | L02SCPU-P, L02CPU-P, L06CPU-P,<br>L26CPU-P, L26CPU-PBT |  |  |
| Output type            |     | Sink type                                     | Source type                                            |  |  |
| Points                 |     |                                               | 8                                                      |  |  |
| Output voltage/current |     | 5 to 24V                                      | /DC, 0.1A                                              |  |  |
| On On                  |     | 1μs or less (rated load, resistive load)      |                                                        |  |  |
| Response time          | Off | 1μs or less (rated load, resistive load)      |                                                        |  |  |

# **CHAPTER 5** INTERRUPT INPUT FUNCTION

This function executes an interrupt program when triggered by the input signal (X0 to XF).

## (1) Parameter setting

Set the input signals, input response time values, and interrupt processing condition.

Project window ⇒ [Parameter] ⇒ [PLC Parameter] ⇒ "Built-in I/O Function Setting" tab

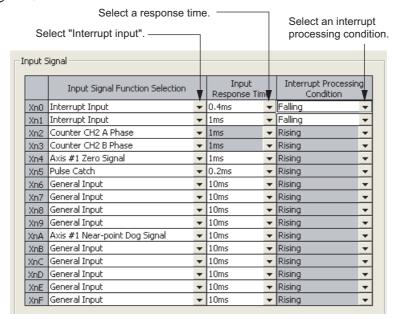

## (2) Interrupt pointer assignment and interrupt priority

The following shows interrupt pointers corresponding to input signals (X0 to XF).

| I/O signal | Interrupt pointer | Priority <sup>*1</sup> |
|------------|-------------------|------------------------|
| X0         | 10                | 5                      |
| X1         | I1                | 6                      |
| X2         | I2                | 7                      |
| Х3         | 13                | 8                      |
| X4         | 14                | 9                      |
| X5         | 15                | 10                     |
| X6         | 16                | 11                     |
| X7         | 17                | 12                     |
| X8         | 18                | 13                     |
| Х9         | 19                | 14                     |
| XA         | I10               | 15                     |
| ХВ         | I11               | 16                     |
| XC         | l12               | 17                     |
| XD         | l13               | 18                     |
| XE         | l14               | 19                     |
| XF         | I15               | 20                     |

<sup>\*1</sup> The priority 1 to 4 are used for interrupt pointers I28 to I31 (interrupt by build-in timers).

Interrupt pointer numbers can be changed. (Fig. Page 37, (2) (a))

#### (a) Changing the interrupt pointer numbers

- 1. Click the Interrupt Pointer Setting button in the "PLC System" tab.
  - Project window ⇒ [Parameter] ⇒ [PLC Parameter] ⇒ "PLC System" tab
- 2. Set the interrupt pointer start No., interrupt pointer count, start I/O No., and start SI No.
- 3. Click the \_\_\_\_\_ button to exit.
- Ex. When assigning the interrupt inputs X0 and X1 to the interrupt pointers I50 and later

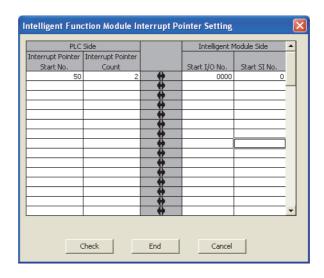

#### · Precautions

When the range of interrupt input that is specified in the "Intelligent Function Module Interrupt Pointer Setting" and the interrupt input is not selected for the built-in I/O function in the range, "PARAMETER ERROR" (error cord: 3000) occurs. The following shows a correct example and an incorrect example of assigning the interrupt inputs to the interrupt pointers I50 and later as shown above.

Correct example
 As shown below, the interrupt inputs are set within the range specified in "Intelligent Function Module Interrupt Pointer Setting", so the error will not occur.

Input signal function selection: Interrupt input is set to X0 and X1.

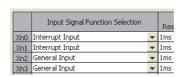

· Incorrect example

As shown below, input signal X2 and X3 are set to the interrupt inputs, but no interrupt input is set within the range specified in "Intelligent Function Module Interrupt Pointer Setting", so the error will occur.

Input signal function selection: X2 and X3 are set to the interrupt inputs.

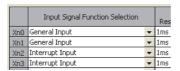

### (3) Interrupt processing condition

The following table lists three types of conditions to execute the interrupt programs by the interrupt inputs.

| Interrupt processing condition | Description                                                                                                   |  |
|--------------------------------|----------------------------------------------------------------------------------------------------|--|
| Rising edge                    | The interrupt program is executed at the rising edge of the interrupt input signal.                           |  |
| Falling edge                   | The interrupt program is executed at the falling edge of the interrupt input signal.                          |  |
| Rising edge + Falling edge     | The interrupt program is executed at both the rising edge and the falling edge of the interrupt input signal. |  |

When the condition is set to "Rising edge + Falling edge", an interrupt factor occurred during execution of an interrupt program is held only once, and the second and subsequent factors are ignored. When the second rising edge (falling edge) of the signal is detected after the falling edge (rising edge) during execution of the interrupt program due to the first one, the second one cannot execute the interrupt program. To avoid this, keep an enough interval between on and off of the interrupt input.

In addition, a continuous interrupt input of signals with a short ON width and OFF width causes frequent halts of the main routine program. Adjust the ON width and OFF width for interrupt input not to interfere with the execution of the main routine program.

## (4) Interrupt enable/disable

Use the EI instruction to enable the interrupt. Also, use the DI instruction to disable interrupt, and the IMASK instruction to mask the interrupt program. ( MELSEC-Q/L Programming Manual (Common Instruction))

### (5) Performance specifications

The following is the performance specifications of the interrupt input function.

| Item                |                                          |          | Description                                                                                                    |  |
|---------------------|------------------------------------------|----------|----------------------------------------------------------------------------------------------------|--|
|                     | Points                                   |          | 10                                                                                                    |  |
|                     | Input voltage/current                    |          | 24VDC, 4.1mA (TYP.)                                                                                                    |  |
| Standard input      | Minimum input response time              |          | Depending on the setting value of the input response time setting                                                             |  |
|                     | Input response time setting              |          | 0.1ms <sup>*1</sup> /1ms/5ms/10ms/20ms/70ms                                                                                   |  |
|                     | Points                                   |          | 6                                                                                                    |  |
|                     |                                          | DC input | 24VDC, 6.0mA (TYP.)                                                                                                    |  |
| High-speed<br>input | Input voltage/current Differential input |          | EIA Standard RS-422-A Differential line driver level (AM26L31 (manufactured by Texas Instruments Incorporated) or equivalent) |  |
|                     | Minimum input response time              |          | Depending on the setting value of the input response time setting                                                             |  |
|                     | Input response time setting              |          | 0.01ms/0.1ms/0.2ms/0.4ms/0.6ms/1ms                                                                                            |  |

<sup>\*1</sup> The response time at turning on  $\rightarrow$  off of input devices takes 0.2ms even if the input response time is set to "0.1ms".

## CHAPTER 6 PULSE CATCH FUNCTION

This function can catch pulse signals that the general-purpose input function cannot catch because the on time is shorter than the scan time.

## (1) Parameter setting

Set the input signals and input response time values.

Project window 

□ [Parameter] □ [PLC Parameter] □ "Built-in I/O Function Setting" tab

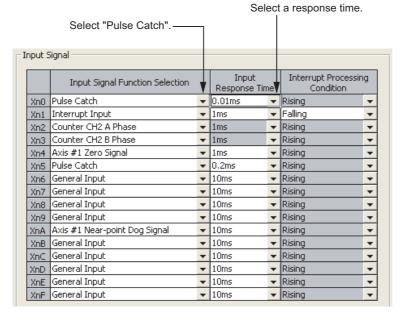

## (2) Basic operation of the pulse catch function

The function turns on the input device for one scan after detecting a pulse signal, and turns off the input device during the END processing.

## (a) Operation when using an input signal (X0) as the pulse catch function

The input device turns on for one scan after detecting a rising edge of the external input signal (X0).

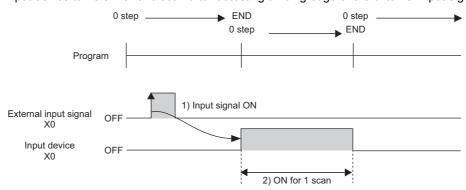

### (b) Operation when detecting more than one pulse in one scan

Second pulse and later are ignored. Input pulse signals at intervals of one scan or more.

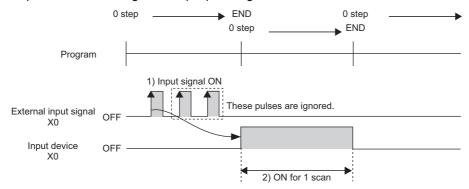

## Point P

To count the second and third pulse inputs, use the interrupt input function. However, if the third pulse is detected before the end of the execution of the interrupt program, the pulse cannot be counted.

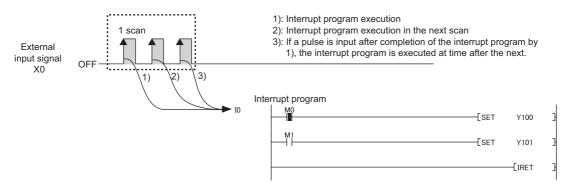

## (c) Operation when detecting same pulse in two scans or more

The input device turns on for scans by the number of detected pulses. Input pulse signals at intervals of one scan or more.

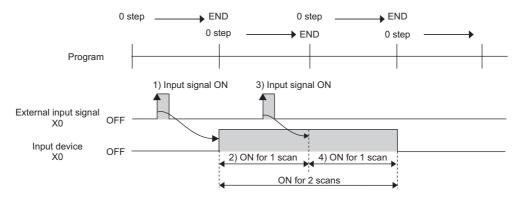

### (d) Operation when detecting a pulse that has on width of two scans or more

The input device turns on for one scan.

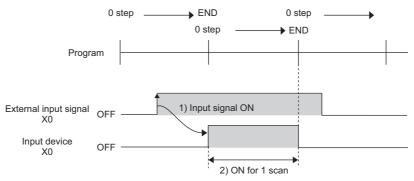

## (3) Detectable pulse width

Pulse width that meets the following condition can be detected.

ON or OFF width of the pulse input > Input response time

When the condition is not met, the pulse cannot be detected correctly. Set the input response time values to meet the condition.

## (4) Precautions

Avoid the following actions for the input device (X0 to XF) that is set to the pulse catch function.

Otherwise, the input device does not turn on correctly for one scan after detecting a pulse.

- · Use of the direct device (DX)
- Execution of the instruction that performs input refresh at execution, such as RFS, COM, CCOM(P), and MTR

## (5) Performance specifications

The following is the performance specifications of the pulse catch function.

| ltem             |                             |                    | Description                                                                                                    |  |
|------------------|-----------------------------|--------------------|----------------------------------------------------------------------------------------------------|--|
|                  | Points                      |                    | 10                                                                                                    |  |
|                  | Input voltage/current       |                    | 24VDC, 4.1mA (TYP.)                                                                                                    |  |
| Standard input   | Minimum input response time |                    | Depending on the setting value of the input response time setting                                                             |  |
|                  | Input response time setting |                    | 0.1ms <sup>*1</sup> /1ms/5ms/10ms/20ms/70ms                                                                                   |  |
|                  | Points                      |                    | 6                                                                                                    |  |
|                  |                             | DC input           | 24VDC, 6.0mA (TYP.)                                                                                                    |  |
| High-speed input | Input voltage/current       | Differential input | EIA Standard RS-422-A Differential line driver level (AM26L31 (manufactured by Texas Instruments Incorporated) or equivalent) |  |
|                  | Minimum input response time |                    | Depending on the setting value of the input response time setting                                                             |  |
|                  | Input response time setting |                    | 0.01ms/0.1ms/0.2ms/0.4ms/0.6ms/1ms                                                                                            |  |

<sup>\*1</sup> The response time at turning on → off of input devices takes 0.2ms even if the input response time is set to "0.1ms"

## **CHAPTER 7** POSITIONING FUNCTION

## 7.1 Overview

## (1) Definition

This function is used to move a table, machining target, tool, or other moving body (workpiece) at a specified speed with the purpose of stopping it accurately at a target position.

## (2) Features

The positioning function is controlled by dedicated instructions.

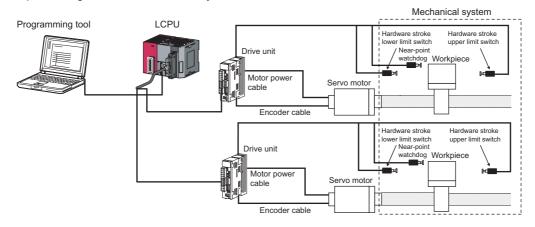

#### (a) 2-axis control

Two drive units (two motors) can be connected and two coordinates can be controlled independently or simultaneously.

#### (b) OPR (Original point return)

Six types of OPR methods are available. A near-point dog (OP sensor) can be used to establish the OP (position that becomes the starting point of each control) and "address" of this position. (Machine OPR) OPR can also be performed automatically within the range defined by the upper and lower limit switches. (OPR retry function)

#### (c) Target position and speed

- The workpiece can be moved to the target position based on a specified address or movement amount.
   (Position control)
- The workpiece can be moved until a stop instruction is executed. (Speed control)
- The current position can be changed to a specified value. (Current value change function)
- The target position can be changed while the workpiece is moving. (Target position change function)
- The speed can be changed while the workpiece is moving. (Speed change function)

### (d) Limitation of the moving range of the workpiece

Desired positions can be set as the logical upper limit and lower limit of the moving range of the workpiece, without using switches. (Software stroke limit function)

Also, upper and lower limit switches can be used to limit the moving range. (Hardware stroke limit function)

#### (e) JOG operation

The workpiece can be moved to a desired position according to the pulses that are output continuously while a JOG operation instruction is executed. (JOG operation function)

### (f) Absolute position detection

A servomotor with absolute position detector can be used to restore the current position after a power failure. (Absolute position restoration function)

## (3) Function list

The following table lists and describes functions available for the positioning function.

| Item                                   |                                               | Description                                                                                                    | Reference                   |
|----------------------------------------|-----------------------------------------------|----------------------------------------------------------------------------------------------------|-----------------------------|
| OPR control                            | Machine OPR                                   | A function to mechanically establish the reference point (OP) for positioning control using a near-point dog or stopper                                                                                                    | Page 71, Section<br>7.6.1   |
| OPR COILLOI                            | Fast OPR                                      | A function to execute positioning control to the OP address stored by machine OPR or standby address that has been set                                                                                                    | Page 89, Section<br>7.6.2   |
|                                        | Position control (1-axis linear control)      | A function to execute positioning control to a specified position according to the address or movement amount set by positioning data                                                                                                    | Page 97, Section<br>7.7.2   |
| Positioning control                    | Speed/position switching control              | A function to start under speed control and then switch to position control (positioning control based on specified movement amount) via an external command signal                                                                                                    | Page 98, Section 7.7.3      |
| CONTROL                                | Current value change function                 | A function to change the address (current feed value)                                                                                                    | Page 100,<br>Section 7.7.4  |
|                                        | Speed control                                 | A function to implement positioning control via operation at a specified speed                                                                                                    | Page 101,<br>Section 7.7.5  |
| Multiple axes                          | simultaneous start control                    | A function to start two axes simultaneously at the pulse output level                                                                                                    | Page 102,<br>Section 7.8    |
| JOG (                                  | operation function                            | A function to output pulses only while a JOG start instruction(IPJOG1) is executed to move the workpiece to a desired position                                                                                                    | Page 104,<br>Section 7.9    |
|                                        | OPR retry function                            | A function to perform machine OPR automatically by detecting an off edge of the limit signal and moving to a position where machine OPR is possible, even when the OP is not located in the OPR direction                                                                                                    | Page 110, Section 7.10.1    |
|                                        | Speed limit function                          | A function to limit the speed to within the setting range of speed limit when the operating speed exceeds the positioning parameter "Speed Limit Value"                                                                                                    | Page 114, Section 7.10.2    |
|                                        | Speed change function                         | anction A function to change the speed during operation                                                                                                    |                             |
| Sub function                           | Software stroke limit function                | A function to not start operation when a start instruction is given to move to the target position which is outside the range set by the upper stroke limit and lower stroke limit. The limit function also stops operation when the current position (current feed value) deviates from the setting range.                                                                                           | Page 120,<br>Section 7.10.4 |
|                                        | Hardware stroke limit function                | A function to decelerate the axis to a stop using a limit switch connected to the connector for external devices                                                                                                    | Page 123,<br>Section 7.10.5 |
|                                        | Target position change function               | A function to change the address or movement amount during positioning control                                                                                                    | Page 124,<br>Section 7.10.6 |
|                                        | Acceleration/deceleration processing function | A function to adjust the acceleration/deceleration processing as part of control                                                                                                    | Page 128,<br>Section 7.10.7 |
|                                        | Stop processing function                      | A function to control the stopping method to be applied when a stop cause occurs during operation                                                                                                    | Page 130,<br>Section 7.10.8 |
| Absolute position restoration function |                                               | A function to restore the current position (current feed value) using a servomotor with absolute position detector, without executing machine OPR, in the event such as a momentary power failure or emergency stop. (Connectable servo amplifiers are limited to those products in the general-purpose AC servo MEL SERVO series (pulse-train type) supporting absolute position detection systems.) | Page 133,<br>Section 7.11   |

## (4) Mechanism of a positioning control system

Positioning control is implemented based on pulses output from the LCPU. In a positioning system, software and external devices are used to perform the roles shown below.

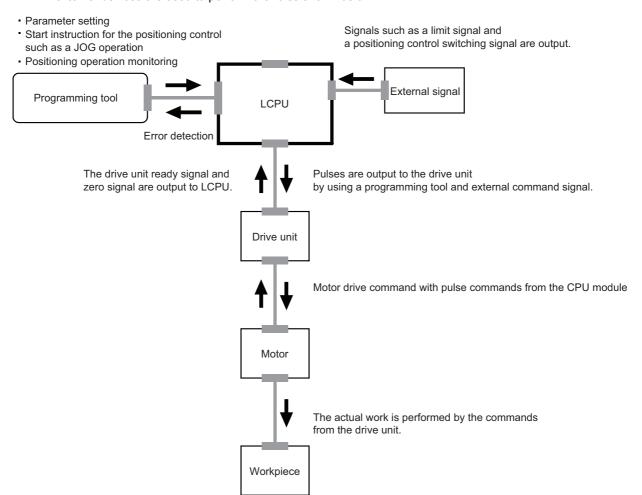

### (5) Operation inside the drive unit

After receiving a pulse input from the LCPU, the following operations occur in the drive unit.

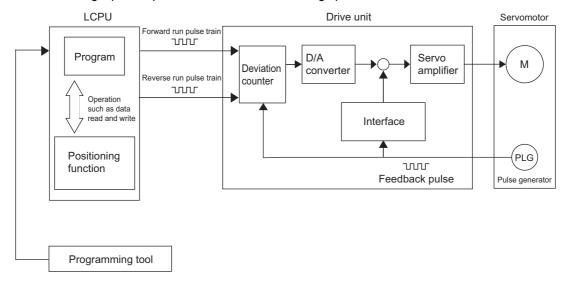

### (a) Starting

When pulses are output from the LCPU, the input pulses are retained in the deviation counter of the drive unit. The integration value of this pulse (droop pulse) is converted to an analog DC voltage by the D/A converter to give a speed command for the servomotor (M). The servomotor starts rotating by the speed command from the drive unit.

#### (b) During operation

As the servomotor rotates, the pulse generator (PLG) supplied with the servomotor generates feedback pulses in proportion to the speed. The generated feedback pulses are fed back to the drive unit and the deviation counter droop pulse are decremented accordingly. The servomotor continues to rotate with the deviation counter maintaining a certain amount of droop pulses.

#### (c) Stopping

When the command pulse output from the LCPU stops, the deviation counter droop pulse decrease and the speed drops. The servomotor stops once the droop pulses become 0.

The rotation speed of the servomotor is proportional to the command pulse frequency, while the rotation angle of the servomotor is proportional to the number of output command pulses. Therefore, the workpiece can be fed to a position proportional to the number of pulses in the pulse train by specifying the movement amount per pulse beforehand. Note that the pulse frequency defines the rotation speed of the servomotor (feed speed).

## (6) Principles of position control and speed control

## (a) Position control

The total No. of pulses needed to move a specified distance can be obtained by the formula below.

\*1 Encoder resolution

Give the calculated total No. of pulses to the drive unit from the LCPU, and the workpiece will be controlled to move the specified distance. Note that the movement amount of the machine when one pulse is output to the drive unit is called "movement amount per pulse." This value corresponds to the minimum movement of the workpiece and determines the accuracy of electrical positioning control.

### (b) Speed control

The speed is controlled by the "pulse frequency" output to the drive unit from the LCPU.

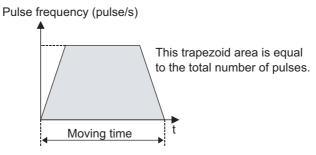

## Point P

- The value of "movement amount per pulse" is determined by the machine.
- The LCPU controls the position and speed based on the "total No. of pulses" and "pulse frequency," respectively.

## (7) Pulses output from the LCPU

- Pulse trains are sparse when the servomotor is accelerating, and become denser as the servomotor approaches the stable speed that has been set.
- At the stable speed, constant pulse trains are output.
- When the pulses output from the LCPU become sparse, the servomotor decelerates until pulses are no
  longer output. There is a slight delay from the LCPU command pulses to the time the servomotor
  decelerates and stops. This difference is necessary to ensure sufficient stopping accuracy and is referred to
  as the "stop setting time"

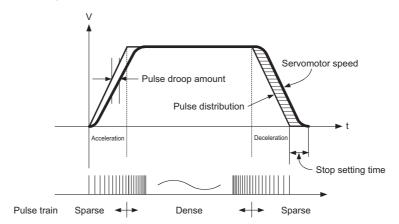

## (8) Movement amount and speed of a worm gear system

This section describes methods of calculations required for positioning control by using worm gear system. The worm gear consists of a balls lined up in an engagement part, just like a ball bearing. The ball screw has no backlash and can rotate with a small force.

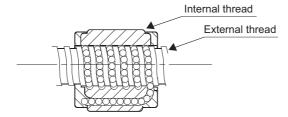

The calculations are performed based on the system described below.

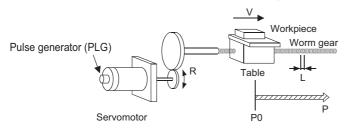

- A: Movement amount per pulse (mm/pulse)
- Vs : Command pulse frequency (pulse/s)
- n : Pulse generator resolution (pulse/rev)
- L: Worm gear lead (mm/rev)
- R: Deceleration ratio
- Movable section speed (mm/s)
- N: Motor speed (r/min)
- K: Position loop gain (1/s)
- $\varepsilon$  : Deviation counter droop pulse amount
- P0: OP (pulse)
- P: Address (pulse)

### (a) Movement amount per pulse

Calculated from the worm gear lead, deceleration ratio, and pulse generator resolution.

$$A = \frac{L}{R \times n}$$
 (mm/pulse)

The movement amount is calculated by (Number of output pulses) x (Movement amount per pulse).

#### (b) Command pulse frequency

Calculated from the movable section speed and movement amount per pulse.

$$Vs = \frac{V}{A}$$
 (pulse/s)

#### (c) Deviation counter droop pulse amount

Calculated from the command pulse frequency and position loop gain\*1.

$$\varepsilon = \frac{Vs}{\kappa}$$
 (pulse)

Ratio of the command pulse frequency to the number of deviation counter droop pulses. A desired position loop gain can be set adjusting the drive unit. To improve the stopping accuracy, increase the gain. Note, however, that an excessively high gain may cause overshooting (beyond the target position) and make the operation unstable. An excessively low gain increases the stopping error, although the movement becomes smoother at stopping.

## 7.1.1 Procedure for performing the positioning function

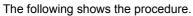

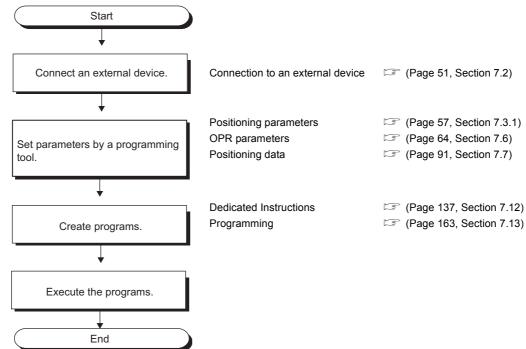

## 7.2 Connection to External Devices

## **7.2.1** I/O signals

The following shows the simplified diagrams of the internal circuits of LCPU external device connection interface. "□" in the signal name indicates either 1 (Axis 1) or 2 (Axis 2). For I/O signal settings, refer to 🖙 Page 56, Section 7.3.

## (1) Input

|                              | Pin n | umber  | luta mad aimait                                        | O:-                                     |                             |
|------------------------------|-------|--------|--------------------------------------------------------|-----------------------------------------|-----------------------------|
| External wiring  Axis 1 Axis |       | Axis 2 | Internal circuit                                       | Signal name                             |                             |
| 24VDC                        | B20   | A20    | 3.6kΩ                                                  |                                         |                             |
|                              | B19   | A19    | 1/2W 220Ω 4 ¥ \$                                       |                                         |                             |
|                              | B18   | A18    | 1/10W                                                  |                                         | -                           |
| 24VDC                        | B17   | A17    | 3.6ΚΩ                                                  | (Not used for the positioning function) |                             |
|                              | B16   | A16    | 1/2W 220Ω Δ ¥ ±                                        |                                         |                             |
|                              | B15   | A15    | 1/10W                                                  |                                         |                             |
| 24VDC                        | B14   | A14    | 3.6kΩ                                                  |                                         | +24V<br>(PG0□-24V)          |
|                              | B13   | A13    | 1/2W 220Ω Δ ¥ ±                                        | Zero signal (PG∩□)                      | Differential<br>(PG0□-DIFF) |
|                              | B12   | A12    | 1/10WJ                                                 |                                         | COM<br>(PG0□-COM)           |
| 24VDC<br>-   +               | B11   | A11    |                                                        | Inpl                                    | ut common                   |
|                              | B10   | A10    | 1kΩ<br>1/10W 4¥ ± ξ,                                   | External comr                           | mand signal (CHG□)          |
|                              | B09   | A09    | $ \begin{array}{c ccccccccccccccccccccccccccccccccccc$ | Drive unit rea                          | dy signal (READY□)          |
|                              | B08   | A08    |                                                        | Near-point wat                          | chdog signal (DOG□)         |
|                              | B07   | A07    | 1/3W 1/10W 4Ψ ± ζ 5.6kΩ 1/3W 1/10W 4Ψ ± ζ 1/10W 4Ψ ± ζ | Upper limit signal (FLS□)               |                             |
|                              | B06   | A06    | 5.6kΩ<br>1/3W                                          | Lower lim                               | it signal (RLS□)            |

<sup>\*1</sup> High-speed inputs can be connected based on the 24V input mode or differential input mode.

## (2) Output

## (a) L02SCPU, L02CPU, L06CPU, L26CPU, L26CPU-BT

| Pin nu | ımber  | late and a late with | Cinnal name                                  |
|--------|--------|----------------------|----------------------------------------------|
| Axis 1 | Axis 2 | Internal circuit     | Signal name                                  |
| B05    | A05    | Insulating element   | -<br>(Not used for the positioning function) |
| B04    | A04    | Insulating element   | Deviation counter clear signal (CLEAR□)      |
| B03    | A03    | Insulating element   | CW/PULSE/A phase output (PULSE F□)           |
| B02    | A02    | Insulating           | CCW/SIGN/B phase output (PULSE R□)           |
| B01    | A01    | element              | Output common                                |

## (b) L02SCPU-P, L02CPU-P, L06CPU-P, L26CPU-P, L26CPU-PBT

| Pin nu | ımber  | Internal circuit   | Signal name                                  |
|--------|--------|--------------------|----------------------------------------------|
| Axis 1 | Axis 2 | internal circuit   | Signal name                                  |
| B05    | A05    | Insulating element | -<br>(Not used for the positioning function) |
| B04    | A04    | Insulating element | Deviation counter clear signal (CLEAR□)      |
| B03    | A03    | Insulating element | CW/PULSE/A phase output (PULSE F□)           |
| B02    | A02    | Insulating element | CCW/SIGN/B phase output (PULSE R□)           |
| B01    | A01    |                    | Output common                                |

## (3) Details of I/O signals

The following table lists and describes the I/O signals of the connector for LCPU external devices.

| Category | Signal name                                                            | Description                                                                                                    |  |
|----------|------------------------------------------------------------------------|----------------------------------------------------------------------------------------------------|--|
|          | Zero signal<br>(PG0□)                                                  | <ul> <li>The zero signal from the pulse generator is used to input the OP signal for performing the machine OPR.</li> <li>This signal is also used to indicate the completion of the machine OPR that uses a stopper method for the machine OPR method.</li> <li>This signal is detected at the leading edge.</li> </ul>                                                                                                    |  |
|          | Input common                                                           | Common line for the external command signals, drive unit ready signal, near-point dog signal, upper limit signal and lower limit signal                                                                                                    |  |
|          | External command signal (CHG□)                                         | Used to input control switching signals in speed/position switching control.                                                                                                    |  |
| Input    | Drive unit ready signal<br>(READY□)                                    | <ul> <li>This signal turns on when the drive unit is normal and able to accept pulses.</li> <li>The LCPU checks this signal and if the drive unit is not ready, it turns on the Axis 1 OPR request (SM1842).</li> <li>This signal turns off if the drive unit is inoperable, like when the control power supply of the drive unit failed.</li> <li>If this signal is turned off during positioning, the system stops. The system does not start even if this signal is turned on again.</li> <li>When this signal turns off, the Axis 1 OPR completion (SM1843) also turns off.</li> <li>If this signal is not selected for the input signal function selection, the signal is regarded as being on.</li> </ul> |  |
|          | Near-point dog signal<br>(DOG□)                                        | This signal is used to detect the near-point dog during machine OPR. The near-point dog signal is detected at the leading edge.                                                                                                    |  |
|          | Upper limit signal<br>(FLS□)                                           | <ul> <li>The signal is input from the limit switch installed at the upper limit position of the stroke.</li> <li>When this signal turns off, positioning stops.</li> <li>This signal defines the upper limit which is used to find the near-point dog when the OPR retry function is enabled.</li> <li>If this signal is not selected for the input signal function selection, the signal is regarded as being on.</li> </ul>                                                                                                    |  |
|          | Lower limit signal<br>(RLS□)                                           | <ul> <li>The signal is input from the limit switch installed at the lower limit position of the stroke.</li> <li>When this signal turns off, positioning stops.</li> <li>This signal defines the lower limit which is used to find the near-point dog when the OPR retry function is enabled.</li> <li>If this signal is not selected for the input signal function selection, the signal is regarded as being on.</li> </ul>                                                                                                    |  |
|          | Deviation counter clear signal (CLEAR□)                                | This signal is output during machine OPR. (Count 2 is excluded.)  For the drive unit, use a model capable of resetting the internal deviation counter droop pulse amount when the LCPU turns this signal on.                                                                                                    |  |
| Output   | CW/PULSE/A phase output (PULSE F□)  CCW/SIGN/B phase output (PULSE R□) | - These signals are output as positioning pulses with pulse code to the drive unit.                                                                                                    |  |
|          | Output common                                                          | Common line for the deviation counter clear signal, CW/PULSE/phase A outputs and CCW/SIGN/phase B outputs.                                                                                                    |  |

## (4) On/off status of input signals

## (a) On/off status of input signals

On/off status of input signals is determined according to external wiring.

| Signal name      | External wiring                       | Signal on/off status as viewed from LCPU |
|------------------|---------------------------------------|------------------------------------------|
| High-speed input | (Photocoupler OFF)  24VDC  -   +      | OFF                                      |
| IN0 to IN5       | (Photocoupler ON)  24VDC  -   +       | ON                                       |
| Standard input   | (Photocoupler OFF)  INn  24VDC  -   + | OFF                                      |
| IN6 to INF       | (Photocoupler ON)  INn  24VDC  -   +  | ON                                       |

In the context of the LCPU's positioning function, the status shown above are defined as representing the "negative logic".

### (b) Internal circuit

With the LCPU, the "input signal OFF" status is defined as the off status of the corresponding internal circuit (photocoupler).

Voltage not applied: Photocoupler OFF

• Voltage applied: Photocoupler ON

## **7.2.2** Wiring

For connectors used for external wiring, refer to MELSEC-L CPU Module User's Manual (Hardware Design, Maintenance and Inspection). For examples of connection with servo amplifiers, refer to Page 271, Appendix 2.

## 7.3 Parameter Setting

Set parameters for each axis.

- 1. Click the Positioning Axis #1 Setting | button in the "Built-in I/O Function Setting" tab.
  - Project window⇒[Parameter]⇒[PLC Parameter]⇒"Built-in I/O Function Setting" tab
- 2. Select the "Use positioning function (Axis #1)" checkbox on the top left on the "Positioning Axis #1 Detailed Setting" window.
- 3. Configure required settings.
- 4. Click the End button to exit.

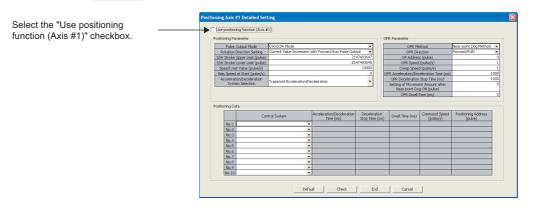

| Item Description      |                                                                                                    | Reference              |
|-----------------------|----------------------------------------------------------------------------------------------------|------------------------|
| Positioning Parameter | These parameters define data that must be set upon system start-up according to the drive unit, motor and system configuration used. | Page 57, Section 7.3.1 |
| OPR Parameter         | These parameters define data used in OPR control.                                                                                    | Page 64, Section 7.6   |
| Positioning Data      | A group of data required in a single positioning operation.                                                                          | Page 91, Section 7.7   |

When the setting is complete, the necessary external signals are assigned automatically. The drive unit ready signal and limit signals should be set as necessary. Set the input response time for input signals. The Error time output mode is fixed to "Clear.

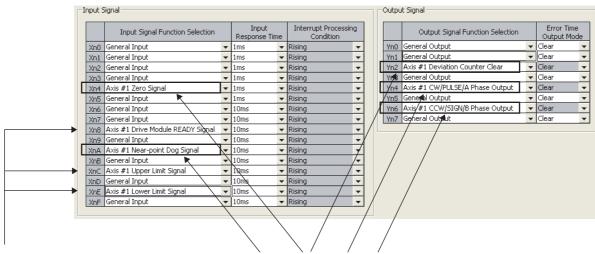

Select an option from the pull-down menu as necessary. According to the settings, external signals are assigned.

## **7.3.1** Positioning parameters

Positioning parameters are common to all controls. Set these parameters for each axis.

| Setting item                               | Setting range                                            | Default                              |
|--------------------------------------------|----------------------------------------------------------|--------------------------------------|
|                                            | CW/CCW Mode                                              |                                      |
| Dulgo Output Mode                          | PULSE/SIGN Mode                                          | CW/CCW Mode                          |
| Pulse Output Mode                          | A Phase/B Phase Mode (Multiple of 1)                     | CW/CCW Mode                          |
|                                            | A Phase/B Phase Mode (Multiple of 4)                     |                                      |
| Datation Discotion Cottion                 | Current Value Increment with Forward Run<br>Pulse Output | Current Value Increment with Forward |
| Rotation Direction Setting                 | Current Value Increment with Reverse Run<br>Pulse Output | Run Pulse Output                     |
| S/W Stroke Upper Limit (pulse)             | -2147483648 to 2147483647                                | 2147483647                           |
| S/W Stroke Lower Limit (pulse)             | -2147403040 to 2147403047                                | -2147483648                          |
| Speed Limit Value (pulse/s)                | 1 to 200000                                              | 10000                                |
| Bias Speed at Start (pulse/s)              | 0 to 200000                                              | 0                                    |
| Appeloration/Decoloration System Selection | Trapezoid Acceleration/Deceleration                      | Transpoid Assolutation/Decolaration  |
| Acceleration/Deceleration System Selection | S-curve Acceleration/Deceleration                        | Trapezoid Acceleration/Deceleration  |

Executable controls and corresponding positioning parameters are shown below.

 $\bigcirc$ : Must be set,  $\triangle$ : Set as necessary, —: Need not be set

|                                            |             |                  | JOG           |                                  |                      |           |
|--------------------------------------------|-------------|------------------|---------------|----------------------------------|----------------------|-----------|
| Positioning parameter                      | OPR control | Position control | Speed control | Speed/position switching control | Current value change | operation |
| Pulse Output Mode                          | 0           | 0                | 0             | 0                                | 0                    | 0         |
| Rotation Direction Setting                 | 0           | 0                | 0             | 0                                | 0                    | 0         |
| S/W Stroke Upper Limit (pulse)             | _           | Δ                | Δ             | Δ                                | Δ                    | Δ         |
| S/W Stroke Lower Limit (pulse)             | _           | Δ                | Δ             | Δ                                | Δ                    | Δ         |
| Speed Limit Value (pulse/s)                | 0           | 0                | 0             | 0                                | _                    | 0         |
| Bias Speed at Start (pulse/s)              | Δ           | Δ                | Δ             | Δ                                | _                    | Δ         |
| Acceleration/Deceleration System Selection | Δ           | Δ                | Δ             | Δ                                | _                    | Δ         |

## (1) Pulse output mode

Set the pulse output mode applicable to the drive unit used.

### (a) CW/CCW mode

Forward run feed pulses (CW) are output when the motor is rotating forward. Reverse run feed pulses (CCW) are output when the motor is rotating in reverse.

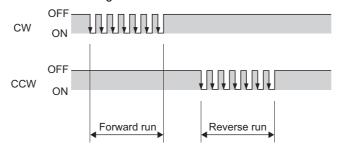

### (b) PULSE/SIGN mode

Forward/reverse control is based on on/off of the direction sign (SIGN).

- The direction sign turns on when the motor is rotating forward.
- The direction sign turns off when the motor is rotating in reverse.

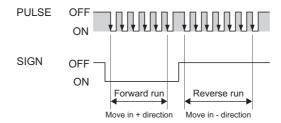

For CCW, pulses are output 100 µs after the direction sign turns off.

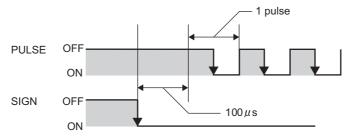

### (c) A phase/B phase mode (multiple of 1), A phase/B phase mode (multiple of 4)

Forward/reverse control is based on the difference between phase A (A $\phi$ ) and phase B (B $\phi$ ).

- Phase B lags phase A by 90° when the motor is rotating forward.
- Phase A lags phase B by 90° when the motor is rotating in reverse.
  - When "A Phase/B Phase Mode (Multiple of 1)" is set

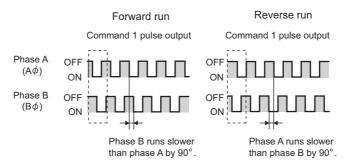

- Ex. When one command pulse output corresponds to 1 pulse/s, there are four leading/trailing edges per second.
  - When "A Phase/B Phase Mode (Multiple of 4)" is set

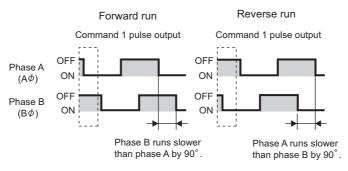

Ex. When one command pulse output corresponds to 1 pulse/s, there is one leading/trailing edge per second.

## (2) Rotation direction setting

Set how the current position would increase/decrease in each rotation direction of the motor. Check the settings by JOG operation. ( Page 104, Section 7.9)

- Set "Current Value Increment with Forward Run Pulse Output" for the rotation direction setting and perform forward JOG operation.
- 2. If the workpiece moves in the address decreasing direction defined by the system, set "Current Value Increment with Reverse Run Pulse Output" for the rotation direction setting to change the rotation direction. (If the workpiece moves in the address increasing direction defined by the system, the current setting need not be changed.)
- 3. Perform forward JOG operation again and if the workpiece (W) moves in the address increasing direction, the setting is complete.

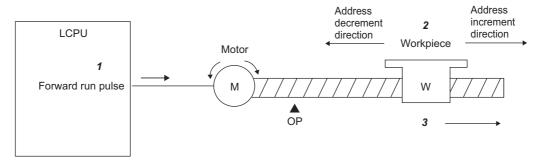

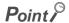

If Rotation Direction Setting was changed from "Current Value Increment with Forward Run Pulse Output" to "Current Value Increment with Reverse Run Pulse Output," perform JOG operation to check if the upper limit switch and lower limit switch operate correctly. If any operation problem was found, review the wirings.

## (3) S/W stroke upper limit, S/W stroke lower limit

Set the upper/lower limits of the moving range of the workpiece.

- Set the software stroke limits according to the condition specified below:
   Software stroke lower limit < Software stroke upper limit</li>
- To disable the software stroke limits, set the same value for both the upper limit and lower limit. (Desired values can be set as long as they are within the setting range.)

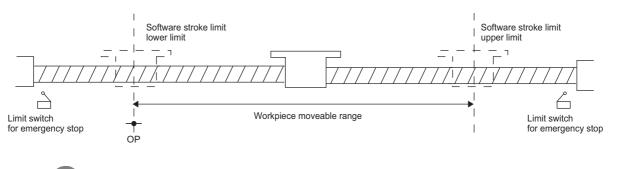

Remark

In general, the OP is set at the lower limit or upper limit of the software stroke.

## (4) Speed limit value

Set the maximum speed for OPR control, positioning control and JOG operation. If any of the following settings exceeds the speed limit, the speed is limited to the specified limit.

- · OPR speed
- · Command speed
- · JOG speed
- · New speed value
- · Bias speed at start

The speed limit is determined by the two conditions below:

- · Motor speed
- · Moving speed of the workpiece

## (5) Bias speed at start

Set the minimum speed for OPR control, positioning control, and JOG operation. When a stepping motor is used, set this speed to ensure smooth starting of the motor. (Stepping motors do not start smoothly if the motor speed at start is low. For the bias speed at start, set a value not exceeding the speed limit.

## (6) Acceleration/deceleration system selection

Set "Trapezoid Acceleration/Deceleration" or "S-curve Acceleration/Deceleration" for acceleration/deceleration processing.

If S-curve Acceleration/Deceleration is set when a stepping motor is used, the motor does not operate normally.

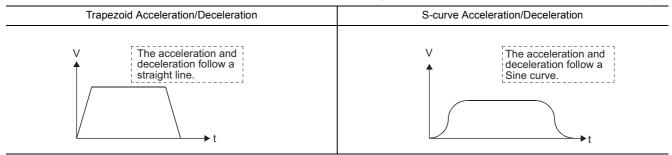

# 7.4 Specifications

## (1) Performance specifications

The following is the performance specifications of the positioning function.

| Item                 |                                             |                                  | Description                                                                                                    |                                                                                |  |  |  |
|----------------------|---------------------------------------------|----------------------------------|----------------------------------------------------------------------------------------------------|--------------------------------------------------------------------------------|--|--|--|
|                      |                                             |                                  | L02SCPU, L02CPU, L06CPU,<br>L26CPU, L26CPU-BT                                                                               | L02SCPU-P, L02CPU-P, L06CPU-P,<br>L26CPU-P, L26CPU-PBT                         |  |  |  |
|                      | Number of controlle                         | ed axes                          |                                                                                                    | 2                                                                              |  |  |  |
| Control unit         |                                             | pulse                            |                                                                                                    |                                                                                |  |  |  |
| Opera                | tion nattorn                                | PTP*1 control                    | Available                                                                                                    |                                                                                |  |  |  |
| Орега                | tion pattern                                | Path control                     | Not usable                                                                                                    |                                                                                |  |  |  |
|                      | Number of positioni                         | ng data                          | 10 data/axis                                                                                                    |                                                                                |  |  |  |
|                      | Desitioning central                         | PTP*1 control                    | ABS/INC                                                                                                    |                                                                                |  |  |  |
|                      | Positioning control method                  | Speed/position switching control | INC                                                                                                    |                                                                                |  |  |  |
|                      |                                             | PTP*1 control                    | -2147483648 to                                                                                                    | o 2147483647 pulses                                                            |  |  |  |
| Positioning control  | Positioning range                           | Speed/position switching control | 0 to 2147483647 pulses                                                                                                    |                                                                                |  |  |  |
|                      | Speed                                       | d command                        | 0 to 2                                                                                                    | 00k pulses/s                                                                   |  |  |  |
|                      | Acceleration/deceleration system selection  |                                  | Automatic trapezoid acceleration/deceleration and S-curve acceleration/deceleration                                         |                                                                                |  |  |  |
|                      | Acceleration/deceleration time              |                                  | 0 to 32767 ms                                                                                                    |                                                                                |  |  |  |
|                      | OPR method                                  | I                                | 6 types                                                                                                    |                                                                                |  |  |  |
| \$                   | Starting time (1-axis line                  | ear control)                     | · ·                                                                                                    | eration (single-axis start): 30 μs/axis ration (single-axis start): 35 μs/axis |  |  |  |
|                      | Pulse output type                           |                                  | Sink type<br>(5 to 24VDC)                                                                                                   | Source type<br>(5 to 24VDC)                                                    |  |  |  |
| Command pulse output | Pulse output mode                           |                                  | 4 modes                                                                                                    |                                                                                |  |  |  |
| puise output         | Maximum output pulse                        |                                  | 200k pulses/s                                                                                                    |                                                                                |  |  |  |
|                      | Maximum connection distance with drive unit |                                  | 2 m                                                                                                    |                                                                                |  |  |  |
|                      | DC input                                    |                                  | 24VDC, 6.0mA (TYP.)                                                                                                    |                                                                                |  |  |  |
|                      | Zero signal                                 | Differential input               |                                                                                                    | ferential line driver level<br>nents Japan Limited.) or equivalent)            |  |  |  |
|                      | Speed/position switching signal             |                                  |                                                                                                    |                                                                                |  |  |  |
| External input       | Near-po                                     | int dog signal                   | 24VDC, 4.1mA (TYP.)                                                                                                    |                                                                                |  |  |  |
| External input       | Upper and                                   | lower limit signal               |                                                                                                    |                                                                                |  |  |  |
|                      | Drive unit ready signal                     |                                  | ]                                                                                                    |                                                                                |  |  |  |
|                      |                                             |                                  | Zero signal: 10μs                                                                                                    |                                                                                |  |  |  |
|                      | Minimum input response time                 |                                  | Speed/position switching signal, near-point dog signal: 100µs*2  Upper and lower limit signal, drive unit ready signal: 2ms |                                                                                |  |  |  |
| _,                   | Deviation counter clear signal              |                                  | Sink type<br>(5 to 24VDC, 0.1A)                                                                                             | Source type<br>(5 to 24VDC, 0.1A)                                              |  |  |  |
| External output      | Dognores time                               | On                               | 1μs or less (rated load, resistive load)                                                                                    |                                                                                |  |  |  |
|                      | Response time                               | Off                              | 1μs or less (rated load, resistive load)                                                                                    |                                                                                |  |  |  |
|                      | •                                           |                                  | •                                                                                                    |                                                                                |  |  |  |

<sup>\*1</sup> Abbreviation for "Point to Point". This is a type of position control.

 $<sup>^{\</sup>star}2 \qquad \text{The response time at turning on} \rightarrow \text{off of input devices takes } 200 \mu \text{s even if the input response time is set to } ^{\prime}0.1 \text{ms}"$ 

## (2) Special relay and special register

The following table lists the special relay (SM) and special register (SD) related to the positioning function. □ in the name indicates either 1 (Axis 1) or 2 (Axis 2). For details of the special relay and special register other than the Axis 1 axis operation status (SD1844) ( Page 63, Section 7.5), refer to MELSEC-L CPU Module User's Manual (Hardware Design, Maintenance and Inspection).

| Special relay number |        | Name                            | Special regis | ster number | Name                           |  |
|----------------------|--------|---------------------------------|---------------|-------------|--------------------------------|--|
| Axis 1               | Axis 2 | Name                            | Axis 1        | Axis 2      | Ivaille                        |  |
| SM1840               | SM1860 | Axis □ busy                     | SD1840        | SD1860      |                                |  |
| SM1841               | SM1861 | Axis □ positioning completion   | SD1841        | SD1861      | Axis □ current feed value      |  |
| SM1842               | SM1862 | Axis □ OPR request              | SD1842        | SD1862      | Axis □ current speed           |  |
| SM1843               | SM1863 | Axis □ OPR completed            | SD1843        | SD1863      | Axis in current speed          |  |
| SM1844               | SM1864 | Axis □ speed 0                  | SD1844        | SD1864      | Axis □ axis operation status   |  |
| SM1845               | SM1865 | Axis □ error                    | SD1845        | SD1865      | Axis □ error code              |  |
| SM1846               | SM1866 | Axis □ warning                  | SD1846        | SD1866      | Axis □ warning code            |  |
| SM1847               | SM1867 | Axis ☐ start during operation   | SD1847        | SD1867      | Axis □ external I/O signals    |  |
| SM1848               | SM1868 | Axis □ start instruction        | SD1848        | SD1868      | Axis ☐ movement amount after   |  |
| SM1850               | SM1870 | Axis □ error reset              | SD1849        | SD1869      | near-point dog ON              |  |
| SM1851               | SM1871 | Axis □ OPR request off          |               |             | Axis □ data No. of positioning |  |
| SM1852               | SM1872 | Axis □ speed/position switching | SD1850        | SD1870      | being executed                 |  |

## 7.5 Checking Current Position and Operation Status

The current position and operation status of the moving workpiece can be monitored in the special register.

## (1) Checking a current position

Values indicating the current position are stored in the Axis 1 current feed value (SD1840, SD1841). The address established by machine OPR is used as the reference.

## (2) Checking an operation status

The Axis 1 axis operation status (SD1844) indicates the operation status of the axis.

| Stored value | Operating status                     | Description                                                                                            |
|--------------|--------------------------------------|----------------------------------------------------------------------------------------------------|
|              |                                      | This is the status after the following operations:  • (Successful) completion of operation  • Power-on |
| 0            | Standby                              | When the CPU module is reset     Error reset     After JOG operation                                   |
|              |                                      | End of absolute position restoration                                                                   |
| 1            | Stopped                              | The axis has stopped successfully according to the Axis stop instruction (IPSTOP1).                    |
| 2            | In JOG operation                     | JOG operation is in progress.                                                                          |
| 3            | In OPR                               | Machine OPR is in progress.                                                                            |
| 4            | In position control                  | Position control is in progress.                                                                       |
| 5            | In speed-position control (speed)    | Speed control of speed/position switching control is in progress.                                      |
| 6            | In speed-position control (position) | Position control of speed/position switching control is in progress.                                   |
| 7            | Decelerating (axis stop ON)          | The axis is decelerating according to the Axis stop instruction (IPSTOP1).                             |
| 8            | Decelerating (JOG start OFF)         | The axis is decelerating after the execution command for JOG start instruction (IPJOG1) turned off.    |
| 9            | In high-speed OPR                    | Fast OPR is in progress.                                                                               |
| 10           | In speed control                     | Speed control is in progress.                                                                          |
| 11           | Analyzing                            | Absolute position restoration is in progress.                                                          |
| -1           | Error occurring                      | An error is present.                                                                                   |

## 7.6 OPR Control

Two controls (machine OPR and fast OPR) are defined as OPR controls in line with the flow of OPR operation of the LCPU.

| OPR control | Description                                                                                                    | Reference              |
|-------------|----------------------------------------------------------------------------------------------------|------------------------|
| Machine OPR | This is control to establish the reference position (= OP) to be used when positioning control is started. This control is executed when requested by the LCPU at power-on. The OP is established by using a near-point dog or zero signal. Set machine OPR for the original position return type of the OPR start instruction (IPOPR1(P)) and execute the instruction to start the operation.                                                                                               | Page 71, Section 7.6.1 |
| Fast OPR    | Fast OPR is used to return the axis, which has stopped at a position other than the OP after positioning control, to the OP. After the machine OPR establishes the OP, the workpiece is moved to the OP address or standby address by the fast OPR without using a near-point dog or zero signal. Set fast OPR (OP address) or fast OPR (standby address) for the original position return type of the OPR start instruction (IPOPR1(P)) and execute the instruction to start the operation. | Page 89, Section 7.6.2 |

To implement OPR control, the OPR parameters must be set on the "Positioning Function Parameter Setting" window. The OPR parameters that have been set apply commonly to each axis. Setting details are explained below.

| Setting item                                    | Setting range             | Default               |  |
|-------------------------------------------------|---------------------------|-----------------------|--|
|                                                 | Near-point Dog Method     |                       |  |
|                                                 | Stopper 1                 |                       |  |
|                                                 | Stopper 2                 |                       |  |
| OPR Method                                      | Stopper 3                 | Near-point Dog Method |  |
|                                                 | Count 1                   |                       |  |
|                                                 | Count 2                   |                       |  |
|                                                 | No Method                 |                       |  |
| OPR Direction                                   | Forward RUN               | Forward RUN           |  |
| OFR Direction                                   | Reverse RUN               | Folward RON           |  |
| OP Address (pulse)                              | -2147483648 to 2147483647 | 0                     |  |
| OPR Speed (pulse/s)                             | 1 to 200000               | 1                     |  |
| Creep Speed (pulse/s)                           | 1 to 200000               |                       |  |
| OPR Acceleration/Deceleration Time (ms)         | 0 to 32767                | 1000                  |  |
| OPR Deceleration Stop Time (ms)                 | 0 to 32767                |                       |  |
| Setting of Movement Amount after Near-point Dog | 0 to 2147483647           |                       |  |
| ON (pulse)                                      | 0 10 21-17-000-17         | 0                     |  |
| OPR Dwell Time (ms)                             | 0 to 65535                |                       |  |

Note that the explanations in this section assume use of Axis 1. For the special relay, special register, dedicated instructions, and error codes for Axis 2, refer to the following.

- Special relay and special register: Fage 62, Section 7.4 (2)
- Dedicated instructions: Page 137, Section 7.12
- Error codes: Fage 173, Section 7.14 (1)

## (1) OPR method

Set the method of machine OPR. (This setting does not affect the fast OPR.) Operations under each method are explained below. For details of each method and applicable precautions, refer to (Fig. Page 71, Section 7.6.1).

## Near-point dog method

OPR speed

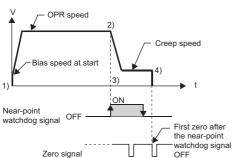

1) Start of machine OPR.

2) The axis starts to decelerate upon detection of turning on of the near-point dog.

 $\downarrow$ 

3) The axis decelerates to the creep speed and moves at the creep speed thereafter.

4) Pulse output from the LCPU stops when the first zero signal is issued after the near-point dog has turned off, and machine OPR is complete.

### Stopper 1

OPR speed Creep speed 4) Range where motor rotation is forcibly stopped by stopper ON Near-point watchdog signal OFF Dwell time out Dwell time counting

1) Start of machine OPR.

2) The axis starts to decelerate upon detection of turning on of the near-point dog.

3) The axis decelerates to the creep speed and moves at the creep speed thereafter.

4) The axis contacts the stopper at the creep speed and stops.

5) Upon elapse of the OPR dwell time after the near-point dog has turned on, pulse output from the LCPU stops and machine OPR is complete.

#### Stopper 2

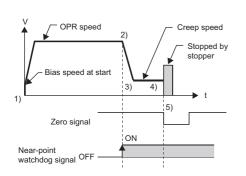

1) Start of machine OPR.

2) The axis starts to decelerate upon detection of turning on of the near-point dog.

 $\downarrow$ 

3) The axis decelerates to the creep speed and moves at the creep speed thereafter.

4) The axis contacts the stopper at the creep speed and stops.

5) When the zero signal is detected, pulse output from the LCPU stops and machine OPR is complete.

#### Stopper 3

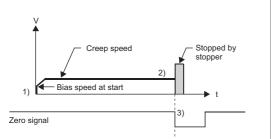

1) Start of machine OPR.

 $\downarrow$ 

2) The axis contacts the stopper at the creep speed and stops.

 $\downarrow$ 

3) When the zero signal is detected, pulse output from the LCPU stops and machine OPR is complete.

#### Count 1

OPR speed Setting for the movement amount after near-point watchdog signal ON speed at star Movement amount after nearpoint watchdog signal ON The near-point watchdog signal should be turned off with enough distance Near-point watchdog signal OFF provided from OP position First zero after movement amount has been traveled after near-point watchdog Zero signal signal OFF

1) Start of machine OPR.

 $\downarrow$ 

2) The axis starts to decelerate upon detection of turning on of the near-point dog.

 $\downarrow$ 

3) The axis decelerates to the creep speed and moves at the creep speed thereafter.

 $\downarrow$ 

4) Pulse output from the LCPU stops at the first zero signal after the near-point dog has turned on and the axis has moved the distance set by "Movement amount after near-point dog ON", and the machine OPR is complete.

#### Count 2

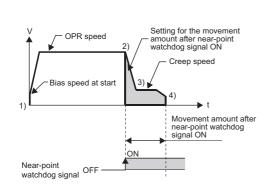

1) Start of machine OPR.

 $\downarrow$ 

2) The axis starts to decelerate upon detection of turning on of the near-point dog.

 $\downarrow$ 

3) The axis decelerates to the creep speed and moves at the creep speed thereafter.

 $\downarrow$ 

4) Pulse output from the LCPU stops after the axis has moved the distance set by "Movement amount after near-point dog ON" (the axis starts to decelerate from the creep speed over the OPR deceleration stop time), and the machine OPR is complete.

### (a) OPR methods and OPR parameters

Different OPR parameters are required depending on each OPR method. The relationships are shown below. For the settings required for the fast OPR, refer to Page 89, Section 7.6.2.

O: Must be set, —: Need not be set

|                                                    | OPR method               |           |           |           |         |         |  |
|----------------------------------------------------|--------------------------|-----------|-----------|-----------|---------|---------|--|
| OPR parameter                                      | Near-point<br>Dog Method | Stopper 1 | Stopper 2 | Stopper 3 | Count 1 | Count 2 |  |
| OPR Direction                                      | 0                        | 0         | 0         | 0         | 0       | 0       |  |
| OP Address                                         | 0                        | 0         | 0         | 0         | 0       | 0       |  |
| OPR Speed                                          | 0                        | 0         | 0         | 0         | 0       | 0       |  |
| Creep Speed                                        | 0                        | 0         | 0         | 0         | 0       | 0       |  |
| OPR Acceleration/Deceleration Time                 | 0                        | 0         | 0         | 0         | 0       | 0       |  |
| OPR Deceleration Stop Time                         | 0                        | 0         | 0         | 0         | 0       | 0       |  |
| Setting of Movement Amount after Near-point Dog ON | _                        | _         | _         | _         | 0       | 0       |  |
| OPR Dwell Time                                     | O*1                      | 0         | _         | _         | O*1     | O*1     |  |

<sup>\*1</sup> This setting becomes effective when OPR is retried.

## (2) OPR direction

Set the direction in which to start machine OPR. (This setting does not affect the fast OPR.)

Forward RUN: The axis operates in the direction of increasing address (arrow 2)).

Reverse RUN: The axis operates in the direction of decreasing address (arrow 1)).

Normally the OP is set near the lower limit switch or upper limit switch. Accordingly, set the OPR direction as shown below.

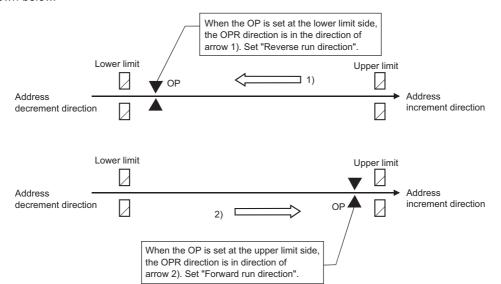

### (3) OP address

Set the position that becomes the reference point of position control (ABS). Upon completion of machine OPR, the address of the stop position (Axis 1 current feed value (SD1840, SD1841) changes to the OP address that has been set.

## (4) OPR speed

Set the speed of OPR control. The following condition must be met:

Bias speed at start  $\leq$  Creep speed  $\leq$  OPR speed  $\leq$  Speed limit

## (5) Creep Speed

Set the low speed at which the axis moves immediately before stopping after decelerating from the OPR speed following the turning on of the near-point dog. The following condition must be met: (This setting does not affect the fast OPR.)

Bias speed at start  $\leq$  Creep speed  $\leq$  OPR speed  $\leq$  Speed limit

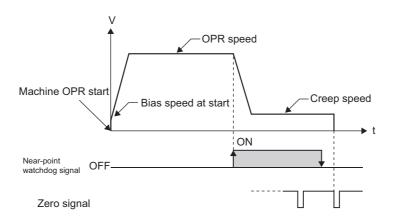

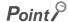

The creep speed affects the detection error in an OPR method using a zero signal, or degree of impact of collision in the OPR Method using a stopper method.

## (6) OPR acceleration/deceleration time

Set the time required to reach the OPR speed from the bias speed at start, or creep speed from the OPR speed.

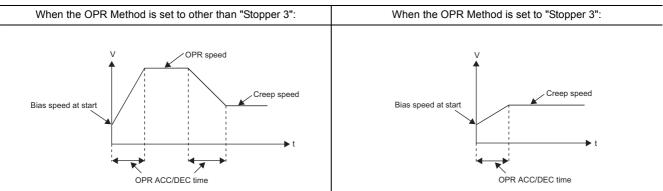

## (7) OPR deceleration stop time

Set the time required for the following conditions.

- For "Count 2", this time is from when the axis decelerates the speed from the creep speed to when it stops at the bias speed at start.
- For all OPR method, this time is from when a stop cause occurs during OPR control to when the axis stops at the bias speed at start from the OPR speed.
- For the fast OPR, this time is from when the axis decelerates the speed from the OPR speed to when it stops at the bias speed at start. ( Page 89, Section 7.6.2)

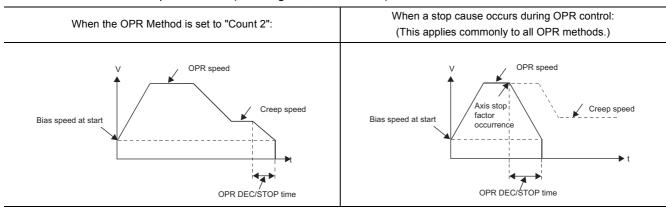

## (8) Setting of movement amount after near-point dog ON

- Set the movement amount from the position at which the near-point dog turns on until a zero signal is input when the OPR Method is set to "Count 1.
- Set the movement amount from the position at which the near-point dog turns on to the OP when the OPR Method is set to "Count 2.

For "Setting of Movement Amount after Near-point Dog ON", set a value equal to or greater than the deceleration distance from the OPR speed to creep speed. (This setting does not affect the fast OPR.)

Ex. Calculation of "Movement Amount after Near-point Dog ON" when "OPR Speed" is set to 10 kpulses/s, "Creep Speed" to 2 kpulses/s, and "OPR Acceleration/Deceleration Time" to 320ms

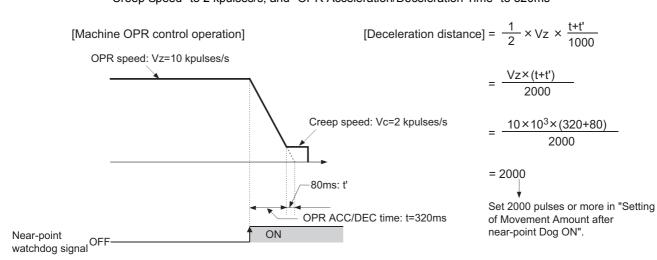

## (9) OPR dwell time

Set this parameter in the conditions below. (This setting does not affect the fast OPR.)

## (a) When the OPR Method is set to "Stopper 1":

Set the time required for machine OPR to complete after the near-point dog turns on. For the OPR dwell time, set a value equal to or greater than the moving time after the near-point dog turns on until the axis stops at the stopper.

## (b) When the OPR retry function is enabled:

Set the stopping time after the axis decelerates to a stop. ( Page 110, Section 7.10.1)

### 7.6.1 Machine OPR

The machine OPR establishes the machine OP using the OPR start instruction (IPOPR1(P)). ( Page 146, Section 7.12.1 (4)) Once the machine OPR is complete, the mechanically established position becomes the "OP" which defines the starting point of positioning control. (No address information stored in the LCPU or servo amplifier is used.) How the OP is established by machine OPR varies depending on the "OPR method". Select one of the six methods that best suits your system.

### (1) OPR method and I/O signal

Different I/O signals are used under each OPR method. A correspondence table of OPR methods and I/O signals is shown below.

○: Wiring required, △: Wire as necessary, —: Wiring not required

|                                | OPR method            |           |           |           |         |         |           |
|--------------------------------|-----------------------|-----------|-----------|-----------|---------|---------|-----------|
| I/O signal                     | Near-point dog method | Stopper 1 | Stopper 2 | Stopper 3 | Count 1 | Count 2 | No method |
| Zero signal                    | 0                     | *1        | 0         | 0         | 0       | *1      | *1        |
| Near-point dog signal          | 0                     | 0         | 0         | *1        | 0       | 0       | *1        |
| Deviation counter clear signal | 0                     | 0         | 0         | 0         | 0       | *1      | *1        |
| External command signal*1      | _                     | _         | _         | _         | _       | _       | _         |
| CW/PULSE/A phase output        | 0                     | 0         | 0         | 0         | 0       | 0       | *1        |
| CCW/SIGN/B phase output        | 0                     | 0         | 0         | 0         | 0       | 0       | *1        |
| Drive unit ready signal*1      | Δ                     | Δ         | Δ         | Δ         | Δ       | Δ       | _         |
| Upper limit signal*1*2         | Δ                     | Δ         | Δ         | Δ         | Δ       | Δ       | Δ         |
| Lower limit signal*1*2         | Δ                     | Δ         | Δ         | Δ         | Δ       | Δ       | Δ         |

<sup>\*1</sup> When this signal is not required, it can be used for other functions such as the general-purpose input and general-purpose output

### (2) Sub function

The OPR retry function can be used when the upper and lower limit signals are input. (Fig. Page 110, Section 7.10.1)

<sup>\*2</sup> These signals are required when the OPR retry function or hardware stroke limit function is used.

### **Important**

#### **■OPR** direction

- (1) The direction of the OP must always be the same when viewed from any arbitrary position in the moving area of the workpiece (= the OP must be positioned near the upper limit or lower limit of the machine).
- (2) Set the OPR direction correctly so that the workpiece moves toward the OP.

If the above two conditions are not met, the OPR retry function may actuate inadvertently.

The following situations may also result:

- The near-point dog is already off at the start of machine OPR.
- · Machine OPR starts in the opposite direction of near-point dog.

In this case, no near-point dog is detected after machine OPR is started. As a result, the axis may continue to operate at the OPR speed until reaching the limit switch and damage the machine system. If this is the possibility, use the OPR retry function (Fig. Page 110, Section 7.10.1) or perform JOG operation (Fig. Page 104, Section 7.9) to move the workpiece until just before the near-point dog as viewed from the OPR direction.

#### ■Deceleration stop time

If any of the following stop causes occurs during OPR operation, the axis decelerates to a stop over the "OPR deceleration stop time," not "OPR acceleration/deceleration time":

- · The program is stopped.
- The drive unit ready signal is turned off.
- A hardware stroke limit is reached. (If the OPR retry function is enabled, the axis decelerates to a stop and then starts moving in the opposite direction.)
- The Axis stop instruction (IPSTOP1) is executed.

When decelerating from the OPR speed, for example, the data to be used as the deceleration time varies between "deceleration due to near-point dog ON" and "deceleration by Axis stop instruction (IPSTOP1) execution command ON." Since the motor load changes according to the deceleration time, set this time properly by giving full consideration to the impact on the machine.

### (3) Operations of near-point dog method and precautions

Under the near-point dog method, machine OPR completes when a zero signal is input after the near-point dog has turned off. The following operations take place.

| Operation step | Description of operation                                                                                                    |
|----------------|----------------------------------------------------------------------------------------------------|
| 1)             | Machine OPR starts upon execution of the OPR start instruction (IPOPR1(P)). The axis accelerates from the bias speed at start to the OPR speed in the OPR direction over the OPR acceleration/deceleration time and moves at the OPR speed. |
| 2)             | The axis starts to decelerate upon detection of turning on of the near-point dog. The axis decelerates to the creep speed and moves at the creep speed thereafter.                                                                          |
| 3)             | When the first zero signal (signal for outputting one pulse per motor rotation) is issued after the near-point dog has turned off, the LCPU stops outputting pulses and outputs a deviation counter clear signal to the drive unit.         |
| 4)             | Upon completion of output of the deviation counter clear signal (output for 10 ms), the Axis 1 OPR completion (SM1843) turns on and Axis 1 OPR request (SM1842) turns off.                                                                  |

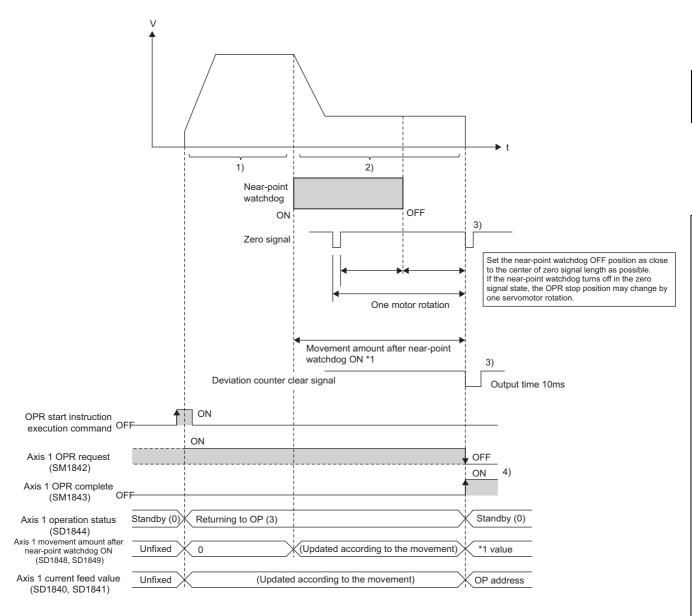

### (a) Required pulse generator

Use a pulse generator with zero signal. If a pulse generator without zero signal is used, generate a zero signal using an external signal.

### (b) Near-point dog length

The near-point dog length should be equal to or longer than the distance moved by the axis as it decelerates from the OPR speed to creep speed. If the length is short, the near-point dog turns off while the axis is still decelerating from the OPR speed to creep speed. When the zero signal turns on in this condition, the axis stops immediately to complete machine OPR. As a result, the OP position deviates and the motor load also increases because the axis stops suddenly at the creep speed or higher.

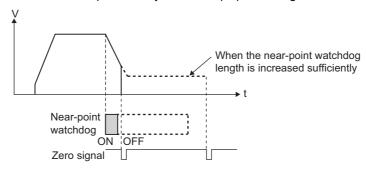

For the method to calculate the distance from the near-point dog ON position to OP, refer to Page 69, Section 7.6 (8).

### (c) Advantages of using limit switches

The following functions can be used when the upper and lower limit signals are selected:

- · OPR retry function
  - When machine OPR is started in a position indicated as interval A (where the near-point dog is turned off and no near-point dog is found in the OPR direction) in the figure below, the axis continues to operate at the OPR speed until reaching the limit switch of the machine system because it cannot detect the near-point dog. When the limit signal in the OPR direction turns off, the OPR retry function actuates. As a result, the axis decelerates to a stop and then move in the opposite direction to complete machine OPR successfully. (Fig. Page 110, Section 7.10.1) This eliminates the need to perform JOG operation to return to the position before the near-point dog turns on.
- Hardware stroke limit function
  When the limit signal in the direction opposite the OPR direction turns off, the axis decelerates to a stop
  due to the hardware stroke limit function. ( Page 123, Section 7.10.5) This prevents damage to the
  machine system.

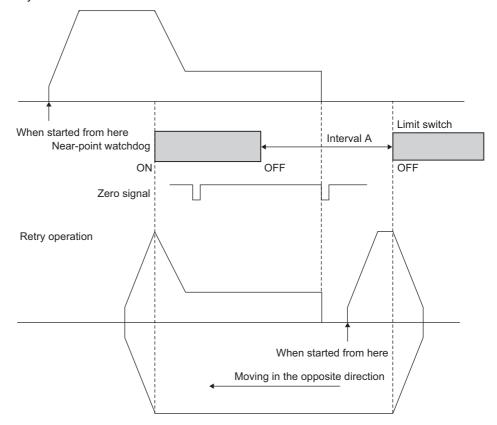

### (d) Machine OPR from a position where the near-point dog is turned on

When machine OPR is started at a position indicated as interval B (where the near-point dog is turned on) in the figure below, the OPR retry function does not operate. The axis moves at the creep speed to complete machine OPR.

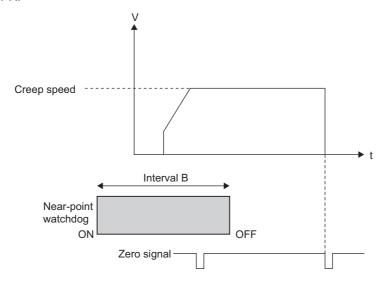

### (4) Operations of stopper 1 and precautions

Under this method, machine OPR completes upon elapse of the OPR dwell time after the detection of near-point dog ON. The following operations take place.

| Operation step | Description of operation                                                                                                    |
|----------------|----------------------------------------------------------------------------------------------------|
| 1)             | Machine OPR starts upon execution of the OPR start instruction (IPOPR1(P)). The axis accelerates from the bias speed at start to the OPR speed in the OPR direction over the "OPR acceleration/deceleration time" and moves at the OPR speed. |
| 2)             | The axis starts to decelerate upon detection of turning on of the near-point dog. The axis decelerates to the creep speed and moves at the creep speed thereafter.                                                                            |
| 3)             | The axis contacts the stopper at the creep speed and stops.                                                                                                    |
| 4)             | Upon elapse of the OPR dwell time after the near-point dog has turned on, the LCPU stops outputting pulses and outputs a deviation counter clear signal to the drive unit.                                                                    |
| 5)             | Upon completion of output of the deviation counter clear signal (output for 10 ms), the Axis 1 OPR completion (SM1843) turns on and Axis 1 OPR request (SM1842) turns off.                                                                    |

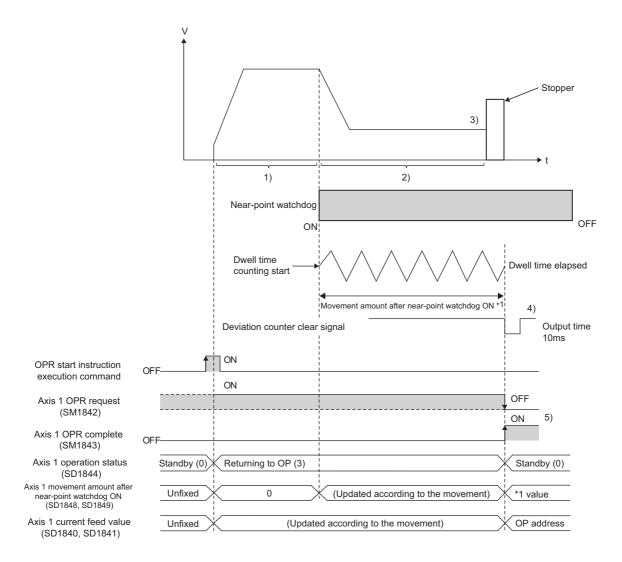

### (a) Motor torque limit

Be sure to limit the motor torque after the creep speed is reached. If the torque is not limited, the motor may be damaged when the stopper is contacted. For limitation of torque, refer to the manual for the drive unit.

### (b) Setting of OPR dwell time

For "OPR dwell time," set a value equal to or greater than the moving time from the near-point dog ON position until the stopper is contacted. If the OPR dwell time is short, machine OPR completes before the stopper is contacted and the OP position deviates. If the OPR dwell time is shorter than the OPR acceleration/deceleration time, the motor stops suddenly at the higher speed than the creep speed. As a result, load for motor is increased.

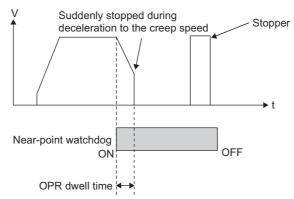

### (c) Near-point dog and starting position

• When machine OPR is started in a position indicated as interval A (where the near-point dog is turned on) in the figure below, the axis moves at the creep speed to complete machine OPR.

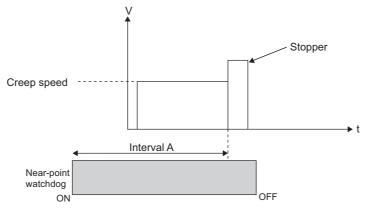

• When starting position is in interval B (between the near-point dog OFF position and stopper) in the figure below, no near-point dog is detected and thus the axis may collide with the stopper at the OPR speed. Make sure the near-point dog is longer than the distance to the stopper.

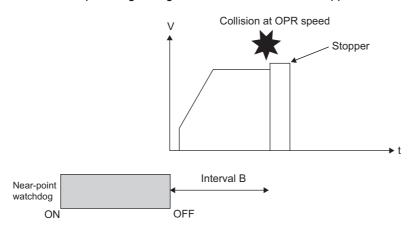

### (d) OPR retry function

The OPR retry function cannot be used.

### (5) Operations of stopper 2 and precautions

Under this method, machine OPR completes upon input of a zero signal via an external switch, following stopper contact. The following operations take place.

| Operation step | Description of operation                                                                                                    |
|----------------|----------------------------------------------------------------------------------------------------|
| 1)             | Machine OPR starts upon execution of the OPR start instruction (IPOPR1(P)). The axis accelerates from the bias speed at start to the OPR speed in the OPR direction over the "OPR acceleration/deceleration time" and moves at the OPR speed. |
| 2)             | The axis starts to decelerate upon detection of turning on of the near-point dog. The axis decelerates to the creep speed and moves at the creep speed thereafter.                                                                            |
| 3)             | The axis contacts the stopper at the creep speed and stops.                                                                                                    |
| 4)             | When a zero signal (output upon detection of stopper contact) is issued after the axis has stopped, the LCPU stops outputting pulses and outputs a deviation counter clear signal to the drive unit.                                          |
| 5)             | Upon completion of output of the deviation counter clear signal (output for 10 ms), the Axis 1 OPR completion (SM1843) turns on and Axis 1 OPR request (SM1842) turns off.                                                                    |

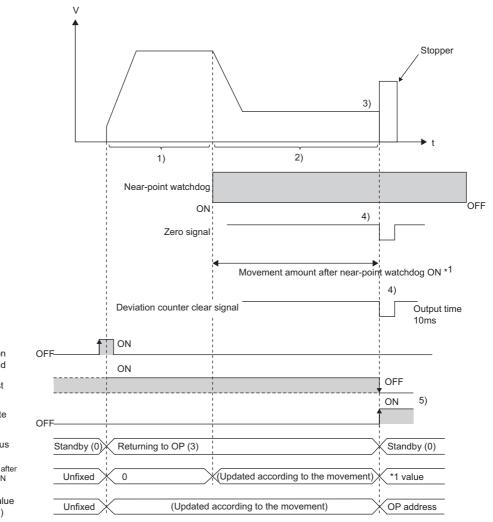

OPR start instruction execution command

Axis 1 OPR request (SM1842)

Axis 1 OPR complete (SM1843)

Axis 1 operation status (SD1844)

Axis 1 movement amount after near-point watchdog ON (SD1848, SD1849)

Axis 1 current feed value (SD1840, SD1841)

### (a) Motor torque limit

Be sure to limit the motor torque after the creep speed is reached. If the torque is not limited, the motor may be damaged when the stopper is contacted. For limitation of torque, refer to the manual for the drive unit.

### (b) Near-point dog and starting position

• When machine OPR is started in a position indicated as interval A (where the near-point dog is on) in the figure below, the axis moves at the creep speed to complete machine OPR.

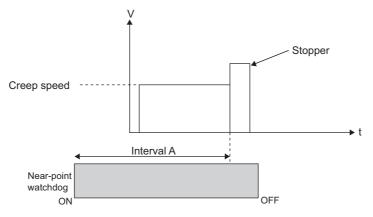

• When starting position of the machine OPR is in interval B (between the near-point dog OFF position and stopper) in the figure below, no near-point dog is detected and thus the axis may collide with the stopper at the OPR speed. Make sure the near-point dog is longer than the distance to the stopper.

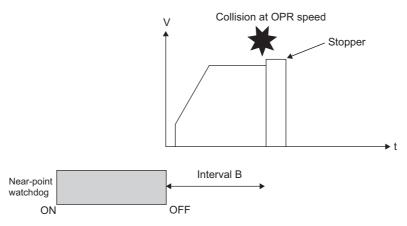

### (c) OPR retry function

The OPR retry function cannot be used.

### (d) Zero signal input

• Input a zero signal after the stopper has been contacted. If a zero signal is input before the stopper is contacted, machine OPR completes at that point. As a result, the OP position deviates and if a zero signal is input while the axis is decelerating to the creep speed, the motor load also increases because the axis stops suddenly at the creep speed or higher.

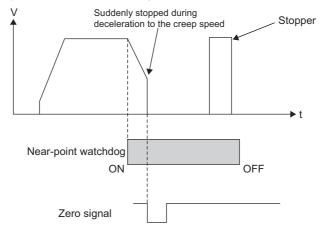

Do not input a zero signal before machine OPR is started. If a zero signal is already input externally when
machine OPR is started, a "Zero signal ON" error (Axis 1 error code: 1200) occurs and machine OPR is
not performed.

### (6) Operations of stopper 3 and precautions

Under this method, machine OPR completes upon input of a zero signal via an external switch, following stopper contact. This method is effective when no near-point dog is installed. Note, however, that it takes a longer time to complete machine OPR because the axis operates at the creep speed, not at the OPR speed. The following operations take place.

| Operation step | Description of operation                                                                                                    |
|----------------|----------------------------------------------------------------------------------------------------|
| 1)             | Machine OPR starts upon execution of the OPR start instruction (IPOPR1(P)). The axis accelerates from the bias speed at start to the creep speed in the OPR direction over the "OPR acceleration/deceleration time" and moves at the creep speed. |
| 2)             | The axis contacts the stopper at the creep speed and stops.                                                                                                    |
| 3)             | When a zero signal (output upon detection of stopper contact) is issued after the axis has stopped, the LCPU stops outputting pulses and outputs a deviation counter clear signal to the drive unit.                                              |
| 4)             | Upon completion of output of the deviation counter clear signal (output for 10 ms), the Axis 1 OPR completion (SM1843) turns on and Axis 1 OPR request (SM1842) turns off.                                                                        |

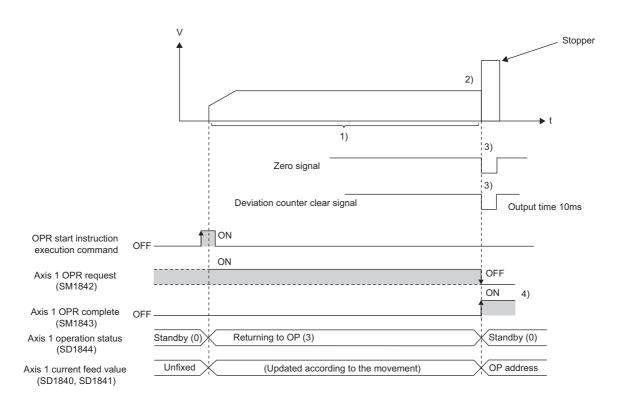

### (a) Motor torque limit

Be sure to limit the motor torque after the creep speed is reached. If the torque is not limited, the motor may be damaged when the stopper is contacted. For limitation of torque, refer to the manual for the drive unit.

#### (b) OPR retry function

The OPR retry function cannot be used.

### (c) Zero signal input

- Input a zero signal after the stopper has been contacted. If a zero signal is input before the stopper is contacted, machine OPR completes at that point and the OP position deviates.
- Do not input a zero signal before machine OPR is started. If a zero signal is already input externally when
  machine OPR is started, a "Zero signal ON" error (Axis 1 error code: 1200) occurs and machine OPR is
  not performed.

### (7) Operations of count 1 and precautions

Under this method, machine OPR completes when the first zero signal is input after the axis has moved the distance set by "Movement amount after near-point dog ON" from the near-point dog ON point. The following operations take place.

| Operation step | Description of operation                                                                                                    |
|----------------|----------------------------------------------------------------------------------------------------|
| 1)             | Machine OPR starts upon execution of the OPR start instruction (IPOPR1(P)). The axis accelerates from the bias speed at start to the OPR speed in the OPR direction over the "OPR acceleration/deceleration time" and moves at the OPR speed.                                      |
| 2)             | The axis starts to decelerate upon detection of turning on of the near-point dog. The axis decelerates to the creep speed and moves at the creep speed thereafter.                                                                                                    |
| 3)             | When the first zero signal (signal for outputting one pulse per motor rotation) is issued after the axis has moved the distance set by "Movement amount after near-point dog ON," the LCPU stops outputting pulses and outputs a deviation counter clear signal to the drive unit. |
| 4)             | Upon completion of output of the deviation counter clear signal (output for 10 ms), the Axis 1 OPR completion (SM1843) turns on and Axis 1 OPR request (SM1842) turns off.                                                                                                    |

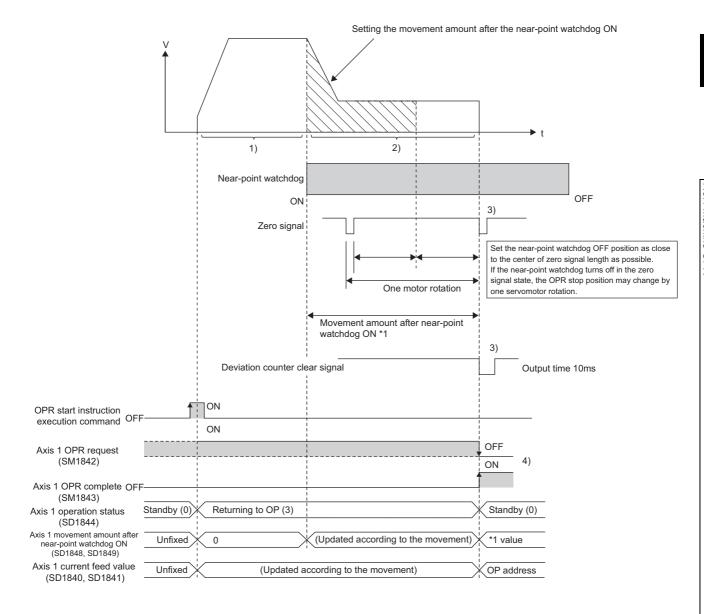

### (a) Required pulse generator

A pulse generator with a zero signal is required. If a pulse generator without zero signal is used, generate a zero signal using an external signal.

### (b) Movement amount after near-point dog ON

The "Movement amount after near-point dog ON" should be equal to or longer than the distance moved by the axis as it decelerates from the OPR speed to creep speed. ( Page 69, Section 7.6 (8)) If a zero signal is input after the axis has moved the distance set by "Movement amount after near-point dog ON" while still decelerating from the OPR speed to creep speed, the axis stops immediately at that point to complete machine OPR. As a result, the OP position deviates and the motor load also increases because the axis stops suddenly at the creep

speed or higher.

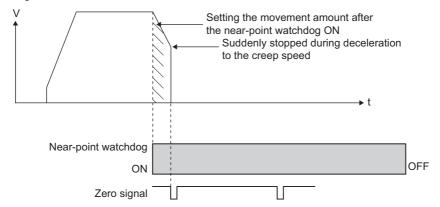

### (c) Advantages of using limit switches

The following functions can be used when the upper and lower limit signals are selected:

- · OPR retry function
  - When machine OPR is started in a position indicated as interval A (where the near-point dog is turned off and no near-point dog is found in the OPR direction) in the figure below, the axis continues to operate at the OPR speed until reaching the limit switch of the machine system because it cannot detect the near-point dog. When the limit signal in the OPR direction turns off, the OPR retry function actuates. As a result, the axis decelerates to a stop and then move in the opposite direction to complete machine OPR successfully. ( Page 110, Section 7.10.1) This eliminates the need to perform JOG operation to return to the position before the near-point dog turns on.
- Hardware stroke limit function
  When the limit signal in the direction opposite the OPR direction turns off, the axis decelerates to a stop
  due to the hardware stroke limit function. ( Page 123, Section 7.10.5) This prevents damage to the
  machine system.

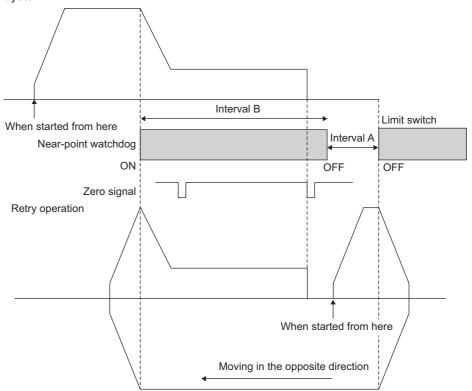

### (d) Machine OPR from a position where the near-point dog is turned on

When machine OPR is started in a position indicated as interval B (where the near-point dog is turned on) in the figure above, the axis starts moving at the OPR speed in the direction opposite the OPR direction due to the OPR retry function to perform machine OPR. ( Page 113, Section 7.10.1 (4))

### (8) Operations of count 2 and precautions

Under this method, the position achieved by moving the distance set by "Movement amount after near-point dog ON" from the near-point dog ON point is set as the OP. This method is effective when a stepping motor is used so that a zero signal cannot be issued. Note that the stop position varies more than when the count 1 method is used. The following operations take place.

| Operation step | Description of operation                                                                                                    |
|----------------|----------------------------------------------------------------------------------------------------|
| 1)             | Machine OPR starts upon execution of the OPR start instruction (IPOPR1(P)). The axis accelerates from the bias speed at start to the OPR speed in the OPR direction over the OPR acceleration/deceleration time and moves at the OPR speed.                                                                    |
| 2)             | The axis starts to decelerate upon detection of turning on of the near-point dog. The axis decelerates to the creep speed and moves at the creep speed thereafter.                                                                                                    |
| 3)             | After the axis has moved the distance set by "Movement amount after near-point dog ON," the LCPU stops outputting pulses (the axis starts decelerating from the creep speed over the OPR deceleration stop time). The Axis 1 OPR completion (SM1843) turns on, while the Axis1 OPR request (SM1842) turns off. |

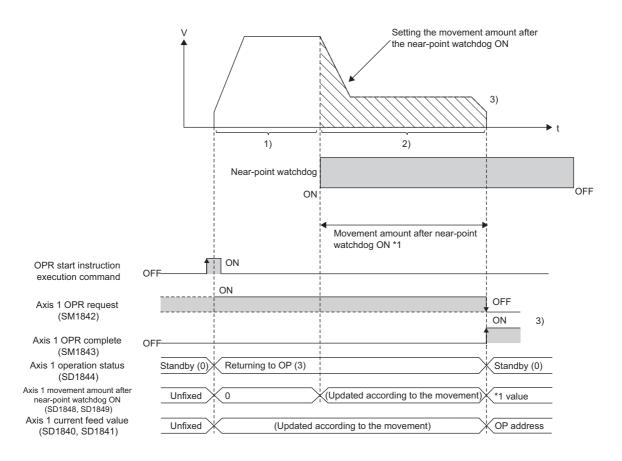

### (a) Wiring of deviation counter clear signal

Deviation counter clear signals are not output in the count 2 method. Use a general-purpose output signal and output it to the servo amplifier.

### (b) Movement amount after near-point dog ON

The "Movement amount after near-point dog ON" should be equal to or longer than the distance moved by the axis as it decelerates from the OPR speed to creep speed. ( Page 69, Section 7.6 (8)) If the axis has moved the distance set by "Movement amount after near-point dog ON" while still decelerating from the OPR speed to creep speed, the axis stops immediately at that point to complete machine OPR. As a result, the OP position deviates and the motor load also increases because the axis stops suddenly at the creep speed or higher.

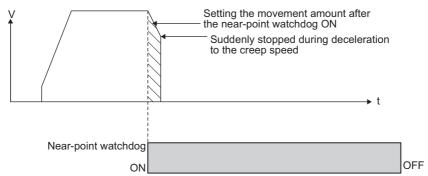

### (c) Advantages of using limit switches

The following functions can be used when the upper and lower limit signals are selected:

- · OPR retry function
  - When machine OPR is started in a position indicated as interval A (where the near-point dog is turned off and no near-point dog is found in the OPR direction) in the figure below, the axis continues to operate at the OPR speed until reaching the limit switch of the machine system because it cannot detect the near-point dog. When the limit signal in the OPR direction turns off, the OPR retry function actuates. As a result, the axis decelerates to a stop and then move in the opposite direction to complete machine OPR successfully. (Fig. Page 110, Section 7.10.1) This eliminates the need to perform JOG operation to return to the position before the near-point dog turns on.
- Hardware stroke limit function
  When the limit signal in the direction opposite the OPR direction turns off, the axis decelerates to a stop
  due to the hardware stroke limit function. ( Page 123, Section 7.10.5) This prevents damage to the
  machine system.

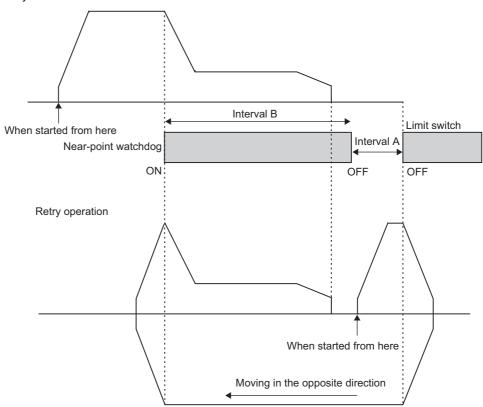

### (d) Machine OPR from a position where the near-point dog is turned on

When machine OPR is started in a position indicated as interval B (where the near-point dog is turned on) in the figure above, the axis starts moving at the OPR speed in the direction opposite the OPR direction due to the OPR retry function to perform machine OPR. ( Page 113, Section 7.10.1 (4))

### (9) Setting of no method

"No method" is provided as an OPR method for those systems that do not use machine OPR. The I/O signals used for OPR can be used with other functions. If "No method" is set, an attempt to start machine OPR with the OPR start instruction (IPOPR1(P)) generates "OPERATION ERROR" (error code: 4116).

### **7.6.2** Fast OPR

The fast OPR is a function to perform positioning to the "OP address" established by machine OPR or other position (standby address).

| Address         | Description                                                                                                    |  |  |
|-----------------|----------------------------------------------------------------------------------------------------|--|--|
| OP address      | This address is used to perform positioning using the OP established by machine OPR as the starting poir                                                                                                    |  |  |
| Standby address | This address is used to perform positioning using a position other than the OP established by machine OPR as the starting point. In certain situations such as when a near-point dog cannot be installed near the standby address and thus the standby address is not the same as the OP in machine system design, fast OPR can be implemented to the standby address to return the workpiece to the starting point ( $\neq$ OP). |  |  |

High-speed positioning control is started with the OPR start instruction (IPOPR1(P)) and implemented without using a near-point dog or zero signal. ( Page 146, Section 7.12.1 (4))

### (1) Fast OPR operation

This operation uses the following OPR parameters, except for the OP address and standby address set for the OPR start instruction (IPOPR1(P).

| Setting item                       | Data type     |
|------------------------------------|---------------|
| OPR Speed                          |               |
| OPR Acceleration/Deceleration Time | OPR Parameter |
| OPR Deceleration Stop Time         |               |

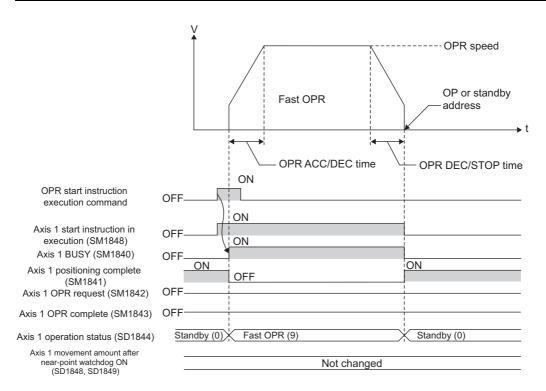

### (2) Precautions

- Establish the OP via machine OPR before starting fast OPR. Otherwise, the "Machine OPR not performed" error (Axis 1 error code: 1201) occurs and operation does not start.
- If the system uses speed control, speed/position switching control and current value change, the Axis 1 current feed value (SD1840, SD1841) is different from the coordinate calculated with reference to the machine OP and thus fast OPR to the machine OP or standby address cannot be performed.

## 7.6.3 Forced off of Axis 1 OPR request (SM1842)

When the LCPU requests machine OPR upon power on, the Axis 1 OPR request (SM1842) turns on. If the system does not require machine OPR, the Axis 1 OPR request (SM1842) can be forcibly turned off by turning on the Axis 1 OPR request off (SM1851). The Axis 1 OPR request off (SM1851) should be turned off again after checking that the Axis 1 OPR request (SM1842) has turned off.

### 7.6.4 Precautions on Axis 1 OPR request (SM1842)

In the following condition, the Axis 1 OPR request (SM1842) needs to be turned on to perform the machine OPR.

- · At power on
- · At reset
- · When the operating status is switched from STOP to RUN
- · When the drive unit ready signal is turned off
- · At the start of machine OPR control

While the Axis 1 OPR request (SM1842) is on, address information stored in the LCPU cannot be guaranteed. When the machine OPR is performed and successfully completed, the Axis 1 OPR request (SM1842) turns off and the Axis 1 OPR completion (SM1843) turns on.

# 7.7 Positioning Control

The positioning control method is set by the positioning data "Control System". 10 positioning data can be set for each axis with the programming tool. To start positioning control using positioning data set with the programming tool, use the Table start instruction (IPPSTRT1(P)) ( Page 138, Section 7.12.1 (1)). To start positioning control using 10 or more positioning data, set them as the setting data of the Positioning start instruction (IPDSTRT1(P)) ( Page 140, Section 7.12.1 (2)).

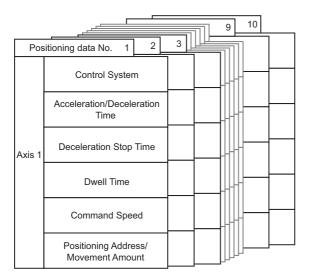

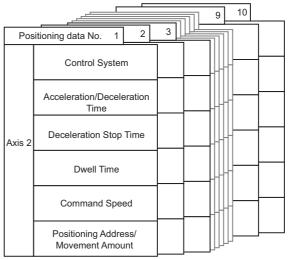

| Setting item                                | Setting range                                  | Default              |  |
|---------------------------------------------|------------------------------------------------|----------------------|--|
|                                             | Not selected (blank)                           |                      |  |
|                                             | Position Control (ABS)                         |                      |  |
|                                             | Position Control (INC)                         |                      |  |
| Control System                              | Speed-position Switching Control (Forward RUN) | Not aslested (blank) |  |
| Control System                              | Speed-position Switching Control (Reverse RUN) | Not selected (blank) |  |
|                                             | Current Value Change                           |                      |  |
|                                             | Speed Control (Forward RUN)                    |                      |  |
|                                             | Speed Control (Reverse RUN)                    |                      |  |
| Acceleration/Deceleration Time (ms)         | 0 to 32767                                     | 1000                 |  |
| Deceleration Stop Time (ms)                 | 0 10 32707                                     | 1000                 |  |
| Dwell Time (ms)                             | 0 to 65535                                     | 0                    |  |
| Command Speed (pulse/s)                     | 0 to 200000                                    |                      |  |
|                                             | -2147483648 to 2147483647                      |                      |  |
| Positioning Address/Movement Amount (pulse) | (0 to 2147483647 if the control system is      |                      |  |
|                                             | speed/position switching control)              |                      |  |

Setting details are explained below.

Note that the explanations in this section assume use of Axis 1. For the special relay, special register, dedicated instructions, error codes, and warning codes for Axis 2, refer to the following.

- Special relay and special register: Fage 62, Section 7.4 (2)
- Dedicated instructions: Page 137, Section 7.12
- Error codes: Fage 173, Section 7.14 (1)
- Warning codes: Page 177, Section 7.14 (2)

### (1) Control system

Set the positioning control system.

| Control system                                    | Description                                                                                                    | Reference                  |
|---------------------------------------------------|----------------------------------------------------------------------------------------------------|----------------------------|
| Not selected (blank)                              | Set this option if positioning control is not performed.                                                                                                    | _                          |
| Position Control (ABS)                            | Positioning control is implemented from the position at which the axis is currently                                                                                | Page 97, Section           |
| Position Control (INC)                            | stopped, to the specified position. (1-axis linear control)                                                                                                    | 7.7.2                      |
| Speed-position Switching<br>Control (Forward RUN) | Speed control is implemented first and when the external command signal is turned on, position control (positioning control based on specified movement amount) is | Page 98, Section           |
| Speed-position Switching Control (Reverse RUN)    | implemented successively.                                                                                                    | 7.7.3                      |
| Current Value Change                              | The Axis 1 current feed value (SD1840, SD1841) is changed to the set address.                                                                                      | Page 100,<br>Section 7.7.4 |
| Speed Control (Forward RUN)                       | After acceleration, operation continues until the execution command for Axis stop                                                                                  | Page 101,                  |
| Speed Control (Reverse RUN)                       | instruction (IPSTOP1) turns on.                                                                                                    | Section 7.7.5              |

The following lists the control systems and the required positioning data.

 $\bigcirc$  : Must be set,  $\triangle$  : Set as necessary, —: Need not be set

|                                        | Control System   |               |                                  |                      |  |
|----------------------------------------|------------------|---------------|----------------------------------|----------------------|--|
| Positioning data                       | Position control | Speed control | Speed/position switching control | Current value change |  |
| Acceleration/Deceleration Time         | 0                | 0             | 0                                | _                    |  |
| Deceleration Stop Time                 | 0                | 0             | 0                                | _                    |  |
| Dwell Time                             | Δ                | Δ             | Δ                                | Δ                    |  |
| Command Speed                          | 0                | 0             | 0                                | _                    |  |
| Positioning Address/Movement<br>Amount | 0                | _             | 0                                | 0                    |  |

# (2) Acceleration/deceleration time, deceleration stop time, dwell time, and command speed

- Acceleration/deceleration time: Set the time required for the axis to reach the command speed from the bias speed at start.
- Deceleration stop time: Set the time required for the axis to reach the bias speed at start from the command speed and then stop upon completion of position control or occurrence of a stop cause.
- Dwell time: Set the time required for Axis 1 positioning completion (SM1841) to turn on after completion of positioning control.
- Command speed: Set the speed at which to implement positioning control. If the set command speed exceeds the speed limit, positioning control is implemented at the speed limit. If the set command speed is less than the bias speed at start, positioning control is implemented at the bias speed at start.

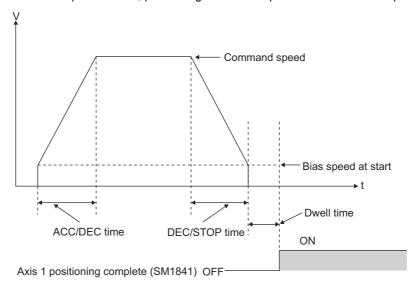

### (3) Positioning address/movement amount

Set the address or movement amount to be used as the target value for positioning control. The setting range of values varies depending on the control system.

### (a) Position control (ABS), current value change

Set the address from the OP.

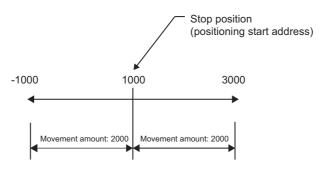

### (b) Position control (INC)

Set the movement amount with sign.

- · When the movement amount is positive: Move in the positive direction (address increasing direction)
- · When the movement amount is negative: Move in the negative direction (address decreasing direction)

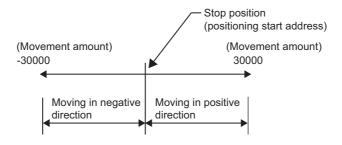

### (c) Speed-position switching control (forward RUN/reverse RUN)

Set the movement amount after switching from speed control to position control. The setting range is 0 to 2147483647 (pulses).

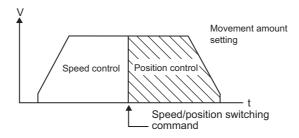

### (d) Speed control (forward RUN/reverse RUN)

The set value is ignored.

### 7.7.1 Start of positioning control

Positioning control can be started by using positioning data set with the programming tool or by setting positioning data in a program. The I/O signals used under each control system are shown below.

 $\bigcirc$ : Wiring required,  $\triangle$ : Wire as necessary, —: Wiring not required

| I/O signal                                   | Control system   |               |                                  |
|----------------------------------------------|------------------|---------------|----------------------------------|
|                                              | Position control | Speed control | Speed/position switching control |
| Zero signal <sup>*1</sup>                    | _                | _             | _                                |
| Near-point dog signal <sup>*1</sup>          | _                | _             | _                                |
| Deviation counter clear signal <sup>*1</sup> | _                | _             | _                                |
| External command signal                      | *1               | *1            | 0                                |
| CW/PULSE/A phase output                      | 0                | 0             | 0                                |
| CCW/SIGN/B phase output                      | 0                | 0             | 0                                |
| Drive unit ready signal <sup>*1</sup>        | Δ                | Δ             | Δ                                |
| Upper limit signal*1*2                       | Δ                | Δ             | Δ                                |
| Lower limit signal*1*2                       | Δ                | Δ             | Δ                                |

<sup>\*1</sup> When this signal is not required, it can be used for other functions such as the general-purpose input and generalpurpose output.

### (1) Starting with positioning data set by the programming tool

Positioning data (up to 10 sets of data for each axis) can be set easily using the programming tool. Note that once set, positioning data cannot be changed in a program. Two axes can be started simultaneously at the pulse output level using the Two axes simultaneous start instruction (IPSIMUL(P)).

### (a) Setting

Set positioning data (10 sets of data for each axis) using the programming tool and write the data to the LCPU.

#### (b) Starting

Start positioning with the Table start instruction (IPPSTRT1(P)) by specifying a positioning data No. (Fig. Page 138, Section 7.12.1 (1)) Only one set of positioning data can be executed with each instruction. To start two axes simultaneously, use the Two axes simultaneous start instruction (IPSIMUL(P)).

### (2) Starting by setting positioning data with a device

Start positioning with the Positioning start instruction (IPDSTRT1(P)) by specifying the device in which positioning data is stored. Positioning data can be changed every time positioning is started. Use this mode when there are many positioning points and 10 sets of positioning data are not enough, or when positioning addresses and command speeds are calculated by a program, among others.

#### (a) Setting

Set positioning data to a device by a program.

### (b) Starting

Positioning is started when the set device is specified as setting data and the Positioning start instruction (IPDSTRT1(P)) is executed in the program ( Page 140, Section 7.12.1 (2)). Two axes cannot be started simultaneously.

<sup>\*2</sup> These signals are required when the hardware stroke limit and OPR retry functions are used.

### (3) Sub function

- The command speed can be changed using the Speed change instruction (IPSPCHG1(P)) ( Page 115, Section 7.10.3).
- The software stroke limit function can be used when the software stroke upper/lower limits are set ( Page 120, Section 7.10.4).
- The hardware stroke limit function can be used when upper/lower limit signals are input ( Page 123, Section 7.10.5).
- The target position can be changed using the Target position change instruction (IPTPCHG1(P)) ( Page 124, Section 7.10.6).

### 7.7.2 Position control

Positioning control is implemented for the specified axis from the current position to specified position.

### (1) Positioning control by ABS (absolute) method

Positioning is performed by specifying a position with reference to the OP. The moving direction is determined by the current position.

Ex. Operation when the starting point address is 2000 and "Positioning address/movement amount" is set to 11000:

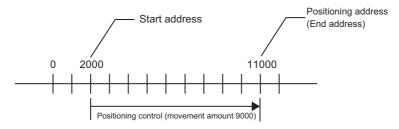

### (2) Positioning control by INC (incremental) method

Positioning is performed by the set movement amount from the current position being the starting point. The moving direction is determined by the sign of "Positioning address/movement amount."

Ex. Operation when the starting point address is 2000 and "Positioning address/movement amount" is set to - 11000:

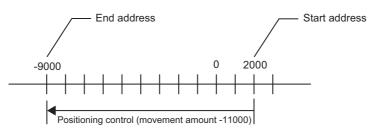

### (3) Precautions

If the value of "Positioning address/movement amount" exceeds the upper limit of the software stroke, a "Software stroke limit+" error (Axis 1 error code: 1103) occurs. If the value is smaller than the lower limit of the software stroke, a "Software stroke limit-" error (Axis 1 error code: 1104) occurs. In these cases, position control does not start.

## 7.7.3 Speed/position switching control

After the start instruction has been executed, positioning control is started via speed control first. When the external command signal turns on, speed control switches to position control and positioning control is implemented by the movement amount set by "Positioning address/movement amount." Speed/position switching control is implemented in forward and reverse directions. To switch from speed control to position control, the Axis 1 Speed/position switching enable (SM1852) must be turned on beforehand.

### (1) Speed/position switching control operations

### (a) Operation timings

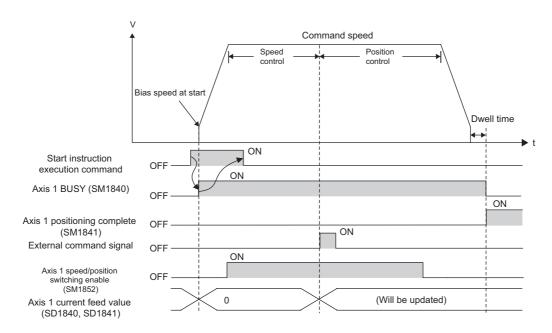

### (b) Axis 1 current feed value (SD1840, SD1841)

This value is cleared to 0 at the start of speed control. It is not refreshed during speed control, and refreshed only after switching to position control.

### (2) Precautions

### (a) Selection of external command signal

An attempt to start speed/position switching control without selecting an external command signal generates a "Speed/position switching control start not possible" error (Axis 1 error code: 1505).

### (b) External command signal on timing and operation

- If speed/position switching control is started while the external command signal is still on, position control
  is implemented first. (The Axis 1 current feed value (SD1840, SD1841) is cleared to 0 and then refreshed
  accordingly thereafter.)
- If the external command signal is turned on before the command speed is reached, position control is implemented at the speed effective at that point.

### (c) External command signal and positioning data

If the following condition is met, deceleration starts at the moment an external command signal is input:

Positioning address/movement amount < Deceleration distance from command speed

In this case, the axis moves only by the movement amount set by "Positioning address/movement amount," before decelerating to the bias speed at start, and then stops immediately.

### (d) Speed 0

When the bias speed at start is set to 0 and the command speed is also set to 0 under the speed control, operation does not start. At this time, the special relays and registers assume the following status. To continue with the operation, set a value other than 0 for the new speed value and then turn off the Axis 1 speed 0 (SM1844) using a speed change request with the Speed change instruction (IPSPCHG1(P)).

- Axis 1 speed 0 (SM1844): On
- · Axis status: Stop
- Axis 1 axis operation status (SD1844): 5 (In speed-position control (speed))
- Axis 1 busy (SM1840): On

If the bias speed at start is other than 0, changing the command speed to 0 generates an "Out of speed range" warning (Axis 1 warning code: 1020) and the axis operates at the bias speed at start.

#### (e) Software stroke limit

Do not implement speed/position switching control beyond the range of software stroke limits. If the value of "Positioning address/movement amount" exceeds the range of software stroke limits during speed control, a "Software stroke limit+" error (Axis 1 error code: 1103) or "Software stroke limit-" error (Axis 1 error code: 1104) occurs the moment it switches to position control, and the axis decelerates to a stop.

### (f) Set value of "Positioning address/movement amount"

Do not set a negative value for "Positioning address/movement amount." A "Movement amount setting out of range under speed/position switching control" error (Axis 1 error code: 1504) occurs.

### (g) Stop position

To suppress fluctuation of the stop position after switching to position control, turn the external command signal on in a stable speed area.

# 7.7.4 Current value change

The Axis 1 current feed value (SD1840, SD1841) of a stationary axis is changed to a specified address.

### (1) Timing of current value change

When the execution command for start instruction turns on, the specified address is stored in the Axis 1 current feed value (SD1840, SD1841).

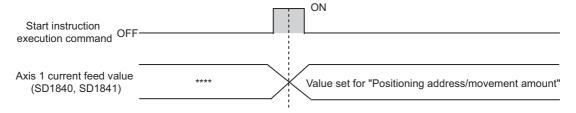

### (2) Precautions

If the new current value exceeds the upper limit of the software stroke, "Software stroke limit +" (Axis 1 error code: 1103) occurs. If the value is smaller than the lower limit of the software stroke, a "Software stroke limit-" error (Axis 1 error code: 1104) occurs. In these cases, the current value is not changed.

## 7.7.5 Speed control

After accelerating to the command speed, the axis continues to operate at the command speed until the Axis stop instruction (IPSTOP1) is executed. Speed control is implemented in forward and reverse directions. Operation timings are shown in the figure below.

### (1) Speed control operation

### (a) Operation timings

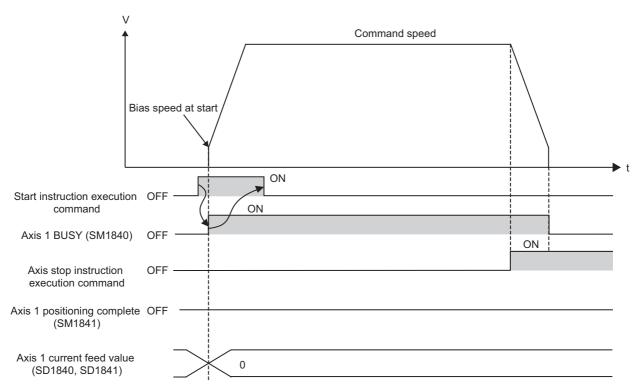

# (b) Axis 1 positioning completion (SM1841) and Axis 1 current feed value (SD1840, SD1841)

The Axis 1 positioning completion (SM1841) does not turn on during speed control. Also note that the Axis 1 current feed value (SD1840, SD1841) is fixed to 0 during speed control.

### (2) Precautions

### (a) Speed 0

When the bias speed at start is set to 0 and the command speed is also set to 0 under the speed control, the special relays and registers assume the following status. To continue with the operation, set a value other than 0 for the new speed value and then turn off the Axis 1 speed 0 (SM1844) using a speed change request with the Speed change instruction (IPSPCHG1(P)).

- Axis 1 speed 0 (SM1844): On
- · Axis status: Stop
- Axis 1 axis operation status (SD1844): 10 (In speed control)
- Axis 1 busy (SM1840): On

If the bias speed at start is other than 0, changing the command speed to 0 generates an "Out of speed range" warning (Axis 1 warning code: 1020) and the axis operates at the bias speed at start.

# 7.8 Multiple Axes Simultaneous Start Control

Two axes can be started simultaneously using the Two axes simultaneous start instruction (IPSIMUL(P)) ( Page 143, Section 7.12.1 (3)).

### (1) Operation details

Two axes can be started simultaneously. The stop timing varies depending on the data of each axis.

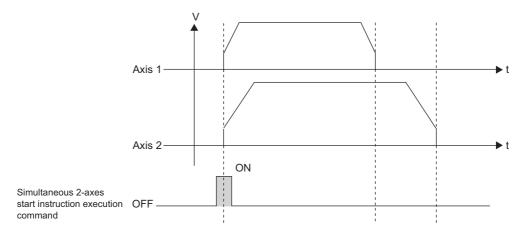

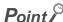

If you want the two axes to generate a linear composite locus, simulated interpolation control can be performed. In this case, take note of the following points:

- Calculate the speed according to the ratio of movement amounts of two axes.
- Use identical acceleration and deceleration time and deceleration stop time for the two axes.

(Example) "Positioning address/movement amount" ratio Axis 1: Axis 2 = 2:1 Command speed ratio Axis 1:Axis 2 = 2:1

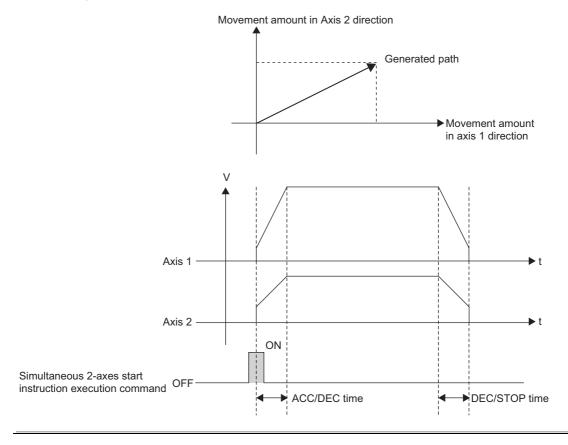

### (2) Precautions

- Errors are handled for each axis. If Axis 1 data is abnormal but Axis 2 data is normal, for example, only Axis 2 is started.
- If either axis or both axes is/are operating when the Two axes simultaneous start instruction (IPSIMUL(P)) is executed, the two axes do not start simultaneously. The operating axis or axes continue(s) with the current positioning operation.
- To stop each axis, execute the Axis stop instruction (IPSTOP1) for the axis.

# 7.9 **JOG Operation**

JOG operation is used for moving the axis only by a desired movement amount without using positioning data. Use this operation when checking the connection of the positioning control system, or to move the workpiece to inside the range of software stroke limits after operation has stopped by the software stroke limit function. JOG operation is started with the JOG start instruction (IPJOG1) by setting the JOG speed, JOG ACC time, JOG DEC time and direction (PJOG1).

Note that the explanations in this section assume use of Axis 1. For the special relay, special register, dedicated instructions, error codes, and warning codes for Axis 2, refer to the following.

- Special relay and special register: Fage 62, Section 7.4 (2)
- Dedicated instructions: Page 137, Section 7.12
- Error codes: Fage 173, Section 7.14 (1)
- Warning codes: Fage 177, Section 7.14 (2)

### (1) Flow of operation

| Operation step | Description of operation                                                                                                    |
|----------------|----------------------------------------------------------------------------------------------------|
| 1)             | JOG operation is started with the JOG start instruction (IPJOG1). When the execution command for JOG start instruction (IPJOG1) turns on, the axis starts to accelerate in the set direction over the JOG ACC time. The Axis 1 busy (SM1840) turns on. |
| 2)             | Once the accelerating workpiece reaches the JOG speed, the axis continues to move with maintaining the JOG speed.                                                                                                    |
| 3)             | When the execution command for JOG start instruction (IPJOG1) turns off, the axis starts to decelerate from the JOG speed over the JOG DEC time.                                                                                                    |
| 4)             | The axis stops when the speed drops to 0. The Axis 1 busy (SM1840) turns off.                                                                                                    |

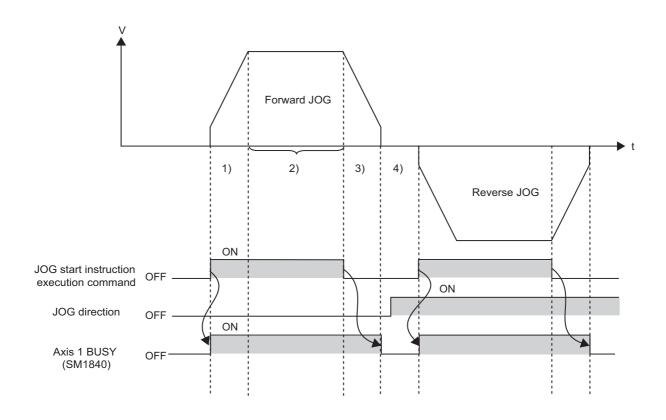

### (2) Precautions

### (a) JOG speed adjustment

It is dangerous to set a high JOG speed from the beginning. To ensure safety, set a small value first and gradually increase it while checking the operation to adjust to an optimal speed for control.

### (b) Axis stop instruction command during JOG operation

When the execution command for Axis stop instruction (IPSTOP1) turns on during JOG operation, the axis decelerates to a stop. If the execution command for JOG start instruction (IPJOG1) turns on while the execution command for Axis stop instruction (IPSTOP1) is on, a "Stop instruction ON at start" error (Axis 1 error code: 1102) occurs and JOG does not start.

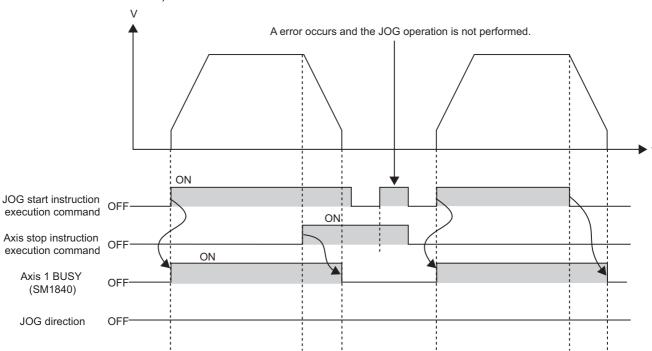

To start JOG operation, follow the steps below.

- 1. Turn off the execution command for JOG start instruction (IPJOG1).
- 2. Reset the axis error.
- 3. Turn off the execution command for Axis stop instruction (IPSTOP1).
- 4. Turn on the execution command for JOG start instruction (IPJOG1) again.

If the execution command for Axis stop instruction (IPSTOP1) is turned on while the execution command for the JOG start instruction (IPJOG1) is on and then the execution command for Axis stop instruction (IPSTOP1) is turned off, JOG operation cannot be performed. To start JOG operation, turn on the execution command for JOG start instruction (IPJOG1) again.

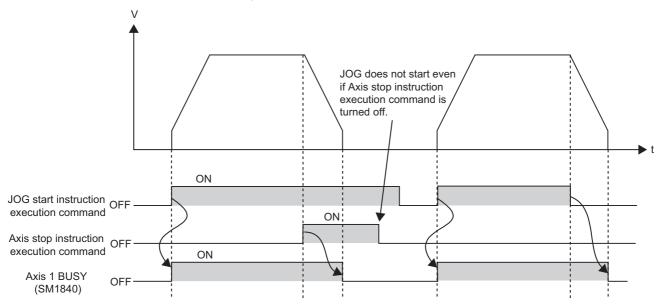

#### (c) Multiple instruction executions

If the execution command for JOG start instruction (IPJOG1) is turned on again while the axis is decelerating due to the turning off of the JOG start instruction (IPJOG1), JOG operation cannot be performed.

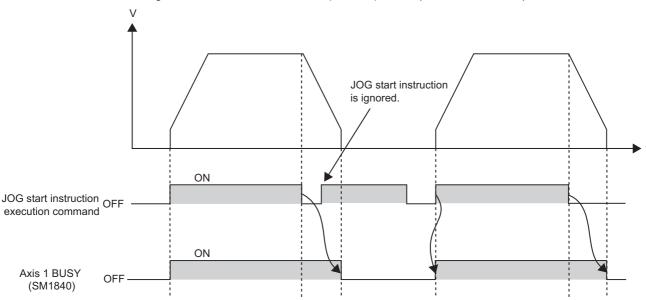

#### (d) Limitation of JOG speed

If the JOG speed exceeds the set speed limit, the axis operates at the speed limit and an "Out of speed range" warning (Axis 1 warning code: 1020) occurs. If the JOG speed is less than the bias speed at start, the same warning occurs and the bias speed at start is applied.

#### (e) JOG speed 0

If the bias speed at start is 0 and JOG operation is started by setting 0 for the JOG speed, the special relays and registers assume the following status. If the new speed value is set to other than 0 and the speed is changed accordingly using the Speed change instruction (IPSPCHG1(P)), the Axis 1 speed 0 (SM1844) turns off and JOG operation continues.

- Axis 1 speed 0 (SM1844): On
- · Axis status: Stop
- Axis 1 axis operation status (SD1844): 2 (In JOG control)
- Axis 1 busy (SM1840): On

If the bias speed at start is other than 0, changing the JOG speed to 0 generates an "Out of speed range" warning (Axis 1 warning code: 1020) and the axis operates at the bias speed at start.

#### (f) Speed change

The speed cannot be changed while the axis is decelerating.

#### (g) Forward/reverse switching

To switch between forward and reverse directions, check that the Axis 1 busy (SM1840) is off and then turn on the execution command for JOG start instruction (IPJOG1). While the Axis 1 busy (SM1840) is on, establishment of the execution command for JOG start instruction (IPJOG1) is ignored.

# (3) Sub function

- The software stroke limit function can be used when the software stroke upper/lower limits are set ( Page 120, Section 7.10.4).
- The hardware stroke limit function can be used when upper/lower limit signals are input (Fig. Page 123, Section 7.10.5).
- The JOG speed can be changed using the Speed change instruction (IPSPCHG1(P)).

#### Important

To perform JOG operation near the perimeter of the moving range, use the hardware stroke limit function ( Page 123, Section 7.10.5). If the hardware stroke limit function is not used, the workpiece may go out of the moving range and cause an accident.

# 7.10 Sub Function

"Sub functions" govern control limitation, addition of function when OPR control, positioning control, and JOG operation are performed. These sub functions are implemented by setting parameters or in programs.

| Sub function                                  | Description                                                                                                    | Reference                |
|-----------------------------------------------|----------------------------------------------------------------------------------------------------|--------------------------|
| OPR retry function                            | A function to perform machine OPR automatically by detecting an off edge of the limit signal and moving to a position where machine OPR is possible, even when the OP is not located in the OPR direction                                                                                | Page 110, Section 7.10.1 |
| Speed limit function                          | A function to limit the speed to within the setting range of speed limit when the operating speed exceeds the positioning parameter "Speed Limit Value"                                                                                                    | Page 114, Section 7.10.2 |
| Speed change function                         | A function to change the speed during operation                                                                                                    | Page 115, Section 7.10.3 |
| Software stroke limit function                | A function to not start operation when a start instruction is given to move to the target position which is outside the range set by the upper stroke limit and lower stroke limit. The limit function also stops operation when the current feed value deviates from the setting range. | Page 120, Section 7.10.4 |
| Hardware stroke limit function                | A function to decelerate the axis to a stop using a limit switch connected to the connector for external devices                                                                                                    | Page 123, Section 7.10.5 |
| Target position change function               | A function to change the target value during positioning control.                                                                                                    | Page 124, Section 7.10.6 |
| Acceleration/deceleration processing function | A function to adjust the acceleration/deceleration processing as part of control                                                                                                    | Page 128, Section 7.10.7 |
| Stop processing function                      | A function to control the stopping method to be applied when a stop cause occurs during operation                                                                                                    | Page 130, Section 7.10.8 |

Note that the explanations in this section assume use of Axis 1. For the special relay, special register, dedicated instructions, error codes, and warning codes for Axis 2, refer to the following.

- Special relay and special register: Fage 62, Section 7.4 (2)
- Dedicated instructions: 🖙 Page 137, Section 7.12
- Error codes: F Page 173, Section 7.14 (1)
- Warning codes: Page 177, Section 7.14 (2)

### (1) Sub function and external input signal

When the OPR retry function and hardware stroke limit function are used, upper and lower limit signals are required.

# 7.10.1 OPR retry function

The workpiece may not move toward the OP depending on the position (for example, when it has already exceeded the OP during position control). In this case, normally machine OPR is started again after moving the workpiece to just before the near-point dog using JOG operation. If the OPR retry function is used, however, machine OPR can be performed regardless of where the workpiece is. To operate the OPR retry function, select the limit signal in the OPR direction (upper limit signal or lower limit signal) using the built-in I/O function setting.

### (1) OPR methods in which this function is enabled

This function is always enabled when the following OPR methods are used:

- · Near-point dog method
- Count 1
- Count 2

# (2) Flow of operation

The following shows OPR retry function when the workpiece is within the range of upper or lower limit switches.

| Operation step | Description of operation                                                                                                    |
|----------------|----------------------------------------------------------------------------------------------------|
| 1)             | Machine OPR starts upon execution of the OPR start instruction (IPOPR1(P)). The axis starts moving in the OPR direction.                                                                                                    |
| 2)             | The axis decelerates upon detection of turning off of the limit signal.                                                                                                    |
| 3)             | After stopping upon detection of turning off of the limit signal, it moves in the direction opposite the OPR direction at the OPR speed. "OPR dwell time" is enabled, if set.                                                                                                    |
| 4)             | The axis decelerates upon turning off of the near-point dog.                                                                                                    |
| 5)             | After stopping upon turning off of the near-point dog, the axis performs machine OPR in the OPR direction. The OPR dwell time is enabled, if set.                                                                                                    |
| 6)             | <ul> <li>Machine OPR is complete.</li> <li>Near-point dog method: Machine OPR completes upon detection of the first zero signal after the near-point dog has turned off.</li> <li>Count 1: Machine OPR completes upon detection of the first zero signal after reaching a position corresponding to "Movement amount after near-point dog ON."</li> <li>Count 2: Machine OPR completes upon reaching a position corresponding to "Movement amount after near-point dog ON." (Before machine OPR is complete, the axis decelerates from the creep speed over the OPR deceleration stop time.)</li> </ul> |

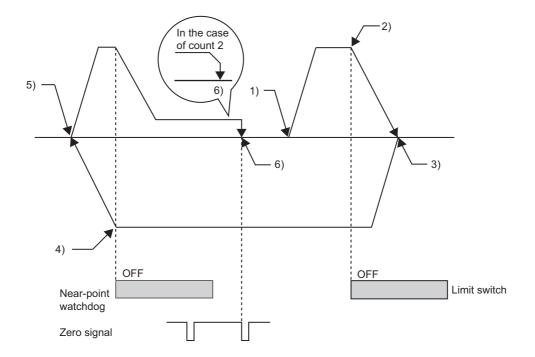

### (3) When the workpiece is outside the range of upper or lower limit switches

#### (a) When the OP direction is the same as the OPR direction

Machine OPR is not performed. A "Hardware stroke limit +" error (Axis 1 error code: 1100) or "Hardware stroke limit -" error (Axis 1 error code: 1101) occurs.

Ex. When "OPR direction" is set to "Forward RUN":

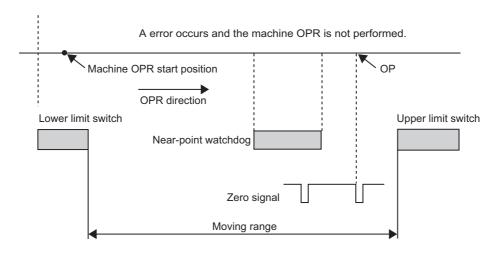

# (b) When the OP direction is opposite to "OPR direction":

The axis decelerates to a stop upon turning off of the near-point dog and then performs machine OPR in the direction set as "OPR direction."

Ex. When "OPR direction" is set to "Forward RUN":

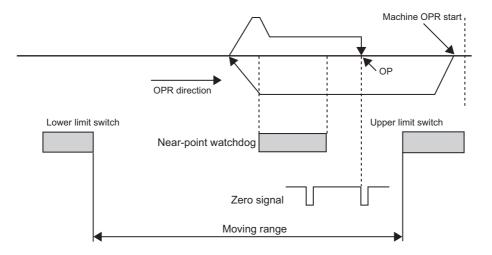

# (4) Near-point dog and starting position of machine OPR

If machine OPR is performed at a position where the near-point dog is turned on, the following operations take place under each OPR method:

- · Near-point dog method: Machine OPR starts at the creep speed.
- Count 1 or count 2: Machine OPR is performed according to the OPR retry function.

Ex. Count 1

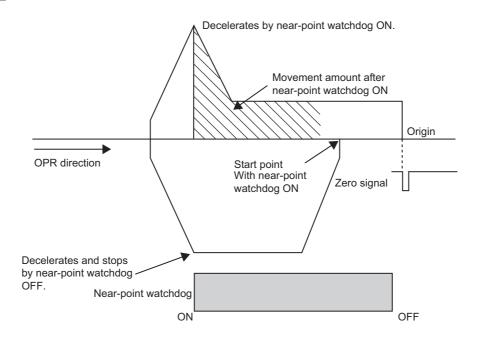

#### (5) Precautions

- If a limit signal is not selected by the built-in I/O function setting, the OPR retry function does not operate and
  the mechanical system may also be damaged as the axis continues to operate to the limit of the machine
  system.
- If the near-point dog method is used, make sure the area in which the limit switch turns off does not overlap
  with the area in which the near-point dog turns on. An attempt to start machine OPR in an overlapped area
  generates "Retry error" (Axis 1 error code: 1202) and the axis stops. If the two areas are overlapped during
  OPR retry, "Retry error" (Axis 1 error code: 1202) may occur regardless of the OPR method (near-point dog
  method, Count 1 or Count 2) and the axis may stop.
- Make sure the limit signal in the direction opposite the OPR direction does not turn off during machine OPR.
   A "Hardware stroke limit +" error (Axis 1 error code: 1100) or "Hardware stroke limit -" error (Axis 1 error code: 1101) occurs and the axis stops.
- Do not start machine OPR in an area where the limit signal in the direction opposite the OPR direction is off.
   A "Hardware stroke limit +" error (Axis 1 error code: 1100) or "Hardware stroke limit -" error (Axis 1 error code: 1101) occurs and machine OPR does not start.

# 7.10.2 Speed limit function

If the operating speed exceeds the speed limit, this function limits the speed to within the setting range of speed limits. To use this function, set the positioning parameter "Speed limit."

# (1) Relationship of speed limit function and control

|                     | Control                          | Operation when the speed limit is exceeded                                                                          |  |
|---------------------|----------------------------------|----------------------------------------------------------------------------------------------------|--|
| OPR control         | Machine OPR                      | No operation occurs. (The OPR speed cannot be set higher than the speed                                             |  |
| OFK CONTION         | Fast OPR                         | limit using the programming tool.)                                                                                  |  |
|                     | Position control                 |                                                                                                    |  |
|                     | Speed control                    | An "Out of speed range" warning (Axis 1 warning code: 1020) occurs and the                                          |  |
| Positioning control | Speed/position switching control | command speed is limited to the speed limit.                                                                        |  |
|                     | Current value change             | _                                                                                                    |  |
| JOG operation       |                                  | An "Out of speed range" warning (Axis 1 warning code: 1020) occurs and the JOG speed is limited to the speed limit. |  |

# 7.10.3 Speed change function

The speed change function changes the operating speed to a newly specified speed at a desired timing. This function is implemented with the Speed change instruction (IPSPCHG1(P)) by setting the new speed value, ACC/DEC time at speed change and DEC/STOP time at speed change (Fig. Page 156, Section 7.12.1 (8)).

### (1) Controls that permit speed change and timings of change

The speed can be changed during the controls denoted by "Speed change possible" in the table below, at the specified timings. If speed change is not possible, a "Speed change not possible" warning (Axis 1 warning code: 1022) occurs and the instruction is ignored, or the instruction is simply ignored without any warning.

| Control             |                                                      | During acceleration         | During<br>constant-speed<br>operation | During speed change<br>by the Speed change<br>instruction<br>(IPSPCHG1(P)) | During<br>deceleration | During deceleration by the Axis stop instruction (IPSTOP1) |
|---------------------|------------------------------------------------------|-----------------------------|---------------------------------------|----------------------------------------------------------------------------|------------------------|------------------------------------------------------------|
| OPR control         | Machine OPR                                          | Warning                     | Warning                               | _                                                                          | Warning                | Ignored                                                    |
| Of IX control       | Fast OPR                                             | vvairing                    | warning                               |                                                                            |                        |                                                            |
|                     | Position control                                     | Warning                     | Speed change possible                 | Warning                                                                    | Warning                | Ignored                                                    |
| Positioning         | Speed control                                        | Speed<br>change<br>possible | Speed change possible                 | Speed change possible                                                      | _                      | Ignored                                                    |
| Positioning control | Speed control of speed/position switching control    | Speed<br>change<br>possible | Speed change possible                 | Speed change possible                                                      | _                      | Ignored                                                    |
|                     | Position control of speed/position switching control | Warning                     | Speed change possible                 | Warning                                                                    | Warning                | Ignored                                                    |
| JOG operation       |                                                      | Speed<br>change<br>possible | Speed change possible                 | Speed change possible                                                      | Ignored                | Ignored                                                    |

# (2) Description of operation

Ex. Speed change under speed control

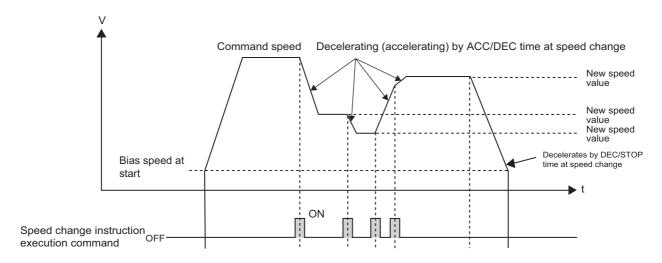

# (3) Precautions

#### (a) Limitation of new speed value

If the new speed value exceeds the speed limit, the axis operates at the speed limit and an "Out of speed range" warning (Axis 1 warning code: 1020) occurs. If the new speed value is less than the bias speed at start, the same warning occurs and the bias speed at start is applied.

#### (b) Operation during processing

Even when the workpiece is moving at the command speed or JOG speed, speed change is not accepted if calculations are in progress following the establishment of the execution command for Speed change instruction (IPSPCHG1(P)).

Ex. Timings at which speed change is permitted during position control

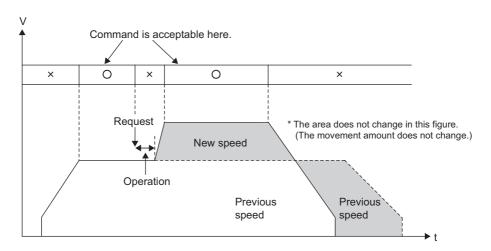

Remark

Change to a new speed occurs after completion of pulse output at the current speed.

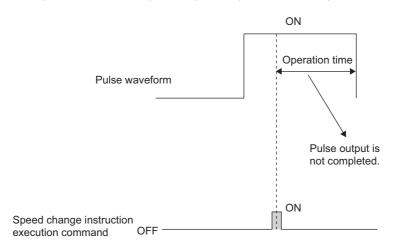

116

#### (c) Speed change during position control

If the target position is reached during the processing for speed change in the case of a speed change during position control or position control of speed/position switching control, a "Speed change not possible" warning (Axis 1 warning code: 1022) occurs and the speed is not changed.

#### (d) Target position change and speed change

If the Target position change instruction (IPTPCHG1(P)) is accepted simultaneously as the execution command for Speed change instruction (IPSPCHG1(P)) is established, a "Speed change not possible" warning (Axis 1 warning code: 1022) generates and the Speed change instruction (IPSPCHG1(P)) is cancelled. (For example, if the execution command for Target position change instruction (IPTPCHG1(P)) is established during acceleration, the operation switches to a constant speed and the target position change is accepted. If the execution command for Speed change instruction (IPSPCHG1(P)) is established at this timing, it means that the execution commands for both instructions are established simultaneously.) ( Page 124, Section 7.10.6)

#### (e) Speed change and deceleration stop time

When the speed is changed during position control or position control of speed/position switching control in the following condition, positioning completes before the stop speed reaches the bias speed at start.

• The deceleration stop time is longer than the remaining movement amount at the end of speed change and thus the constant-speed part of operation cannot be performed after the speed has changed.

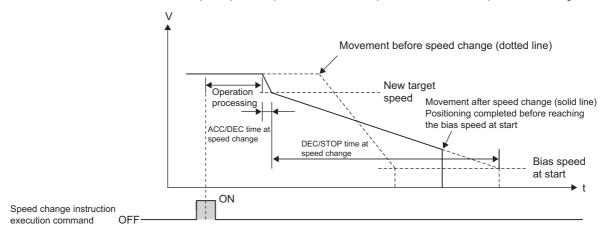

#### (f) Speed change to 0

When bias speed at start is 0
 If the bias speed at start is set to 0 and new speed value is changed to 0, the axis stops.

 However, the Axis 1 busy (SM1840) does not turn off. Even when the axis is stopped, the Axis 1 axis operation status (SD1844) does not change.

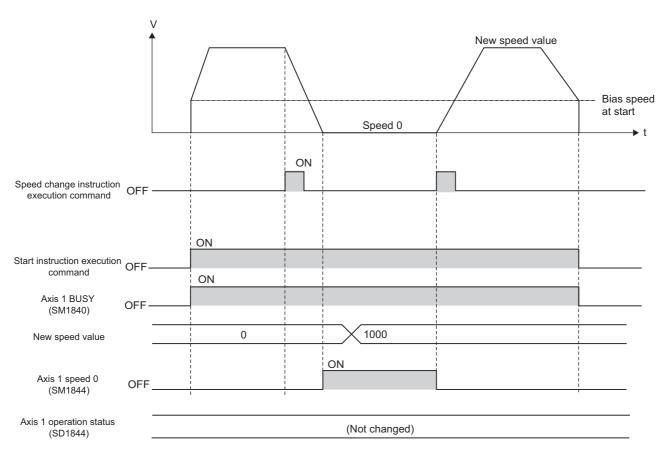

- When bias speed at start is other than 0
   When the speed is changed to 0, an "Out of speed range" warning (Axis 1 warning code: 1020) occurs and the axis operates at the bias speed at start.
- Occurrence of error
   If the speed is changed and "Outside the acceleration/deceleration time setting" error (Axis 1 error code: 1502) or "Deceleration stop time out of range" error (Axis 1 error code: 1503) occurs under operation at speed 0, the axis stops and the Axis 1 axis operation status (SD1844) changes to Error occurring (-1).

#### (g) Speed change and "out of setting range" error

If an "Outside the acceleration/deceleration time setting" error (Axis 1 error code: 1502) or "Deceleration stop time out of range" error (Axis 1 error code: 1503) occurs at the start of speed change, the Axis 1 axis operation status (SD1844) changes to Error occurring (-1). When each control is active, the following operations are performed according to the control.

- In position control (including it of speed/position switching control)
   Position control continues until the end and the axis decelerates to a stop over the deceleration stop time effective before the speed change.
- In speed control
   The axis decelerates to a stop over the deceleration stop time effective before the speed change.
- In JOG operation
   The axis decelerates to a stop over the JOG deceleration time effective before the speed change or DEC/STOP time at speed change (if the last speed change was successful).

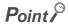

The DEC/STOP time at speed change represents the "time until the axis stops at the new speed value" and not the "time until the axis stops at the current speed."

# 7.10.4 Software stroke limit function

This function prevents execution of a moving command to a position outside the upper/lower limit of the moving range of the workpiece. The range is set using the address established by machine OPR.

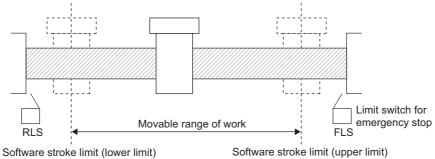

# (1) Range check

A software stroke limit range check is executed at the start of operation and also during operation.

### (a) Range check at start of operation

The following are checked at start of operation

- · Whether operation starts from outside the range of software stroke limits
- · Whether operation starts to outside the range of software stroke limits

The software stroke limit range check is processed as follows depending on the applicable control.

In the table, "error" indicates "Software stroke limit +" (Axis 1 error code: 1103) or "Software stroke limit -" (Axis 1 error code: 1104).

| Control             |                                                          | Operation after range check                                                                                                    |
|---------------------|----------------------------------------------------------|----------------------------------------------------------------------------------------------------|
| Ma                  | achine OPR                                               | Check is not performed.                                                                                                    |
| Fast OPR            | OP address                                               | <ul> <li>If the Axis 1 current feed value (SD1840, SD1841) is outside the range of software stroke limits, an error occurs and operation does not start.</li> <li>If the OP address is outside the range of software stroke limits, an error occurs and operation does not start.</li> </ul>                                                                                                    |
| Tastofn             | Standby address                                          | <ul> <li>If the Axis 1 current feed value (SD1840, SD1841) is outside the range of software stroke limits, an error occurs and operation does not start.</li> <li>If the standby address is outside the range of software stroke limits, an error occurs and operation does not start.</li> </ul>                                                                                               |
|                     | Position control                                         | If the Axis 1 current feed value (SD1840, SD1841) is outside the range of software stroke limits, an error occurs and operation does not start.      If the value of "Positioning address/movement amount" is outside the range of software stroke limits, an error occurs and operation does not start.                                                                                        |
|                     | Speed control                                            |                                                                                                    |
| Positioning control | Speed/position switching control (in speed control)      | Check is not performed.                                                                                                    |
|                     | Speed/position switching control (in position control)*1 | <ul> <li>If the Axis 1 current feed value (SD1840, SD1841) is outside the range of software stroke limits, an error occurs and operation does not start.</li> <li>If the value of "Positioning address/movement amount" is outside the range of software stroke limits, an error occurs and operation does not start.</li> </ul>                                                                |
|                     | Current value change                                     | If the new current value is outside the range of software stroke limits, an error occurs and the current value is not changed.                                                                                                    |
| JOG operation       |                                                          | When the Axis 1 current feed value (SD1840, SD1841) is outside the range of software stroke limits and:  If operation is started in the direction of going out of the range of software stroke limits, an error occurs and operation does not start.  If operation is started in the direction of going into the range of software stroke limits, an error does not occur and operation starts. |
| Absolute            | position restoration                                     | Check is not performed.                                                                                                    |

<sup>\*1</sup> If speed/position switching control is started while the external command signal is still on, operation starts under position control.

# (b) Range check during operation

The software stroke limit range check is processed as follows depending on the applicable control. In the table, "error" indicates "Software stroke limit +" (Axis 1 error code: 1103) or "Software stroke limit -" (Axis 1 error code: 1104).

|                     | Control                                                | Operation after range check                                                                                                    |
|---------------------|--------------------------------------------------------|----------------------------------------------------------------------------------------------------|
| OPR control         | Machine OPR                                            | Charle in not norformed                                                                                                    |
| OPR CONTION         | Fast OPR                                               | Check is not performed.                                                                                                    |
|                     | Position control                                       | If the Axis 1 current feed value (SD1840,SD1841) may exceed the software stroke limit by changing the target position, the change is not executed and the original positioning operation is continued. An error occurs after the positioning is completed.                                                                                                    |
|                     | Speed control                                          |                                                                                                    |
|                     | Speed/position switching control (in speed control)    | Check is not performed.                                                                                                    |
| Positioning control | Speed/position switching control (in position control) | <ul> <li>If the Axis 1 current feed value (SD1840, SD1841) is outside the range of software stroke limits upon switching to position control, an error occurs and the axis decelerates to a stop.</li> <li>If the value of "Positioning address/movement amount" is outside the range of software stroke limits upon switching to position control, an error occurs and the axis decelerates to a stop.</li> <li>If the target position is changed and the Axis 1 current feed value (SD1840, SD1841) exceeds the software stroke limit as a result, the target position change is ignored and the control continues based on the original value of "Positioning address/movement amount." An error occurs after the positioning is completed.</li> </ul> |
|                     | Current value change                                   | _                                                                                                    |
| JO                  | G operation                                            | An error occurs at the moment the Axis 1 current feed value (SD1840, SD1841) exceeds the software stroke limit, and the axis decelerates to a stop.                                                                                                    |
| Absolute            | position restoration                                   | Check is not performed.                                                                                                    |

# (2) Precautions

- Execute machine OPR beforehand so that the software stroke limit function operates normally.
- Setting the software stroke upper/lower limits prevents a software overrun. To make doubly sure, also provide emergency stop limit switches near the outer perimeter of the range.

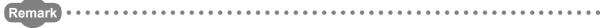

With the Two axes simultaneous start instruction (IPSIMUL(P)), the current values of the two axes to be started simultaneously are checked against the stoke limits. If either axis generates an error, only the other axis is started.

# 7.10.5 Hardware stroke limit function

The hardware stroke limit function stops the control (after deceleration) by detecting an input from the upper and lower limit switches that are installed at the upper and lower limit of the physical moving range. Equipment damage can be prevented by this function. Normally a hardware stroke limit is set on the stroke limit on the drive unit side or inside of the stroke end, to stop the control before this stroke limit or stroke end is reached. For the limit signal, select either the upper limit signal or lower limit signal using the built-in I/O function setting.

# (1) System overview

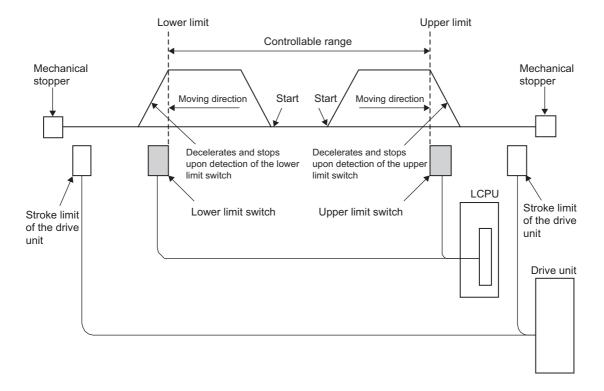

#### (2) Precautions

While the axis is stopped outside the controllable range (outside the upper or lower limit switch) or after detection of a limit switch, OPR control and positioning control cannot be started. Start each control after moving the workpiece to inside the controllable range via JOG operation.

# 7.10.6 Target position change function

The target position change function changes the target position set by "Positioning address/movement amount" during position control (including it of speed/position switching control), to a new target position at a desired timing. This function is implemented with the Target position change instruction (IPTPCHG1(P)) ( Page 159, Section 7.12.1 (9)). The following shows the target position of each control system.

- Position control (ABS): Address with reference to the OP address
- Position control (INC): Movement amount from the starting address
- Position control of speed/position switching control: Movement amount from the address at which speed control switched to position control

# (1) Control details

• If the position of the workpiece upon establishment of the execution command for Target position change instruction (IPTPCHG1(P)) is located before the position at which to start decelerating to the new target value over the deceleration stop time, positioning is performed to the new target position.

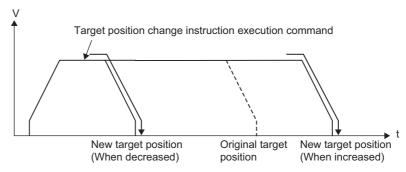

• If the position of the workpiece upon establishment of the execution command for Target position change instruction (IPTPCHG1(P)) exceeds the position at which to start decelerating to the new target value over the deceleration stop time, the axis decelerates to a stop and then positions itself to the new target position.

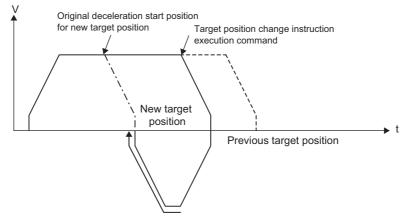

• If the workpiece is decelerating when the execution command for Target position change instruction (IPTPCHG1(P)) is established, the axis decelerates to a stop and then positions itself to the new target position.

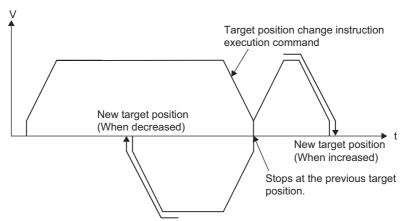

#### (2) Precautions

#### (a) Instruction execution during acceleration/deceleration

If the axis was accelerating/decelerating to the command speed when the execution command for Target position change instruction (IPTPCHG1(P)) was established, the workpiece is allowed to reach the command speed, after which positioning to the new target position is performed. If the axis starts decelerating to a stop before reaching the command speed, positioning to the new target position is performed after the axis has decelerated to a stop.

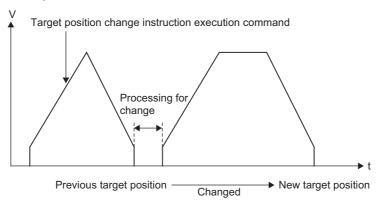

#### (b) Software stroke limit

If the new target value exceeds the range of software stroke limits, the target position is not changed and the positioning control effective before the establishment of the execution command for Target position change instruction (IPTPCHG1(P)) continues. When the positioning control is complete, a "Software stroke limit +" error (Axis 1 error code: 1103) or "Software stroke limit -" error (Axis 1 error code: 1104) occurs. (If causes of both "Software stroke limit +" error (Axis 1 error code: 1103) and "Software stroke limit -" (Axis 1 error code: 1104) occurs.)

#### (c) Multiple target position changes

The target position can be changed as many times as desired during a single operation.

- During operation under position control (INC), a new target position is always defined by the movement amount from the current value from which positioning is started.
- During position control of speed/position switching control, a new target position is always defined by the movement amount from the current value (0) at which speed control switched to position control.

If the target position is changed multiple times while the workpiece is accelerating/decelerating to the command speed or simply decelerating, only the last target position change is implemented.

#### (d) Target position change and speed change

If the execution command for Target position change instruction (IPTPCHG1(P)) is established during speed change, the target position change is executed upon completion of the speed change. Note that if the new speed value is 0, only the target position is changed and the workpiece does not move. If the speed is set to other than 0, positioning is performed to the target position.

#### (e) Positioning control and target position change

The target position cannot be changed during operation other than when position control is active. A "Target position change not possible" warning (Axis 1 warning code: 1021) occurs.

#### (f) When Axis 1 speed 0 (SM1844) is on

If the Target position change instruction (IPTPCHG1(P)) is executed when the Axis 1 speed 0 (SM1844) is on, a "Target position change not possible" warning (Axis 1 warning code: 1021) occurs and the target position is not changed.

#### (g) Axis 1 axis operation status (SD1844) and target position change

If the Axis 1 axis operation status (SD1844) is indicating a stopped status (1) or indicating a standby status (0), the target position is not changed.

#### (h) Instruction calculation and positioning completion

If positioning based on positioning data completes while the calculation relating to the Target position change instruction (IPTPCHG1(P)) is still in progress, the target position is not changed. A "Target position change not possible" warning (Axis 1 warning code: 1021) occurs.

#### (i) Acceleration and deceleration

Target position change does not involve acceleration or deceleration change. (The slope in the VT diagram does not change.)

# (j) Target position change value during position control of speed/position switching control

For the target position change value during position control of speed/position switching control, do not set a negative value.

If a negative value is set, a "Movement amount setting out of range under speed/position switching control" error (Axis 1 error code: 1504) occurs.

(The target position change is ignored and position control continues.)

# 7.10.7 Acceleration/deceleration processing function

The acceleration/deceleration processing function is used to adjust the acceleration/deceleration when OPR control, positioning control or JOG operation is performed. By adjusting the acceleration/deceleration processing according to each control, the control can be implemented in a more detailed manner.

### (1) Decision of acceleration/deceleration processing method

The acceleration/deceleration method is determined by the setting items specified below.

| Function              | Operation start speed | Acceleration time                  | Target speed            | Deceleration time                    |
|-----------------------|-----------------------|------------------------------------|-------------------------|--------------------------------------|
| OPR control           | Bias speed at start*1 | OPR acceleration/deceleration time | OPR speed <sup>*2</sup> | OPR acceleration/deceleration time*1 |
| Positioning control   |                       | Acceleration/deceleration time     | Command speed           | Deceleration stop time               |
| JOG operation         | Bias speed at start   | JOG ACC time                       | JOG speed               | JOG DEC time                         |
| Speed change function |                       | ACC/DEC time at speed change       | New speed value         | DEC/STOP time at speed change        |

Deceleration is to the creep speed. In the Count 2 method, the axis decelerates from the creep speed over the OPR deceleration stop time prior to the completion of machine OPR ( Page 71, Section 7.6.1). Also during fast OPR, the axis decelerates from the OPR speed over the OPR deceleration stop time.

\*2 In the Stopper 3 method, the creep speed applies ( Page 82, Section 7.6.1 (6)).

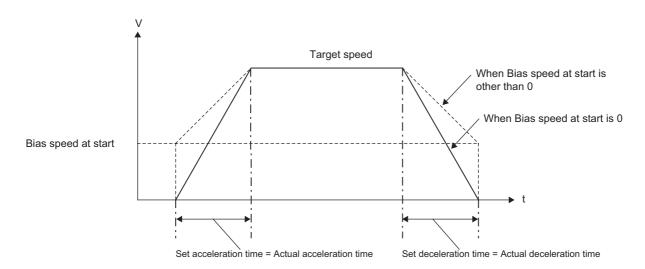

### (2) Trapezoidal acceleration/deceleration, S-curve acceleration/deceleration

Set an appropriate method by the positioning parameter "Acceleration/deceleration method selection" ( Page 60, Section 7.3.1 (6)).

When S-curve acceleration/deceleration is selected, the motor load can be reduced upon start and during standstill.

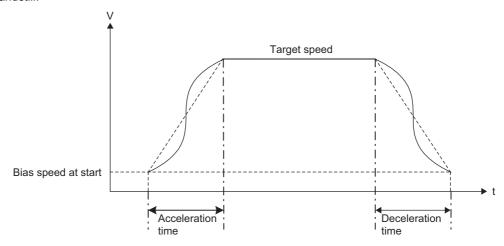

### (3) Set acceleration/deceleration time and actual acceleration/deceleration time

Basically the acceleration/deceleration time set by the parameter becomes the actual acceleration/deceleration time, so the speed limit does not affect the acceleration/deceleration time. However, the following differences apply depending on the acceleration/deceleration method selected:

#### (a) Trapezoid acceleration/deceleration method

Both become equal regardless of whether the bias speed at start is 0 or not 0.

#### (b) S-curve acceleration/deceleration method

Since the final speed of deceleration becomes 1 pulse/s faster than the bias speed at start, the actual deceleration time becomes longer than the set deceleration time. In this case, the actual deceleration time can be shortened by setting the bias speed at start to other than 0.

#### (4) Precautions

- If the target speed is 1 pulse/s, the set acceleration/deceleration time is ignored.
- If the constant speed is not performed during operation (for example, when the axis starts decelerating to a stop during acceleration/deceleration), the axis does not operate at the set acceleration/deceleration time.

# 7.10.8 Stop processing function

The following explains the stop processing that takes place when a stop cause occurs during operation. The deceleration time after the occurrence of a stop cause varies depending on the specific control.

| Control details     | Deceleration time                                                                                                    |
|---------------------|----------------------------------------------------------------------------------------------------|
| Positioning control | <ul> <li>Positioning using the Table start instruction (IPPSTRT1(P)): Positioning data "Deceleration stop time"</li> <li>Positioning using the Positioning start instruction (IPDSTRT1(P)): Setting data "Deceleration stop time"</li> </ul> |
| JOG operation       | JOG DEC time set as control data in the JOG start instruction (IPJOG1)                                                                                                    |
| OPR control         | OPR parameter "OPR deceleration stop time"                                                                                                    |
| After speed change  | DEC/STOP time at speed change, set by the Speed change instruction (IPSPCHG1(P))                                                                                                    |

# (1) Details of stop processing control

- When a stop cause occurs, the axis decelerates to the bias speed at start and then stops.
- If the axis reaches the specified position while decelerating following the occurrence of a stop cause, it stops immediately.

### (2) Stop cause

A stop cause occurs at the following conditions.

- · Each control ends successfully
- · An error occurs
- · The Axis stop instruction (IPSTOP1) is executed
- · A return operation occurs during target position change

The following shows operations when above conditions occur except "each control ends successfully".

| Stop cause                              | Positioning control | OPR control  | JOG operation                           | Target axis     | Axis 1 axis operation<br>status (SD1844) after<br>stopping |
|-----------------------------------------|---------------------|--------------|-----------------------------------------|-----------------|------------------------------------------------------------|
| Software stroke upper limit             | Deceleration        | _            | Deceleration to a stop                  | For each axis   | Error occurring (-1)                                       |
| Software stroke lower limit             | to a stop           |              | Deceleration to a stop                  | I OI CACII AXIS | Life occurring (-1)                                        |
| Hardware stroke upper limit             | Deceleration        | Deceleration |                                         |                 | Error occurring (-1)                                       |
| Hardware stroke lower limit             | to a stop           | to a stop    | Deceleration to a stop                  | For each axis   | (Except when OPR                                           |
|                                         |                     |              |                                         |                 | retry is performed.)                                       |
| Program execution is stopped.           | Deceleration        | Deceleration | Deceleration to a stop                  | All axes        | Error occurring (-1)                                       |
|                                         | to a stop           | to a stop    | 2 0 0 0 1 0 1 0 1 0 1 0 1 0 1 0 1 0 1 0 | 7 111 627.00    | Ziror occurring ( 1)                                       |
| Drive unit ready signal is off.         | Deceleration        | Deceleration | Deceleration to a stop                  | For each axis   | Error occurring (-1)                                       |
|                                         | to a stop           | to a stop    | Beceleration to a stop                  | 1 of caoff axio | Life occurring (-1)                                        |
| The Axis stop instruction (IPSTOP1) is  | Deceleration        | Deceleration | Deceleration to a stop                  | For each axis   | Stopped (1)                                                |
| executed.                               | to a stop           | to a stop    | Deceleration to a stop                  | 1 of cacif axis | Otopped (1)                                                |
| A return operation occurs during target | Deceleration        |              |                                         |                 |                                                            |
| position change                         | to a stop           | _            | _                                       | _               | _                                                          |
| (Operating normally)                    | .0 4 0.00           |              |                                         |                 |                                                            |

# (3) Stop processing during speed change

If the axis starts decelerating to a stop before the new speed value is reached, the actual deceleration stop time may not become the same as the set value of "Deceleration stop time."

Ex. When a stop cause occurs in the middle of speed change during speed control

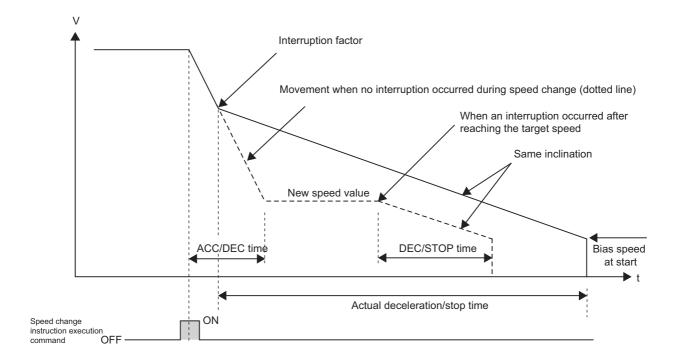

# (4) Stop processing during S-curve acceleration/deceleration

If a stop cause occurs while the axis is accelerating according to "S-curve acceleration/deceleration," the S-curve needed to decelerate from the current speed is recalculated. The axis moves at a constant speed while the calculation is in progress.

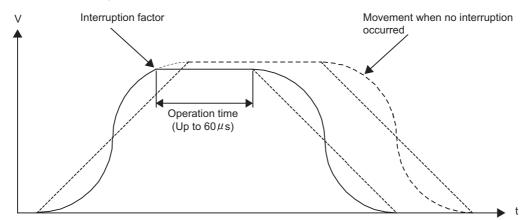

Since pulses are output during constant-speed operation, the positioning address may be reached during deceleration. In this case, the axis stops immediately upon reaching the positioning address.

#### (5) Stopping after simultaneous starting of two axes

The axes started by the Two axes simultaneous start instruction (IPSIMUL(P)) are not stopped simultaneously. Each axis must be stopped separately. (Fig. Page 101, Section 7.7.5)

### (6) Pulse output processing upon stop

If the axis stops due to occurrence of a stop cause, pulse output currently in progress after elapse of the set deceleration stop time after the start of deceleration stop will continue until one pulse is output. The actual deceleration time may become longer by a maximum of 1s than the deceleration stop time. As indicated by the calculation formula below, the extended deceleration stop time can be reduced by increasing the value of "Bias speed at start."

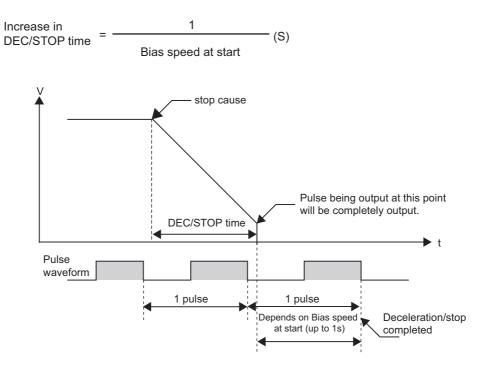

### (7) The Axis stop instruction (IPSTOP1) is executed.

Even if the execution command for axis stop instruction is established in the middle of deceleration, the current deceleration is continued until the axis stops. (Fig. Page 154, Section 7.12.1 (7))

# 7.11 Absolute Position Restoration Function

The absolute position restoration function restores the absolute position of the specified axis using the absolute position detection system. The Absolute position restoration function (IPABRST1) ( Page 152, Section 7.12.1 (6)) is used to adjust the Axis 1 current feed value (SD1840, SD1841) to the actual motor position. This way, machine OPR is no longer necessary after the power was cut off due to a momentary power failure or emergency stop, and the onsite recovery work can be performed easily.

# (1) Configuration of Absolute position detection system

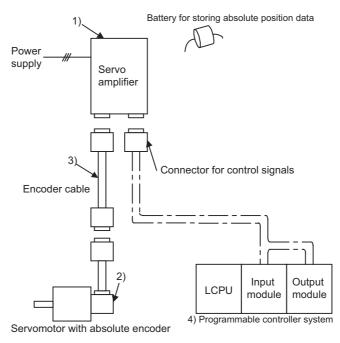

| No. | Component                      | Description                                                                                                    |
|-----|--------------------------------|----------------------------------------------------------------------------------------------------|
| 1)  | Servo amplifier <sup>*1</sup>  | <ul> <li>Install the battery in the servo amplifier.</li> <li>Enable the absolute position detection function of the servo amplifier.</li> <li>For details, refer to the manual for the servo amplifier used.</li> </ul> |
| 2)  | Servo motor                    | Use a servomotor with absolute position detector.  For details, refer to the manual for the servo motor used.                                                                                                    |
| 3)  | Encoder cable                  | Wire the battery power connection lines (BAT/LG signals) to the incremental encoder cable.  For details, refer to the manual for the cable used.                                                                         |
| 4)  | Programmable controller system | • Absolute position detection data is sent/received using general-purpose I/Os or the I/O module (three input points, three output points <sup>*2</sup> ).                                                               |

- \*1 Any Mitsubishi general-purpose AC servomotor (pulse-train type) supporting absolute position detection systems
- \*2 The orders of three input points and three output points are determined, and the device numbers must be consecutive.

#### (2) Communication overview of absolute position detection data

As shown below, the detector consists of phase A/B/Z signals for position control during normal operation, an encoder for detecting positions within one rotation, and an accumulative revolution counter for detecting the rotation amount. This absolute position detection system always detects the absolute position of the machine and stores it in a memory backed up by a battery, regardless of the power condition of the programmable controller system. Accordingly, once the OP is initially set when the machine is installed<sup>\*1</sup>, machine OPR is no longer necessary at subsequent power-on operations and recovery also becomes easy in the event of a momentary power failure or emergency stop. Also, absolute position data is backed up using a super capacitor in the detector, which means that absolute position data is retained for a specified time even when the cable is disconnected or breaks.

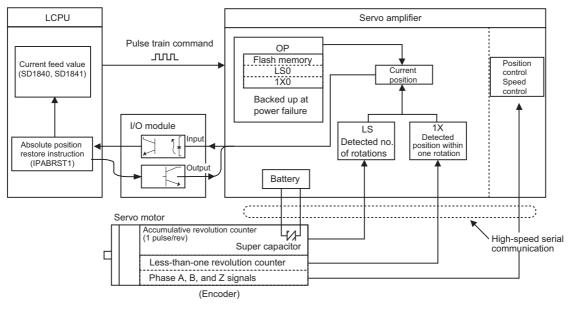

\*1 Operation to output a deviation counter clear signal to the servo amplifier at the OP position. This operation must be performed before absolute position restoration. When other than Count 2 is selected: Perform machine OPR, output a deviation counter clear signal. When Count 2 is selected: Wire a general-purpose output signal to the deviation counter clear signal line of the servo amplifier, perform JOG operation to adjust the position, and then turn the signal on.

# (3) Connection example with a servo amplifier (MR-J3-A) manufactured by Mitsubishi

For details, refer to the manual for the MR-J3-A specification.

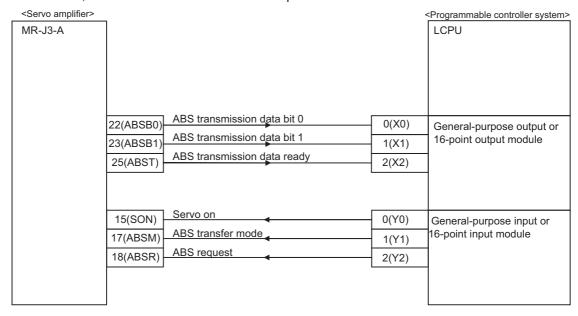

# (a) Connector pin on servo side

| Signal name                 | Abbreviation | Pin No. | Function and application                                                                                                    |  |
|-----------------------------|--------------|---------|----------------------------------------------------------------------------------------------------|--|
| Servo on                    | SON          | 15      | This signal is on when the servo amplifier is normal.                                                                                                |  |
| ABS transfer mode           | ABSM         | 17      | While this signal is on, the servo amplifier operates in the ABS transfer n and the functions of CN1-22, 23 and 25 conform to those shown in this to |  |
| ABS request flag            | ABSR         | 18      | This signal turns on when ABS data is requested in the ABS transfer mode.                                                                            |  |
| ABS transmission data bit 0 | ABSB0        | 22      | Lower bit of the two ABS data bits to be transferred to the programmable controller system from the servo in the ABS transfer mode.                  |  |
| ABS transmission data bit 1 | ABSB1        | 23      | Upper bit of the two ABS data bits to be transferred to the programmable controller system from the servo in the ABS transfer mode.                  |  |
| ABS transmission data ready | ABST         | 25      | This signal turns on when the ABS transmission data is ready in the ABS transfer mode.                                                               |  |

# (4) Condition for starting positioning using the absolute position detection system

Use the system within the range where conditions 1 and 2 specified below are satisfied. If this range is exceeded, the current value cannot be successfully restored by absolute position restoration.

#### (a) Condition 1: Number of output pulses

This is the number of pulses that can be output to the servo amplifier when positioning is performed from the OP using the absolute position detection system. With the absolute position detection system, pulses within the range calculated by the formula below, around the OP, can be output to the servo amplifier:

 $\{-32678 \text{ x (Number of feedback pulses)}\} \leq \text{Number of output pulses} \leq \{32768 \text{ x (Number of feedback pulses)} - 1\}$ 

The number of feedback pulses indicates pulses per servomotor rotation as recognized by the LCPU.

Ex. Number of feedback pulses = 8192: -268435456 (pulses) to 268435455 (pulses) Number of feedback pulses = 16384: -536870912 (pulses) to 536870911 (pulses)

#### (b) Condition 2: Positioning address

Set an appropriate address within the settable range of "Positioning address/movement amount."

Setting range: -2147483648 (pulses) to 2147483647 (pulses)

#### (5) Precautions

- With the absolute position detection system, the following controls cannot be performed:
  - · Feed control for unlimited length in one direction only, such as a turntable
  - Control where the movement amount from the OP address exceeds the ranges of conditions 1 and 2 explained in Page 136, Section 7.11 (4)
- With the Absolute position restoration function (IPABRST1), three consecutive bits starting from the input signal and output signal set by the arguments are used, respectively. Do not mistakenly use them as I/O signals for other purposes.
- If you have built an absolute position detection system, perform absolute position restoration at least once after the power on or reset.

#### Important

When absolute position restoration is performed, the servo ON signal may turn off (thereby causing the servo to turn off) for approx. 20 ms and the motor may move as a result. If this causes a problem, provide an electromagnetic brake to lock the motor during absolute position restoration.

# 7.12 Dedicated Instructions

The following table lists and describes dedicated instructions for the positioning function.

**Ex.** The table start instruction for Axis 1 is IPPSTRT1(P), and for Axis 2 is IPPSTRT2(P).

| Instruction |              |                                                                                                    |                                 |  |  |
|-------------|--------------|----------------------------------------------------------------------------------------------------|---------------------------------|--|--|
|             |              | Description                                                                                                    | Reference                       |  |  |
| Axis 1      | Axis 2       | ·                                                                                                    |                                 |  |  |
| IPPSTRT1(P) | IPPSTRT2 (P) | Start operation based on the desired data number specified among "Positioning                                                                                                    | Page 138, Section               |  |  |
|             |              | data" No.1 to 10 set beforehand using the programming tool.                                                                                                    | 7.12.1 (1)                      |  |  |
| IPDSTRT1(P) | IPDSTRT2(P)  | Start positioning with data stored in the device specified by control data and subsequent devices, without using "Positioning data" No.1 to 10 set beforehand using the programming tool. | Page 140, Section 7.12.1 (2)    |  |  |
| IPSIM       | UL(P)        | Start positioning using the specified "Positioning data" number for Axis 1, and positioning using the specified "Positioning data" number for Axis 2, simultaneously.                     | Page 143, Section 7.12.1 (3)    |  |  |
| IPOPR1(P)   | IPOPR2(P)    | Start OPR of the specified axis based on the specified method.                                                                                                    | Page 146, Section 7.12.1 (4)    |  |  |
| IPJOG1      | IPJOG2       | JOG operation of the specified axis is started.                                                                                                    | Page 149, Section 7.12.1 (5)    |  |  |
| IPABRST1    | IPABRST2     | Perform absolute position restoration of the specified axis.                                                                                                    | Page 152, Section 7.12.1 (6)    |  |  |
| IPSTOP1     | IPSTOP2      | Stop the operating axis.                                                                                                    | Page 154, Section 7.12.1 (7)    |  |  |
| IPSPCHG1(P) | IPSPCHG2(P)  | Change the speed of the specified axis.                                                                                                    | Page 156, Section 7.12.1 (8)    |  |  |
| IPTPCHG1(P) | IPTPCHG2(P)  | Change the target position of the specified axis.                                                                                                    | Page 159, Section<br>7.12.1 (9) |  |  |

# 7.12.1 Details of dedicated instructions

# (1) Table start instructions: IPPSTRT1(P), IPPSTRT2(P)

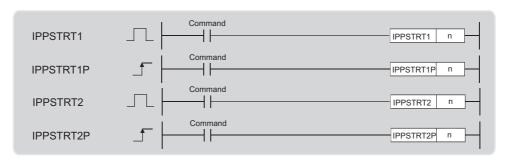

|              | Internal device |      | R, ZR |      | J=/= |          |       |   | Constant |            |        |
|--------------|-----------------|------|-------|------|------|----------|-------|---|----------|------------|--------|
| Setting data | Bit             | Word | 11,   |      | Bit  | Word     | UD/GD | Z | K, H     | •          | Others |
|              | DIL             | Word | Bit   | Word | DIL  | bit word |       |   | к, п     | <b>1 9</b> |        |
| n            | _               | 0    | _     | 0    | _    | _        | _     | 0 | 0        | _          | _      |

# (a) Setting data

| Setting data | Setting item         | Setting range | Data type  |
|--------------|----------------------|---------------|------------|
| n            | Positioning data No. | 1 to 10       | BIN 16-bit |

#### (b) Function

 These instructions start operation based on the desired data number specified by "n" among "Positioning data" No.1 to 10 set beforehand using the programming tool.

# Ex. Timing chart when "Positioning data" No.1 is executed

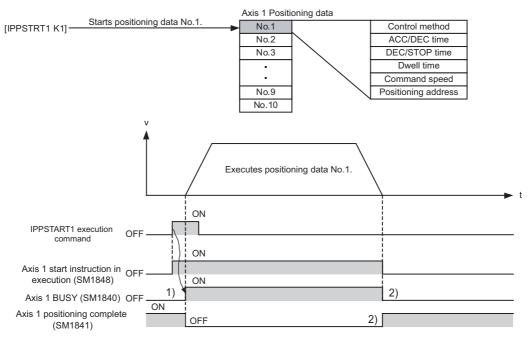

- When positioning control starts successfully, the Axis 1 busy (SM1840) turns on. (1))
- When positioning is complete, the Axis 1 busy (SM1840) turns off and Axis 1 positioning completion (SM1841) turns on. (2))
- The Axis 1 positioning completion (SM1841) will turn off the next time the applicable axis is started.
- If the Axis stop instruction (IPSTOP1) is executed or an error is detected during positioning, the axis decelerates to a stop and the Axis 1 positioning completion (SM1841) does not turn on.

The number of steps is basically two.

#### (c) Error

In the following cases, an operation error occurs. Error flag (SM0) turns on and an error code is stored into SD0.

• A value other than 1 to 10 is specified in "n":

(Error code: 4100)

· Inapplicable device is specified in "n":

(Error code: 4101)

The positioning function for the target axis is not set to "Use":

(Error code: 4116)

### (d) Program example

Program that starts "Positioning data" No.1 for Axis 1 when M0 turns on

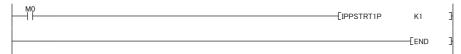

# (2) Positioning start instructions: IPDSTRT1(P), IPDSTRT2(P)

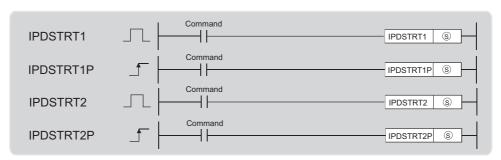

|              | Internal device |      | R, ZR |      | J=/= |       |       |    | Constant |   |        |
|--------------|-----------------|------|-------|------|------|-------|-------|----|----------|---|--------|
| Setting data | Bit             | Word | ,     |      | Bit  | Word  | U□\G□ | Z□ | К, Н     | • | Others |
|              | DIL             | Word | Bit   | Word | ы    | vvoid |       |    | к, п     | Þ |        |
| <u>\$</u>    | 1               | 0    | _     | 0    | _    | _     | _     | _  | -        | _ | _      |

# (a) Setting data

| Setting data | Setting item                      | Setting range                   | Data type     |  |
|--------------|-----------------------------------|---------------------------------|---------------|--|
|              | Device start number of the device | Within the range of a specified | Device name   |  |
| S            | storing control data              | device                          | Device Hairie |  |

# (b) Control data

| Device       | Item                           | Setting data                                                                                                    | Setting range             | Set by |
|--------------|--------------------------------|----------------------------------------------------------------------------------------------------|---------------------------|--------|
| (S)          | Control system                 | 1: Position control (ABS) 2: Position control (INC) 3: Speed/position switching control (forward RUN) 4: Speed/position switching control (reverse RUN) 5: Current value change 6: Speed control (forward RUN) 7: Speed control (reverse RUN) |                           |        |
| <u>\$</u> +1 | Acceleration/deceleration time | _                                                                                                    | 0 to 32767 (ms)           | User   |
| <u>S</u> +2  | Deceleration stop time         | Deceleration stop time —                                                                                                    |                           |        |
| <u>\$+3</u>  | Dwell time                     | _                                                                                                    | 0 to 65535 (ms)*1         |        |
| S)+4         | Command aroud                  |                                                                                                    | 0.4.000000 ( .1/*2        |        |
| <u>\$+5</u>  | Command speed                  | _                                                                                                    | 0 to 200000 (pulse/s)*2   |        |
| <b>S+6</b>   | Positioning                    |                                                                                                    | -2147483648 to 2147483647 |        |
| <u>S</u> +7  | address/movement<br>amount     | _                                                                                                    | (pulse)                   |        |

<sup>\*1</sup> In the program, enter the setting values as follows:

<sup>1</sup> to 32767: Enter as decimals.

<sup>32768</sup> to 65535: Convert to hexadecimals and enter the resulting hexadecimals.

<sup>\*2</sup> If the set value of command speed is outside 0 to 200000, the axis may operate at the speed limit.

# (c) Function

- These instructions start positioning with data stored in the device specified by (§) and subsequent devices, without using "Positioning data" No.1 to 10 set beforehand using the programming tool.
- Ex. Timing chart when position control is performed by setting the start device number in D0

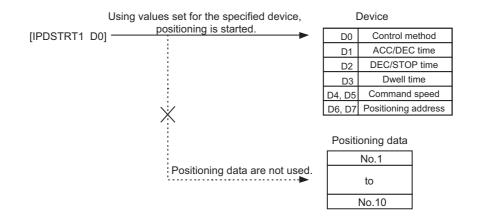

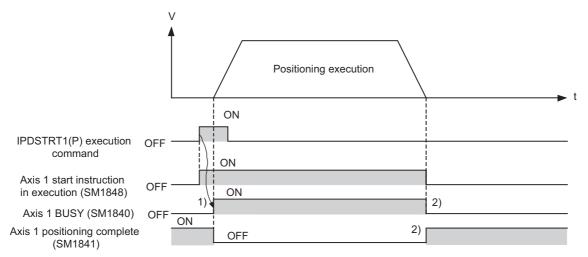

- · When positioning control starts successfully, the Axis 1 busy (SM1840) turns on. (1))
- When positioning is complete, the Axis 1 busy (SM1840) turns off and Axis 1 positioning completion (SM1841) turns on. (2)) (During speed control, causes that stop the axis include execution of the Axis stop instruction (IPSTOP1) and aborted operation due to error detection. Accordingly, the Axis 1 positioning completion (SM1841) does not turn on.)
- The Axis 1 positioning completion (SM1841) will turn off the next time the applicable axis is started.
- If operation cannot be started because (§) is outside the setting range, the Axis 1 error (SM1845) turns on.
- If the Axis stop instruction (IPSTOP1) is executed or an error is detected during positioning, the axis decelerates to a stop and the Axis 1 positioning completion (SM1841) does not turn on.

The number of steps is basically two.

# (d) Error

In the following cases, an operation error occurs. Error flag (SM0) turns on and an error code is stored into SD0.

• Inapplicable device is specified in §:

(Error code: 4101)

• The positioning function for the target axis is not set to "Use":

(Error code: 4116)

# (e) Program example

Program that starts Axis 1 based on the set positioning data below when M0 turns on

| Device used | Item                                | Setting item           |  |  |
|-------------|-------------------------------------|------------------------|--|--|
| D0          | Control system                      | Position control (ABS) |  |  |
| D1          | Acceleration/deceleration time      | 1000 (ms)              |  |  |
| D2          | Deceleration stop time              | 1000 (ms)              |  |  |
| D3          | Dwell time                          | 0 (ms)                 |  |  |
| D4, D5      | Command speed                       | 20000 (pulse/s)        |  |  |
| D6, D7      | Positioning address/movement amount | 100000 (pulse)         |  |  |

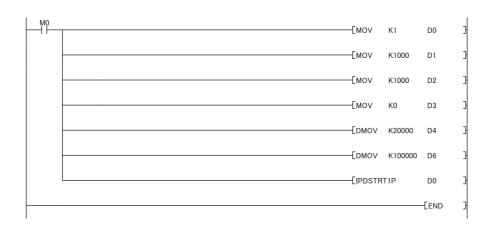

# (3) Two-axes simultaneous start instruction: IPSIMUL(P)

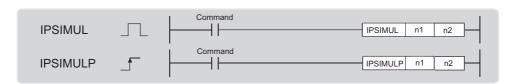

|              | Intern | nal device | R.  | ZR   | JE  | \_    |       | 7/□ |      | J_/_ |        | J_\_ |  |  | Constant |  |  |
|--------------|--------|------------|-----|------|-----|-------|-------|-----|------|------|--------|------|--|--|----------|--|--|
| Setting data | Bit    | Word       | ,   |      | Bit | Word  | UD/GD | Z   | K, H | ¢    | Others |      |  |  |          |  |  |
|              | Dit    | Word       | Bit | Word | Bit | VVOIG |       |     | К, П | Ψ    |        |      |  |  |          |  |  |
| n1           | _      | 0          | _   | 0    | _   | _     | _     | 0   | 0    | _    | _      |      |  |  |          |  |  |
| n2           | _      | 0          | _   | 0    | _   | _     | _     | 0   | 0    | _    | _      |      |  |  |          |  |  |

# (a) Setting data

| Setting data | Setting item                | Setting range | Data type   |  |  |
|--------------|-----------------------------|---------------|-------------|--|--|
| n1           | Axis 1 positioning data No. | 1 to 10       | BIN 16-bit  |  |  |
| n2           | Axis 2 positioning data No. | 1 10 10       | BIIV 10-BIC |  |  |

#### (b) Function

- This instruction start positioning using the "Positioning data" number for Axis 1 specified by "n1", and positioning using the "Positioning data" number for Axis 2 specified by "n2", simultaneously.
- Ex. Timing chart when positioning data No.1 for Axis 1 and positioning data No.10 for Axis 2 are started simultaneously

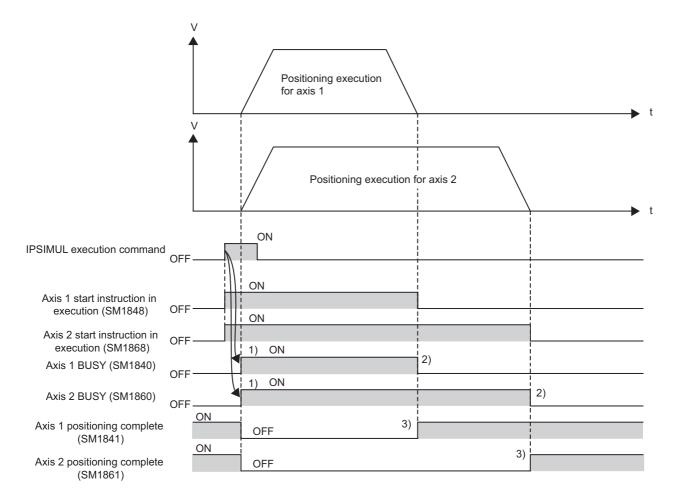

- When positioning control starts successfully, both of the Axis □ busy (SM1840, SM1860) turn on. (1))
- The Axis □ busy (SM1840 or SM1860) turns off and Axis □ positioning completion (SM1841 or SM1861) turns on, starting from the axis whose positioning has completed. (2)) (3))
- The Axis □ positioning completion (SM1841 or SM1861) will turn off the next time the applicable axis is started.
- If the Axis stop instruction (IPSTOP□) is executed for each axis or an error is detected during positioning, the axis decelerates to a stop and the Axis □ positioning completion (SM1841 or SM1861) does not turn on.

The number of steps is basically three.

## (c) Error

In the following cases, an operation error occurs. Error flag (SM0) turns on and an error code is stored into SD0.

• A value other than 1 to 10 is specified in "n1" or "n2":

(Error code: 4100)

• Inapplicable device is specified in "n1" or "n2":

(Error code: 4101)

• The positioning function for the target axis is not set to "Use":

(Error code: 4116)

## (d) Program example

Program that simultaneously starts positioning data No.1 for Axis 1 and positioning data No.10 for Axis 2 when M0 turns on

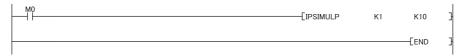

# (4) Original position return start instructions: IPOPR1(P), IPOPR2(P)

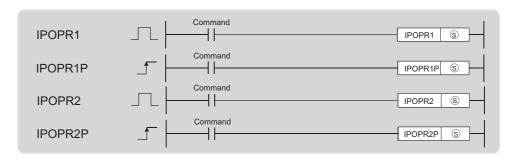

|              | Interr | nal device | R   | ZR   | JE  | ]/□  |       |    | Constant |   |        |
|--------------|--------|------------|-----|------|-----|------|-------|----|----------|---|--------|
| Setting data | Bit    | Word       | 11, | _, ` | Bit | Word | U□\G□ | Z□ | иц       | • | Others |
|              | DIL    | vvoru      | Bit | Word | DIL | word |       |    | K, H     | Þ |        |
| S            |        | 0          | _   | 0    | _   | _    | _     | _  | _        | _ | _      |

# (a) Setting data

| Setting data | Setting item                              | Setting range                   | Data type   |
|--------------|-------------------------------------------|---------------------------------|-------------|
|              | Device start number of the device storing | Within the range of a specified | Device name |
| (S)          | control data                              | device                          | Device name |

## (b) Control data

| Device       | Item                                                                                                    | Setting data                                                                | Setting range                                                        | Set by |
|--------------|----------------------------------------------------------------------------------------------------|-----------------------------------------------------------------------------|----------------------------------------------------------------------|--------|
| (S)          | Original position return type                                                                                 | 1: Machine OPR<br>2: Fast OPR (OP address)<br>3: Fast OPR (standby address) | 1 to 3                                                               |        |
| S)+1         | Standby address                                                                                               |                                                                             | -2147483648 to                                                       | User   |
| <u>\$</u> +2 | (This address is set only when fast OPR (standby address (3)) is specified for original position return type) | _                                                                           | 2147483647 (pulse)<br>(Other than standby<br>address (3) is ignored) |        |

#### (c) Function

• These instructions start OPR of the type specified by (S).

## Ex. Near-point dog method

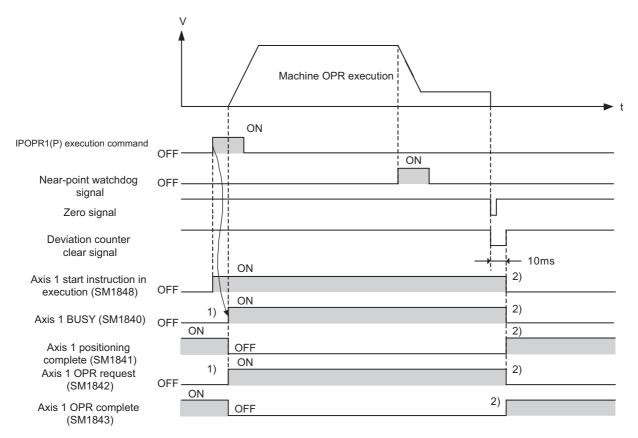

- When machine OPR starts successfully, the Axis 1 busy (SM1840) and Axis 1 OPR request (SM1842) turn on. (1))
- When machine OPR is complete, the Axis 1 busy (SM1840) turns off and Axis 1 positioning completion (SM1841) turns on. Also, the Axis 1 OPR request (SM1842) turns off and Axis 1 OPR completion (SM1843) turns on. (2)) The Axis 1 OPR completion (SM1843) will turn off the next time the applicable axis is started.
- If operation cannot be started because (§) is outside the setting range, the Axis 1 error (SM1845) turns on.
- If the Axis stop instruction (IPSTOP1) is executed or an error is detected during machine OPR, the axis decelerates to a stop and the Axis 1 OPR completion (SM1843) does not turn on.

The following operations take place in the case of fast OPR

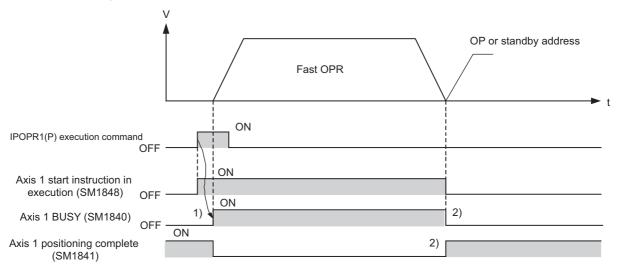

- When fast OPR starts successfully, the Axis 1 busy (SM1840) turns on. (1))
- When fast OPR is complete, the Axis 1 busy (SM1840) turns off and Axis 1 positioning completion (SM1841) turns on. (2))
- The Axis 1 positioning completion (SM1841) will turn off the next time the applicable axis is started.
- If operation cannot be started because (s) is outside the setting range, the Axis 1 error (SM1845) turns on.
- If the Axis stop instruction (IPSTOP1) is executed or an error is detected during fast OPR, the axis decelerates to a stop and the Axis 1 positioning completion (SM1841) does not turn on.

The number of steps is basically two.

## (d) Error

In the following cases, an operation error occurs. Error flag (SM0) turns on and an error code is stored into SD0.

• Inapplicable device is specified in §:

(Error code: 4101)

• The OPR Method for the target axis is set to "No method":

(Error code: 4116)

• The positioning function for the target axis is not set to "Use":

(Error code: 4116)

#### (e) Program example

Program that starts machine OPR of Axis 1 when M0 turns on

| Device used | Item                          | Setting item |  |  |
|-------------|-------------------------------|--------------|--|--|
| D0          | Original position return type | Machine OPR  |  |  |
| D1, D2      | Standby address               | 0 (Ignored)  |  |  |

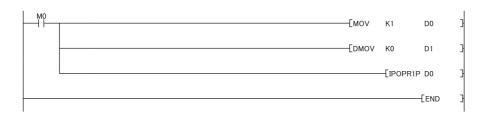

# (5) JOG start instructions: IPJOG1, IPJOG2

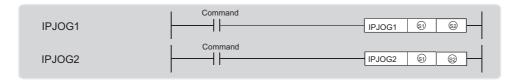

|              | Intern | nal device | R   | ZR   | JE  | J/□   | 1     |    |        |   |        | Constant |  |  |
|--------------|--------|------------|-----|------|-----|-------|-------|----|--------|---|--------|----------|--|--|
| Setting data | Bit    | Word       | ,   |      | Bit | Word  | UD/GD | Z□ | K, H   | • | Others |          |  |  |
|              | Bit    | vvoia      | Bit | Word | Dit | vvoid |       |    | ΙΧ, 11 | Þ |        |          |  |  |
| <b>§</b> 1   | _      | 0          | _   | 0    | _   | _     | _     | _  | _      | _ | _      |          |  |  |
| <u>\$2</u>   | 0      | _          | 0   | _    | _   | _     | _     |    | _      | _ | _      |          |  |  |

# (a) Setting data

| Setting data | Setting item                             | Setting range                   | Data type    |  |
|--------------|------------------------------------------|---------------------------------|--------------|--|
| <u> </u>     | Device start number of the device        | Within the range of a specified | Device name  |  |
| <b>9</b> )   | storing control data                     | device                          | Bevice Haine |  |
|              | Specification of JOG operation direction |                                 |              |  |
| \$2          | 0: Forward RUN                           | 0,1                             | Bit          |  |
|              | 1: Reverse RUN                           |                                 |              |  |

# (b) Control data

| Device        | Setting data | Setting range            | Set by |  |
|---------------|--------------|--------------------------|--------|--|
| <u>\$</u>     | JOG speed    | 0 to 200000 (mulos (a)*1 | - User |  |
| <u>\$1</u> +1 | JOG speed    | 0 to 200000 (pulse/s)*1  |        |  |
| <u>\$1</u> +2 | JOG ACC time | 0 to 22767 (mg)          | USEI   |  |
| <u>\$1</u> +3 | JOG DEC time | 0 to 32767 (ms)          |        |  |

<sup>\*1</sup> If the set value of JOG speed is outside 0 to 200000, the axis may operate at the speed limit.

#### (c) Function

• These instructions perform JOG operation in the direction specified by ② using the JOG speed, JOG ACC time and JOG DEC time stored in ③ onwards.

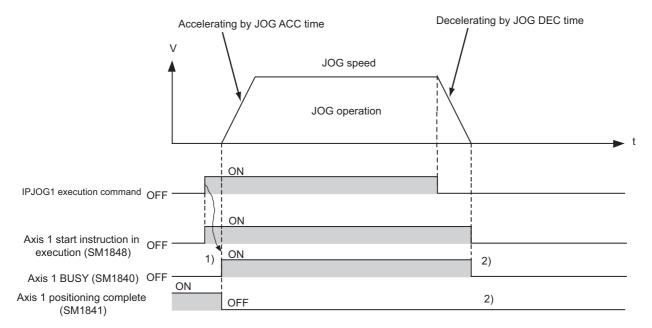

- When JOG operation starts successfully, the Axis 1 busy (SM1840) turns on. (1))
- When JOG operation ends, the Axis 1 busy (SM1840) turns off but the Axis 1 positioning completion (SM1841) does not turn on. (2))
- If operation cannot be started because (§1) is outside the setting range, the Axis 1 error (SM1845) turns on.

The number of steps is basically three.

## (d) Error

In the following cases, an operation error occurs. Error flag (SM0) turns on and an error code is stored into SD0.

• Inapplicable device is specified in 🗐 or 🗐:

(Error code: 4101)

• The positioning function for the target axis is not set to "Use":

(Error code: 4116)

# (e) Program example

Program that starts forward JOG when M0 turns on, and reverse JOG when M1 turns on.

| Device used | ltem         | Setting item    |  |
|-------------|--------------|-----------------|--|
| D0, D1      | JOG speed    | 10000 (pulse/s) |  |
| D2          | JOG ACC time | 1000 (ms)       |  |
| D3          | JOG DEC time | 1000 (1115)     |  |

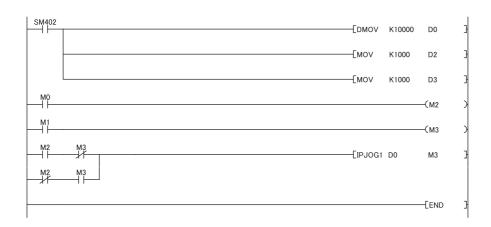

# (6) Absolute position restoration instructions: IPABRST1, IPABRST2

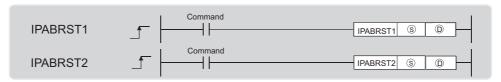

|              | Intern | nal device | R   | ZR   | JE  | J=\= |       |    | Constant |    |        |
|--------------|--------|------------|-----|------|-----|------|-------|----|----------|----|--------|
| Setting data | Bit    | Word       | 14, | \    | Bit | Word | U□\G□ | Z□ | νи       | ¢  | Others |
|              | DIL    | word       | Bit | Word | DIL | word |       |    | K, H     | \$ |        |
| S            | 0      | _          | _   | _    | _   | _    | _     | _  | _        | _  | _      |
| D            | 0      | _          | _   | _    | _   | _    | _     | _  | _        | _  | _      |

# (a) Setting data

| Setting data | Setting item               | Setting range                          | Data type   |  |
|--------------|----------------------------|----------------------------------------|-------------|--|
| <u>s</u>     | Start input device number  | Within the specified range of devices  | Device name |  |
| (D)          | Start output device number | Within the range of a specified device | Device name |  |

# (b) Control data

| Device       | Item                                       | Setting data                | Setting range | Set by        |  |
|--------------|--------------------------------------------|-----------------------------|---------------|---------------|--|
| <u>s</u>     |                                            | ABS transmission data bit 0 |               |               |  |
| <u>\$</u> +1 | Signal loaded from the servo amplifier     | ABS transmission data bit 1 | 0,1           | User          |  |
| <u>\$</u> +2 |                                            | ABS transmission data ready |               |               |  |
|              |                                            |                             |               |               |  |
| Device       | Item                                       | Setting data                | Setting range | Set by        |  |
| Device ©     |                                            | Setting data Servo on       | Setting range | Set by        |  |
|              | Item  Signal output to the servo amplifier |                             | Setting range | Set by System |  |

#### (c) Function

• These instructions perform absolute position restoration of the specified axis via communication with the servo amplifier using the input device and output device specified by (§) and (D), respectively.

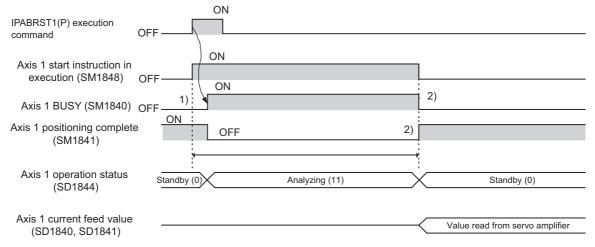

- When absolute position restoration starts successfully, the Axis 1 busy (SM1840) turns on. (1))
- The current position data retained by the servo amplifier is read. The read data is stored in the Axis 1 current feed value (SD1840, SD1841).
- When absolute position restoration is complete, the Axis 1 busy (SM1840) turns off and Axis 1 positioning completion (SM1841) turns on.
- The Axis 1 positioning completion (SM1841) will turn off the next time the applicable axis is started. (2))
- The Axis stop instruction (IPSTOP1) is ignored during absolute position restoration.
- If an error occurs during absolute position restoration, the Axis 1 positioning completion (SM1841) does not turn on.

The number of steps is basically three.

#### (d) Error

In the following cases, an operation error occurs. Error flag (SM0) turns on and an error code is stored into SD0.

(Error code: 4101)

• The positioning function for the target axis is not set to "Use":

(Error code: 4116)

#### (e) Program example

Program that performs absolute position restoration of Axis 1 when M0 turns on

- · X20 to X22: Signal loaded from the servo amplifier
- · Y30 to Y32: Signal output to the servo amplifier

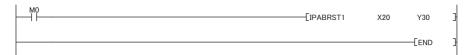

# (7) Axis stop instructions: IPSTOP1, IPSTOP2

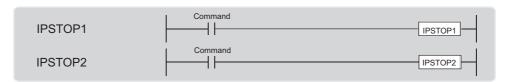

|              | Interr | nal device | R 7R |      | R, ZR J□\□ |          |       |    | Constant |    |        |
|--------------|--------|------------|------|------|------------|----------|-------|----|----------|----|--------|
| Setting data | Bit    | Word       | ,    |      | Bit        | Word     | UD/GD | Zロ | К, Н     | \$ | Others |
|              | Ď.     | Word       | Bit  | Word | Dit        | Bit Word |       |    | τι, τι ψ | Ψ  |        |
| _            | _      | _          | _    | _    | _          | _        | _     | _  | _        | _  | _      |

#### (a) Function

- · These instructions stop the operation of the specified axis.
- Ex. Timing chart when the positioning started by the Table start instruction (IPPSTRT1(P)) is stopped

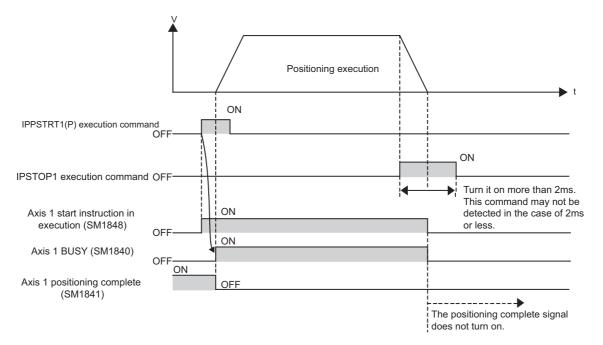

• No processing is performed if IPSTOP1 is executed while the Axis 1 axis operation status (SD1844) is indicating one of the following values:

Standing by (0)

Stopped (1)

Error occurring (-1)

Decelerating (axis stop ON) (7)

Decelerating (JOG start OFF) (8)

Analyzing (11)

- If an attempt is made to start positioning while IPSTOP1 is still being executed, a "Stop instruction ON at start" error (Axis 1 error code: 1102) occurs and positioning does not start.
- When the deceleration stop is complete due to the IPSTOP1, the Axis 1 positioning completion (SM1841) does not turn on.

The number of steps is basically one.

#### (b) Operation error

In the following cases, an operation error occurs. Error flag (SM0) turns on and an error code is stored into SD0.

• The positioning function for the target axis is not set to "Use":

(Error code: 4116)

#### (c) Program example

Program that stops Axis 1 when M0 turns on

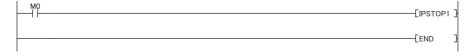

# (8) Speed change instructions: IPSPCHG1(P), IPSPCHG2(P)

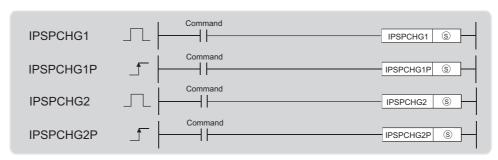

|              | Interr | nal device | R 7R |      | R, ZR J□\□ |          |       | Consta | ant      |   |        |
|--------------|--------|------------|------|------|------------|----------|-------|--------|----------|---|--------|
| Setting data | Bit    | Word       | ,    |      | Bit        | Word     | UD\GD | Z□     | К, Н     | • | Others |
|              | ы      | Word       | Bit  | Word | Bit        | Bit Word |       |        | К, П — Ф |   |        |
| <u>(S)</u>   | _      | 0          | _    | 0    | _          | _        | _     | _      | _        | _ | _      |

# (a) Setting data

| Setting data | Setting item                      | Setting range                   | Data type   |
|--------------|-----------------------------------|---------------------------------|-------------|
|              | Device start number of the device | Within the range of a specified | Device name |
| S            | storing control data              | device                          | Device name |

## (b) Control data

| Device       | Setting data                  | Setting range                       | Set by |  |
|--------------|-------------------------------|-------------------------------------|--------|--|
| <u>S</u>     | ACC/DEC time at speed change  | 0 to 32767 (ms)                     |        |  |
| <u>\$</u> +1 | DEC/STOP time at speed change | 0 (0 32707 (1115)                   | User   |  |
| <u>\$</u> +2 | New speed value               | 0 to 200000 (mules (s)*1            | Osei   |  |
| <u>\$</u> +3 | ivew speed value              | 0 to 200000 (pulse/s) <sup>*1</sup> |        |  |

<sup>\*1</sup> If the set new speed value is outside 0 to 200000, the axis may operate at the speed limit.

#### (c) Function

- These instructions change the speed using the ACC/DEC at speed change, DEC/STOP time at speed change, and new speed value stored in (§) onward.
- Ex. Timing chart when the speed is changed during positioning which was started by the Table start instruction (IPPSTRT1(P))

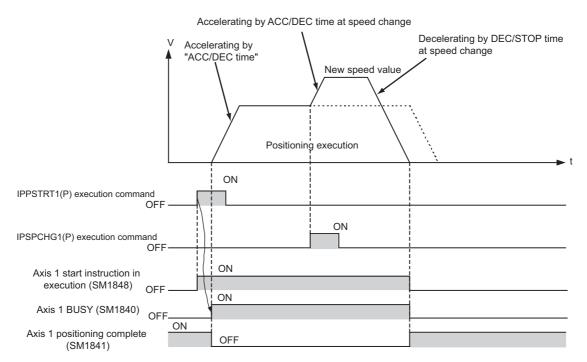

• If IPSPCHG1(P) is executed while the Axis 1 axis operation status (SD1844) is indicating one of the following values, the instruction is ignored:

Standing by (0)

Stopped (1)

Error occurring (-1)

Decelerating (axis stop ON) (7)

Decelerating (JOG start OFF) (8)

Analyzing (11)

The number of steps is basically two.

#### (d) Error

In the following cases, an operation error occurs. Error flag (SM0) turns on and an error code is stored into SD0.

• Inapplicable device is specified in S:

(Error code: 4101)

• The positioning function for the target axis is not set to "Use":

(Error code: 4116)

# (e) Program example

Program that changes the Axis 1 speed when M0 turns on

| Device used | Item                          | Setting item    |
|-------------|-------------------------------|-----------------|
| D0          | ACC/DEC time at speed change  | 2000 (ms)       |
| D1          | DEC/STOP time at speed change | 1000 (ms)       |
| D2, D3      | New speed value               | 20000 (pulse/s) |

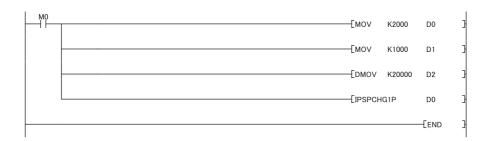

# (9) Target position change instructions: IPTPCHG1(P), IPTPCHG2(P)

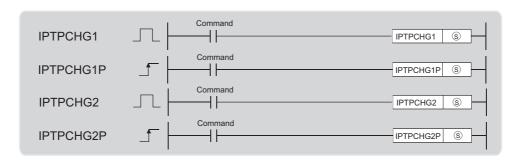

|              | Interr | nal device | R 7R |      | R, ZR J□\□ |          |       |    | Consta    | ant |        |
|--------------|--------|------------|------|------|------------|----------|-------|----|-----------|-----|--------|
| Setting data | Bit    | Word       | 14,  | \    | D:4        | Mond     | U□\G□ | Z□ | иц        |     | Others |
|              | DIL    | vvoru      | Bit  | Word | DIL        | Bit Word |       |    | K, H   \$ |     |        |
| S            | _      | 0          | _    | 0    |            | _        | _     | 0  | 0         | _   | _      |

# (a) Setting data

| Setting data | Setting item                                                                                   | Setting range                                                                                  | Data type                                    |
|--------------|------------------------------------------------------------------------------------------------|------------------------------------------------------------------------------------------------|----------------------------------------------|
| (S)          | Target position change value (constant) Device start number of the device storing control data | Constant: -2147483648 to     2147483647     Device: within the range of a     specified device | Constant: BIN 32-bit     Device: device name |

# (b) Control data

| Device   | Setting data                 | Setting range             | Set by |
|----------|------------------------------|---------------------------|--------|
| <u> </u> | Target position change value | -2147483648 to 2147483647 | User   |
| <u> </u> | rarget position change value | (pulse)                   | Osei   |

#### (c) Function

- These instructions change the target position to the new value specified by S.
- Ex. Timing chart when the address is changed during positioning which was started by the Table start instruction (IPPSTRT1(P))

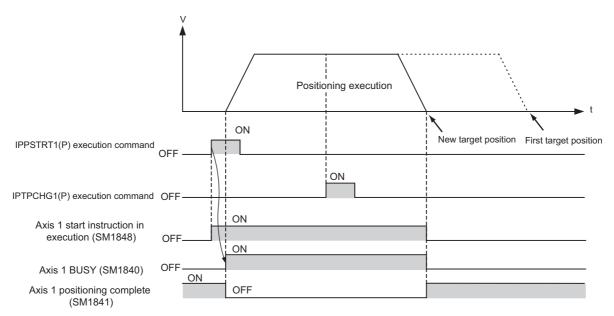

 No processing is performed if the IPTPCHG1(P) is executed while the Axis 1 axis operation status (SD1844) is indicating one of the following values:

Standing by (0)

Stopped (1)

Error occurring (-1)

Decelerating (axis stop ON) (7)

Decelerating (JOG start OFF) (8)

Analyzing (11)

The number of steps is basically two.

#### (d) Error

In the following cases, an operation error occurs. Error flag (SM0) turns on and an error code is stored into SD0.

• Inapplicable device is specified in S:

(Error code: 4101)

• The positioning function for the target axis is not set to "Use":

(Error code: 4116)

#### (e) Program example

Program that changes the target position of Axis 1 to 2000 when M0 turns on

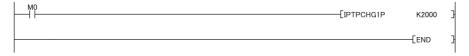

# 7.12.2 Precautions on dedicated instructions

## (1) Multiple instruction executions

#### (a) Axis 1 start instruction (SM1848) and execution of instructions

When the Axis 1 start instruction (SM1848) is on, any attempt to perform positioning of the same axis by each of the following instructions is ignored. (If an instruction to start positioning is executed again after the Axis 1 start instruction (SM1848) has turned off, positioning starts even when the Axis 1 start during operation (SM1847) is on.)

- IPPSTRT1(P)
- IPDSTRT1(P)
- IPSIMUL(P)
- IPOPR1(P)
- IPJOG1
- IPABRST1

#### (b) Multiple executions during one scan

If each of the following instructions is used multiple times on the same axis during one scan, normal operation cannot be guaranteed.

- IPJOG1
- IPSTOP1

## (2) Program executed only once and execution of instructions

If the following instructions are executed in a program which is executed only once, turning off of execution commands cannot be detected and thus normal operation is not possible. Use these instructions in a program where turning off of execution commands can be detected (such as a scan program).

- IPJOG1
- IPSTOP1

## (3) Axis 1 axis operation status (SD1844) and execution of instructions

If the IPSTOP1, IPSPCHG1(P) or IPTPCHG1(P) is executed while the Axis 1 axis operation status (SD1844) is indicating one of the following values, the instruction is ignored:

- · Standing by (0)
- · Stopped (1)
- Error occurring (-1)
- Decelerating (axis stop ON) (7)
- · Decelerating (JOG start OFF) (8)
- Analyzing (11)

## (4) Instructions not requiring execution command

The following instructions are always executed, which means that they are executed even when their execution command is off. Therefore, errors can occur even while an execution command is off.

- IPJOG1
- IPSTOP1

#### (5) Pulse instructions

The pulse instructions such as IPPSTRT1P and IPSIMULP are executed at the leading edge of their execution command. If these instructions are used in an interrupt program or subroutine, they are not executed until the second or later leading edge of their execution command is detected.

# Ex. Executing the IPPSTRT1P in an interrupt program

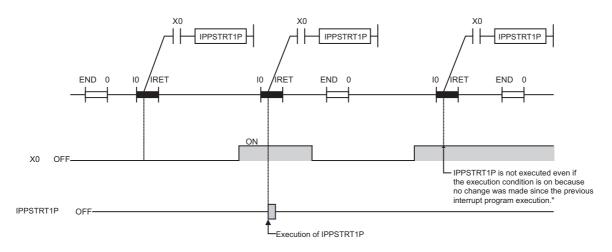

## (6) Precautions on IPSTOP1

## (a) IPSTOP1 and positioning control

If an attempt is made to start positioning control while the IPSTOP1 is still being executed, a "Stop instruction ON at start" error (Axis 1 error code: 1102) occurs and positioning does not start.

#### (b) IPSTOP1 and Axis 1 positioning completion (SM1841)

When the deceleration stop is complete due to the IPSTOP1, the Axis 1 positioning completion (SM1841) does not turn on.

#### (c) Execution command for the IPSTOP1

The execution command for the IPSTOP1 must remain on for at least 2 ms. If the execution command does not remain on for at least 2 ms, it may not be detected.

## (7) Speed setting

If the speed set by the IPDSTRT1(P), IPJOG1, or IPSPCHG1(P) is outside 0 to 200000, the axis may operate at the speed limit.

# 7.13 Programming

This section describes the programs for the positioning function. When applying the program examples provided in this section to an actual system, properly verify the applicability and reliability of the control on the system.

## (1) Programming procedure

For program examples, refer to Page 169, Section 7.13 (3).

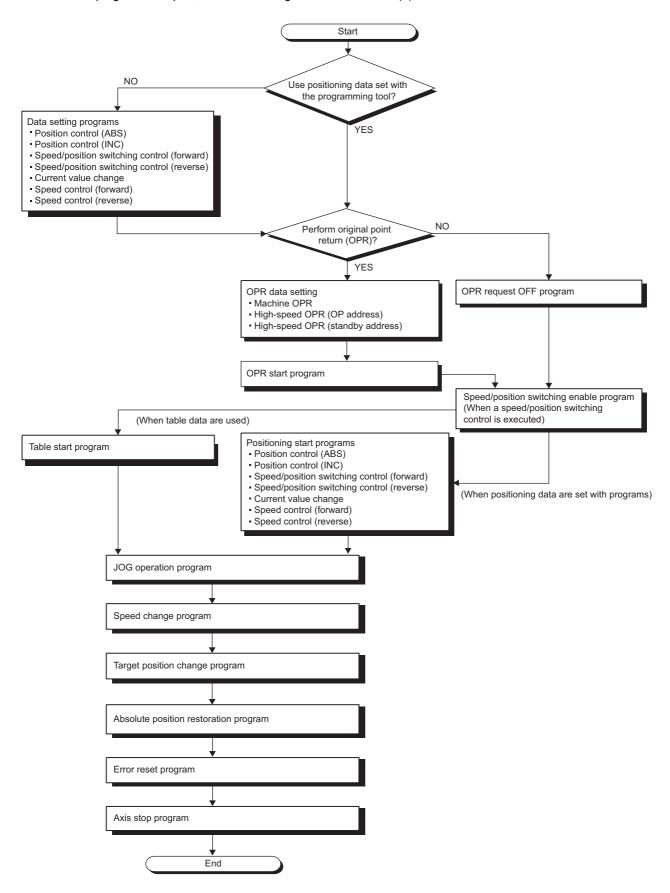

# (2) System configuration and programing condition

The following system configuration is used to introduce program examples.

## (a) System configuration

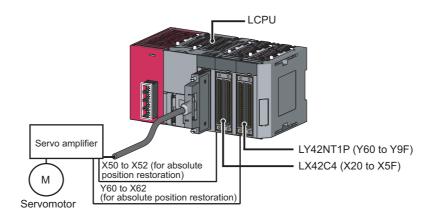

# (b) Programming conditions

| Device | Function                                                              |                       |
|--------|-----------------------------------------------------------------------|-----------------------|
| X30    | Stop command                                                          |                       |
| X31    | Axis 1 machine original position return start selection               |                       |
| X32    | Axis 1 fast OPR (OP address) start selection                          |                       |
| X33    | Axis 1 fast OPR (standby address) start selection                     |                       |
| X34    | Axis 1 original position return start command                         |                       |
| X35    | Axis 1 positioning start command (table start)                        |                       |
| X36    | Current start command                                                 |                       |
| X37    | Axis 1 position control (ABS) start selection                         |                       |
| X38    | Axis 1 position control (INC) start selection                         |                       |
| X39    | Axis 1 speed control (forward run) start selection                    |                       |
| ХЗА    | Axis 1 speed control (reverse run) start selection                    |                       |
| ХЗВ    | Axis 1 speed-position switching control (forward run) start selection |                       |
| X3C    | Axis 1 speed-position switching control (reverse run) start selection |                       |
| X3D    | Axis 1 current value change selection                                 | LX42C4 (X20 to X5F)   |
| X3E    | Axis 1 positioning start instruction                                  | LX42C4 (X20 to X5F)   |
| X40    | Axis 1 forward run JOG command                                        |                       |
| X41    | Axis 1 reverse run JOG command                                        |                       |
| X42    | Speed change command                                                  |                       |
| X43    | Target position change command                                        |                       |
| X44    | Error reset command                                                   |                       |
| X45    | OPR request off command                                               |                       |
| X46    | Absolute position restoration                                         |                       |
| X47    | Axis 1 speed/position switching command                               |                       |
| X48    | Axis 1 speed/position switching prohibition command                   |                       |
| X50    | Absolute position restoration ABS transmission data bit 0             |                       |
| X51    | Absolute position restoration ABS transmission data bit 1             |                       |
| X52    | Absolute position restoration Transmission data ready                 |                       |
| Y60    | Absolute position restoration Servo on                                |                       |
| Y61    | Absolute position restoration ABS transfer mode                       | LY42NT1P (Y60 to Y9F) |
| Y62    | Absolute position restoration ABS request                             |                       |
| D0     | Table start number                                                    |                       |
| D1     | Concurrent start data No. (axis 1)                                    |                       |
| D2     | Concurrent start data No. (axis 2)                                    |                       |
| D20    | IOG speed                                                             |                       |
| D21    | JOG speed                                                             |                       |
| D22    | JOG ACC time                                                          |                       |
| D23    | JOG DEC time                                                          |                       |
| D30    | ACC/DEC time at speed change                                          |                       |
| D31    | DEC/STOP time at speed change                                         |                       |

| Device | Function                                              | 1                                    |  |  |  |  |
|--------|-------------------------------------------------------|--------------------------------------|--|--|--|--|
| D32    | New aread value                                       |                                      |  |  |  |  |
| D33    | New speed value                                       |                                      |  |  |  |  |
| D40    | Target position change value                          | Target position change value         |  |  |  |  |
| D41    | Target position change value                          |                                      |  |  |  |  |
| D100   |                                                       | Control system                       |  |  |  |  |
| D101   |                                                       | Acceleration/deceleration time       |  |  |  |  |
| D102   |                                                       | Deceleration stop time               |  |  |  |  |
| D103   | Position control (APS) start data                     | Dwell time                           |  |  |  |  |
| D104   | Position control (ABS) start data                     | Command annual                       |  |  |  |  |
| D105   |                                                       | Command speed                        |  |  |  |  |
| D106   |                                                       | Positioning address/movement amount  |  |  |  |  |
| D107   |                                                       | Positioning address/movement amount  |  |  |  |  |
| D110   |                                                       | Control system                       |  |  |  |  |
| D111   |                                                       | Acceleration/deceleration time       |  |  |  |  |
| D112   |                                                       | Deceleration stop time               |  |  |  |  |
| D113   | Position control (INC) start data                     | Dwell time                           |  |  |  |  |
| D114   | Fosition control (INC) start data                     | Command speed                        |  |  |  |  |
| D115   |                                                       | Command speed                        |  |  |  |  |
| D116   |                                                       | Positioning address/movement amount  |  |  |  |  |
| D117   |                                                       |                                      |  |  |  |  |
| D120   |                                                       | Control system                       |  |  |  |  |
| D121   |                                                       | Acceleration/deceleration time       |  |  |  |  |
| D122   |                                                       | Deceleration stop time               |  |  |  |  |
| D123   | Speed/position switching control (forward) start data | Dwell time                           |  |  |  |  |
| D124   | Opecu/position/switching control (forward) start data | Command speed                        |  |  |  |  |
| D125   |                                                       | Command speed                        |  |  |  |  |
| D126   |                                                       | Positioning address/movement amount  |  |  |  |  |
| D127   |                                                       | 1 Ostronning address/movement amount |  |  |  |  |
| D130   |                                                       | Control system                       |  |  |  |  |
| D131   |                                                       | Acceleration/deceleration time       |  |  |  |  |
| D132   |                                                       | Deceleration stop time               |  |  |  |  |
| D133   | Speed/position switching control (reverse) start data | Dwell time                           |  |  |  |  |
| D134   | opecurposition switching control (reverse) staff data | Command speed                        |  |  |  |  |
| D135   |                                                       | Communication Special                |  |  |  |  |
| D136   |                                                       | Positioning address/movement amount  |  |  |  |  |
| D137   |                                                       | . soluting address/movement amount   |  |  |  |  |
| D140   |                                                       | Control system                       |  |  |  |  |
| D141   |                                                       | Acceleration/deceleration time       |  |  |  |  |
| D142   |                                                       | Deceleration stop time               |  |  |  |  |
| D143   | Current value change start data                       | Dwell time                           |  |  |  |  |
| D144   | Current value change start data                       | Command speed                        |  |  |  |  |
| D145   |                                                       | Communication Special                |  |  |  |  |
| D146   |                                                       | Positioning address/movement amount  |  |  |  |  |
| D147   |                                                       | Positioning address/movement amount  |  |  |  |  |

| Device | Funct                                           | ion                                 |  |  |
|--------|-------------------------------------------------|-------------------------------------|--|--|
| D150   |                                                 | Control system                      |  |  |
| D151   |                                                 | Acceleration/deceleration time      |  |  |
| D152   |                                                 | Deceleration stop time              |  |  |
| D153   | -                                               | Dwell time                          |  |  |
| D154   | Speed control (forward run) start data          |                                     |  |  |
| D155   |                                                 | Command speed                       |  |  |
| D156   |                                                 | Desitioning address/mayoment amount |  |  |
| D157   |                                                 | Positioning address/movement amount |  |  |
| D160   |                                                 | Control system                      |  |  |
| D161   |                                                 | Acceleration/deceleration time      |  |  |
| D162   |                                                 | Deceleration stop time              |  |  |
| D163   | Speed control (roverse rup) start data          | Dwell time                          |  |  |
| D164   | Speed control (reverse run) start data          | Command anood                       |  |  |
| D165   |                                                 | Command speed                       |  |  |
| D166   |                                                 | Positioning address/movement amount |  |  |
| D167   |                                                 | Positioning address/movement amount |  |  |
| D200   |                                                 | Original position return type       |  |  |
| D201   | Machine OPR start data                          | Standby address (unused)            |  |  |
| D202   |                                                 | Standby address (undsed)            |  |  |
| D210   |                                                 | Original position return type       |  |  |
| D211   | OP address of fast OPR start data               | Standby addross (unused)            |  |  |
| D212   |                                                 | Standby address (unused)            |  |  |
| D220   |                                                 | Original position return type       |  |  |
| D221   | Standby address of fast OPR start data          | Standby address                     |  |  |
| D222   |                                                 | Standby address                     |  |  |
| M10    | Axis 1 OPR start permission/prohibition storage |                                     |  |  |
| M20    | Forward run JOG command                         |                                     |  |  |
| M21    | Reverse run JOG command                         |                                     |  |  |
| M22    | JOG operation direction                         |                                     |  |  |
| Z0     | OPR parameter index                             |                                     |  |  |
| Z1     | Positioning data index                          |                                     |  |  |
| SM1840 | Axis 1 busy signal                              |                                     |  |  |
| SM1842 | Axis 1 OPR request                              |                                     |  |  |
| SM1845 | Axis 1 error                                    |                                     |  |  |
| SM1848 | Axis 1 start instruction                        |                                     |  |  |
| SM1850 | Axis 1 error reset command                      |                                     |  |  |
| SM1851 | Axis 1 OPR request off                          |                                     |  |  |
| SM1868 | Axis 2 start instruction                        |                                     |  |  |

## (3) Program example

Positioning programs for Axis 1 are shown below.

#### (a) Data setting program

· Position control

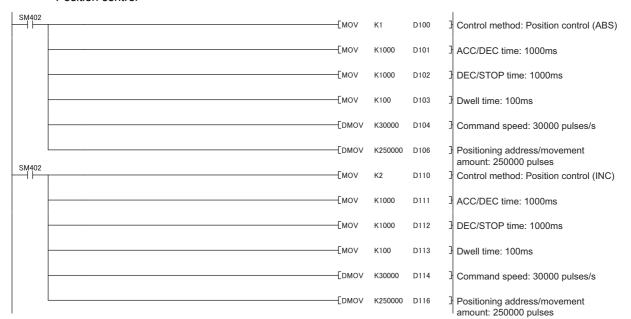

· Speed/position switching control

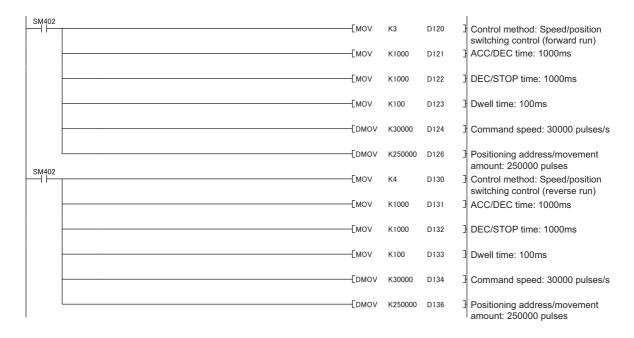

#### · Current value change

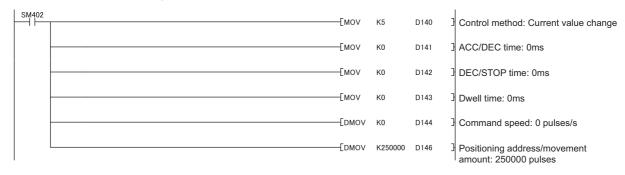

#### · Speed control

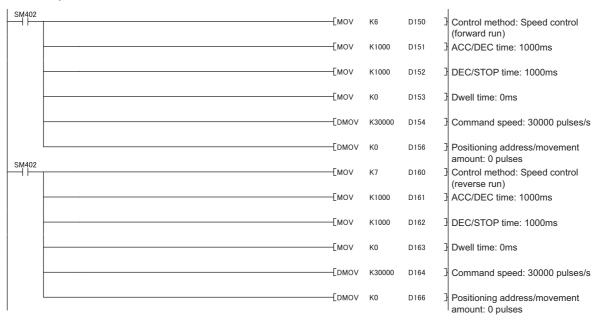

# (b) OPR request off program

| X45    | SM1840 | [SET | SM1851 | Axis1 OPR request off: On  |
|--------|--------|------|--------|----------------------------|
| SM1851 | SM1842 | [RST | SM1851 | Axis1 OPR request off: Off |

## (c) OPR data setting program

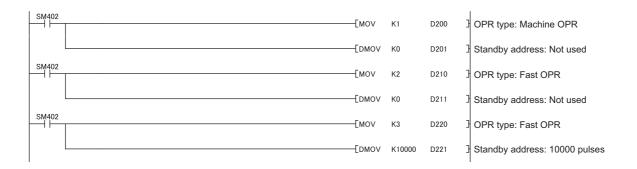

#### (d) OPR start program

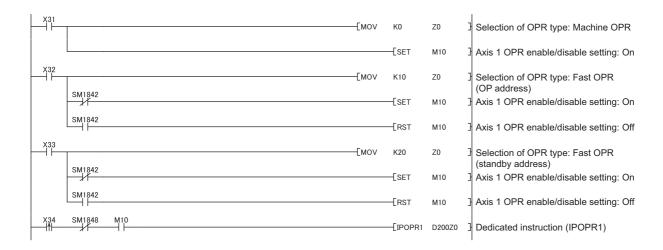

## (e) Speed/position switching enable program

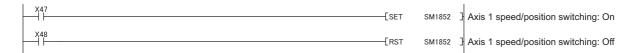

#### (f) Table start program

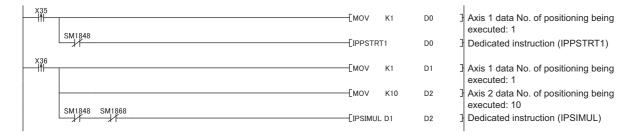

## (g) Positioning start program

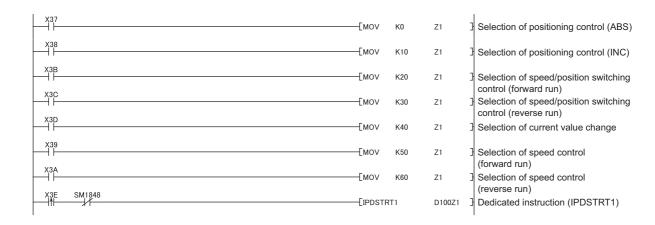

#### (h) JOG operation program

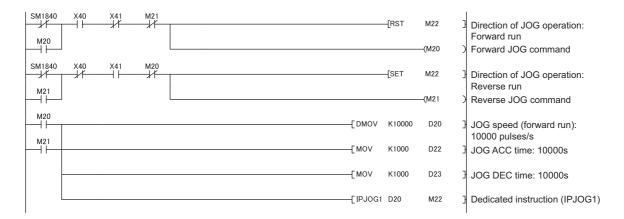

## (i) Speed change program

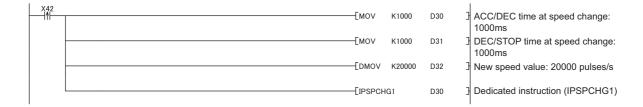

## (j) Target position change program

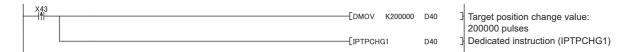

## (k) Absolute position restoration program

```
X46 [IPABRST1 X50 Y60 ] Dedicated instruction (IPABRST1)
```

#### (I) Error, warning reset program

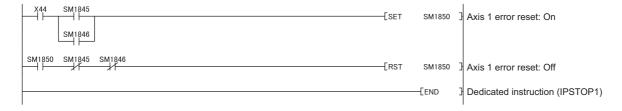

## (m) Axis stop program

```
X30 SM1840 [IPSTOP1] Dedicated instruction (IPSTOP1)
```

# 7.14 Errors and Warnings

This section describes errors and warnings of the positioning function.

## (1) Error

When an error occurs, the following operations are performed.

- The I/O ERR. LED turns on.
- The Axis 1 error (SM1845) turns on.
- · An error code corresponding to the error is stored to the Axis 1 error code (SD1845) in decimal.
- The Axis 1 axis operation status (SD1844) changes to error occurring (-1).

If an error occurs during operation, the axis decelerates to a stop. (This excludes situations that the range of software stroke limits is exceeded when the target position is changed.) ( Page 126, Section 7.10.6 (2) (b))

| Interface        | Target axis  | No.    | Name                                          | Description                                                                                |
|------------------|--------------|--------|-----------------------------------------------|--------------------------------------------------------------------------------------------|
|                  | Axis 1       | SM1845 |                                               | The occurrence condition of positioning function                                           |
| Special relay    | Axis 2       | SM1865 | Axis □ error                                  | errors is indicated. This relay turns off when the Axis<br>□ error reset is turned on.     |
|                  | Axis 1       | SM1850 | Axis □ error reset                            | Reset the Axis □ error code.                                                               |
|                  | Axis 2       | SM1870 | AXIS LI EIIOI IESEL                           | Turn off the Axis □ error.                                                                 |
|                  | Axis 1       | SD1845 | When an error occurs, the corresponding error |                                                                                            |
| Special register | Axis 2       | SD1865 | Axis □ error code                             | rror code is stored here. This register is reset when the Axis E error reset is turned on. |
| opecial register | Axis 1       | SD1844 | Axis □ axis operation status                  | When an error occurs, error occurring (-1) is set.                                         |
|                  | Axis 2 SD186 | SD1864 |                                               | When the Axis □ error reset is turned on, the value changes to standing by (0).            |

<sup>\*1</sup> Until the Axis 1 busy (SM1840) turns off, the Axis error (SM1845) does not turn off even when the Axis 1 error reset (SM1850) is turned on, and accordingly the Axis 1 error code (SD1845) is not reset. Also, the Axis 1 axis operation status (SD1844) does not change to standing by (0).

The following table lists the Axis  $\hfill\square$  error codes.

|                   | ⊒ error | lollowing table i                                         |                                                                                                    |                                                                                                    |                                                                                                    |  |
|-------------------|---------|-----------------------------------------------------------|----------------------------------------------------------------------------------------------------|----------------------------------------------------------------------------------------------------|----------------------------------------------------------------------------------------------------|--|
| code<br>(decimal) |         | Error name                                                | Description                                                                                                    | Operation at error occurrence                                                                                                    | Corrective action                                                                                                    |  |
| Axis 1            | Axis 2  |                                                           |                                                                                                    |                                                                                                    |                                                                                                    |  |
| 1100              | 2100    | Hardware<br>stroke limit+                                 | The hardware stroke limit (upper limit signal) turned off.                                                                                                    | At start: Operation is not started.                                                                                                    | At start: Operation starts from a position where the limit signal is on.                                                                                                    |  |
| 1101              | 2101    | Hardware<br>stroke limit-                                 | The hardware stroke limit (lower limit signal) turned off.                                                                                                    | During operation: The axis decelerates to a stop.                                                                                                    | During operation: Revise the OPR speed so that the limit will not be triggered. Use JOG operation to move to a position where the limit signal turns on.                                                                                                    |  |
| 1102              | 2102    | Stop instruction at start ON                              | A start request was issued when the Axis stop instruction (IPSTOP1) was being executed.                                                                                                    | Operation is not started.                                                                                                    | Stop the execution of the Axis stop instruction (IPSTOP1) and then start operation.                                                                                                    |  |
| 1103              | 2103    | Software stroke<br>limit+                                 | Positioning control was performed at a position exceeding the software stroke upper limit. The Axis 1 current feed value (SD1840, SD1841), "Positioning address/movement amount," new current value, or target position change value exceeds the software stroke upper limit. | At start: Operation is not started.  At current value change analysis: The current value is not changed.  During operation:  • During JOG operation, the axis decelerates to a stop when the Axis 1 current feed value (SD1840, SD1841)                                                                            | At start: Use JOG operation to bring the Axis 1 current feed value (SD1840, SD1841) to within the range of software stroke limits.  Current value change: Bring the new current value to within the range of software stroke limits.  Target position change value: Bring the target position change value to within the range of software stroke limits.                                                                                                    |  |
| 1104              | 2104    | Software stroke<br>limit-                                 | Positioning control was performed at a position below the software stroke lower limit. The Axis 1 current feed value (SD1840, SD1841), "Positioning address/movement amount," new current value, or target position change value is below the software stroke lower limit.    | exceeds the range of software stroke limits.  • During position control (including position control of speed/position switching control), the axis decelerates to a stop when the Axis 1 current feed value (SD1840, SD1841) or "Positioning address/movement amount" exceeds the range of software stroke limits. | During operation: In the case of JOG operation, perform JOG operation in the opposite direction to bring the Axis 1 current feed value (SD1840, SD1841) to within the range of software stroke limits. During position control, bring "Positioning address/movement amount" to within the range of software stroke limits.  During speed/position switching control, switch between speed control and position control within the range of software stroke limits. |  |
| 1105              | 2105    | During<br>operation<br>Sequence<br>Execution<br>stopped*2 | The CPU module stopped during operation.                                                                                                    | During operation: The axis decelerates to a stop.     During absolute position restoration: Absolute position restoration is not performed.                                                                                                    | Review the program to check for program errors.                                                                                                    |  |
| 1106              | 2106    | Drive unit ready<br>off                                   | The drive unit ready signal is off at start or turned off during operation.                                                                                                    | <ul> <li>At start: Operation is not started.</li> <li>During operation: The axis decelerates to a stop.</li> </ul>                                                                                                    | Check the power condition of the drive unit, wiring with the drive unit, and connection condition of connectors.                                                                                                    |  |

| Axis □ error code |        |                                                      |                                                                                                    |                                                                                                    |                                                                                                    |
|-------------------|--------|------------------------------------------------------|----------------------------------------------------------------------------------------------------|----------------------------------------------------------------------------------------------------|----------------------------------------------------------------------------------------------------|
|                   | imal)  | Error name                                           | Description                                                                                                    | Operation at error occurrence                                                                                                    | Corrective action                                                                                                    |
| Axis 1            | Axis 2 |                                                      |                                                                                                    |                                                                                                    |                                                                                                    |
| 1200              | 2200   | Zero signal ON                                       | The OPR method is<br>Stopper 2 or 3 and a zero<br>signal is input at the start of<br>machine OPR control.                                                 | Machine OPR control is not performed.                                                                                                    | Turn off the zero signal and then perform machine OPR control.                                                             |
| 1201              | 2201   | Machine OPR not performed                            | Fast OPR control was performed when machine OPR control was not performed.                                                                                | Fast OPR control is not performed.                                                                                                    | Perform machine OPR control before fast OPR control.                                                                       |
| 1202              | 2202   | Retry error                                          | The near-point dog signal is on and limit signal is off.                                                                                                  | <ul> <li>At start of OPR control by near-point dog method: OPR retry operation is not performed.</li> <li>During OPR retry operation: The axis decelerates to a stop.</li> </ul>                                                                                                    | Correct the limit signal position so that it does not overlap with the area in which the near-point dog signal turns on.   |
| 1204              | 2204   | ABS transfer time-out                                | Communication could not<br>be performed normally with<br>the servo amplifier<br>following the Absolute<br>position restoration<br>instruction (IPABRST1). | Absolute position restoration is not performed.                                                                                                    | Review the wirings. Review the setting data of the Absolute position restoration instruction (IPABRST1).                   |
| 1205              | 2205   | ABS transfer<br>SUM                                  | Communication could not<br>be performed normally with<br>the servo amplifier<br>following the Absolute<br>position restoration<br>instruction (IPABRST1). | Absolute position restoration is not performed.                                                                                                    | Review the wirings. Review the setting data of the Absolute position restoration instruction (IPABRST1).                   |
| 1500              | 2500   | Speed 0 error                                        | The command speed is "0" at the start of position control.                                                                                                | Operation is not started.                                                                                                    | Set the command speed to other than "0."                                                                                   |
| 1501              | 2501   | Control method out of range                          | The set value of control method is outside the setting range.                                                                                             | Operation is not started.                                                                                                    | Set the control method to a value within the setting range.                                                                |
| 1502              | 2502   | Acceleration/de celeration time Out of setting range | The set value of JOG ACC time, acceleration/deceleration time, or ACC/DEC time at speed change is outside the setting range.                              | At start: Operation is not started. During operation:  • During speed control (including speed control of speed/position switching control) or JOG operation, the axis decelerates to a stop.  • During position control (including position control of speed/position switching control), operation continues. | Set the JOG ACC time, acceleration/deceleration time, or ACC/DEC time at speed change to a value within the setting range. |

| Axis □ error<br>code<br>(decimal) |        | Error name                                                                  | Description                                                                                                    | Operation at error occurrence                                                                                                    | Corrective action                                                                                                   |
|-----------------------------------|--------|-----------------------------------------------------------------------------|----------------------------------------------------------------------------------------------------|----------------------------------------------------------------------------------------------------|----------------------------------------------------------------------------------------------------|
| Axis 1                            | Axis 2 |                                                                             |                                                                                                    |                                                                                                    |                                                                                                    |
| 1503                              | 2503   | Deceleration<br>stop time out of<br>range                                   | The set value of JOG DEC time, deceleration stop time, or DEC/STOP time at speed change is outside the setting range.                     | At start: Operation is not started.  During operation:  During speed control (including speed control of speed/position switching control) or JOG operation, the axis decelerates to a stop.  During position control (including position control of speed/position switching control), operation continues. | Set the JOG DEC time, deceleration stop time, or DEC/STOP time at speed change to a value within the setting range. |
| 1504                              | 2504   | Movement amount setting out of range under speed/position switching control | A negative value is set in "Positioning address/movement amount" when speed/position switching control is selected as the control method. | At start: Operation is not started. During operation: When the target position is changed during position control of speed/position switching control, operation continues.                                                                                                    | Correct the value of "Positioning address/movement amount" or target position change value.                         |
| 1505                              | 2505   | Speed/position<br>switching<br>control start not<br>possible                | No external command signal is selected when speed/position switching control is selected as the control method.                           | Operation is not started.                                                                                                    | Select an external command signal.                                                                                  |
| 1506                              | 2506   | Original position<br>return type<br>setting out of<br>range                 | The set value of original position return type is outside the setting range.                                                              | OPR control is not performed.                                                                                                    | Set the original position return type to a value within the setting range.                                          |

<sup>\*2</sup> This error is not displayed when the LCPU is paused.

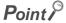

If a different error occurs while an error is already present, the error code is not rewritten to reflect the latest error.

# (2) Warning

When a warning occurs, the following operations are performed.

- The Axis 1 warning (SM1846) turns on.
- A warning code corresponding to the warning is stored to the Axis 1 warning code (SD1846) in decimal. Different from errors, occurrence of a warning does not stop the operation of the axis. The SD value is always updated with the latest warning code.

| Interface        | Target axis | No.    | Name                | Description                                                                                   |
|------------------|-------------|--------|---------------------|-----------------------------------------------------------------------------------------------|
|                  | Axis 1      | SM1846 | Axis □ warning      | The occurrence condition of positioning function                                              |
| Special relay    | Axis 2      | SM1866 |                     | warnings is indicated. This relay turns off when the Axis □ error reset is turned on.         |
|                  | Axis 1      | SM1850 | Axis □ error reset  | Reset the Axis □ warning code.                                                                |
|                  | Axis 2      | SM1870 |                     | Turn off the Axis □ warning.                                                                  |
|                  | Axis 1      | SD1846 | Axis □ warning code | When a warning occurs, the corresponding                                                      |
| Special register | Axis 2      | SD1866 |                     | warning code is stored here. This register is reset when the Axis □ error reset is turned on. |

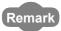

When a warning occurs, the Axis 1 axis operation status (SD1844) does not change.

The following table lists the Axis  $\square$  warning codes.

|                                              |      |                                              | <del>-</del>                                                                                                    |                                                                    |                                                                                                    |
|----------------------------------------------|------|----------------------------------------------|----------------------------------------------------------------------------------------------------|--------------------------------------------------------------------|----------------------------------------------------------------------------------------------------|
| Axis  warning code (decimal)  Axis 1  Axis 2 |      | Name                                         | Description                                                                                                    | Operation at warning occurrence                                    | Corrective action                                                                                                    |
| 1020                                         | 2020 | Out of speed range                           | The set speed or new speed value is less than the bias speed at start or exceeds the speed limit.                                                                                                    | The speed is controlled at the bias speed at start or speed limit. | Change the set speed or new speed value so that it becomes equal to or greater than the bias speed at start or equal to or smaller than the speed limit.                                                                                                    |
| 1021                                         | 2021 | Target<br>position<br>change not<br>possible | The Target position change instruction (IPTPCHG1(P)) was executed other than when position control was active. The Target position change instruction (IPTPCHG1(P)) was executed when the Axis 1 speed 0 (SM1844) was on.                                                        | Operation continues.                                               | <ul> <li>Do not execute the Target position change instruction (IPTPCHG1(P)) other than when position control is active.</li> <li>Do not execute the Target position change instruction (IPTPCHG1(P)) when the Axis 1 speed 0 (SM1844) is on.</li> </ul>                               |
| 1022                                         | 2022 | Speed<br>change<br>Not allowed               | The Speed change instruction (IPSPCHG1(P)) was executed when OPR control was active. The Speed change instruction (IPSPCHG1(P)) was executed during acceleration/deceleration when position control (including position control of speed/position switching control) was active. | Operation continues.                                               | Do not execute the Speed change instruction (IPSPCHG1(P)) when OPR control is active.     Do not execute the Speed change instruction (IPSPCHG1(P)) during acceleration/deceleration when position control (including position control of speed/position switching control) is active. |

# 7.15 Monitoring with a Programming Tool

When the positioning function is executed, the operating status can be checked on the "Positioning Monitor" window of the programming tool.

[Tool] ⇒ [Built-in I/O Module Tool]

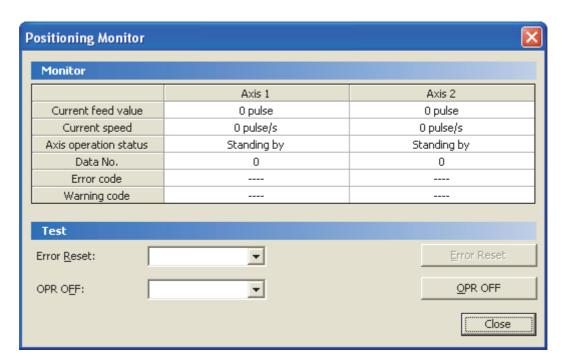

For details, refer to the following. GX Works2 Version 1 Operating Manual (Common)

# CHAPTER 8 HIGH-SPEED COUNTER FUNCTION

# 8.1 Overview

### (1) Definition

This function counts the number of high-speed input pulses that cannot be measured by general counter.

### (2) Features

The high-speed counter function is controlled by parameters and dedicated instructions.

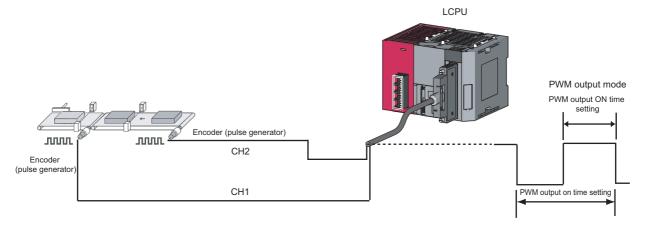

#### (a) Pulse inputs from two channels

Pulses can be simultaneously input from two pulse generators.

#### (b) Five operation modes

According to the application, an operation mode can be selected from the following five modes:

- · Normal mode: used for operating the CPU module as a general high-speed counter.
- · Frequency measurement mode: used for measuring frequencies from the number of input pulses.
- Rotation speed measurement mode: used for measuring a rotation speed from the number of input pulses.
- Pulse measurement mode: used for measuring the on width or off width of input pulses. This mode is suitable for measuring the length of an object and others.
- PWM (pulse width modulation) output mode: used for outputting pulses with the on width and cycle time set. This mode is suitable to use the CPU module as an oscillator and others.

#### (c) Combined use of functions

Functions for preset, count stop, and counter value latch can be used in combination (counter function selection).

#### (d) Execution of an interrupt program

An interrupt program can be executed when the current value and a set value match in the counter (coincidence detection interrupt function).

#### (e) Signal output

A coincidence signal can be output when the current value and a set value match in the counter. (coincidence output function).

# (3) Function list

The following table lists and describes available functions of the high-speed counter function.

| ltem                                |                                          | Description                                                                                                    | Operation mode where the function can be used | Reference                          |
|-------------------------------------|------------------------------------------|----------------------------------------------------------------------------------------------------|-----------------------------------------------|------------------------------------|
| Linear counter function             |                                          | Counts pulses within the range of -2147483648 to 2147483647, and detects an overflow or an underflow if the count range is exceeded.                           |                                               | Page 199, Section<br>8.4 (1)       |
| Ring                                | counter function                         | Repeatedly counts pulses within the range of the upper limit value to the lower limit value of ring counter.                                                   |                                               | Page 199, Section 8.4 (1)          |
| Р                                   | reset function                           | Overwrites CH1 Current value (SD1880, SD1881) with a set value in the counter.                                                                                 |                                               | Page 203, Section<br>8.4.1 (2)     |
|                                     | _                                        | Compares a set value with CH1 Current value (SD1880, SD1881) in the counter and outputs on or off signal.                                                      |                                               | Page 205, Section<br>8.4.2         |
| Coincidence output function         | Preset function at coincidence output    | Overwrites CH1 Current value (SD1880, SD1881) with a set value in the counter on the rising edge of Counter value coincidence (No.n) signal.                   |                                               | Page 207, Section<br>8.4.2 (1)     |
|                                     | Coincidence detection interrupt function | Initiates an interrupt program when CH1 Current value (SD1880, SD1881) and a set value match.                                                                  | Normal mode                                   | Page 208, Section<br>8.4.3         |
| Latch counter function              |                                          | Latches CH1 Current value (SD1880, SD1881) of the counter on the rising edge of Latch counter input signal.                                                    |                                               | Page 213, Section                  |
|                                     | Latch counter function                   | Latches CH1 Current value (SD1880, SD1881) of the counter on the rising edge of CH1 Selected counter function start command (SM1896) or Function input signal. |                                               | 8.4.4 (2) (a)                      |
| Counter                             | Count disable function                   | Stops counting while CH1 Count enable command (SM1895) is on.                                                                                                  |                                               | Page 213, Section<br>8.4.4 (2) (a) |
| function<br>selection               | Sampling counter function                | Counts pulses that are input during a specified sampling period.                                                                                               |                                               | Page 215, Section<br>8.4.4 (2) (c) |
|                                     | Count disable/preset function            | Performs the count disable function and the preset function without switching the function.                                                                    |                                               | Page 217, Section<br>8.4.4 (2) (d) |
|                                     | Latch counter/preset function            | Performs the latch counter function and the preset function without switching the function.                                                                    |                                               | Page 219, Section<br>8.4.4 (2) (e) |
| Inter                               | nal clock function                       | Counts clock frequencies generated by the LCPU.                                                                                                    |                                               | Page 194, Section<br>8.3.1 (2) (a) |
| Frequency measurement function      |                                          | Counts pulses input from the pulse input signals of phases A and B and automatically calculates frequencies.                                                   | Frequency measurement mode                    | Page 224, Section<br>8.5 (5)       |
| Rotation speed measurement function |                                          | Counts pulses input from the pulse input signals of phases A and B and automatically calculates frequencies.                                                   | Rotation speed measurement mode               | Page 230, Section 8.6 (5)          |
| Pulse measurement function          |                                          | Measures the on or off width of pulses that are input to Function input signal.                                                                                | Pulse measurement mode                        | Page 234, Section 8.7 (2)          |
| PWN                                 | M output function                        | Outputs PWM waveforms from Coincidence output No.1 signal at the maximum of 200kHz.                                                                            | PWM output mode                               | Page 237, Section 8.8 (2)          |

# 8.1.1 Procedure for performing the high-speed counter function

The following flowchart shows the procedure.

End

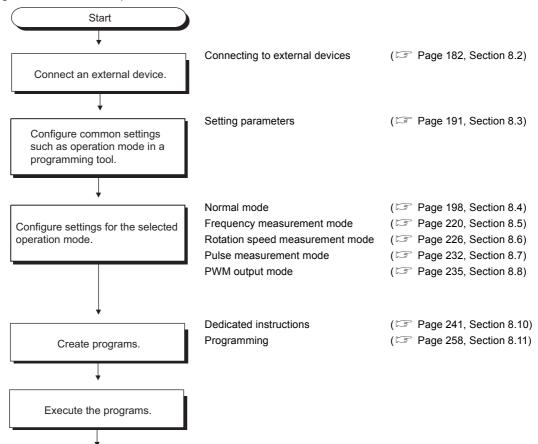

# 8.2 Connecting to External Devices

# **8.2.1** I/O signals

The following shows the internal circuits on interfaces for connecting LCPU external devices using schematic drawings.  $\Box$  in a signal name indicates either 1 (CH1) or 2 (CH2). For I/O signal settings, refer to  $\Box$  Page 191, Section 8.3.

## (1) Input

| Pin number |     |                                                        |                                                  |                               |
|------------|-----|--------------------------------------------------------|--------------------------------------------------|-------------------------------|
| CH1        | CH2 | Internal circuit                                       | Signal name                                      |                               |
| B20        | A20 | 3.6kΩ                                                  |                                                  | +24V (PULSE A□ -24V)          |
| B19        | A19 | 1/2W 220Ω 4 ¥ ₹                                        | Phase A (PULSE A□)                               | Differential (PULSE A□-DIFF)  |
| B18        | A18 | 1/10W                                                  |                                                  | COM (PULSE A□-COM)            |
| B17        | A17 | 3.6kΩ                                                  |                                                  | +24V (PULSE B□ -24V)          |
| B16        | A16 | 1/2W 220Ω A V \$                                       | Phase B (PULSE B□) Diff                          | Differential (PULSE B□ -DIFF) |
| B15        | A15 | 1/10W                                                  |                                                  | COM (PULSE B□-COM)            |
| B14        | A14 | 3.6kΩ                                                  |                                                  | +24V (PULSE Z□-24V)           |
| B13        | A13 | 1/2W<br>680Ω 220Ω Δ ¥ ±                                | Phase Z (PULSE ZD)                               | Differential (PULSE Z□-DIFF)  |
| B12        | A12 | 1/10W                                                  |                                                  | COM (PULSE Z□-COM)            |
| B11        | A11 |                                                        | Ir                                               | nput common                   |
| B10        | A10 | $ \begin{array}{c ccccccccccccccccccccccccccccccccccc$ | Function i                                       | nput signal (FUNC□)           |
| B09        | A09 |                                                        | Latch counte                                     | r input signal (LATCH□)       |
| B08        | A08 |                                                        |                                                  |                               |
| B07        | A07 | 1/10W ΔΨ ¥ Δ Δ Δ Δ Δ Δ Δ Δ Δ Δ Δ Δ Δ Δ Δ Δ Δ           | - (Not used for the high-speed counter function) |                               |
| B06        | A06 | 1/10W 4¥ ₹ √ 5.6kΩ 1/3W                                |                                                  |                               |

## (2) Output

### (a) L02SCPU, L02CPU, L06CPU, L26CPU, L26CPU-BT

| Pin nu | mber |                    | Const.                                         |  |
|--------|------|--------------------|------------------------------------------------|--|
| CH1    | CH2  | Internal circuit   | Signal name                                    |  |
| B05    | A05  | Insulating         | Coincidence output No.1 signal (EQU□1)         |  |
| B04    | A04  | Insulating         | Coincidence output No.2 signal (EQU□2)         |  |
| B03    | A03  | Insulating element | -                                              |  |
| B02    | A02  | Insulating         | (Not used for the high-speed counter function) |  |
| B01    | A01  | element            | Output common                                  |  |

### (b) L02SCPU-P, L02CPU-P, L06CPU-P, L26CPU-P, L26CPU-PBT

| Pin number |     |                    | C'and and                                      |
|------------|-----|--------------------|------------------------------------------------|
| CH1        | CH2 | Internal circuit   | Signal name                                    |
| B05        | A05 | Insulating element | Coincidence output No.1 signal (EQU□1)         |
| B04        | A04 | Insulating element | Coincidence output No.2 signal (EQU□2)         |
| B03        | A03 | Insulating element | -                                              |
| B02        | A02 | Insulating element | (Not used for the high-speed counter function) |
| B01        | A01 |                    | Output common                                  |

## (3) Details of I/O signals

The following table lists and describes the I/O signals of the connector for LCPU external devices.

| Category | Signal name                                                                   | Description                                                                                                    |
|----------|-------------------------------------------------------------------------------|----------------------------------------------------------------------------------------------------|
|          | Phase A (PULSE A□)                                                            | Pulse input signal. Pulses input to these signals are counted according to the operation                                                                                                    |
|          | Phase B (PULSE B□)                                                            | mode set for the phases A and B.                                                                                                    |
|          | Phase Z (PULSE Z□)                                                            | External signals to perform the preset function are input.                                                                                                    |
| Input    | Function input signal<br>(In normal mode, set positive or<br>negative logic.) | <ul> <li>In normal mode:</li> <li>While the count disable function is selected, external signals to suspend count are input.</li> <li>While the latch counter function is selected, external signals to perform the latch function are input.</li> <li>While the count disable/preset function is selected, external signals to stop count or perform the preset function are input.</li> <li>While the latch counter/preset/replace function is selected, external signals to perform the latch function or the preset function are input.</li> <li>While the sampling counter function is selected, external signals to start counting during sampling period are input.</li> <li>In pulse measurement mode:</li> <li>The on or off width of pulses that are input to Function input signal can be measured.</li> </ul> |
|          | Latch counter input signal<br>(LATCH□)                                        | This signal is used for latching a current counter value.                                                                                                    |
|          | Input common                                                                  | Common for Function input signal and Latch counter input signal                                                                                                    |
|          | Coincidence output No.1 signal (EQU□1)                                        | In normal mode:  • Signals are output when a count value set by Coincidence output point write instruction                                                                                                    |
| Output   | Coincidence output No.2 signal (EQU□2)                                        | (ICCOVWR1(P)) matches CH1 Current value (SD1880, SD1881).  In PWM output mode:  • PWM waveforms are output. (for Coincidence output No.1 signal only)                                                                                                    |
|          | Output common                                                                 | Common for Coincidence output No.1 signal and Coincidence output No.2 signal                                                                                                    |

# **8.2.2** Wiring

This section describes wiring to an encoder and a controller. For connectors used for external wiring, refer to the LIMELSEC-L CPU Module User's Manual (Hardware Design, Maintenance and Inspection).

### (1) Wiring precautions

- Inputting a signal with a different voltage may cause malfunction of the module and failure of the connected devices.
- In 1-phase input, connect a pulse input cable to A-phase line.
- · When inputting high-speed pulses, take the following noise reduction measures.
  - Always use a shielded twisted pair cable and ground the FG and LG terminals to the protective ground conductor dedicated to the programmable controller.
  - To prevent noise from power cables and I/O cables, do not install shielded twisted pair cables in parallel
    with them and separate the shielded twisted pair cables at least 100mm away from them. Also, wire the
    shielded twisted pair cables with the shortest distance. The following figures show an example of noise
    reduction measures.

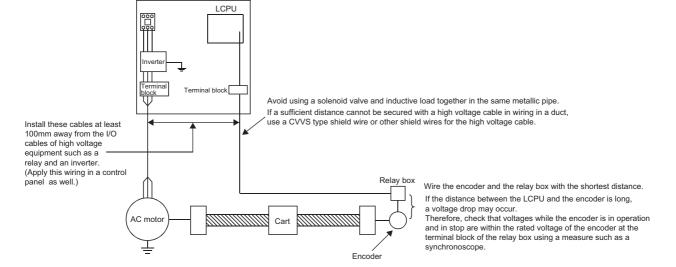

• Ground the shielded twisted pair cable on the encoder side (relay box). (This example shows wiring using 24V sink type.)

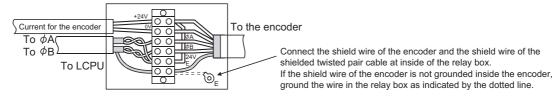

#### (2) Connectable encoders

Check that the output voltages of the following encoders meet the specifications of the high-speed counter function ( Page 238, Section 8.9).

- · Open collector output type encoder
- · Line driver output type encoder

### (3) Example of wiring to an encoder

Characters in the parentheses of the terminal part indicate the pin number of CH2.

#### (a) Example of wiring to an open collector output type encoder (24VDC)

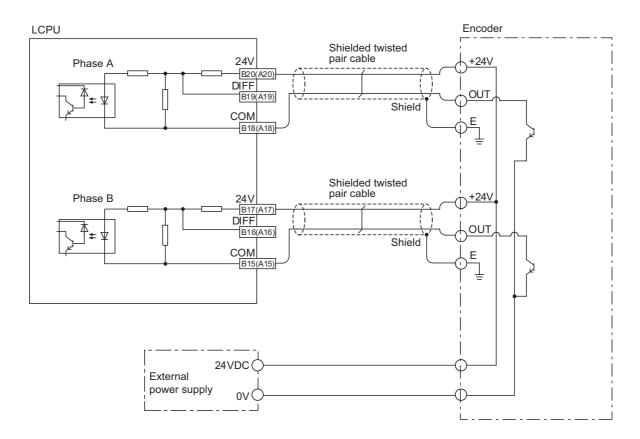

# Point &

When wiring an LCPU and an encoder, separate power cables and signal cables. The following figures show examples.

#### Wiring example

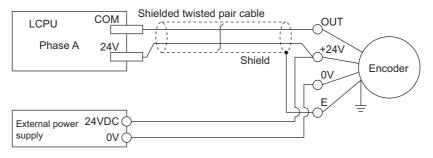

#### Improper wiring example

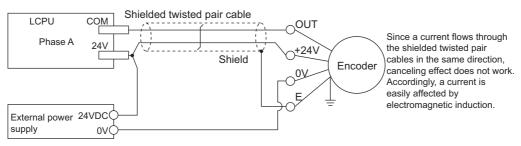

### (b) Example of wiring to a line driver (equivalent to AM26LS31) encoder

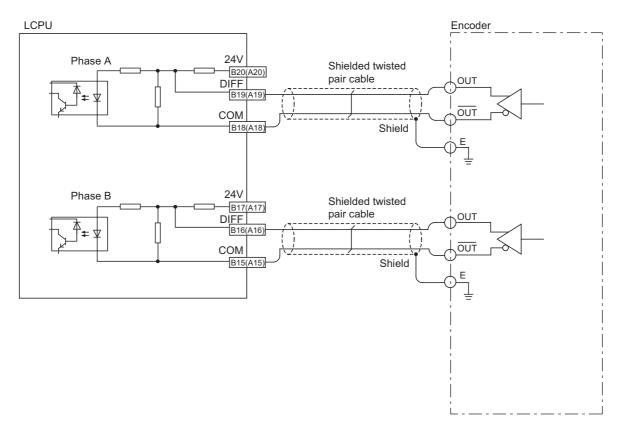

## (4) Example of wiring between a controller and external input signals

Characters in the parentheses of the terminal part indicate the pin number of CH2.

### (a) Example of wiring to a controller (sink type)

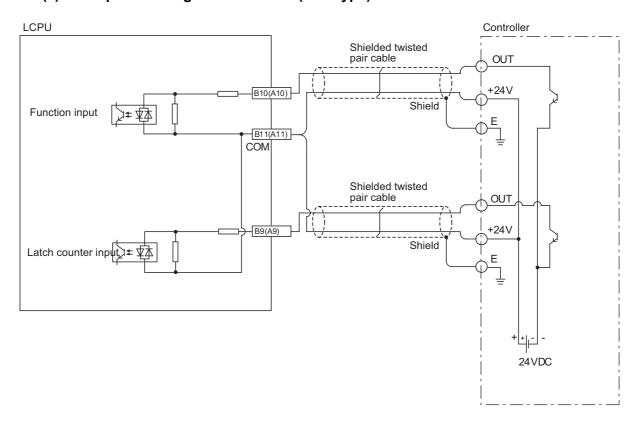

# (b) Example of wiring when the controller is a line driver

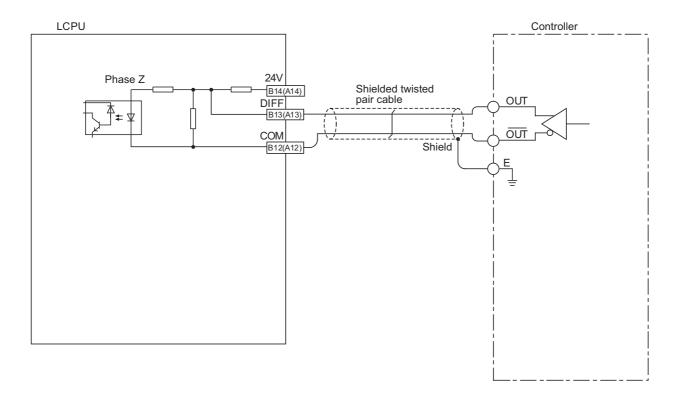

## (5) Example of wiring to an external output device

### (a) L02SCPU, L02CPU, L06CPU, L26CPU, L26CPU-BT

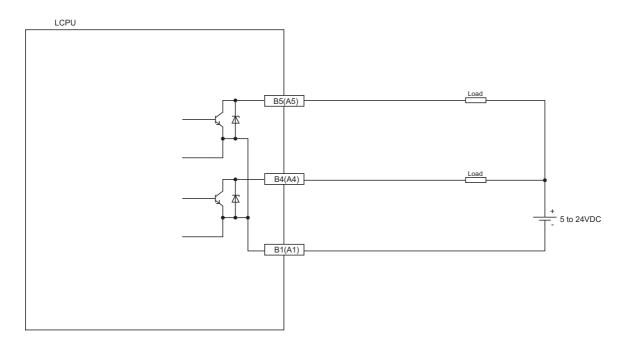

# Point P

When connecting an inductive load, connect a diode to the load in parallel to prevent the back EMF from being generated for output element protection.

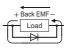

### (b) L02SCPU-P, L02CPU-P, L06CPU-P, L26CPU-P, L26CPU-PBT

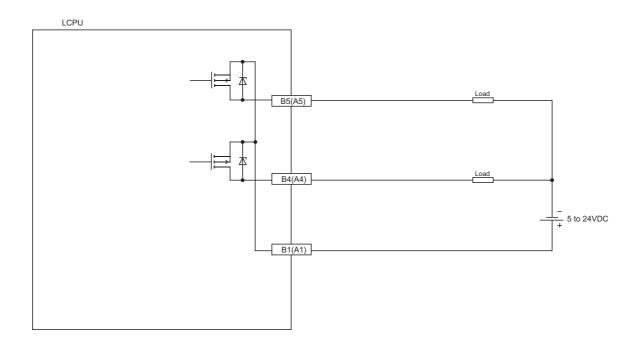

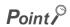

When connecting an inductive load, connect a diode to the load in parallel to prevent the back EMF from being generated for output element protection.

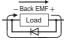

# **8.3** Parameter Settings

Set parameters for each channel.

- 1. Click the High-speed Counter CH1 Setting button in the "Built-in I/O Function Setting" tab.
  - Project window ⇒ [Parameter] ⇒ [PLC Parameter] ⇒ "Built-in I/O Function Setting" tab
- 2. Select the "Use high-speed counter function (CH1)" checkbox on the top left on the "High-speed Counter CH1 Detailed Setting" window.
- 3. Configure required settings.
- 4. Click the \_\_\_\_\_ button to exit.

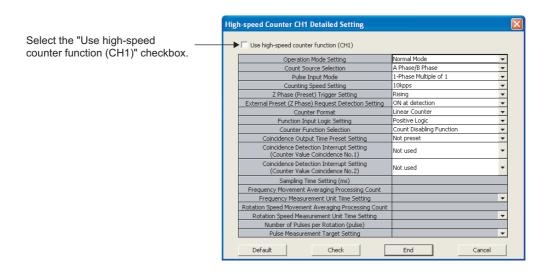

| Item                                                   | Description                                                                                                    | Default                     | Operation mode where the setting can be used | Reference                             |
|--------------------------------------------------------|----------------------------------------------------------------------------------------------------|-----------------------------|----------------------------------------------|---------------------------------------|
| Operation Mode Setting                                 | Select an operation mode.                                                                                                    | Normal mode                 |                                              |                                       |
| Count Source Selection                                 | Select a count source.                                                                                                    | A Phase/B Phase             | _                                            | Page 193,                             |
| Pulse Input Mode                                       | Select a pulse input mode.                                                                                                    | 1-Phase Multiple of 1       | (common settings)                            | Section 8.3.1                         |
| Counting Speed Setting                                 | Select the counting speed of pulses.                                                                                                    | 10kpps                      |                                              |                                       |
| Z Phase (Preset) Trigger Setting                       | Select a trigger condition to perform the preset function by phase Z input.                                                                | Rising                      |                                              | Page 202,<br>Section 8.4.1 (1)        |
| External Preset (Z Phase)<br>Request Detection Setting | Select whether to turn on CH1 External preset (phase Z) request detection (SM1886) when the preset function is performed by phase Z input. | ON at detection             |                                              | Page 202,<br>Section 8.4.1 (1)        |
| Counter Format                                         | Select a counter type.                                                                                                    | Linear Counter              | Normal mode                                  | Page 199,<br>Section 8.4 (1)          |
| Function Input Logic Setting                           | Select logic for Function input signal.                                                                                                    | Positive Logic              |                                              | Page 211,<br>Section 8.4.4 (1)<br>(a) |
| Counter Function Selection                             | Select a counter function.                                                                                                    | Count Disabling<br>Function |                                              | Page 211,<br>Section 8.4.4            |

| Item                                                                     | Description                                                                                                    | Default    | Operation mode where the setting can be used | Reference                             |
|--------------------------------------------------------------------------|----------------------------------------------------------------------------------------------------|------------|----------------------------------------------|---------------------------------------|
| Coincidence Output Time Preset<br>Setting                                | Select whether to perform the preset function on the rising edge of CH1 Counter value coincidence (No.1) (SM1881). | Not preset |                                              | Page 207,<br>Section 8.4.2 (1)        |
| Coincidence Detection Interrupt Setting (Counter Value Coincidence No.1) | Select whether to perform coincidence detection interrupt using CH1 Counter value coincidence (No.1) (SM1881).     | Not Used   | Normal mode                                  | Page 208,                             |
| Coincidence Detection Interrupt Setting (Counter Value Coincidence No.2) | Select whether to perform coincidence detection interrupt using CH1 Counter value coincidence (No.2) (SM1884).     | Not Usea   |                                              | Section 8.4.3 (1)                     |
| Sampling Time Setting (ms)                                               | Set sampling period for the sampling counter function.                                                             | _          |                                              | Page 211,<br>Section 8.4.4 (1)<br>(b) |
| Frequency Movement Averaging Processing Count                            | Set a moving average processing count when frequencies are measured.                                               | _          | Frequency<br>measurement                     | Page 220,                             |
| Frequency Measurement Unit Time Setting                                  | Select a pulse measurement period to calculate frequencies.                                                        | _          | mode                                         | Section 8.5                           |
| Rotation Speed Movement<br>Averaging Processing Count                    | Set a moving average processing count when a rotation speed is measured.                                           | _          | Rotation speed                               | Dogo 226                              |
| Rotation Speed Measurement<br>Unit Time Setting                          | Select a pulse measurement period to calculate a rotation speed.                                                   | _          | measurement mode                             | Page 226,<br>Section 8.6              |
| Number of Pulses per Rotation (pulse)                                    | Set the number of pulses per rotation when a rotation speed is measured.                                           | _          |                                              |                                       |
| Pulse Measurement Target<br>Setting                                      | Select a period (on width or off width) during which pulses are measured.                                          | _          | Pulse<br>measurement<br>mode                 | Page 232,<br>Section 8.7              |

After the settings are configured, used external signals are automatically assigned. Set "Input Response Time" for input signals other than phases A and B, and set "Error Time Output Mode" for output signals for each channel.

According to the settings, external signals are assigned.

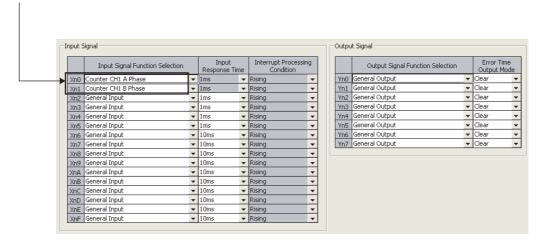

# 8.3.1 Common settings

This section describes settings common to some operation modes.

### (1) Operation mode setting

According to the application, select an operation mode from the following five modes. The setting items depend on the selected operation mode. For required settings and available functions for each operation mode, refer to the following table.

| Operation mode                  | Description                                                                                                  | Reference             |
|---------------------------------|----------------------------------------------------------------------------------------------------|-----------------------|
| Normal mode                     | In this mode, the CPU module operate as a general high-speed counter.                                        | Page 198, Section 8.4 |
| Frequency measurement mode      | The frequencies of pulses input to the pulse input signals of phases A and B are measured.                   | Page 220, Section 8.5 |
| Rotation speed measurement mode | A rotation speed is calculated from the number of pulses input to the pulse input signals of phases A and B. | Page 226, Section 8.6 |
| Pulse measurement mode          | The on or off width of pulses input to Function input signal is measured.                                    | Page 232, Section 8.7 |
| PWM output mode                 | PWM waveforms are output from Coincidence output No.1 signal.                                                | Page 235, Section 8.8 |

### (2) Count source selection

Select a count source from the following.

| Count source                        | Description                                                                                                    | Operation mode where the setting can be used                            |  |
|-------------------------------------|----------------------------------------------------------------------------------------------------|-------------------------------------------------------------------------|--|
| A Phase/B Phase                     | Counts pulses input to the pulse input signals of phases A and B of an external I/O connector. Select a pulse count method in "Pulse Input Mode".                                                                                                    | Normal mode Frequency measurement mode Rotation speed measurement mode  |  |
| Internal Clock (0.1µs)              |                                                                                                    |                                                                         |  |
| Internal Clock (1µs)                | Counts pulses generated at the inside of a LCPU in the specified cycle.                                                                                                    | Normal mode                                                             |  |
| Internal Clock (10µs)               | Counts pulses generated at the inside of a LCFO in the specified cycle.                                                                                                    | Normal mode                                                             |  |
| Internal Clock (100μs)              |                                                                                                    |                                                                         |  |
| Other CH Coincidence<br>Output No.1 | Counts pulses at the timing according to the operation mode set to other channels.  Normal mode: On the rising edge of CH2 Counter value coincidence (No.1) (SM1901) (when the own channel is CH1)  PWM output mode: On the rising edge of Coincidence output No.1 signal | Own channel: Normal mode Other channels: Normal mode or PWM output mode |  |

### (a) Internal clock

By setting the internal clock, clock frequencies generated at the inside of the LCPU can be counted as input pulses. For example, when the internal clock is used together with the coincidence output function, an on delay timer can be configured.

Ex. Selecting "Internal Clock (100μs)" in Count Source Selection and turning on Coincidence output No.1 signal after the elapse of 180 seconds

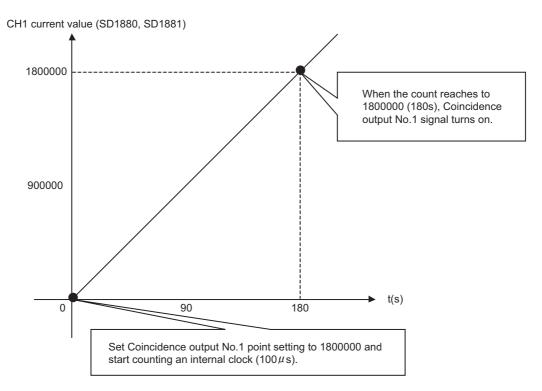

A count value and time have the following relationship.

Count value = 
$$\frac{\text{Time (s)}}{\text{Internal clock } (\mu s)}$$

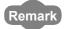

The accuracy of measured time against a count value is as follows.

| Count source           | Time accuracy                                                                                                    |  |
|------------------------|----------------------------------------------------------------------------------------------------|--|
|                        | ±60ppm and "-6.25ns to +9.376ns"                                                                                                    |  |
| Internal Clock (0.1µs) | (Example) When pulses are counted from 0 to 10000, time calculated using a count value is: 1ms (= $(10000 - 0) \times 0.1 \mu s$ ). However, the measured time will be as follows: |  |
|                        | (1ms × (1-0.00006) - 6.25ns) to (1ms × (1 + 0.00006) + 9.376ns)                                                                                                    |  |
| Internal Clock (1µs)   |                                                                                                    |  |
| Internal Clock (10µs)  | ±60ppm                                                                                                    |  |
| Internal Clock (100µs) |                                                                                                    |  |

### (3) Pulse input mode

Select the mode of pulses input to the pulse input signals of phases A and B. The mode can be set when "A Phase/B Phase" has been selected for Count Source Selection. The following eight pulse input modes are available.  $\phi$ A and  $\phi$ B express phase A and phase B, respectively.

| Pulse input<br>method                   | Count timing      |                                                         |                                                                                                    |  |
|-----------------------------------------|-------------------|---------------------------------------------------------|----------------------------------------------------------------------------------------------------|--|
| 1-phase multiple of 1                   | For counting up   | φA<br>φB and CH1<br>count down<br>command<br>(SM1894)   | Counts on the rising edge ( $\uparrow$ ) of $\phi A$ . Both $\phi B$ and CH1 Count down command (SM1894) are off.                                      |  |
| r-priase mulupie or r                   | For counting down | φA                                                      | Counts on the falling edge (↓) of φA. Either φB or CH1 Count down command (SM1894) is on.                                                              |  |
| 1-phase multiple of 1<br>(A phase only) | For counting up   | φACH1 count down command (SM1894)                       | Counts on the rising edge ( $\uparrow$ ) of $\phi$ A. CH1 Count down command (SM1894) is off.                                                          |  |
|                                         | For counting down | φA CH1 count down command (SM1894)                      | Counts on the falling edge ( $\downarrow$ ) of $\phi$ A. CH1 Count down command (SM1894) is on.                                                        |  |
| 1-phase multiple of 2                   | For counting up   | φ A<br>φ B and CH1<br>count down<br>command<br>(SM1894) | Counts on the rising edge ( $\uparrow$ ) and the falling edge ( $\downarrow$ ) of $\phi$ A. Both $\phi$ B and CH1 Count down command (SM1894) are off. |  |
|                                         | For counting down | φAφB and CH1 count down command (SM1894)                | Counts on the rising edge ( $\uparrow$ ) and the falling edge ( $\downarrow$ ) of $\phi$ A. Either $\phi$ B or CH1 Count down command (SM1894) is on.  |  |
| 1-phase multiple of<br>2(A phase only)  | For counting up   | φ A CH1 count down command (SM1894)                     | Counts on the rising edge ( $\uparrow$ ) and the falling edge ( $\downarrow$ ) of $\phi$ A. CH1 Count down command (SM1894) is off.                    |  |
|                                         | For counting down | φA<br>CH1<br>count down<br>command<br>(SM1894)          | Counts on the rising edge (↑) and the falling edge ( $\downarrow$ ) of $\phi A$ . CH1 Count down command (SM1894) is on.                               |  |

| Pulse input method    |                   | Count timing     |                                                                                                    |  |  |  |
|-----------------------|-------------------|------------------|----------------------------------------------------------------------------------------------------|--|--|--|
| CW/CCW                | For counting up   | φA<br>φB         | Counts on the rising edge ( $\uparrow$ ) of $\phi A$ . $\phi B$ is off.                                                                                                    |  |  |  |
|                       | For counting down | φA<br>φB <b></b> | $\phi A$ is off. Counts on the rising edge $(\uparrow)$ of $\phi B.$                                                                                                    |  |  |  |
| 2-phase multiple of 1 | For counting up   | φA               | Counts on the rising edge ( $\uparrow$ ) of $\phi A$ while $\phi B$ is off.                                                                                                    |  |  |  |
|                       | For counting down | φA<br>φB         | Counts on the falling edge ( $\downarrow$ ) of $\phi A$ while $\phi B$ is off.                                                                                                    |  |  |  |
| 2-phase multiple of 2 | For counting up   | φA               | Counts on the rising edge ( $\uparrow$ ) of $\phi A$ while $\phi B$ is off.<br>Counts on the falling edge ( $\downarrow$ ) of $\phi A$ while $\phi B$ is on.                                                                                                    |  |  |  |
| 2 phase maniple of 2  | For counting down | φA               | Counts on the rising edge ( $\uparrow$ ) of $\phi A$ while $\phi B$ is on. Counts on the falling edge ( $\downarrow$ ) of $\phi A$ while $\phi B$ is off.                                                                                                    |  |  |  |
| 2-phase multiple of 4 | For counting up   | φA               | Counts on the rising edge $(\uparrow)$ of $\phi A$ while $\phi B$ is off.<br>Counts on the falling edge $(\downarrow)$ of $\phi A$ while $\phi B$ is on.<br>Counts on the rising edge $(\uparrow)$ of $\phi B$ while $\phi A$ is on.<br>Counts on the falling edge $(\downarrow)$ of $\phi B$ while $\phi A$ is off. |  |  |  |
|                       | For counting down | φA               | Counts on the rising edge $(\uparrow)$ of $\phi A$ while $\phi B$ is on. Counts on the falling edge $(\downarrow)$ of $\phi A$ while $\phi B$ is off. Counts on the rising edge $(\uparrow)$ of $\phi B$ while $\phi A$ is off. Counts on the falling edge $(\downarrow)$ of $\phi B$ while $\phi A$ is on.          |  |  |  |

# Point &

When a pulse input mode has been set to "1-Phase Multiple of 1 (A Phase Only)" or "1-Phase Multiple of 2 (A Phase Only)", the input signal of phase B can be used for other functions, such as general-purpose input function other than the interrupt input function.

φΒ

1-phase pulse input 1-phase pulse input (phase A only) LCPU LCPU Pulse input Encoder φΑ Pulse input φΑ Encoder φΒ  $\phi$ B or CH1 subtraction count command (SM1894) CW/CCW pulse input 2-phase pulse input LCPU LCPU Addition pulse input Pulse input to phase A φΑ Encoder Encoder Pulse input to phase B Subtraction pulse input

The overview of external connections regarding pulse input is as follows.

### (4) Counting speed setting

Encoder

Select the counting speed of pulses with considering the following conditions.

φΒ

| Counting speed | Available pulse input mode             | Available count source |
|----------------|----------------------------------------|------------------------|
| 10kpps         | All                                    |                        |
| 50kpps         | All                                    |                        |
| 100kpps        | All other than "2-Phase Multiple of 1" | A Phase/B Phase        |
|                | 1-Phase Multiple of 2                  | 71110072111000         |
| 200kpps        | 1-Phase Multiple of 2 (A Phase Only)   |                        |
|                | 2-Phase Multiple of 4                  |                        |

# 8.4 Normal Mode

This section describes settings that become valid and functions that can be used when "Normal Mode" is selected for "Operation Mode Setting". The following table shows I/O signals used in this mode.

| O: Wiring required | ired when necess | sarv — Wirin | a not required |
|--------------------|------------------|--------------|----------------|
|                    |                  |              |                |

|                   | O. Willing Toquillou, A. Willing Toquillou Wilcin Tooloodiny, Willing Not Toquillou |              |           |           |              |               |                    |                    |
|-------------------|-------------------------------------------------------------------------------------|--------------|-----------|-----------|--------------|---------------|--------------------|--------------------|
|                   |                                                                                     | Input signal |           |           |              | Output signal |                    |                    |
| Cou               | Count source                                                                        |              | Phase B   | Phase Z   | Function     | Latch counter | Coincidence        | Coincidence        |
|                   |                                                                                     | Phase A      | i ilaco B | r iiase Z | input signal | input signal  | output No.1 signal | output No.2 signal |
|                   | 1-phase                                                                             |              |           |           |              |               |                    |                    |
|                   | multiple of 1                                                                       |              | *2        | *2        |              |               |                    | △*3                |
|                   | (A phase only)                                                                      |              |           |           |              |               |                    |                    |
|                   | 1-phase                                                                             |              |           |           |              |               |                    |                    |
|                   | multiple of 2                                                                       |              |           |           |              |               |                    |                    |
|                   | (A phase only)                                                                      | -            |           |           |              |               |                    |                    |
|                   | 1-phase                                                                             |              |           | △*3       | △*3 △*3      | △*3           | △*3                |                    |
| A phase/B         | multiple of 1                                                                       |              |           |           |              |               |                    |                    |
| phase             | 1-phase                                                                             | 0            |           |           |              |               |                    |                    |
|                   | multiple of 2                                                                       |              |           |           |              |               |                    |                    |
|                   | CW/CCW                                                                              |              |           |           |              |               |                    |                    |
|                   | 2-phase                                                                             |              | 0         |           |              |               |                    |                    |
|                   | multiple of 1                                                                       |              |           |           |              |               |                    |                    |
|                   | 2-phase                                                                             |              |           |           |              |               |                    |                    |
|                   | multiple of 2                                                                       |              |           |           |              |               |                    |                    |
|                   | 2-phase                                                                             |              |           |           |              |               |                    |                    |
| -                 | multiple of 4                                                                       |              |           |           |              |               |                    |                    |
| Internal<br>clock | 0.1μs                                                                               |              | *2        |           |              |               |                    |                    |
|                   | 1μs                                                                                 |              |           |           |              |               |                    |                    |
|                   | 10μs                                                                                | *2           |           |           |              |               |                    |                    |
|                   | 100μs                                                                               |              |           |           |              |               |                    |                    |
| Other CH          | Coincidence                                                                         |              |           |           |              |               |                    |                    |
| Outp              | ut No.1 <sup>*1</sup>                                                               |              |           |           |              |               |                    |                    |
|                   |                                                                                     | 1            | 1         | I         |              | l             | I                  |                    |

- \*1 Setting the high-speed counter function of other channel to the normal mode or PWM output mode is required.
- \*2 The signals can be used for other functions such as the general-purpose input except the interrupt input.
- \*3 Wiring the input signal is required depending on the selected counter function. When this signal is not required, it can be used for other functions such as the general-purpose input and general-purpose output.

This section describes required settings and functions for each of the following item.

| Item                       | Reference               |
|----------------------------|-------------------------|
| Preset                     | Page 202, Section 8.4.1 |
| Coincidence output         | Page 205, Section 8.4.2 |
| Coincidence detection      | Page 208, Section 8.4.3 |
| Counter function selection | Page 211, Section 8.4.4 |

First of all, the setting item, "Counter Format", which is common for all items, is described.

Note that the explanations in this section assume use of CH1. For the special relay, special register, dedicated instructions, error codes, and warning codes for CH2, refer to the following.

- Special relay and special register: Fage 240, Section 8.9 (2)
- Dedicated instructions: Page 241, Section 8.10
- Error codes: Page 265, Section 8.12 (1)
- Warning codes: Fage 266, Section 8.12 (2)

### (1) Counter type

Select the high-speed counter type.

- Linear counter: Counts pulses within the range of -2147483648 to 2147483647.
- Ring counter: Counts pulses within the range between the ring counter upper limit value and the lower limit value.

### (a) Operations of the linear counter

This counter type can be used with any counter functions available in the normal mode.

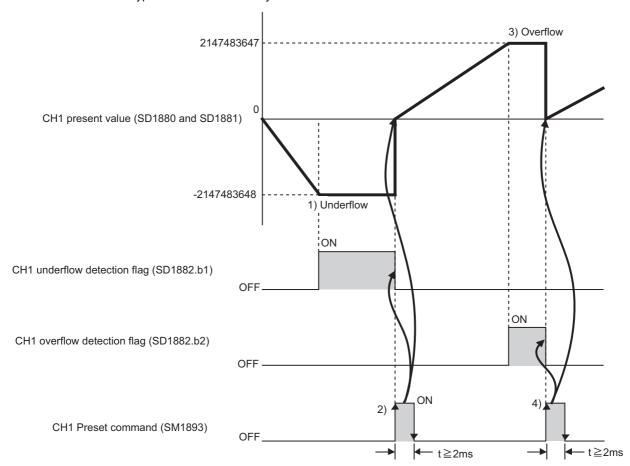

| No. | Description of operation                                                                                                    |
|-----|----------------------------------------------------------------------------------------------------|
| 1)  | When CH1 Current value (SD1880, SD1881) becomes smaller than the lower limit (-2147483648) during counting down, "detection (1)" is stored in the underflow detection flag (SD1882.b1). Even if an additional pulse is inputted, the CH1 Current value (SD1880, SD1881) remains at the lower limit (-2147483648). |
| 2)  | When performing preset of the current value by turning on the CH1 Preset command (SM1893) or other methods, "No detection (0)" is stored in the underflow detection flag (SD1882.b1). The value is preset to "0" in the above chart. And then, counting restarts.                                                 |
| 3)  | When CH1 Current value (SD1880, SD1881) becomes larger than the upper limit (2147483647) during counting up, "detection (1)" is stored in the overflow detection flag (SD1882.b2). Even if an additional pulse is inputted, the CH1 Current value (SD1880, SD1881) remains at the upper limit (2147483647).       |
| 4)  | When presetting the value by turning on the CH1 Preset command (SM1893) or other methods, "No detection (0)" is stored in the overflow detection flag (SD1882.b1). The value is preset to "0" in the above chart. And then, counting restarts.                                                                    |

Errors of the linear counter
 When the overflow error or underflow error is detected, "Over/underflow error (CH1 Error code: 3100)" occurs.

### (b) Operations of the ring counter

This counter type counts pulses repeatedly within the range within the range between the ring counter upper limit value and the lower limit value. These limit values are set by the ring counter upper/lower limit value write instruction (ICRNGWR1(P)) ( Page 243, Section 8.10.1 (2)). This counter type can be used with any counter functions available in the normal mode. When the ring counter is selected, the overflow error and underflow error does not occur.

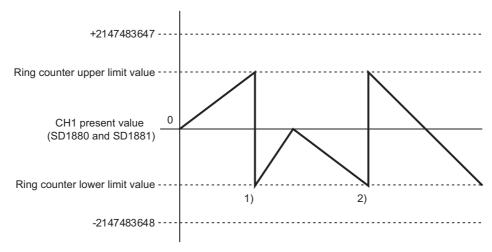

| No. | Description of operation                                                                                                    |
|-----|----------------------------------------------------------------------------------------------------|
| 1)  | When CH1 Current value (SD1880, SD1881) is counted up from "the upper limit value -1", the lower limit value is stored in the current value.   |
| 2)  | When CH1 Current value (SD1880, SD1881) is counted down from the lower limit value, "the upper limit value -1" is stored in the current value. |

- Count range of the ring counter
   The count range differs depending on the CH1 Current value (SD1880, SD1881) when preset is
   performed or CH1 Count enable command (SM1895) is turned on, upper limit value and lower limit value.
- When setting the ring counter lower limit value to -50000 and the ring counter upper limit value to 100000 (except for Range 3)

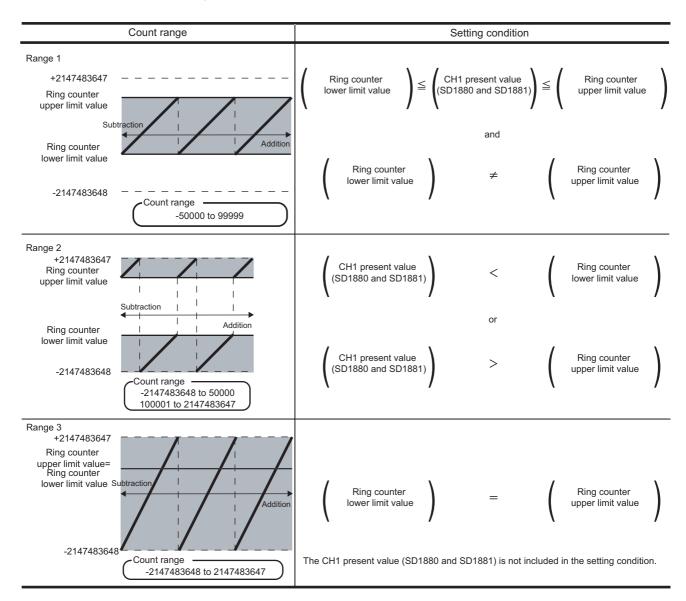

- · Precautions
  - The change of upper limit value and lower limit value of ring counter takes effect when rising edge of CH1 Count enable command (SM1895) is detected. To enable the changed settings of these values when CH1 Count enable command (SM1895) is on, turn off it for 2ms or more and then turn on it.
  - When changing the count range by preset, perform it after turning off CH1 Count enable command (SM1895) to prevent incorrect counts.

# 8.4.1 Preset

This function overwrites CH1 Current value (SD1880, SD1881) with a value set to Preset value write instruction (ICPREWR1(P)) (preset value) and counts pulses starting from the set value ( Page 245, Section 8.10.1 (3)). The following methods are available.

- · Preset by phase Z input
- · Preset by a program
- Preset by the preset at coincidence output function ( Page 207, Section 8.4.2 (1))
- Preset by the count disable/preset function ( Page 217, Section 8.4.4 (2) (d))
- Preset by the latch counter/preset/replace function ( Page 219, Section 8.4.4 (2) (e))

This section describes preset by phase Z input and preset by a program.

### (1) Z phase settings

#### (a) Z phase (preset) trigger setting

Select a trigger condition to perform the preset function by phase Z input from the following.

| Rising edge               | Falling edge |
|---------------------------|--------------|
| Phase Z                   | Phase Z      |
| Rising edge +Falling edge | During ON    |
| Phase Z                   | Phase Z      |

#### (b) External preset (Z phase) request detection setting

When performing the preset function by phase Z input, select whether to turn on CH1 External preset (phase Z) request detection (SM1886). This setting is invalid if "Z Phase (Preset) Trigger Setting" is set to "During ON". Select either of the following items.

- ON at detection
- · Not ON at detection
- Precautions

While CH1 External preset (phase Z) request detection (SM1886) is on, the current value cannot be replaced with the preset value by any method. In this case, turn off this relay by turning on CH1 External preset (phase Z) request detection reset command (SM1897).

### (2) Details of the preset

### (a) Preset by phase Z input

With phase Z input, the current value is replaced with the preset value when the set trigger condition is met.

Ex. Operation when "Z Phase (Preset) Trigger Setting" is set to "Rising" and "External Preset (Z Phase)
Request Detection Setting" is set to "ON at detection"

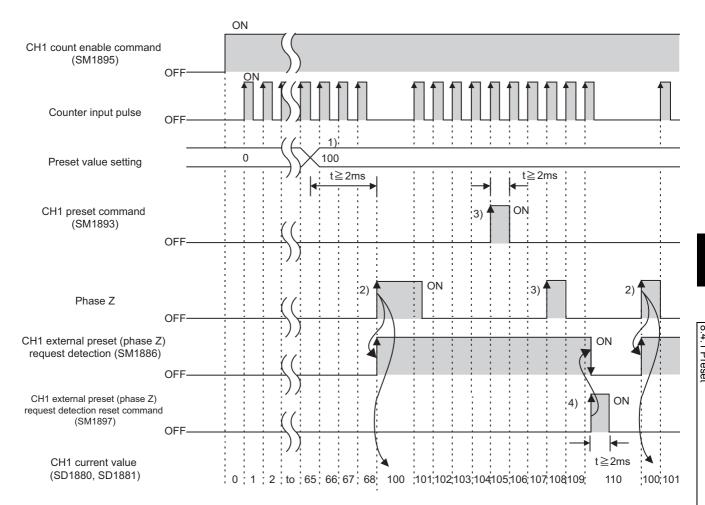

| No. | Description of operation                                                                                                    |
|-----|----------------------------------------------------------------------------------------------------|
| 1)  | When Preset value write instruction (ICPREWR1(P)) is executed, a set value is overwritten to the preset value setting.                                                                                                    |
| 2)  | The value written to the preset value setting is stored in CH1 Current value (SD1880, SD1881) on the rising edge of phase Z. CH1 External preset (phase Z) request detection (SM1886) turns on. The current value can be replaced with the preset value independent of the on/off status of CH1 Count enable command (SM1895). |
| 3)  | While CH1 External preset (phase Z) request detection (SM1886) is on, the current value cannot be replaced.                                                                                                    |
| 4)  | In this case, turn off this relay by turning on CH1 External preset (phase Z) request detection reset command (SM1897).                                                                                                    |

#### · Precautions

Provide a 2ms or more interval between the execution command establishment of the Preset value write instruction (ICPREWR1(P)) and replacement with the preset value. If not, the value of the preset value setting before change may be stored in CH1 Current value (SD1880, SD1881). When the preset function is performed by CH1 Preset command (SM1893), execution of the relay delays. Therefore, providing a period is not required.

### (b) Preset by a program

When not using a phase Z and the counter function selection, perform the preset function by turning on CH1 Preset command (SM1893) by a program.

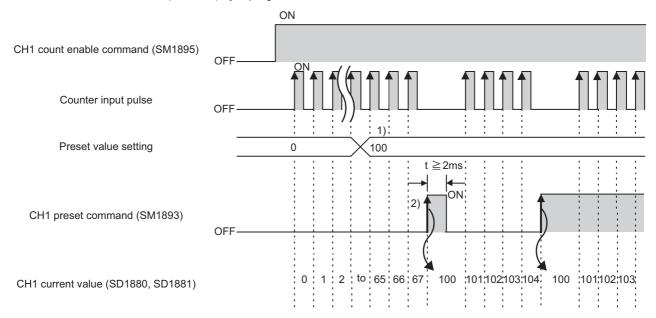

| No. | Description of operation                                                                                                    |
|-----|----------------------------------------------------------------------------------------------------|
| 1)  | When Preset value write instruction (ICPREWR1(P)) is executed, a set value is overwritten to the preset value setting.                                                                                                    |
| 2)  | The value written to the preset value setting is stored in CH1 Current value (SD1880, SD1881) on the rising edge of CH1 Preset command (SM1893). The current value can be replaced with the preset value independent of the on/off status of CH1 Count enable command (SM1895). |

# 8.4.2 Coincidence output

Coincidence output is a function by which a signal can be output when a value set by the coincidence output point write instruction (ICCOVWR1(P)) matches the CH1 Current value (SD1880, SD1881) ( Page 250, Section 8.10.1 (6)). Two kinds of coincidence outputs (No.1 and No.2) are provided for each channel.

Ex. When the Coincidence output No.1 signal is turned on

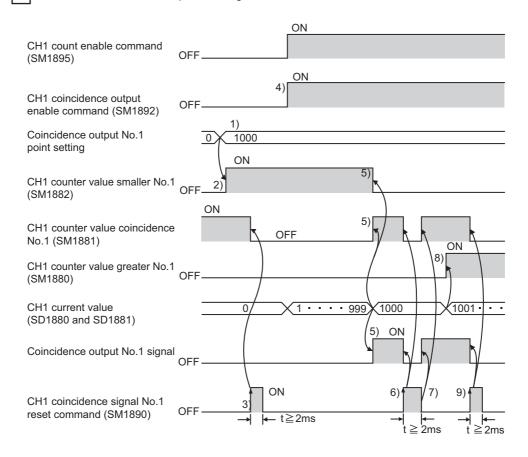

| No. | Description of operation                                                                                                    |
|-----|----------------------------------------------------------------------------------------------------|
| 1)  | By executing the Coincidence output point write instruction (ICCOVWR1(P)), any value can be written to the coincidence output No.1 point setting area.                                                                                                    |
| 2)  | When the following condition is met, CH1 Counter value smaller (No.1) (SM1882) turns on.  • CH1 Current value (SD1880 or SD1881) < Coincidence output No.1 point setting                                                                                                    |
| 3)  | When CH1 Coincidence signal No.1 reset command (SM1890) is turned on, CH1 Counter value coincidence (No.1) (SM1881) and the Coincidence output No.1 signal turn off.                                                                                                    |
| 4)  | To enable the output by the Coincidence output No.1 signal, turn on CH1 Coincidence output enable command (SM1892). (Output of both the Coincidence output No.1 and No.2 signals is enabled.)                                                                                                    |
| 5)  | When the following condition is met, CH1 Counter value coincidence (No.1) (SM1881) and the Coincidence output No.1 signal turn on.  • CH1 Current value (SD1880, SD1881) = Coincidence output No.1 point setting Also, when the following condition is met, CH1 Counter value smaller (No.1) (SM1882) turns off.  • CH1 Current value (SD1880 or SD1881) ≥ Coincidence output No.1 point setting |
| 6)  | If CH1 Coincidence signal No.1 reset command (SM1890) is turned on while the values match, CH1 Counter value coincidence (No.1) (SM1881) and the Coincidence output No.1 signal turn off.                                                                                                    |
| 7)  | If CH1 Coincidence signal No.1 reset command (SM1890) is turned off while the values match, CH1 Counter value coincidence (No.1) (SM1881) and the Coincidence output No.1 signal turn on again.                                                                                                    |
| 8)  | When the following condition is met, CH1 Counter value greater (No.1) (SM1880) turns on.  • CH1 Current value (SD1880 or SD1881) > Coincidence output No.1 point setting                                                                                                    |
| 9)  | When CH1 Coincidence signal No.1 reset command (SM1890) is turned on, CH1 Counter value coincidence (No.1) (SM1881) and the Coincidence output No.1 signal turn off. If CH1 Counter value coincidence (No.1) (SM1881) remains on, it cannot turn on the next time.                                                                                                    |

# Point P

- CH1 Counter value coincidence (No.n) (SM1881 or SM1884) can turn on regardless of the status of CH1 Coincidence output enable command (SM1892).
- Due to internal processing of the high counter function, when CH1 Counter value coincidence (No.n) is turned on, CH1 Counter value greater (No.1) (SM1880) or CH1 Counter value smaller (No.1) (SM1882), or CH1 Counter value greater (No.2) (SM1883) or CH1 Counter value smaller (No.2) (SM1885) may be on.

#### · Precautions

- When program scan time is less than 2ms, ensure a 2ms or longer on width for Coincidence signal No.n reset command (SM1890 or SM1891) by using a method such as a timer.
- Coincidence output occurs on the rising edge of CH1 Counter value coincidence (No.n) (SM1881, SM1884). Because of this, if it stays on, the next coincidence signal cannot be output. BY turning on CH1 Coincidence signal No.n reset command (SM1890 or SM1891), turn off CH1 Counter value coincidence (No.n) (SM1881 or SM1884).

### (1) Coincidence output time preset setting

Select whether to set a preset value on the rising edge of CH1 Counter value coincidence (No.1) (SM1881).

- · Not preset
- Preset

This setting is used for an operation such as sizing. Note, however, that this setting is not available for CH1 Counter value coincidence (No.2) (SM1884).

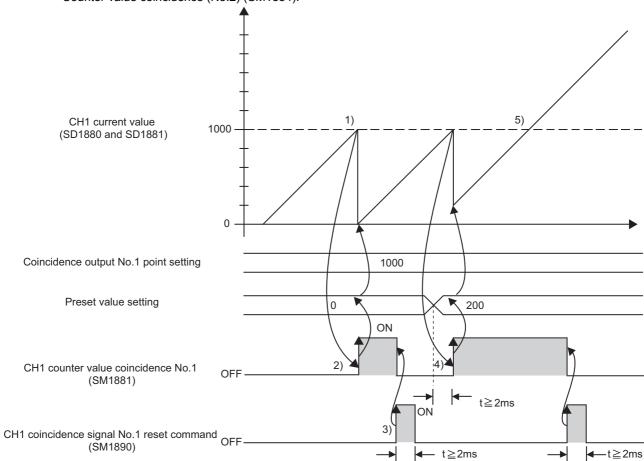

| No. | Description of operation                                                                                                    |
|-----|----------------------------------------------------------------------------------------------------|
|     | When the following condition is met, CH1 Counter value coincidence (No.1) (SM1881) turns on.                                     |
| 1)  |                                                                                                    |
|     | CH1 Current value (SD1880, SD1881) = Coincidence output No.1 point setting                                                       |
| 2)  | The preset value is set on the rising edge of CH1 Counter value coincidence (No.1) (SM1881).                                     |
| 3)  | Turn on CH1 Coincidence signal No.1 reset command (SM1890) so that CH1 Counter value coincidence (No.1) (SM1881) will            |
| 3)  | be turned on the next time CH1 Current value (SD1880 or SD1881) becomes equal to the coincidence output No.1 point setting.      |
| 4)  | If the preset value setting has been changed with the Preset value write instruction (ICPREWR1(P)), the new preset value is set. |
|     | Even if CH1 Current value (SD1880 or SD1881) becomes equal to the coincidence output No.1 point setting with CH1 Counter         |
| 5)  | value coincidence (No.1) (SM1881) not turned off, the value will not be replaced with the preset value. This happens because     |
|     | CH1 Counter value coincidence (No.1) (SM1881) remains on (does not rise).                                                        |

#### (a) Precautions

- While CH1 External preset (phase Z) request detection (SM1886) is on, the current value cannot be replaced with the preset value. In this case, turn off this relay by turning on CH1 External preset (phase Z) request detection reset command (SM1897).
- Provide a 2ms or more interval between the execution command establishment of the Preset value write instruction (ICPREWR1(P)) and replacement with the preset value. If not, a preset value setting before change may be stored in CH1 Current value (SD1880, SD1881).

# 8.4.3 Coincidence detection

When a match is detected, an interrupt request can be issued to start an interrupt program. There are four points of interrupt factors (interrupt pointers, I0 to I3).

| I Number | Interrupt factor                                                   |
|----------|--------------------------------------------------------------------|
| 10       | Coincidence detection of CH1 Coincidence output No.1 point setting |
| I1       | Coincidence detection of CH1 Coincidence output No.2 point setting |
| 12       | Coincidence detection of CH2 Coincidence output No.1 point setting |
| 13       | Coincidence detection of CH2 Coincidence output No.2 point setting |

Interrupt pointer numbers can be changed ( Page 209, Section 8.4.3 (2)).

CH1 counter value coincidence No.1
(SM1881)
CH1 counter value coincidence No.2
(SM1884)
CH1 coincidence signal No.1 reset command
(SM1890)
CH1 coincidence signal No.2 reset command
(SM1891)

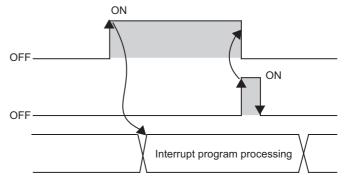

Program processing

### (1) Coincidence detection interrupt setting (counter value coincidence No.n)

Select whether to "use" or "not use" the coincidence detection interrupt function by CH1 Counter value output (No.n) (SM1881, SM1884).

### (a) Interrupt program execution setting by the IMASK instruction

Use of the IMASK instruction allows the interrupt program execution to be enabled or disabled (interrupt mask) for each interrupt pointer number. For details on the IMASK instruction, refer to the ALL MELSEC-Q/L Programming Manual (Common Instruction).

#### (b) Time taken until the interrupt request

Time taken from a coincidence detection to an interrupt request is approximately  $150 \mu s$ .

#### (c) Precautions

Coincidence output occurs on the rising edge of CH1 Counter value coincidence (No.n) (SM1881, SM1884). Because of this, if it stays on, the next coincidence signal cannot be output. BY turning on CH1 Coincidence signal No.n reset command (SM1890, SM1891), turn off CH1 Counter value coincidence (No.n) (SM1881, SM1884).

### (2) Changing the interrupt pointer numbers

Configure the settings in the "Interrupt Function Module Interrupt Pointer Setting" window.

- 1. Click the Interrupt Pointer Setting button in the "PLC System" tab.
  - Project window ⇒ [Parameter] ⇒ [PLC Parameter] ⇒ "PLC System" tab
- 2. Set the interrupt pointer start No., interrupt pointer count, start I/O No., and start SI No.
- 3. Click the \_\_\_\_\_ button to exit.
- Ex. When assigning coincidence detection interrupt pointers of high-speed counter CH1 to I50 and higher

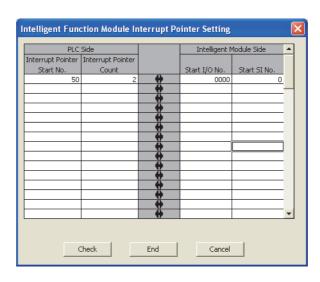

### (a) Precautions

When there is no high-speed counter with the coincidence detection output setting and no input interrupt within the range specified in the "Intelligent Function Module Interrupt Pointer Setting" of PLC Parameter, "PARAMETER ERROR" occurs (error code: 3000).

The following are a correct example and an incorrect example of assigning the interrupt pointers of the high-speed counter to I50 and higher as shown above.

Correct setting example
 In this case, there is a high-speed counter (for which coincidence detection interrupt is set) within the range specified in "Intelligent Function Module Interrupt Pointer Setting." Therefore, no error will occur.

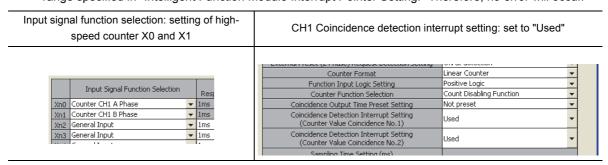

Incorrect setting example
 Although CH2 high-speed counter with the coincidence detection interrupt setting is set, both the counter
 and input interrupt settings do not exist within the range specified in the Intelligent Function Module
 Interrupt Pointer Setting window. Because of this, an error occurs.

| Input signal function selection: setting of high-<br>speed counter X2 and X3 |                                  |       | CH2 Coincidence detection interrupt setting: set to "Used"                  |                          |   |
|------------------------------------------------------------------------------|----------------------------------|-------|-----------------------------------------------------------------------------|--------------------------|---|
|                                                                              |                                  |       | Counter Format                                                              | Linear Counter           |   |
|                                                                              | Input Signal Function Selection  |       | Function Input Logic Setting                                                | Positive Logic           | - |
|                                                                              | Tripac signal Function selection | Resp  | Counter Function Selection                                                  | Count Disabling Function | ▼ |
| Xn0                                                                          | General Input                    | ▼ 1ms | Coincidence Output Time Preset Setting                                      | Not preset               | • |
| Xn1                                                                          | General Input                    | ▼ 1ms | Coincidence Detection Interrupt Setting                                     | Used                     |   |
| Xn2                                                                          | Counter CH2 A Phase              | ▼ 1ms | (Counter Value Coincidence No.1)                                            | Used                     |   |
|                                                                              | Counter CH2 B Phase              | ▼ 1ms | Coincidence Detection Interrupt Setting<br>(Counter Value Coincidence No.2) | Used                     | • |
|                                                                              |                                  |       | Sampling Time Setting (ms)                                                  |                          |   |

# 8.4.4 Counter function selection

The following counter functions are selectable.

- · Latch counter function: Latches the current value of the counter.
- · Count disabling function: Stops the counting while it is enabled.
- Sampling counter function: Counts the pulses input during the specified sampling time.
- Count disable/preset/replace function: Performs the count disable function and the preset function depending on changes of the Function input signal without switching the function.
- Latch counter/preset/replace function: Performs the latch counter function and the preset function depending on changes of the Function input signal without switching the function.

These functions can be performed by either of CH1 Selected counter function start command (SM1896) or an input from the Function input signal (OR), or the Function input signal only.

○ Available, — N/A

|                                       | Method                                                     |                       |  |
|---------------------------------------|------------------------------------------------------------|-----------------------|--|
| Function                              | CH1 Selected counter<br>function start command<br>(SM1896) | Function input signal |  |
| Latch counter function                | 0                                                          | 0                     |  |
| Count disabling function              | 0                                                          | 0                     |  |
| Sampling counter function             | 0                                                          | 0                     |  |
| Count disable/preset function         | _                                                          | 0                     |  |
| Latch counter/preset/replace function | _                                                          | 0                     |  |

### (1) Required settings

Select a logic for the Function input signal.

### (a) Function input logic setting

Select a logic for the Function input signal.

- Positive logic: The function input signal is on while a voltage is applied.
- Negative logic: The function input signal is on while no voltage is applied.

This section describes each function based on the case where "Function Input Logic Setting" is set to "Positive logic" (default).

#### (b) Sampling time setting

This setting is enabled when "Sampling Counter Function" is selected. Set sampling time for the sampling counter function in units of 10ms.

Setting range: 10 to 655350 (ms)

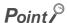

A time lag occurs before start of the selected function due to any of the following factors:

- · Input response time of the Function input signal
- Program scan time (for CH1 Selected counter function start command (SM1896))
- Internal control cycle (1ms) of the high-speed function (for CH1 Selected counter function start command (SM1896))

The count error is as follows:

· Count error (maximum) when the Function input signal is used for the function

$$\left(\frac{\text{Input response time setting value (up to 70) (ms)}}{1000}\right)$$
(s) × Pulse input speed (pulse/s)\*1

· Count error (maximum) in function execution by CH1 Selected counter function start command (SM1896)

$$\left(\frac{1 \text{ scan time (ms)} + 2(\text{ms})}{1000}\right)$$
 (s) × Pulse input speed (pulse/s) \*1

In the case of the sampling counter function, a sampling time error due a component error ( $\pm 60$  ppm) will also occur. Therefore, the count error is as follows.

Sampling time (s)\*2 × 
$$\frac{60(ppm)}{1000000}$$
 × Pulse input speed (pulse/s)\*1

= 
$$\frac{\text{Sampling time (s)}^{*2} \times 6 \times \text{Pulse input speed (pulse/s)}^{*1}}{100000}$$

- \*1 Pulse input speed (pulse/s) = pulse input frequency (Hz) × number of multiples (count)
- \*2 Sampling time (s) =  $\frac{\text{Sampling time setting value (ms)}}{1000}$

### (2) Details on each function

#### (a) Latch counter function

CH1 Current value (SD1880 and SD1881) can be latched by setting in "Counter Function Selection" or by using the Latch counter input signal.

- Using "Counter Function Selection": Select "Latch Counter Function" or "Latch Counter/Preset/replace Function" ( Page 219, Section 8.4.4 (2) (e)).
- · Using the Latch counter input signal

The latch count value can be read out into the specified device by the Latch counter value read instruction (ICLTHRD1(P)) ( Page 246, Section 8.10.1 (4)). The following explains the operations of both methods.

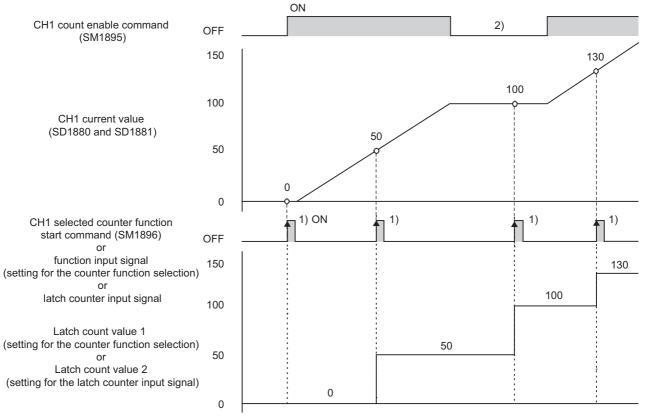

| No. | Description of operation                                                                                                    |
|-----|----------------------------------------------------------------------------------------------------|
| 1)  | <ul> <li>Using "Counter Function Selection": CH1 Current value (SD1880, SD1881) is stored in the latch count value 1 area on the rising edge of CH1 Selected counter function start command (SM1896) or the Function input signal. The latch count value 1 can be read out into the specified device by the Latch counter value read instruction (ICLTHRD1(P)).</li> <li>Using the Latch counter input signal: CH1 Current value (SD1880, SD1881) is stored in the latch count value 2 area on the rising edge of the Latch counter input signal. The latch count value 2 can be also read out into the specified device by the Latch counter value read instruction (ICLTHRD1(P)).</li> </ul> |
| 2)  | The latch counter function can be performed regardless of the status of CH1 Count enable command (SM1895).                                                                                                    |

#### Precautions

- When the latch counter function is performed by the Function input signal or the Latch counter input signal, the actual execution delays by the input response time. Updating latch count value 1 or 2 will cause a further 1ms delay in the updating cycle.
- While either of CH1 Selected counter function start command (SM1896) or the Function input signal is on, turning on the other does not latch the counter.

### (b) Count disabling function

Counting can be stopped while CH1 Count enable command (SM1895) is on. To use this function, select "Count Disabling Function" for "Counter Function Selection."

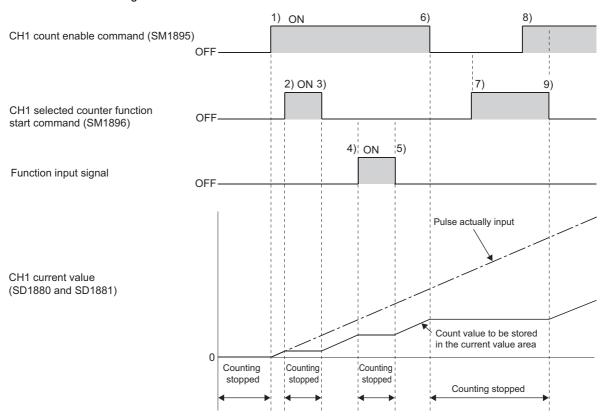

| No. | Description of operation                                                                                                    |
|-----|----------------------------------------------------------------------------------------------------|
| 1)  | Counting starts when CH1 Count enable command (SM1895) turns on.                                                                                         |
| 2)  | Counting stops when CH1 Selected counter function start command (SM1896) turns on.                                                                       |
| 3)  | Counting restarts when CH1 Selected counter function start command (SM1896) turns off.                                                                   |
| 4)  | Counting stops when the Function input signal turns on.                                                                                                  |
| 5)  | Counting restarts when the Function input signal turns off.                                                                                              |
| 6)  | Counting stops when CH1 Count enable command (SM1895) is turned off.                                                                                     |
| 7)  | Because CH1 Count enable command (SM1895) is off, counting stops regardless of CH1 Selected counter function start command.                              |
| 8)  | Even though CH1 Count enable command (SM1895) is turned on, counting remains stopped because CH1 Selected counter function start command (SM1896) is on. |
| 9)  | Counting restarts when CH1 Selected counter function start command (SM1896) turns off.                                                                   |

### (c) Sampling counter function

The pulses input during the specified sampling time (Sampling time setting ( Page 211, Section 8.4.4 (1) (b))) can be counted. The sampling count value can be read out into the specified device by the Sampling count value read instruction (ICSMPRD1(P)) ( Page 248, Section 8.10.1 (5)).

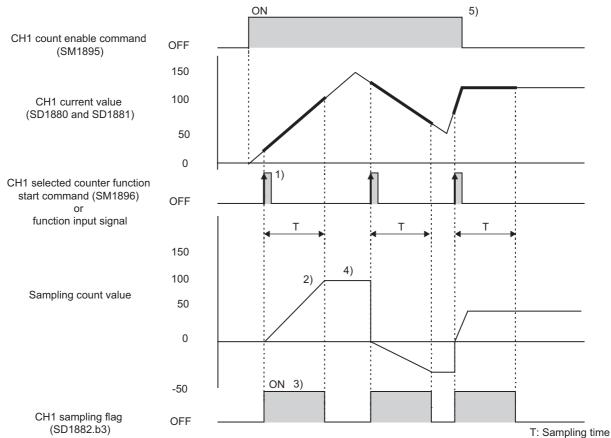

| No. | Description of operation                                                                                                    |
|-----|----------------------------------------------------------------------------------------------------|
| 1)  | Counting of the input pulses starts from 0 on the rising edge of CH1 Selected counter function start command (SM1896) or the Function input signal.                                                                           |
| 2)  | Counting stops when the specified sampling time has elapsed.                                                                                                    |
| 3)  | During execution of the sampling counter function, Sampling flag (SD1882, b3) is set to 1 (Operating).                                                                                                    |
| 4)  | Even after termination of the sampling counter function, the sampling count value is retained. The sampling count value can be read out into the specified device by the Sampling count value read instruction (ICSMPRD1(P)). |
| 5)  | The sampling counter function can be performed regardless of the status of CH1 Count enable command (SM1895).                                                                                                    |

#### Precautions

- While either of CH1 Selected counter function start command (SM1896) or the Function input signal is on, turning on the other does not perform the sampling counter function. If CH1 Selected counter function start command (SM1896) or the Function input signal is turned on during execution of the sampling counter function, the sampling time measurement will continue. However, the pulses will be counted from 0.
- If "Internal Clock (0.1µs)" is selected for Count Source Selection and 21475 or more is set for Sampling Time Setting, the sampling count value may exceed the maximum (2147483647). In that case, the sampling count value is fixed to the maximum (2147483647), and "Sampling count value overflow" (CH1 Warning code: 3050) is detected. Even after occurrence of this warning, execution of the sampling counter function continues until the sampling time has elapsed.
- The immediately preceding operation of the sampling counter function continues even after status change from STOP to RUN. Therefore, if the sampling time setting is changed by changing the status from STOP to RUN during execution of the sampling counter function, the change takes effect the next time the sampling counter function is performed.

### (d) Count disable/preset function

The count disable function and the preset function can be performed depending on changes of the Function input signal without switching the function.

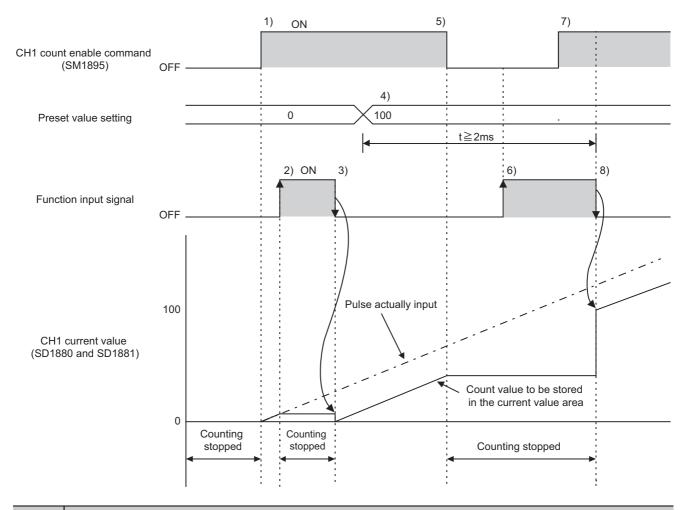

| No. | Description of operation                                                                                                    |  |  |  |  |  |  |
|-----|----------------------------------------------------------------------------------------------------|--|--|--|--|--|--|
| 1)  | Counting starts when CH1 Count enable command (SM1895) is turned on.                                                                                   |  |  |  |  |  |  |
| 2)  | Counting stops on the rising edge of the Function input signal.                                                                                        |  |  |  |  |  |  |
| 3)  | On the falling edge of the Function input signal, the preset value setting is stored in CH1 Current value (SD1880, SD1881), and counting is restarted. |  |  |  |  |  |  |
| 4)  | When Preset value write instruction (ICPREWR1(P)) is executed, a set value is overwritten to the preset value setting.                                 |  |  |  |  |  |  |
| 5)  | Counting stops when CH1 Count enable command (SM1895) turns off.                                                                                       |  |  |  |  |  |  |
| 6)  | Because CH1 Count enable command (SM1895) is off, counting stops regardless of the Function input signal.                                              |  |  |  |  |  |  |
| 7)  | Even though CH1 Count enable command (SM1895) is turned on, counting remains stopped because the Function input signal is on.                          |  |  |  |  |  |  |
| 8)  | On the falling edge of the Function input signal, the preset value setting is stored in CH1 Current value (SD1880, SD1881), and counting is restarted. |  |  |  |  |  |  |

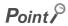

The explanation in this section is based on the case where the Function Input Logic Setting is set to Positive Logic (default). The execution timing of the count disable function and the preset function in the case of Negative Logic setting is as shown below.

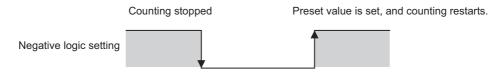

#### · Precautions

- The preset function is not available if CH1 External preset (phase Z) request detection (SM1886) is on. (Only the count disable function is executable.) In this case, turn off this relay by turning on CH1 External preset (phase Z) request detection reset command (SM1897).
- Provide a 2ms or more interval between the execution command establishment of the Preset value write instruction (ICPREWR1(P)) and replacement with the preset value. If not, a preset value setting before change may be stored in CH1 Current value (SD1880, SD1881).

### (e) Latch counter/preset/replace function

The latch counter function and the preset function can be performed depending on changes of the Function input signal without switching the function.

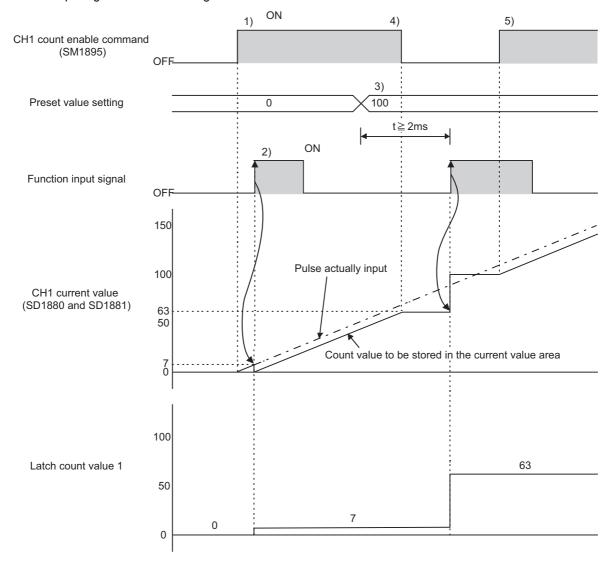

| No. | Description of operation                                                                                                    |
|-----|----------------------------------------------------------------------------------------------------|
| 1)  | Counting starts when CH1 Count enable command (SM1895) is turned on.                                                                                                    |
| 2)  | On the rising edge of the Function input signal, CH1 Current value (SD1880, SD1881) is stored in the latch count value 1 area. Also, the preset value setting is stored in CH1 Current value (SD1880, SD1881). The latch count value 1 can be read out into the specified device by the Latch counter value read instruction (ICLTHRD1(P)). |
| 3)  | When the Preset value write instruction (ICPREWR1(P)) is executed, a given value is written as a preset value setting.                                                                                                    |
| 4)  | Counting stops when CH1 Count enable command (SM1895) is turned off.                                                                                                    |
| 5)  | Counting restarts when CH1 Count enable command (SM1895) is turned on.                                                                                                    |

#### · Precautions

- The preset function is not available if CH1 External preset (phase Z) request detection (SM1886) is on. (Only the latch counter function is available.) In this case, turn off this relay by turning on CH1 External preset (phase Z) request detection reset command (SM1897).
- Provide a 2ms or more interval between the execution command establishment of the Preset value write instruction (ICPREWR1(P)) and replacement with the preset value. If not, the value of the preset value setting before change may be stored in CH1 Current value (SD1880, SD1881).

# **8.5** Frequency Measurement Mode

This section describes settings and functions that become valid when "Frequency Measurement Mode" is selected for "Operation Mode Setting". In this mode, the pulses input from phase A and phase B pulse input signals are counted, and the frequency is automatically calculated from the pulses. The measured frequency value is written to the specified device using the Frequency measurement instruction (ICFCNT1) (FRONT1) (FRONT1). The following table shows I/O signals used in this mode.

| $\sim$ | \\/irina | roquirod | — Wiring   | not   | raquirad |
|--------|----------|----------|------------|-------|----------|
| ( )    | VVIIIII  | reaunea  | vvii ii id | 11()1 | recumed  |

| Count source       |                                            | Input signal |         |         |                       |                            | Output signal                  |                                |
|--------------------|--------------------------------------------|--------------|---------|---------|-----------------------|----------------------------|--------------------------------|--------------------------------|
|                    |                                            | Phase A      | Phase B | Phase Z | Function input signal | Latch counter input signal | Coincidence output No.1 signal | Coincidence output No.2 signal |
|                    | 1-phase<br>multiple of 1<br>(A phase only) | le of 1      | *1      |         |                       |                            |                                |                                |
|                    | 1-phase<br>multiple of 2<br>(A phase only) | _'           |         |         |                       |                            |                                |                                |
|                    | 1-phase<br>multiple of 1                   | 0            | 0       | *2      | *2                    | _*2                        | *2                             | *2                             |
| A phase/B<br>phase | 1-phase<br>multiple of 2                   |              |         |         |                       |                            |                                |                                |
|                    | CW/CCW                                     |              |         |         |                       |                            |                                |                                |
|                    | 2-phase<br>multiple of 1                   |              |         |         |                       |                            |                                |                                |
|                    | 2-phase<br>multiple of 2                   |              |         |         |                       |                            |                                |                                |
|                    | 2-phase<br>multiple of 4                   |              |         |         |                       |                            |                                |                                |

<sup>\*1</sup> The signals can be used for other functions such as the general-purpose input except the interrupt input.

Note that the explanations in this section assume use of CH1. For the special relay, special register, and dedicated instructions for CH2, refer to the following.

- Special relay and special register: Page 240, Section 8.9 (2)
- Dedicated instructions: Fage 241, Section 8.10

<sup>\*2</sup> The signals can be used for other functions such as the general-purpose input and output.

### (1) Required settings

### (a) Frequency movement averaging processing count

The frequency measurement function performs moving average processing to reduce the unevenness among the measured frequencies. The setting range is 1 to 100 (times). When "1" is set, the processing is not performed. After frequencies are measured for the number of times set to the frequency movement averaging processing count, the average is stored as a measured frequency value.

#### (b) Frequency measurement unit time setting

Select a pulse measurement time to calculate frequencies from 0.01s, 0.1s, and 1s. The frequencies are calculated using the following formula.

Frequency (Hz) = 
$$\frac{\text{Count value per unit time}}{\text{Frequency measurement unit time setting (S)}}$$

When the count per time unit is 0, the frequency becomes 0. When counting down, the frequency becomes a negative value.

### (2) Relationship between frequency measurement unit time and frequency

Frequency is calculated from the count value per time unit (FF Page 221, Section 8.5 (1) (b)). The following table shows the unit of frequency for each frequency measurement unit time setting when the frequency movement averaging processing count is set to "1". Select an appropriate unit time according to the time and frequency to be measured.

| Frequency measurement unit time | Unit of frequency |
|---------------------------------|-------------------|
| 1s                              | 1Hz               |
| 0.1s                            | 10Hz              |
| 0.01s                           | 100Hz             |

#### (3) Frequency error

Frequency error (maximum) can be calculated using the following formula.

$$\text{Error (maximum) (Hz) = Actual frequency (Hz)} \times \frac{60 \text{(ppm)}}{1000000} + \frac{1}{\text{frequency measurement unit time (s)} \times \text{number of frequency moving averages} }$$

Setting larger values for the following items helps reduce error and unevenness among the measured frequencies.

- · Frequency measurement unit time
- · Frequency movement averaging processing count

### (4) Measurement example

In this example, frequency is measured under the following conditions.

- · Actual frequency: 1234Hz
- · Frequency measurement unit time: 0.01s
- · Frequency movement averaging processing count: 1 (The moving average processing is not performed.)

### (a) Count value per time unit

Count value per time unit for the actual frequency is calculated as follows using the formula in (Fig. Page 221, Section 8.5 (1) (b)).

Count value per unit time = 12.34

The count value should be an integer. For this reason, the count value in this example is 12 or 13 because the numbers after the decimal point is accumulated within the module. When this count value is used in the formula above, the following result can be acquired.

Frequency measurement value (Hz) = 
$$\frac{12 \text{ or } 13}{0.01(\text{s})}$$

Frequency measurement value (Hz) = 1200(Hz) or 1300(Hz)

### (b) Calculating frequency error (maximum)

Error (maximum) (Hz) = 
$$1234(Hz) \times \frac{60(ppm)}{1000000} + \frac{1}{0.01(s) \times 1}$$
  
=  $0.07404(Hz) + 100(Hz)$   
=  $100.07404(Hz)$ 

### (c) Reducing unevenness

When the frequency movement averaging processing count setting is changed to "4", frequency error (maximum) will be as follows.

Error (maximum) (Hz) = 
$$1234(Hz) \times \frac{60(ppm)}{1000000} + \frac{1}{0.01(s) \times 4}$$
  
=  $0.07404(Hz) + 25(Hz)$   
=  $25.07404(Hz)$ 

The measured frequency value in this example is 1225Hz or 1250Hz.

| Accumulated count value per time unit | Measured frequency value | Measured frequency value obtained by moving average processing (4 times) |
|---------------------------------------|--------------------------|--------------------------------------------------------------------------|
| 12.34                                 | 1200Hz                   | _                                                                        |
| 24.68                                 | 1200Hz                   | _                                                                        |
| 37.02                                 | 1300Hz                   | _                                                                        |
| 49.36                                 | 1200Hz                   | 1225Hz                                                                   |
| 61.70                                 | 1200Hz                   | 1225Hz                                                                   |
| 74.04                                 | 1300Hz                   | 1250Hz                                                                   |
| 86.38                                 | 1200Hz                   | 1225Hz                                                                   |
| 98.72                                 | 1200Hz                   | 1225Hz                                                                   |
| 111.06                                | 1300Hz                   | 1250Hz                                                                   |
|                                       |                          |                                                                          |

As shown in the table above, the measured frequency value obtained by moving average processing is closer to the actual frequency value. The following table shows the measurement result for each frequency measurement unit time setting.

| Frequency measurement unit time | Measured frequency value | Measured frequency value obtained by moving average processing (4 times) |
|---------------------------------|--------------------------|--------------------------------------------------------------------------|
| 1s                              | 1234Hz                   | 1234Hz                                                                   |
| 0.1s                            | 1230 or 1240Hz           | 1233 or 1235Hz                                                           |
| 0.01s                           | 1200 or 1300Hz           | 1225 or 1250Hz                                                           |

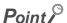

Even when the pulse input mode is set to "1-Phase Multiple of 2", "1-Phase Multiple of 2 (A Phase Only)", "2-Phase Multiple of 2", or "2-Phase Multiple of 4", frequency (Hz) is calculated based on the count value per time unit.

(Example) In 1-phase multiple of 2, even if the input frequency of phase A is 10kHz (10000 pulses per second), the input frequency value is 20kHz because the pulse count is 20000 pulse/s obtained by multiplying 10000 pulse by two.

### (5) Function details

The following example describes the frequency measurement operation.

Operation when the frequency measurement unit time is set to "0.1s" and the frequency movement averaging processing count is set to "4"

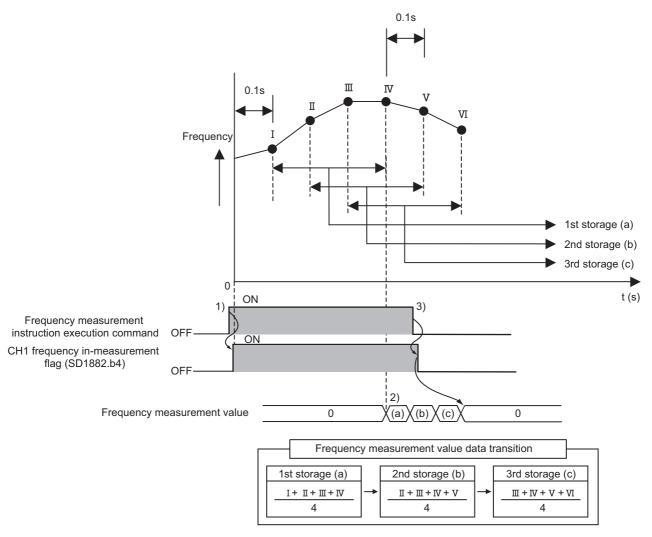

| No. | Description of operation                                                                                                    |  |  |  |  |  |  |
|-----|----------------------------------------------------------------------------------------------------|--|--|--|--|--|--|
| 1)  | Turning on the execution command for Frequency measurement instruction (ICFCNT1) starts the following operations:  • Measurement of the frequency  • CH1 Frequency measurement flag (SD1882. b4) changes from stopped (0) to operating (1).                                                                                                    |  |  |  |  |  |  |
| 2)  | While processing the execution command for Frequency measurement instruction(ICFCNT1), a measured frequency value is written to the device specified by the Frequency measurement instruction(ICFCNT1). As the frequency moving average processing count is set as 4 times, an average of the 4 counts is written.                                                                               |  |  |  |  |  |  |
| 3)  | Turning off the execution command for Frequency measurement instruction (ICFCNT1) starts the following operations:  • Measurement of the frequency stops.  • CH1 Frequency measurement flag (SD1882. b4) changes from operating (1) to stopped (0).  • The measured frequency value becomes 0. (The frequency is not stored as the setting data of Frequency measurement instruction (ICFCNT1).) |  |  |  |  |  |  |

### (a) Precautions

To restart frequency measurement after an interruption, execute Frequency measurement instruction (ICFCNT1) after "stopped (0)" is stored in CH1 Frequency measurement flag (SD1882. b4). If another execution command of CH1 Frequency measurement instruction (ICFCNT1) is turned on, failing to check Frequency measurement flag (SD1882. b4), while the measurement is being executed, the command may be ignored because the current measurement does not stop.

# **8.6** Rotation Speed Measurement Mode

This section describes settings and functions that become valid when "Rotation Speed Measurement Mode" is selected for "Operation Mode Setting". In this mode, the pulses input phase A and phase B pulse input signals are counted, and the rotation speed is automatically calculated from the pulses. The measured rotation speed value is written to the specified device using the Rotation speed measurement instruction (ICRCNT1) ( Page 253, Section 8.10.1 (8)). The following table shows I/O signals used in this mode.

| O. Wiring    | raguirad  | . \\/irina | +   | raariirad |
|--------------|-----------|------------|-----|-----------|
| ( ) vviiiiid | recoursec | — vviiiiid | HOL | recuirec  |

|                    |                                            | Input signal |         |         |                       | Output signal              |                                |                                |
|--------------------|--------------------------------------------|--------------|---------|---------|-----------------------|----------------------------|--------------------------------|--------------------------------|
| Cour               | Count source                               |              | Phase B | Phase Z | Function input signal | Latch counter input signal | Coincidence output No.1 signal | Coincidence output No.2 signal |
|                    | 1-phase<br>multiple of 1<br>(A phase only) |              | *1      | _*2     | _*2                   | _*2                        | *2                             | *2                             |
|                    | 1-phase<br>multiple of 2<br>(A phase only) | y)<br>1<br>2 |         |         |                       |                            |                                |                                |
| A shace/D          | 1-phase<br>multiple of 1                   |              | O*2     |         |                       |                            |                                |                                |
| A phase/B<br>phase | 1-phase<br>multiple of 2                   |              |         |         |                       |                            |                                |                                |
|                    | CW/CCW                                     |              |         |         |                       |                            |                                |                                |
|                    | 2-phase<br>multiple of 1                   |              |         |         |                       |                            |                                |                                |
|                    | 2-phase<br>multiple of 2                   |              |         |         |                       |                            |                                |                                |
|                    | 2-phase<br>multiple of 4                   |              |         |         |                       |                            |                                |                                |

<sup>\*1</sup> The signals can be used for other functions such as the general-purpose input except the interrupt input.

Note that the explanations in this section assume use of CH1. For the special register, and dedicated instructions for CH2, refer to the following.

- Special register: Page 240, Section 8.9 (2)
- Dedicated instructions: Page 241, Section 8.10

<sup>\*2</sup> The signals can be used for other functions such as the general-purpose input and output.

### (1) Required settings

### (a) Rotation speed movement averaging processing count

The rotation speed measurement function performs moving average processing to reduce the unevenness among the measured rotation speed. The setting range is 1 to 100. When "1" is set, the processing is not performed.

#### (b) Rotation speed measurement unit time setting

Select a pulse measurement unit time to calculate rotation speeds from 0.01s, 0.1s, and 1s. The rotation speeds are calculated using the following formula.

When the count per time unit is 0, the rotation speed becomes 0. When counting down, the frequency becomes a negative value.

### (c) Number of pulses per rotation (pulse)

Set the number of pulses per rotation when a rotation speed is measured.

• Setting range 1 to 200000 (pulse)

# (2) Relationship between rotation speed measurement unit time and rotation speed

Rotation speed is calculated from the count value per time unit ( Page 227, Section 8.6 (1) (b)). The following table shows the unit of pulse speed for each rotation speed measurement unit time setting when the rotation speed movement averaging processing count is set to "1". Select an appropriate unit time according to the time and rotation speed to be measured.

| Rotation speed measurement unit time | Unit of pulse speed |
|--------------------------------------|---------------------|
| 1s                                   | 1 pulse/s           |
| 0.1s                                 | 10 pulse/s          |
| 0.01s                                | 100 pulse/s         |

### (3) Rotation speed error

Rotation speed error (maximum) can be calculated using the following formula.

Error (maximum) = Actual rotation speed (r/min) × 
$$\frac{60(ppm)}{1000000}$$
 +  $\frac{60}{rotation speed}$  ×  $\frac{60}{rotation speed}$  ×  $\frac{60}{rotation speed}$ 

Setting larger values for the following items helps reduce error and unevenness among the measured rotation speeds.

- · Rotation speed measurement unit time
- · Rotation speed movement averaging processing count
- · Number of pulses per rotation (pulse)

### (4) Measurement example

In this example, rotation speed is measured under the following conditions.

- · Actual rotation speed: 1234r/min
- · Rotation speed measurement unit time: 0.01s
- Rotation speed movement averaging processing count: 1 (The moving average processing is not performed.)
- · Number of pulses per rotation (pulse): 60pulses

### (a) Count value per time unit

Count value per time unit for the actual rotation speed is calculated as follows using the formula in Page 227, Section 8.6 (1) (b).

$$1234(r/min) = \frac{60 \times Count value per unit time}{0.01(s) \times 60(pulse)}$$

Count value per unit time = 12.34

The count value should be an integer. For this reason, the count value in this example is 12 or 13 because the numbers after the decimal point is accumulated within the module. When this count value is used in the formula above, the following result can be acquired.

Rotation speed measurement value (r/min) = 
$$\frac{60 \times (12 \text{ or } 13)}{0.01(\text{s}) \times 60(\text{pulse})}$$

Rotation speed measurement value (r/min) = 1200(r/min) or 1300(r/min)

#### (b) Calculating frequency error (maximum)

Error (maximum) (r/min) = 
$$1234(r/min) \times \frac{60(ppm)}{1000000} + \frac{60}{0.01(s) \times 1 \times 60(pulse)}$$
  
=  $0.07404(r/min) + 100(r/min)$   
=  $100.07404(r/min)$ 

### (c) Reducing unevenness

When the rotation speed movement averaging processing count setting is changed to "4", rotation speed error (maximum) will be as follows.

Error (maximum) (r/min) = 
$$1234$$
(r/min) ×  $\frac{60$ (ppm)}{1000000} +  $\frac{60}{0.01}$ (s) × 4 × 60(pulse)  
=  $0.07404$ (r/min) +  $25$ (r/min)  
=  $25.07404$ (r/min)

The measured rotation speed value in this example is 1225r/min or 1250r/min.

| Accumulated count value per time unit | Measured rotation speed value | Measured frequency value obtained by moving average processing (4 times) |
|---------------------------------------|-------------------------------|--------------------------------------------------------------------------|
| 12.34                                 | 1200r/min                     | _                                                                        |
| 24.68                                 | 1200r/min                     | _                                                                        |
| 37.02                                 | 1300r/min                     | _                                                                        |
| 49.36                                 | 1200r/min                     | 1225r/min                                                                |
| 61.70                                 | 1200r/min                     | 1225r/min                                                                |
| 74.04                                 | 1300r/min                     | 1250r/min                                                                |
| 86.38                                 | 1200r/min                     | 1225r/min                                                                |
| 98.72                                 | 1200r/min                     | 1225r/min                                                                |
| 111.06                                | 1300r/min                     | 1250r/min                                                                |
|                                       |                               |                                                                          |

As shown in the table above, the measured rotation speed value obtained by moving average processing is closer to the actual rotation speed value. The following table shows the measurement result for each rotation speed measurement unit time setting.

| Rotation speed measurement unit time | Measured rotation speed value | Measured frequency value obtained by moving average processing (4 times) |
|--------------------------------------|-------------------------------|--------------------------------------------------------------------------|
| 1s                                   | 1234r/min                     | 1234r/min                                                                |
| 0.1s                                 | 1230 or 1240r/min             | 1233 or 1235r/min                                                        |
| 0.01s                                | 1200 or 1300r/min             | 1225 or 1250r/min                                                        |

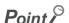

Even when the pulse input mode is set to "1-Phase Multiple of 2", "1-Phase Multiple of 2 (A Phase Only)", "2-Phase Multiple of 2", or "2-Phase Multiple of 4", rotation speed (r/min) is calculated based on the count value per time unit.

### (5) Function details

The operation of rotation speed measurement is shown below.

Ex. Operation when the rotation speed measurement unit time is set to "0.1s" and the rotation speed movement averaging processing count is set to "4"

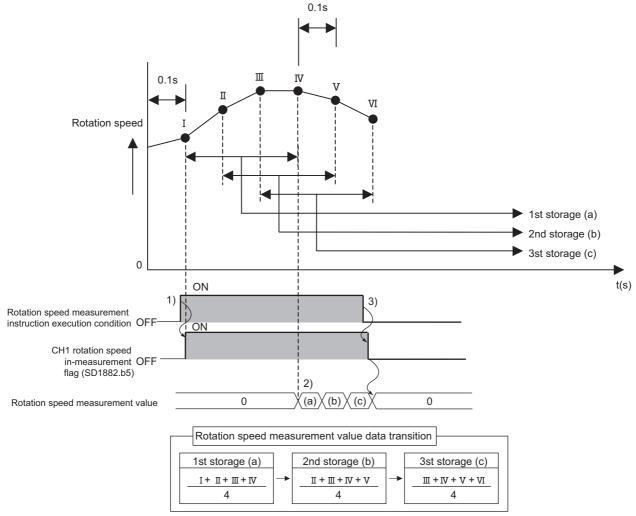

| No. | Description of operation                                                                                                    |  |  |  |  |  |
|-----|----------------------------------------------------------------------------------------------------|--|--|--|--|--|
| 1)  | Turning on the execution command for Rotation speed measurement instruction (ICRCNT1) starts the following operations:  • Measurement of the rotation speed  • CH1 Rotation speed in-measurement flag (SD1882.b5) changes from operation stop(0) to operating(1).                                                                                                    |  |  |  |  |  |
| 2)  | While processing the execution command for Rotation speed measurement instruction (ICRCNT1), a measured rotation speed value is written to the device specified by the Rotation speed measurement instruction (ICRCNT1). As the rotation speed moving average processing count is set as 4 times, an average of the 4 counts is saved.                                                                                                |  |  |  |  |  |
| 3)  | Turning off the execution command for Rotation speed measurement instruction (ICRCNT1) starts the following operations:  • Measurement of the rotation speed stops  • CH1 Rotation speed in-measurement flag (SD1882.b5) changes from operating (1) to operation stop (0).  • The measured rotation speed value becomes 0. (The rotation speed is not saved to the setting data of Rotation speed measurement instruction (ICRCNT1).) |  |  |  |  |  |

### (a) Precautions

To restart frequency measurement after an interruption, execute Rotation speed measurement instruction (ICRCNT1) after "stopped (0)" is stored in CH1 Rotation speed in-measurement flag (SD1882.b5). If another execution command of Rotation speed measurement instruction (ICRCNT1) is turned on, failing to check CH2 Rotation speed in-measurement flag (SD1882.b5), while the measurement is being executed, the command may be ignored because the current measurement does not stop.

# 8.7 Pulse Measurement Mode

This section describes settings and functions that become valid when "Pulse Measurement Mode" is selected for "Operation Mode Setting". In this mode, the on or off width of pulses that are input to Function input signal is measured. The measured pulse value is written to the specified device using the Measured pulse value read instruction (ICPLSRD1(P)) ( Page 254, Section 8.10.1 (9)). The following table shows I/O signals used in this mode.

○: Wiring required, —: Wiring not required

| Operation                    | Input signal |         |         |                       |                            | Output signal                  |                                |
|------------------------------|--------------|---------|---------|-----------------------|----------------------------|--------------------------------|--------------------------------|
| mode                         | Phase A      | Phase B | Phase Z | Function input signal | Latch counter input signal | Coincidence output No.1 signal | Coincidence output No.2 signal |
| Pulse<br>measurement<br>mode | *1           | *1      | *2      | 0                     | *2                         | *2                             | *2                             |

- \*1 The signals can be used for other functions such as the general-purpose input except the interrupt input.
- \*2 The signals can be used for other functions such as the general-purpose input and output.

Note that the explanations in this section assume use of CH1. For the special relay, special register, dedicated instructions, and error codes for CH2, refer to the following.

- Special relay and special register: Fage 240, Section 8.9 (2)
- Dedicated instructions: 🖙 Page 241, Section 8.10
- Error codes: Fage 265, Section 8.12 (1)

### (1) Required settings

### (a) Pulse measurement target setting

Select a target of pulse measurement from "Pulse ON Width" and "Pulse OFF Width".

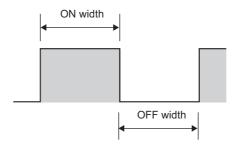

The range of pulses that can be measured
 Pulses can be measured within the range from 2000 to 2147483647 (0.2ms to approx. 214s). If the
 number of pulses exceeds the range, "Pulse measurement range overflow error" (CH1 Error code: 3200)

To resume the measurement, perform either of the following operation. Note, however, that these operations do not reset CH1 Error code (SD1887), it must be reset by CH1 Error reset command (SM1899).

- Input the pulse measurement target again. (Select on for on width and off for off width).
- Turn on CH1 Pulse measurement start command (SM1898) after turning off the CH1 Pulse measurement start command (SM1898) and setting Pulse measurement flag to stopped(0).
- Update intervals of the pulse measurement
   Update interval of the pulse measurement is 1ms. If pulses are measured twice or more often within 1ms,
   only the last measured value is read out to the device by Measured pulse value read instruction
   (ICPLSRD1(P)).
- Resolution of measured pulse value
   The resolution of the measured pulse value varies by the input response time of Function input signal.
   (Measured pulse value is the increments of the resolution.)

| Input response time | Resolution (0.1μs) (time) |
|---------------------|---------------------------|
| 0.1ms               | 50 (5μs)                  |
| 1ms                 | 500 (50μs)                |
| 5ms                 | 5000 (500μs)              |
| 10ms                | 5000 (500μs)              |
| 20ms                | 10000 (1000μs)            |
| 70ms                | 50000 (5000μs)            |

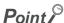

There is a margin of error for  $\pm 0.1$ ms in the measured pulse value, depending on the response time from the standard input circuit.

### (2) Function details

The following example describes the pulse measurement operation.

Ex. Pulse ON Width" is selected for "Pulse Measurement Target Setting"

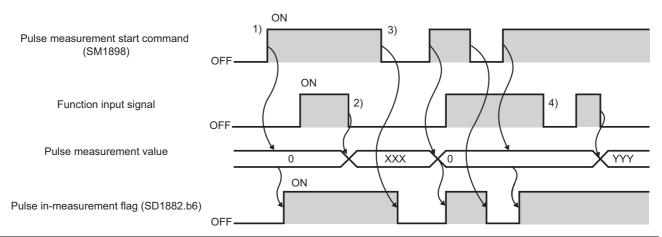

| No. | Description of operation                                                                                                    |
|-----|----------------------------------------------------------------------------------------------------|
| 1)  | When CH1 Pulse measurement start command turns on, 0 is set as a measured pulse value and then "operating (1)" is stored in CH1 Pulse measurement flag (SD1882.b6).                                                                                                    |
| 2)  | After completion of the pulse measurement, the measured pulse value can be read to the specified device using Measured pulse value read instruction (ICPLSRD1(P)).                                                                                                    |
| 3)  | When CH1 Pulse measurement start command is turned off, "stopped (0)" is stored in CH1 Pulse measurement flag (SD1882.b6).                                                                                                    |
| 4)  | When the pulse measurement target is specified before "operating (1)" is stored in CH1 Pulse measurement flag (SD1882.b6), a measured pulse value will not be updated even if the Function input signal is turned off. Only a value that is specified after "operating (1)" is stored in CH1 Pulse measurement flag (SD1882.b6) can be measured. |

# Point P

Updating of a measured pulse value can be indirectly detected with Function input status (SD1883.b1). (Example) With "Pulse ON Width" selected for "Pulse Measurement Target Setting", a measured pulse value is stored into D100.

| SD1883.1 | [ICPLSRD1 | D100 | 3 |
|----------|-----------|------|---|
|          |           | END  | 3 |

# 8.8 PWM Output Mode

This section describes settings and functions that become valid when "PWM Output Mode" is selected for "Operation Mode Setting". With this mode, PWM waveforms at a maximum of 200kHz can be output from Coincidence output No.1 signal. (This mode cannot be used for Coincidence output No.2 signal.) Set output waveforms using the PWM output instruction (ICPWM1) ( Page 255, Section 8.10.1 (10)). The following table shows I/O signals used in this mode.

○: Wiring required, —: Wiring not required

|                 |         |         | Inp     | Output signal         |                            |                                |                                |
|-----------------|---------|---------|---------|-----------------------|----------------------------|--------------------------------|--------------------------------|
| Operation mode  | Phase A | Phase B | Phase Z | Function input signal | Latch counter input signal | Coincidence output No.1 signal | Coincidence output No.2 signal |
| PWM output mode | *1      | *1      | *2      | *2                    | *2                         | 0                              | *2                             |

- \*1 The signals can be used for other functions such as the general-purpose input except the interrupt input.
- \*2 The signals can be used for other functions such as the general-purpose input and output.

Note that the explanations in this section assume use of CH1. For the special register, and dedicated instructions for CH2, refer to the following.

- Special register: 🖙 Page 240, Section 8.9 (2)
- Dedicated instructions: 🖙 Page 241, Section 8.10

### (1) Required settings

### (a) Output waveform setting

Store the values of on width and a cycle in the setting data of PWM output instruction (ICPWM1).

| Setting item                      | Setting range               | Description                        |  |
|-----------------------------------|-----------------------------|------------------------------------|--|
| PWM output on width setting value | 0 or 10 to 10000000 (0.1μs) | Set the on width of output pulses. |  |
| PWM output cycle setting value    | 50 to 10000000 (0.1μs)      | Set a cycle of output pulses.      |  |

Set these values so that PWM output on width setting value may be smaller than or equal to PWM output cycle setting value.

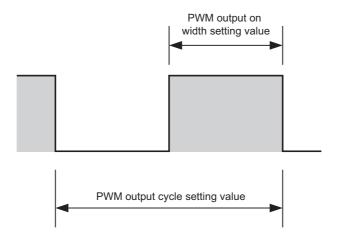

Point P

Using a duty ratio\*1, PWM output on width can be calculated by the following formula.

\*1 A duty ratio refers to the ratio between the on width of signals and cycle.

### (2) Function details

The operation of PWM output is shown below.

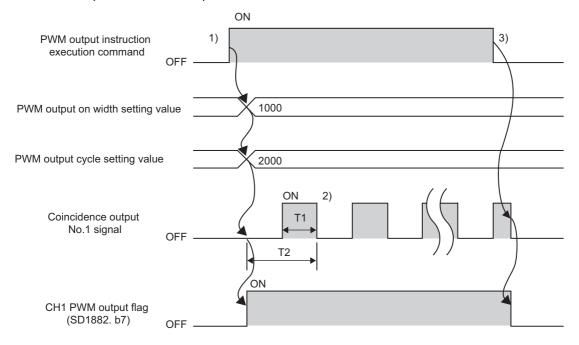

T1: PWM output on width setting value T2: PWM output cycle setting value

| No. | Description of operation                                                                                                    |
|-----|----------------------------------------------------------------------------------------------------|
| 1)  | Turning on the PWM output instruction (ICPWM1) execution command starts the following operations.  • The PWM output on width setting value and the PWM output cycle setting value of PWM output instruction (ICPWM1) become valid. (A value changed during PWM output is invalid.)  • PWM waveforms are output from Coincidence output No.1 signal. (Output is started with the signal off.)  • CH1 PWM output flag (SD1882. b7) turns from "not operating" (0) to "operating" (1). |
| 2)  | While the PWM output instruction (ICPWM1) execution command is established, the output of PWM waveforms is continued.                                                                                                    |
| 3)  | Turning off the PWM output instruction (ICPWM1) execution command starts the following operations.  • The output of PWM waveforms from Coincidence output No.1 signal is stopped.  • CH1 PWM output flag (SD1882. b7) turns from "operating" (1) to "not operating" (0).                                                                                                    |

# Point P

- Waveforms output from Coincidence output No.1 signal is susceptible to the output circuit of the LCPU and connected devices. When setting output waveforms, observe waveforms with a synchroscope.
- Output of PWM waveforms is started with the signal off.
- Output waveforms can be changed while CH1 PWM output flag (SD1882. b7) is "not operating" (0). When PWM output instruction (ICPWM1) is executed after output waveforms are changed, the waveforms after the change are output.

# 8.9 Specifications

## (1) Performance specifications

The following is the performance specifications of the high-speed counter function.

| Number of channels                                                                                                    |                |                   | ·                       | Descri   | ption                                                     |                               |  |
|----------------------------------------------------------------------------------------------------|----------------|-------------------|-------------------------|----------|-----------------------------------------------------------|-------------------------------|--|
| Count input signal  Phase  Phase  DC input 24VDC, 6.0mA (TYP.)  EIA Standard RS-422-A Differential input (an untiple/2 multiples)  Counter  Maximum counting speed  Counter  Type  Minimum count pulse width (dury ratio 50%)  Phase Z (preset)  External output  External output  Coincidence output No.2  Comparison range  Comparison range  Comparison range  Comparison range  Comparison range  Comparison range  Comparison range  Comparison range  Comparison range  DC input 1-phase input (1 multiple/2 multiples/4 multiples)  24VDC, 6.0mA (TYP.)  EIA Standard RS-422-A Differential line driver level (AM26L31 (manufactured by Texas Instruments Incorporated) or equivalent)  Phase Z (preset)  Differential input  Phase Z (preset)  Differential input  External output  Coincidence output No.1/PWM output  Coincidence output No.2  Comparison range  Comparison range  Comparison range  Comparison range  DC to 2000Hz  Set value Counted value  Set value Counted value  Set value Counted value  Set value Counted value  Set value Counted value  Set value Counted value  Set value Counted value  Minimum No width  1 jis  Duty ratio  The cycle and on width can be set in increments of 0.1 jis.)                                                                                                    |                | lten              | 1                       |          | L06CPU-P, L26CPU-P,                                       |                               |  |
| Count input signal    Phase   CWCCW, 2-phase input (1 multiplez multiples)                                                                                                    |                | Number of o       | channels                | 2        |                                                           |                               |  |
| Signal   Signal level   Differential   Differential   Differenti   |                |                   | Phase                   |          | CW/C                                                      | CW,                           |  |
| Signal level   Differential input   Candidance   Counter   Counter                                                                                                    | •              |                   |                         | DC input | 24VDC, 6.0                                                | mA (TYP.)                     |  |
| Counter  Counter  Counting range  Counting range  Type  UP/DOWN preset counter (with ring counter function)  Minimum count pulse width (duty ratio 50%)  Minimum phase difference in 2-phase input  External input  External output  External output  Coincidence output No.1/PWM output  Comparison range  Comparison result  Counting range  Counting range  | Signal         | Signal            | level                   |          | (AM26L31 (manufactured by Te                              | xas Instruments Incorporated) |  |
| Type   UP/DOWN preset counter (with ring counter function)                                                                                                    |                | Maxim             | um counting speed       |          |                                                           |                               |  |
| Minimum count pulse width (duty ratio 50%)   2 phases   10 µs                                                                                                    |                | C                 | counting range          |          | -2147483648 to                                            | 2147483647                    |  |
| Pulse width (duty ratio 50%)   2 phases   10 µs   10 µs   10   | Counter        |                   | Туре                    |          | UP/DOWN preset counter (                                  | with ring counter function)   |  |
| Coincidence output voltage/current   Coincidence output No.2                                                                                                    |                |                   | 1 phase                 |          | 5μ                                                        | S                             |  |
| Phase Z (preset)   DC input   24VDC, 6.0mA (TYP.)                                                                                                    |                |                   | 2 phases                | 3        | 10,                                                       | ıs                            |  |
| External input    Phase Z (preset)   Differential input   EIA Standard RS-422-A Differential line driver level (AM26L31 (manufactured by Texas Instruments Incorporated) or equivalent)    Function start                                                                                                    |                | Minimum phase     | e difference in 2-phase | input    | 5μ                                                        | s                             |  |
| External input  Function start  Latch  Minimum input response time  External output  Output voltage/current  Coincidence output No. 2  Comparison range  Comparison result  Comparison result  Comparison r |                |                   |                         | DC input | 24VDC, 6.0mA (TYP.)                                       |                               |  |
| External output Voltage/current On Taus or less (rated load, resistive load)  Coincidence output Comparison range Comparison result Set value > Counted value Set value > Counted value Set value > Counted value Output frequency range Output frequency range Output frequency range Output frequency range Output frequency range Output frequency range Output output Output Sink type Source type Source type Sink type Source type Source type Source type Output frequency range On Taus or less (rated load, resistive load)  Comparison range Set value (rated load, resistive load)  Comparison result Set value > Counted value Set value > Counted value Set value > Counted val |                |                   |                         |          | (AM26L31 (manufactured by Texas Instruments Incorporated) |                               |  |
| External output    Dutput type   Sink type   Source type                                                                                                    | External input |                   | Function start          |          | 24)/DC 4.4                                                | A (TVD)                       |  |
| Minimum input response time   Function start, latch: 100μs*2                                                                                                    |                |                   | Latch                   |          | 24000, 4.1                                                | ma (TYP.)                     |  |
| External output       Coincidence output No.1/PWM output       5 to 24VDC, 0.25A*1         Coincidence output No.2       5 to 24VDC, 0.1A         Response time       On 1µs or less (rated load, resistive load)         Coincidence output No.2       5 to 24VDC, 0.1A         On 1µs or less (rated load, resistive load)         Coincidence output No.2       Off       1µs or less (rated load, resistive load)         Coincidence output No.2       Off       1µs or less (rated load, resistive load)         Coincidence output No.2       Off       1µs or less (rated load, resistive load)         Comparison range       Set value < Counted value         Set value > Counted value         Number of output points       2 points/channel         Duty ratio       The cycle and on width can be set in increments of 0.1µs.        The cycle and on width can be set in increments of 0.1µs.                                                                                                    |                | Minimun           | n input response time   |          |                                                           | ·                             |  |
| External output       Output voltage/current       Output voltage/current       Output voltage/current       5 to 24VDC, 0.25A 1         Coincidence output       Number of output points       On 1µs or less (rated load, resistive load)         Comparison range       -2147483648 to 2147483647         Set value < Counted value                                                                                                    |                |                   | Output type             |          | Sink type Source type                                     |                               |  |
| Coincidence output No.2     5 to 24VDC, 0.1A       Coincidence output     On     1μs or less (rated load, resistive load)       Coincidence output     Comparison range     -2147483648 to 2147483647       Coincidence output     Set value < Counted value                                                                                                    | External       | *                 |                         | No.1/PWM | 5 to 24VDC, 0.25A*1                                       |                               |  |
| Response time       Off       1 μs or less (rated load, resistive load)         Coincidence output       Comparison range       -2147483648 to 2147483647         Set value < Counted value                                                                                                    | output         | voitage/current   | Coincidence out         | out No.2 | 5 to 24VDC, 0.1A                                          |                               |  |
| Off       1 μs or less (rated load, resistive load)         Coincidence output       Coincidence Comparison result       Set value < Counted value                                                                                                    |                | Posnon            | eo timo                 | On       | 1μs or less (rated load, resistive load)                  |                               |  |
| Coincidence output       Comparison result       Set value < Counted value         Set value = Counted value       Set value > Counted value         Number of output points       2 points/channel         Output frequency range       DC to 200kHz         Minimum ON width       1μs         Duty ratio       The cycle and on width can be set in increments of 0.1μs.                                                                                                    |                | Respon            | se une                  | Off      | 1μs or less (rated load, resistive load)                  |                               |  |
| Coincidence output       Comparison result       Set value = Counted value         Set value > Counted value       Set value > Counted value         Number of output points       2 points/channel         Output frequency range       DC to 200kHz         Minimum ON width       1μs         Duty ratio       The cycle and on width can be set in increments of 0.1μs.                                                                                                    |                | Co                | mparison range          |          | -2147483648 to 2147483647                                 |                               |  |
| Comparison result     Set value = Counted value       Set value > Counted value       Number of output points     2 points/channel       Output frequency range     DC to 200kHz       Minimum ON width     1μs       Duty ratio     The cycle and on width can be set in increments of 0.1μs.                                                                                                    | Coincidence    | Comparison result |                         |          |                                                           |                               |  |
| Number of output points     2 points/channel       Output frequency range     DC to 200kHz       Minimum ON width     1μs       Duty ratio     The cycle and on width can be set in increments of 0.1μs.                                                                                                    |                |                   |                         |          |                                                           |                               |  |
| PWM output PWM output    Output frequency range                                                                                                    |                | Numh              | oor of output points    |          |                                                           |                               |  |
| PWM output Duty ratio The cycle and on width can be set in increments of 0.1μs.                                                                                                    |                |                   |                         |          | •                                                         |                               |  |
| PWM output  Duty ratio  The cycle and on width can be set in increments of 0.1μs.                                                                                                    | -              |                   |                         |          |                                                           |                               |  |
|                                                                                                    | PWM output     | IVIII             |                         |          | ·                                                         |                               |  |
| Number of output points 1 point/channel                                                                                                    |                | Numh              |                         |          |                                                           |                               |  |

|             |                              | Description                                                     |                                                           |  |
|-------------|------------------------------|-----------------------------------------------------------------|-----------------------------------------------------------|--|
|             | ltem                         | L02SCPU, L02CPU, L06CPU,<br>L26CPU, L26CPU-BT                   | L02SCPU-P, L02CPU-P,<br>L06CPU-P, L26CPU-P,<br>L26CPU-PBT |  |
| Pulse width | Measurement item             | Pulse width (On width: 200μs or more, Off width: 200μs or more) |                                                           |  |
| measurement | Measurement resolution       | 5μs                                                             |                                                           |  |
|             | Number of measurement points | 1 point/channel                                                 |                                                           |  |
| Pulse width | Measurement item             | Pulse width (On width: 200μs mor                                | ,                                                         |  |
| measurement | Measurement resolution       | 5μ                                                              | S                                                         |  |
|             | Number of measurement points | 1 point/channel                                                 |                                                           |  |

<sup>\*1</sup> This applies to the CPU modules with a serial number (first six digits) is "120722" or later. For the CPU modules with a serial number (first six digits) is "120721" or earlier, the specifications will be "5 to 24VDC, 0.1A". For how to check serial numbers, refer to the following.

MELSEC-L CPU Module User's Manual (Hardware Design, Maintenance and Inspection)

<sup>\*2</sup> The response time at turning on  $\rightarrow$  off of input devices takes 200 $\mu$ s even if the input response time is set to "0.1ms"

### (2) Special relay and special register

The following table lists the special relay (SM) and special register (SD) relevant to the high-speed counter function.  $\square$  in the name indicates either of 1 (CH1) or 2 (CH2). For details, refer to the  $\square$  MELSEC-L CPU Module User's Manual (Hardware Design, Maintenance and Inspection).

| Specia | l relay |                                                               | Special | register |                                       |
|--------|---------|---------------------------------------------------------------|---------|----------|---------------------------------------|
| num    | ber     | Name                                                          | num     | ber      | Name                                  |
| CH1    | CH2     |                                                               | CH1     | CH2      |                                       |
| SM1880 | SM1900  | CH□ Counter value greater (No.1)                              | SD1880  | SD1900   | CH□ Current value                     |
| SM1881 | SM1901  | CH□ Counter value coincidence (No.1)                          | SD1881  | SD1901   | CHLI Cullent value                    |
| SM1882 | SM1902  | CH□ Counter value smaller (No.1) SD1882 SD19                  |         |          | CH□ Status monitor                    |
| SM1883 | SM1903  | CH□ Counter value greater (No.2)                              | SD1883  | SD1903   | CH□ External I/O status monitor       |
| SM1884 | SM1904  | CH□ Counter value coincidence (No.2)                          | SD1884  | SD1904   | CH□ Operation mode monitor            |
| SM1885 | SM1905  | CH□ Counter value smaller (No.2)                              | SD1885  | SD1905   | CH□ Counter type monitor              |
| SM1886 | SM1906  | CH□ External preset (phase Z) request detection               | SD1886  | SD1906   | CH□ Selected counter function monitor |
| SM1887 | SM1907  | CH□ Error                                                     | SD1887  | SD1907   | CH□ Error code                        |
| SM1888 | SM1908  | CH□ Warning                                                   | SD1888  | SD1908   | CH□ Warning code                      |
| SM1890 | SM1910  | CH□ Coincidence signal No.1 reset command                     |         |          |                                       |
| SM1891 | SM1911  | CH□ Coincidence signal No.2 reset command                     |         |          |                                       |
| SM1892 | SM1912  | CH□ Coincidence output enable command                         |         |          |                                       |
| SM1893 | SM1913  | CH□ Preset command                                            |         |          |                                       |
| SM1894 | SM1914  | CH□ Count down command                                        |         |          |                                       |
| SM1895 | SM1915  | CH□ Count enable command                                      | _       | _        | _                                     |
| SM1896 | SM1916  | CH□ Selected counter function start command                   |         |          |                                       |
| SM1897 | SM1917  | CH□ External preset (phase Z) request detection reset command |         |          |                                       |
| SM1898 | SM1918  | CH□ Pulse measurement start command                           |         |          |                                       |
| SM1899 | SM1919  | CH□ Error reset command                                       |         |          |                                       |

# **8.10** Dedicated Instructions

The following table lists and describes dedicated instructions for the high-speed counter function.

Ex. The current value read instruction for CH1 is ICCNTRD1(P) and for CH2 is ICCNTRD2(P).

| Instru        | ıction      | Description                                                         | Reference                     |
|---------------|-------------|---------------------------------------------------------------------|-------------------------------|
| CH1           | CH2         | Description                                                         | Kelefelice                    |
| ICCNTRD1(P)   | ICCNTRD2(P) | Stores the current counter value in the special register.           | Page 242, Section 8.10.1 (1)  |
| ICRNGWR1(P)   | ICRNGWR2(P) | Sets the upper limit value and lower limit value of a ring counter. | Page 243, Section 8.10.1 (2)  |
| ICPREWR1(P)   | ICPREWR2(P) | Sets a preset value (a value to replace another).                   | Page 245, Section 8.10.1 (3)  |
| ICLTHRD1(P)   | ICLTHRD2(P) | Stores a latch counter value.                                       | Page 246, Section 8.10.1 (4)  |
| ICSMPRD1(P)   | ICSMPRD2(P) | Stores a sampling count value.                                      | Page 248, Section 8.10.1 (5)  |
| ICCOVWR1(P)   | ICCOVWR2(P) | Sets a coincidence output No.n point.                               | Page 250, Section 8.10.1 (6)  |
| ICFCNT1       | ICFCNT2     | Measures frequency.                                                 | Page 252, Section 8.10.1 (7)  |
| ICRCNT1       | ICRCNT2     | Measures rotation speed.                                            | Page 253, Section 8.10.1 (8)  |
| ICPLSRD1(P)   | ICPLSRD2(P) | Stores a measured pulse value.                                      | Page 254, Section 8.10.1 (9)  |
| ICPWM1 ICPWM2 |             | Outputs PWM waveforms.                                              | Page 255, Section 8.10.1 (10) |

# 8.10.1 Details of dedicated instructions

### (1) Current value read instructions: ICCNTRD1(P), ICCNTRD2(P)

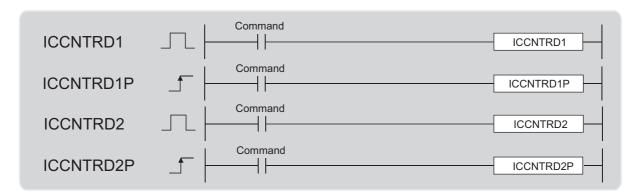

| Setting data | Internal device |      | R, ZR |      | 10/0   |       |       |    | Constant |   |        |
|--------------|-----------------|------|-------|------|--------|-------|-------|----|----------|---|--------|
|              | Bit             | Word | , LIV |      | Bit Wo | Word  | UD\GD | Zロ | νи       | • | Others |
|              |                 |      | Bit   | Word | DIL    | vvoru |       |    | K, H     | 1 |        |
|              |                 | _    | _     | _    | _      | _     | _     |    |          | _ | _      |

### (a) Setting data

| Setting data | Setting item | Setting range | Data type |  |
|--------------|--------------|---------------|-----------|--|
| <del>_</del> | _            | _             | _         |  |

### (b) Function

This function stores the current counter value in the special register.

For ICCNTRD1(P), the storage area is CH1 Current value (SD1880 or SD1881).

The number of steps is basically one.

### (c) Error

In the following cases, an operation error occurs. Error flag (SM0) turns on and an error code is stored into SD0.

• Other than "Normal Mode" is selected for "Operation Mode Setting" of the specified channel.

(Error code: 4116)

• High-speed counter function of the specified channel is not enabled.

(Error code: 4116)

### (d) Program example

The latest value is stored into CH1 Current value (SD1880, SD1881) when M0 turns on.

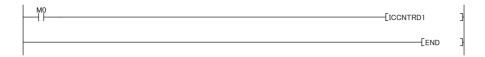

# (2) Ring counter upper/lower limit value write instructions: ICRNGWR1(P), ICRNGWR2(P)

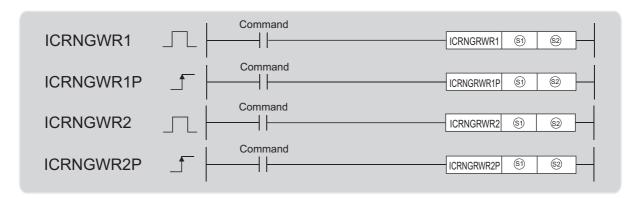

|              | Internal device |      | R, ZR |                        | J=/= |       |   |   | Constant |        |   |
|--------------|-----------------|------|-------|------------------------|------|-------|---|---|----------|--------|---|
| Setting data | Bit             | Word | 14,   | Bit Word U□\G□ Z□ K, H |      |       |   |   | ¢        | Others |   |
|              | DIL             | word | Bit   | Word                   | DIL  | vvoid |   |   | к, п     | P      |   |
| <b>§</b> 1   | _               | 0    | _     | 0                      | _    | _     | _ | 0 | 0        | _      | _ |
| <u>\$2</u>   | _               | 0    | _     | 0                      | _    | _     | _ | 0 | 0        | _      | _ |

### (a) Setting data

| Setting data | Setting item                                                                                                    | Setting range                                                                               | Data type            |
|--------------|----------------------------------------------------------------------------------------------------|---------------------------------------------------------------------------------------------|----------------------|
| <b>§</b> 3   | Start number of the device where a<br>ring counter lower limit value<br>(constant) or a ring counter lower limit<br>value is stored | • Constant: a value within -2147483648 to                                                   | Constant: BIN 32-bit |
| <b>©</b>     | Ring counter upper limit value<br>(constant) or start number of the<br>device where a ring counter upper<br>limit value is stored   | 2147483647 and is (⑤), ⑥)+1) ≤ (⑥), ⑥)+1)  • Device: within the range of a specified device | Device: device name  |

### (b) Function

This instruction sets the upper limit value and lower limit value of a ring counter.

The number of steps is basically three.

### (c) Error

In the following cases, an operation error occurs. Error flag (SM0) turns on and an error code is stored into SD0.

• Ring counter lower limit value is greater than ring counter upper limit value

(Error code: 4100)

• The devices specified in  $\ensuremath{\mathfrak{D}}$  and  $\ensuremath{\mathfrak{D}}$  are exceeding their range.

(Error code: 4101)

• Other than "Normal Mode" is selected for "Operation Mode Setting" of the specified channel.

(Error code: 4116)

• Other than "Ring Counter" is selected for "Counter Format" of the specified device.

(Error code: 4116)

• High-speed counter function of the specified channel is not enabled.

(Error code: 4116)

### (d) Program example

100000 is set to a ring counter lower limit value of CH1 and 100000 to a ring counter upper limit value when M0 turns on.

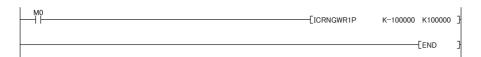

### (3) Preset value write instructions: ICPREWR1(P), ICPREWR2(P)

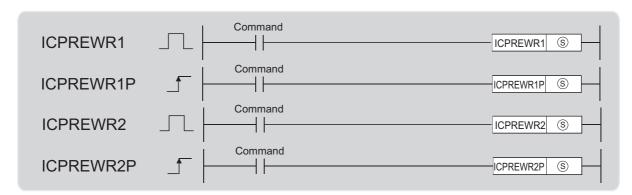

| Setting data | Internal device |      | R, ZR   |      | JD/D     |       |    |         | Constant |        |   |
|--------------|-----------------|------|---------|------|----------|-------|----|---------|----------|--------|---|
|              | Bit             | Word | IX, ZIX |      | Bit Word | UD/GD | Z□ | К, Н \$ |          | Others |   |
|              |                 |      | Bit     | Word | Dit Wor  | vvoid |    |         | Ιζ, 11   | Ψ      |   |
| <u>s</u>     | _               | 0    | _       | 0    | _        | _     | _  | 0       | 0        | _      | _ |

### (a) Setting data

| Se | etting data | Setting item                                                                                                    | Setting range                                                                          | Data type                                    |
|----|-------------|----------------------------------------------------------------------------------------------------|----------------------------------------------------------------------------------------|----------------------------------------------|
|    | <u>s</u>    | <ul><li>Preset value setting (constant)</li><li>Start number of the device where a value to replace is stored</li></ul> | Constant: -2147483648 to 2147483647     Device: within the range of a specified device | Constant: BIN 32-bit     Device: device name |

### (b) Function

This function sets a preset value (a value to replace another).

The number of steps is basically two.

#### (c) Error

In the following cases, an operation error occurs. Error flag (SM0) turns on and an error code is stored into SD0.

• The device specified in (s) is exceeding its range.

(Error code: 4101)

• Other than "Normal Mode" is selected for "Operation Mode Setting" of the specified channel.

(Error code: 4116)

· High-speed counter function of the specified channel is not enabled.

(Error code: 4116)

### (d) Program example

10000 is set as the preset value of CH1 when M0 turns on.

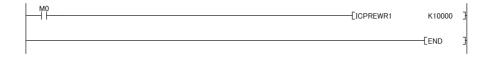

## (4) Latch counter value read instructions: ICLTHRD1(P), ICLTHRD2(P)

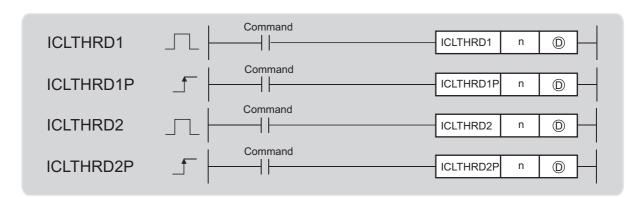

|              | Internal device |      | R, ZR |      | JD/D |      |       |    | Constant |    |        |
|--------------|-----------------|------|-------|------|------|------|-------|----|----------|----|--------|
| Setting data | Bit             | Word | 14,   | \    | Bit  | Word | UD/GD | Z□ | K, H     | \$ | Others |
|              | DIL             | word | Bit   | Word | DIL  | word |       |    | к, п     | Þ  |        |
| n            | _               | 0    | _     | 0    | _    | _    | _     | 0  | 0        | _  | _      |
| D            | _               | 0    | _     | 0    | _    | _    |       | 0  | _        | _  | _      |

### (a) Setting data

| Setting data | Setting item                                                   | Setting item Setting range             |             |  |  |
|--------------|----------------------------------------------------------------|----------------------------------------|-------------|--|--|
| n            | Latch count value number                                       | 1, 2                                   | BIN 16-bit  |  |  |
| (D)          | Start number of the device where a latch count value is stored | Within the range of a specified device | Device name |  |  |

### (b) Function

This instruction stores a latch count value n into ① and ①+1.

The number of steps is basically three.

### (c) Error

In the following cases, an operation error occurs. Error flag (SM0) turns on and an error code is stored into SD0.

• Other than 1 or 2 is specified to n.

(Error code: 4100)

(Error code: 4101)

• Inapplicable device is specified in D.

(Error code: 4101)

• While 1 is specified to n, other than "Latch Counter Function" or "Latch Counter/Preset Function" is selected for "Counter Function Selection".

(Error code: 4116)

• While 2 is specified to n, other than latch counter input signal is set to external input signals X8 and X9.

(Error code: 4116)

• Other than "Normal Mode" is selected for "Operation Mode Setting" of the specified channel.

(Error code: 4116)

· High-speed counter function of the specified channel is not enabled.

(Error code: 4116)

### (d) Program example

The latch count value 1 of CH1 is stored into D100 and D101 when M0 turns on.

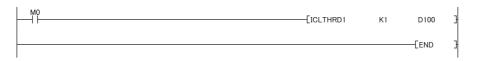

## (5) Sampling count value read instructions: ICSMPRD1(P), ICSMPRD2(P)

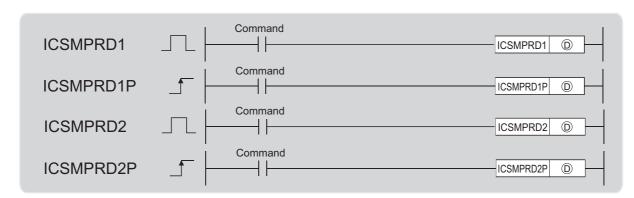

|              | Internal device |                     | R, ZR |      | J=/= |      |        |   | Constant |   |   |
|--------------|-----------------|---------------------|-------|------|------|------|--------|---|----------|---|---|
| Setting data | Bit             | Word Bit Word U□\G□ |       | Z□   | K, H | ¢    | Others |   |          |   |   |
|              | Ы               | word                | Bit   | Word | Bit  | Word |        |   | к, п     | 4 |   |
| (D)          | _               | 0                   | _     | 0    | _    | _    | _      | 0 | _        | _ | _ |

## (a) Setting data

| Setting data | Setting item                                      | Setting range                   | Data type   |  |
|--------------|---------------------------------------------------|---------------------------------|-------------|--|
| (D)          | Start number of the device where a sampling count | Within the range of a specified | Device name |  |
| Ф            | value setting is stored                           | device                          | Device name |  |

### (b) Function

This instruction stores a sampling count value into D and D+1.

The number of steps is basically two.

### (c) Error

In the following cases, an operation error occurs. Error flag (SM0) turns on and an error code is stored into SD0.

• Inapplicable device is specified in D.

(Error code: 4101)

• The device specified in ① is exceeding its range.

(Error code: 4101)

 Other than "Sampling Counter Function" is selected for "Counter Function Selection" of the specified device.

(Error code: 4116)

• Other than "Normal Mode" is selected for "Operation Mode Setting" of the specified channel.

(Error code: 4116)

• High-speed counter function of the specified channel is not enabled.

(Error code: 4116)

### (d) Program example

A sampling count value of CH1 is stored into D100 and D101 when M0 turns on.

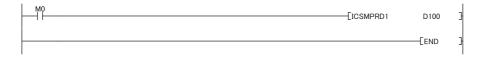

## (6) Coincidence output point write instructions: ICCOVWR1(P), ICCOVWR2(P)

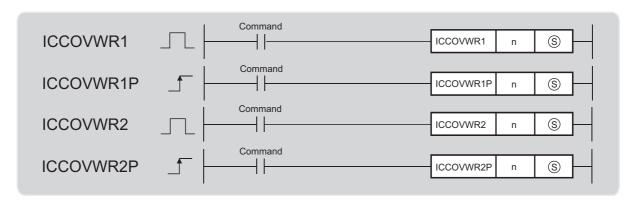

|              | Internal device |      | R, ZR   |      | J=\= |       |       |    | Constant |    |        |
|--------------|-----------------|------|---------|------|------|-------|-------|----|----------|----|--------|
| Setting data | Bit             | Word | 11, 211 |      | Bit  | Word  | UD\GD | Z□ | K, H     | \$ | Others |
|              | Bit             | word | Bit     | Word | Bit  | vvoid |       |    | к, п     | Ψ  |        |
| n            | _               | 0    | _       | 0    | _    | _     | _     | 0  | 0        | _  | _      |
| <u>(S)</u>   | _               | 0    | _       | 0    | _    | _     |       | 0  | 0        | _  | _      |

### (a) Setting data

| Setting data | Setting item                                                                                                    | Setting range                                                                          | Data type                                    |  |
|--------------|----------------------------------------------------------------------------------------------------|----------------------------------------------------------------------------------------|----------------------------------------------|--|
| n            | Coincidence output No.n point number                                                                                              | 1, 2                                                                                   | BIN 16-bit                                   |  |
| (\$)         | Coincidence output No.n point setting (constant) Start number of the device where Coincidence output No.n point setting is stored | Constant: -2147483648 to 2147483647     Device: within the range of a specified device | Constant: BIN 32-bit     Device: device name |  |

### (b) Function

This function sets a coincidence output No.n point.

The number of steps is basically three.

#### (c) Error

In the following cases, an operation error occurs. Error flag (SM0) turns on and an error code is stored into SD0.

• Other than 1 or 2 is specified to n.

(Error code: 4100)

- Inapplicable device is specified in  $\ensuremath{\$}$  .

(Error code: 4101)

• The device specified in (s) is exceeding its range.

(Error code: 4101)

• Other than "Normal Mode" is selected for "Operation Mode Setting" of the specified channel.

(Error code: 4116)

· High-speed counter function of the specified channel is not enabled.

(Error code: 4116)

#### (d) Program example

Values in D100 and D101 are set to coincidence output No.2 point setting of CH1 when M0 turns on.

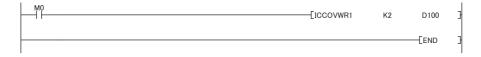

#### (7) Frequency measurement instructions: ICFCNT1, ICFCNT2

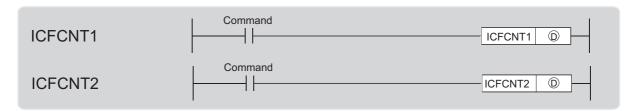

|              | Interr | nal device | ice R, ZR J□\□ | J 🗆 / 🗆 |     |      |       |   | Constant |   |        |
|--------------|--------|------------|----------------|---------|-----|------|-------|---|----------|---|--------|
| Setting data | Bit    | Word       | ,              |         | Bit | Word | UD/GD | Z | К, Н     | • | Others |
|              | DIL    | Bit Word   | Bit            | Word    | DIL | word |       |   | к, п     | Þ |        |
| D            | _      | 0          | _              | 0       | _   | _    | _     | 0 | _        | _ | _      |

#### (a) Setting data

| Setting data | Setting item                                | Setting range                   | Data type     |
|--------------|---------------------------------------------|---------------------------------|---------------|
|              | Start number of the device where a measured | Within the range of a specified | Device name   |
| (D)          | frequency value is stored                   | device                          | Device Hairie |

#### (b) Function

This instruction measures frequencies according to the value set to "Frequency Measurement Unit Time Setting". When ICFCNT1 is executed, a measured value is stored into ① and ①+1. Frequency measurement starts at rising of the ICFCNT1 execution command and ends at falling.

The number of steps is basically two.

#### (c) Error

In the following cases, an operation error occurs. Error flag (SM0) turns on and an error code is stored into SD0.

• The device specified in ① is exceeding its range.

(Error code: 4101)

• Other than "Frequency Measurement Mode" is selected for "Operation Mode Setting" of the specified channel.

(Error code: 4116)

• High-speed counter function of the specified channel is not enabled.

(Error code: 4116)

#### (d) Program example

Frequencies are measured at CH1 while M0 is on.

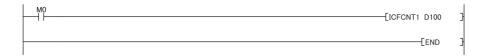

#### (8) Rotation speed measurement instructions: ICRCNT1, ICRCNT2

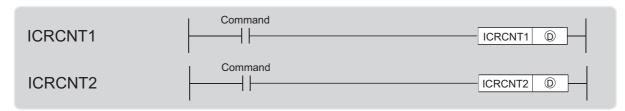

|              | Intern | nal device | R.  | ZR   | JE  |       |       |   |      | Constant |        |
|--------------|--------|------------|-----|------|-----|-------|-------|---|------|----------|--------|
| Setting data | Bit    | Word       | ,   |      | Bit | Word  | UD/GD | Z | К, Н | 4        | Others |
|              | Bit    | word       | Bit | Word | DIL | vvoru |       |   | К, П | Þ        |        |
| (D)          | _      | 0          | _   | 0    | _   | _     | _     | 0 | _    | _        | _      |

#### (a) Setting data

| Setting data | Setting item                                | Setting range                   | Data type     |
|--------------|---------------------------------------------|---------------------------------|---------------|
| (D)          | Start number of the device where a measured | Within the range of a specified | Device name   |
| ٥            | rotation speed value is stored              | device                          | Device Harrie |

#### (b) Function

This instruction measures rotation speed according to the value set to "Rotation Speed Measurement Unit Time Setting". When ICRCNT1 is executed, a measured value is stored into ① and ①+1. Rotation speed measurement starts at rising of the ICRCNT1 execution command and ends at falling. The number of steps is basically two.

#### (c) Error

In the following cases, an operation error occurs. Error flag (SM0) turns on and an error code is stored into SD0.

• The device specified in ① is exceeding its range.

(Error code: 4101)

 Other than "Rotation Speed Measurement Mode" is selected for "Operation Mode Setting" of the specified channel.

(Error code: 4116)

· High-speed counter function of the specified channel is not enabled.

(Error code: 4116)

#### (d) Program example

A measured rotation speed value of CH1 is stored into D100 and D101 while M0 is on.

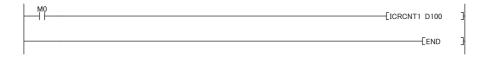

#### (9) Measured pulse value read instructions: ICPLSRD1(P), ICPLSRD2(P)

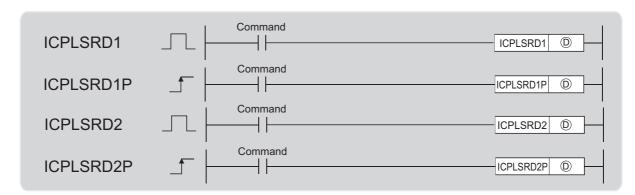

|              | Interr | nal device | R   | ZR   | JE  | J\ <b>□</b> |       |    | Consta | ant |        |
|--------------|--------|------------|-----|------|-----|-------------|-------|----|--------|-----|--------|
| Setting data | Bit    | Word       | 14, |      | Bit | Word        | UD\GD | Z□ | К, Н   | •   | Others |
|              | ы      | word       | Bit | Word | Bit | Dit Word    |       |    | 17,11  | Þ   |        |
| (D)          | _      | 0          | _   | 0    | _   | _           | _     | 0  | _      | _   | _      |

#### (a) Setting data

| Setting data | Setting item                                      | Setting range                   | Data type   |
|--------------|---------------------------------------------------|---------------------------------|-------------|
| (D)          | Start number of the device where a measured pulse | Within the range of a specified | Device name |
| Ф            | value is stored                                   | device                          | Device name |

#### (b) Function

This instruction stores a measured pulse into 

and 

+1.

The number of steps is basically two.

#### (c) Error

In the following cases, an operation error occurs. Error flag (SM0) turns on and an error code is stored into SD0.

• The device specified in ① is exceeding its range.

(Error code: 4101)

• Other than "Pulse Measurement Mode" is selected for "Operation Mode Setting" of the specified channel.

(Error code: 4116)

• High-speed counter function of the specified channel is not enabled.

(Error code: 4116)

#### (d) Program example

A measured pulse value of CH1 is stored into D100 and D101 when M0 turns on.

| M0 | [ICPLSRD1 | D100 | } |
|----|-----------|------|---|
|    |           | END_ | ] |

## (10)PWM output instructions: ICPWM1, ICPWM2

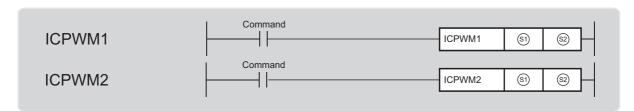

|              | Intern | nal device | R.  | ZR   | JE    | ]/□   |       |    | Consta | ant |        |
|--------------|--------|------------|-----|------|-------|-------|-------|----|--------|-----|--------|
| Setting data | Bit    | Word       | ,   |      | Bit   | Word  | UD/GD | Zロ | K, H   | ¢   | Others |
|              | ы      | it word    | Bit | Word | Dit W | vvoid |       |    | К, П   | •   |        |
| <b>§</b> 1   |        | 0          | _   | 0    |       | _     |       | 0  | 0      | _   | _      |
| <u>\$2</u>   |        | 0          | _   | 0    |       | _     | _     | 0  | 0      | _   | _      |

#### (a) Setting data

| Setting data | Setting item                                                                                                    | Setting range                                                                                                    | Data type                                    |
|--------------|----------------------------------------------------------------------------------------------------|----------------------------------------------------------------------------------------------------|----------------------------------------------|
| <b>(9)</b>   | PWM output on width setting value (constant) Start number of the device where a PMW output on width setting value is stored | <ul> <li>Constant: 0 or a value within 10 to 10<sup>7</sup>         (0.1μs) and is (⑤), ⑤)+1) ≤ (⑥), ⑥)+1)</li> <li>Device: within the range of a specified device</li> </ul> | Constant: BIN 32-bit     Device: device name |
| <u></u>      | PWM output cycle setting value (constant) Start number of the device where a PWM output cycle setting value is stored       | <ul> <li>Constant: a value within 50 to 10<sup>7</sup> (0.1μs) and is (⑤), ⑥)+1) ≤ (⑥), ⑥)+1)</li> <li>Device: within the range of a specified device</li> </ul>              | Constant: BIN 32-bit     Device: device name |

#### (b) Function

This instruction outputs PWM waveforms. The PWM waveform of the on width (⑤) and ⑥)+1) and cycle (⑥) and ⑥)+1) is output from the coincidence output No.1 signal while ICPWM1 is being executed. Outputting of the PWM waveform starts from the off status of the instruction.

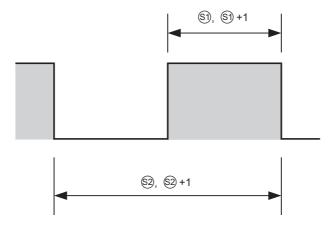

The number of steps is basically three.

#### (c) Error

In the following cases, an operation error occurs. Error flag (SM0) turns on and an error code is stored into SD0.

• Values outside the range are specified in §1 and §2.

(Error code: 4100)

• The data set to (s) and (s)+1 is greater than (s) and (s)+1.

(Error code: 4100)

• The devices specified in (s1) and (s2) are exceeding their range.

(Error code: 4101)

• Other than "PWM Output Mode" is selected for "Operation Mode Setting" of the specified channel.

(Error code: 4116)

· High-speed counter function of the specified channel is not enabled.

(Error code: 4116)

#### (d) Program example

The PWM waveform with  $1\mu s$  of on width and  $5\mu s$  of cycle is output from CH1 while M0 is on.

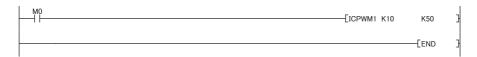

### 8.10.2 Precautions on dedicated instructions

This section describes the precautions for the following instructions.

- ICFCNT1
- ICRCNT1
- ICPWM1

#### (1) Multiple instruction executions in one scan

The instruction may not be successfully processed if it is executed to the same channel more than one time in one scan.

#### (2) Programs with single instruction execution

Programs do not normally processed if any of the instructions is executed in the program that is executed only once, because the off status of the execution command cannot be detected. Use the instruction in a program, such as a scan program, where the off status of an execution command can be detected.

#### (3) Instructions not requiring an execution command

The following instructions are executed even while the execution command is off, because they can be executed at any time. Therefore, errors can occur even while an execution command is off.

- ICFCNT1
- ICRCNT1
- ICPWM1

## **8.11** Programming

This section describes the programs for the high-speed counter function. When applying the program examples provided in this section to an actual system, properly verify the applicability and reliability of the control on the system.

#### (1) Programming procedure

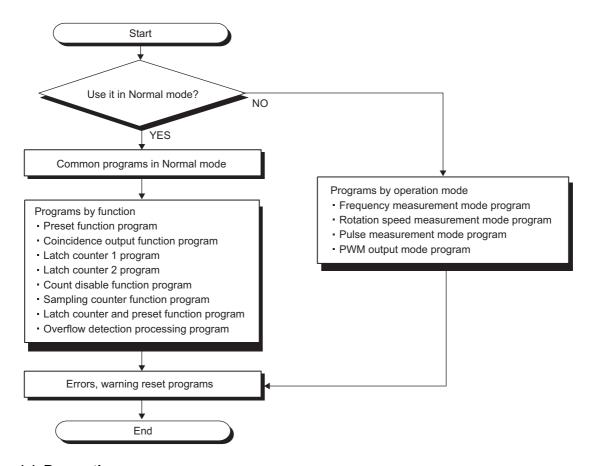

#### (a) Precautions

Create programs only for the functions to be used.

An error may be caused if a program for the function that is not to be used is executed.

**Ex.** A frequency mode program is created and executed in the normal mode.

#### (2) System configuration and programing condition

The following system configuration is used to introduce program examples.

#### (a) System configuration

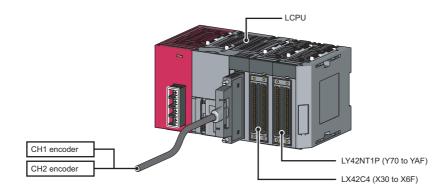

#### (b) Programming conditions

| Device | Function                                      |                        |
|--------|-----------------------------------------------|------------------------|
| X50    | CH1 Count start signal                        |                        |
| X51    | CH1 Count stop signal                         |                        |
| X52    | CH1 Current value read signal                 |                        |
| X53    | CH1 Preset command signal                     |                        |
| X54    | CH1 Counter function execution start signal   |                        |
| X55    | CH1 Counter function execution stop signal    |                        |
| X56    | CH1 Latch 1 execution command signal          |                        |
| X57    | CH1 Latch count data 1 read signal            |                        |
| X58    | CH1 Latch count data 2 read signal            |                        |
| X59    | CH1 Sampling count start signal               | LX42C4 (X30 to X6F)    |
| X5A    | CH1 sampling count data read signal           |                        |
| X5B    | CH1 Coincidence output enable signal          |                        |
| X5C    | CH1 Coincidence LED clear signal              |                        |
| X5D    | CH1 Frequency measurement command signal      |                        |
| X5E    | CH1 Rotation speed measurement command signal |                        |
| X5F    | CH1 Pulse measurement command signal          |                        |
| X60    | CH1 Measured pulse value read signal          |                        |
| X61    | CH1 PWM output command signal                 |                        |
| X62    | CH1 Error reset command signal                |                        |
| Y70    | CH1 Coincidence confirmation LED signal       | LVAONTAD (V/70 to VAE) |
| Y71    | CH1 Overflow occurrence confirmation LED      | LY42NT1P (Y70 to YAF)  |
| D2000  | CH1 Current value aterage                     |                        |
| D2001  | CH1 Current value storage                     |                        |
| D2002  | CH1 Latab count value 1 storage               |                        |
| D2003  | CH1 Latch count value 1 storage               |                        |
| D2004  | CH1 Lateb count value 3 storage               |                        |
| D2005  | CH1 Latch count value 2 storage               |                        |
| D2006  | CH1 Sampling count value storage              |                        |
| D2007  | CH1 Sampling count value storage              |                        |

| Device | Function                                                      |
|--------|---------------------------------------------------------------|
| D2008  | CH1 Measured frequency value storage                          |
| D2009  | — Chi ineasured frequency value storage                       |
| D2010  | CH1 Measured rotation value storage                           |
| D2011  | — CTT Weasured Totalion value Storage                         |
| D2012  | CH1 Measured pulse value storage                              |
| D2013  | CTT Weasured pulse value storage                              |
| D2014  | CH1 Error code storage                                        |
| D2015  | CH1 Warning code storage                                      |
| D2020  | CH1 Error code acquisition                                    |
| D2021  | CH1 Warning code acquisition                                  |
| SM1881 | CH1 Counter value coincidence (No.1)                          |
| SM1887 | CH1 Error                                                     |
| SM1888 | CH1 Warning                                                   |
| SM1890 | CH1 Coincidence signal No.1 reset command                     |
| SM1892 | CH1 Coincidence output enable command                         |
| SM1893 | CH1 Preset command                                            |
| SM1894 | CH1 Count down command                                        |
| SM1895 | CH1 Count enable command                                      |
| SM1896 | CH1 Selected counter function start command                   |
| SM1897 | CH1 External preset (phase Z) request detection reset command |
| SM1898 | CH1 Pulse measurement start command                           |
| SM1899 | CH1 Error reset command                                       |
| SD1880 | CH1 Current value                                             |
| SD1881 | OTT Outfork value                                             |
| SD1882 | CH1 Status monitor                                            |
| SD1887 | CH1 Error code                                                |
| SD1888 | CH1 Warning code                                              |

#### (3) Program example

The following are program examples of CH1. Note that the coincidence output signal No.2 is on by default (not indicated in the examples below). Also note that when CH1 Coincidence output enable command (SM1892) turns on, Coincidence output No.2 signal also turns on.

#### (a) Common program in normal mode

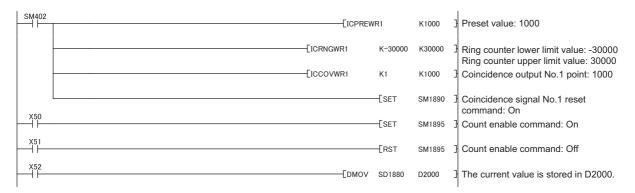

#### (b) Preset function program

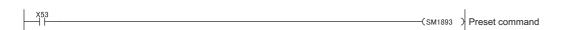

#### (c) Coincidence output function program

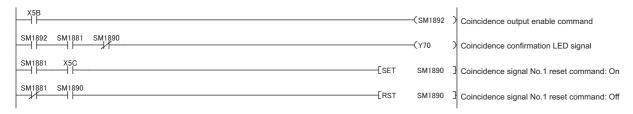

#### (d) Latch counter 1 program

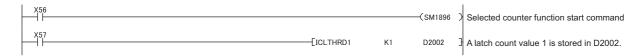

#### (e) Latch counter 2 program

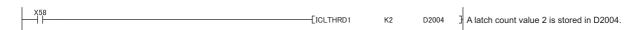

#### (f) Count disable function program

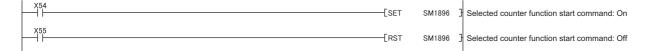

#### (g) Sampling counter function program

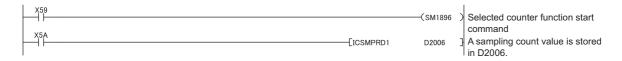

### D2002 A latch count value is stored in D2002. (i) Overflow detection processing program Overflow occurrence confirmation LED signal SD1882.2 (j) Frequency measurement mode program [ICFCNT1 D2008 A measured frequency value is stored in D2008. (k) Rotation speed measurement mode program \_\_\_\_\_[ICRCNT1 D2010 A measured rotation speed value is stored in D2010. (I) Pulse measurement mode program Pulse measurement start command

#### (n) Error, warning reset program

(m) PWM output mode program

(h) Latch counter and preset function program

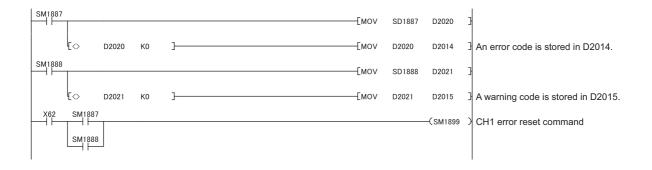

[ICPWM1 K1000

PWM output on time: 0.1ms PWM output cycle setting value: 0.2ms

and 5kHz are output.

#### (4) Program example with the coincidence detection interrupt function

This section introduces an example of interrupt program where CH1 Counter value coincidence (No.1) (SM1881) is used. Before using an interrupt pointer, enable an interruption with the IMASK instruction. For details on the IMASK instruction, refer to the AMELSEC-Q/L Programming Manual (Common Instruction).

#### (a) System configuration

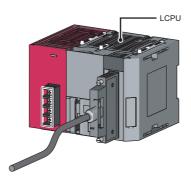

#### (b) Programming conditions

Provide D20 to enable an interruption of I0.

| Device | Function                                                     | Setting value |
|--------|--------------------------------------------------------------|---------------|
| D20    |                                                              | 1             |
| D21    |                                                              | 0             |
| D22    |                                                              | 0             |
| D23    |                                                              | 0             |
| D24    |                                                              | 0             |
| D25    |                                                              | 0             |
| D26    |                                                              | 0             |
| D27    | IMACK instruction interruption analysis flor storage devices | 0             |
| D28    | IMASK instruction interruption enable flag storage device    | 0             |
| D29    |                                                              | 0             |
| D30    |                                                              | 0             |
| D31    |                                                              | 0             |
| D32    |                                                              | 0             |
| D33    |                                                              | 0             |
| D34    |                                                              | 0             |
| D35    |                                                              | 0             |

#### (c) Program example

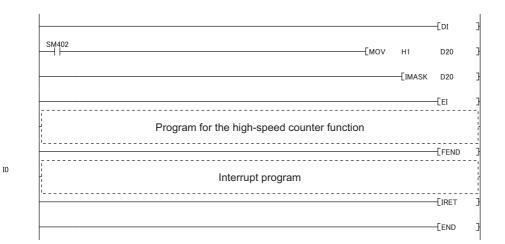

264

## 8.12 Errors and Warnings

This section describes errors and warnings of the high-speed counter function.

#### (1) Error

When an error occurs, the following operations are performed.

- The I/O ERR. LED turns on.
- · CH1 Error (SM1887) turns on.
- An error code corresponding to the error is stored to CH1 Error code (SD1887) in decimal.

| Interface        | Channel | No.    | Name            | Description                                                                       |
|------------------|---------|--------|-----------------|-----------------------------------------------------------------------------------|
|                  | CH1     | SM1887 |                 | Indicates whether to an error has occurred in the                                 |
| Special relay    | CH2     | SM1907 | CH□ Error       | high-speed counter function. Turns off when CH□ Error reset command is turned on. |
|                  | CH1     | SM1899 | CH□ Error reset | Resets CH□ Error code.                                                            |
|                  | CH2     | SM1919 | command         | Turns off CH□ Error.                                                              |
|                  | CH1     | SD1887 |                 | An error code is stored upon error. The stored value                              |
| Special register | CH2     | SD1907 | CH□ Error code  | is reset when CH□ Error reset command is turned on.                               |

The following table lists the CH□ Error codes.

| CH□ Error<br>code<br>(decimal) |      | Error name                             | Description                                                                                                    | Operation a occurrer                        |               | Corrective action                                                                                     |
|--------------------------------|------|----------------------------------------|----------------------------------------------------------------------------------------------------|---------------------------------------------|---------------|----------------------------------------------------------------------------------------------------|
| CH1                            | CH2  |                                        |                                                                                                    | CH with an error                            | Other CH      |                                                                                                    |
|                                | 0    | Normal                                 | _                                                                                                    | _                                           | _             | _                                                                                                    |
| 3100                           | 4100 | Over/Underflow error                   | The value in CH1 Current value (SD1880, SD1881) has exceeded the following range.  -2147483648 to 2147483647 (linear counter function only) | The linear counter function stops counting. | Not affected. | Replace the value by performing the preset function.                                                  |
| 3200                           | 4200 | Pulse measurement range overflow error | The measurement target pulse has exceeded the measurable range (approx. 214s)                                                               | Stops<br>measurement of<br>pulse.           |               | Enter the measurement target again, or turn on, off, and then on CH1 Pulse measurement start command. |

### Point P

- If another error occurs while an error is present, the latest error code will not be stored.
- To reset an error code, remove the error cause first and then reset with CH1 Error reset command (SM1899). If the error
  is reset without removing the error cause, it is detected again and the error code is stored.

#### (2) Warning

When a warning occurs, the following operations are performed.

- CH1 Warning (SM1888) turns on.
- A warning code corresponding to the warning is stored to the CH1 Warning code (SD1888) in decimal. Different from errors, occurrence of a warning does not stop the operation of CH1. The SD value is always updated with the latest warning code.

| Interface        | Channel | No.    | Name             | Description                                                                         |
|------------------|---------|--------|------------------|-------------------------------------------------------------------------------------|
|                  | CH1     | SM1888 |                  | Indicates whether to a warning of the high-speed                                    |
| Special relay    | CH2     | SM1908 | CH□ Warning      | counter function has occurred. Turns off when CH□ Error reset command is turned on. |
|                  | CH1     | SM1899 | CH□ Error reset  | Resets CH□ Warning code.                                                            |
|                  | CH2     | SM1919 | command          | Turns off CH□ Warning.                                                              |
|                  | CH1     | SD1888 |                  | A corresponding warning code is stored upon                                         |
| Special register | CH2     | SD1908 | CH□ Warning code | warning. The stored value is reset when CH□ Error reset command is turned on.       |

The following table lists the CH□ Warning codes.

| CH□<br>Warning<br>code<br>(decimal) |         | Name                          | Description                                                                       | Operation at wa                                                        |               | Corrective action                                                                                           |  |
|-------------------------------------|---------|-------------------------------|-----------------------------------------------------------------------------------|------------------------------------------------------------------------|---------------|----------------------------------------------------------------------------------------------------|--|
| СН1                                 | CH1 CH2 |                               |                                                                                   | CH with a warning                                                      |               |                                                                                                    |  |
| 0                                   |         | Normal                        | _                                                                                 | _                                                                      | _             | _                                                                                                    |  |
| 3050                                | 4050    | Sampling count value overflow | The sampling count value has exceeded the following range2147483648 to 2147483647 | Store either value of -2147483648 or 2147486347 and continue counting. | Not affected. | Check that the value obtained from "Input pulse speed (pulse/s) × sampling time" does not exceed the range. |  |

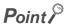

To reset a warning code, remove the cause first and then reset with CH1 Error reset command (SM1899). If the warning is reset without removing the cause, it is detected again and the warning code is stored.

# 8.13 When the LCPU Stops Operation

The following shows the function status when the LCPU stopped its operation.

|                    | Function                                 | Operation                                                                                                    |
|--------------------|------------------------------------------|----------------------------------------------------------------------------------------------------|
| Linear counter     | function                                 |                                                                                                    |
| Ring counter for   | unction                                  |                                                                                                    |
|                    | Preset function                          |                                                                                                    |
| Coincidence        | Preset at coincidence output function    |                                                                                                    |
| output<br>function | Coincidence detection interrupt function |                                                                                                    |
|                    | Latch counter function                   | Continues the previous operation before the LCPU stopped.                                                                                                    |
|                    | Latch counter function                   |                                                                                                    |
| Counter            | Count disable function                   |                                                                                                    |
| function           | Sampling counter function                |                                                                                                    |
| selection          | Count disable/preset function            |                                                                                                    |
|                    | Latch counter/preset/replace function    |                                                                                                    |
|                    | Internal clock function                  |                                                                                                    |
| Fre                | equency measurement function             | Stops the frequency measurement. The frequency that has been used for moving average processing is abandoned. When the CPU module is switched to the RUN status, executing Frequency measurement instruction (ICFCNT1) starts measuring frequencies.                     |
| Rota               | tion speed measurement function          | Stops the rotation speed measurement. The rotation speed that has been used for moving average processing is abandoned. After the CPU module is switched to the RUN status, turning on Rotation speed measurement instruction (ICRCNT1) starts measuring rotation speed. |
|                    | Pulse measurement function               | Stops the pulse measurement. When the CPU module is switched to the RUN status, this function operates according to CH1 Pulse measurement start command (SM1898).                                                                                                    |
|                    | PWM output function                      | Stops outputting PWM waveforms. When the CPU module is switched to the RUN status, executing PWM output instruction (ICPWM1) starts outputting PWM waveforms.                                                                                                    |

## **8.14** Monitoring with a Programming Tool

When the high-speed function is executed, the operating status can be checked on the "High-Speed Counter Monitor" window of the programming tool.

[Tool] ⇒ [Built-in I/O Module Tool]

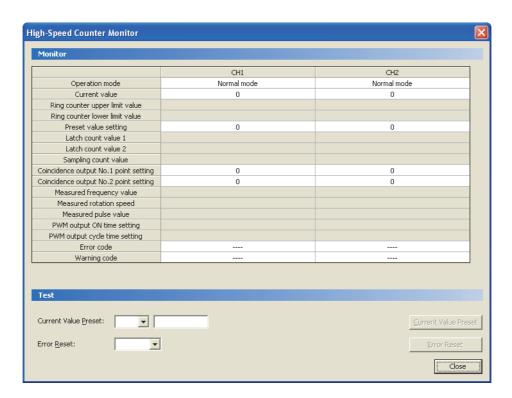

For details, refer to the A GX Works2 Version1 Operating Manual (Common).

# **APPENDICES**

# **Appendix 1** Processing Time of Each Instruction

The following tables list operation processing time values of the instructions introduced in this manual. For the operation processing time of the LCPU, refer to the following.

MELSEC-Q/L Programming Manual (Common Instruction)

#### (1) Dedicated instructions for the positioning function

|                        |             |           |                    |         | Processi         | ng time (μs) |                                                                 |         |
|------------------------|-------------|-----------|--------------------|---------|------------------|--------------|-----------------------------------------------------------------|---------|
| Category               | Instruction | Condition | L02SCPU, L02SCPU-P |         | L02CPU, L02CPU-P |              | L06CPU, L06CPU-P,<br>L26CPU, L26CPU-P,<br>L26CPU-BT, L26CPU-PBT |         |
|                        |             |           | Minimum            | Maximum | Minimum          | Maximum      | Minimum                                                         | Maximum |
|                        | IPPSTRT1    |           | 18.30              | 18.30   | 9.90             | 9.90         | 7.30                                                            | 7.30    |
|                        | IPPSTRT2    |           | 10.50              | 10.50   | 9.90             | 9.90         | 7.30                                                            | 7.30    |
|                        | IPDSTRT1    |           | 30.80              | 30.80   | 15.60            | 15.60        | 11.90                                                           | 11.90   |
|                        | IPDSTRT2    |           | 30.60              | 30.00   | 13.00            | 13.00        |                                                                 |         |
|                        | IPSIMUL     | _         | 25.60              | 25.60   | 14.70            | 14.70        | 11.80                                                           | 11.80   |
|                        | IPOPR1      | _         | 30.70              | 30.70   | 15.50            | 15.50        | 11.40                                                           | 11.40   |
|                        | IPOPR2      |           |                    |         |                  |              |                                                                 |         |
| Dedicated instruction  | IPJOG1      | _         | 44.20              | 44.20   | 21.30            | 21.30        | 16.20                                                           | 16.20   |
| (positioning function) | IPJOG2      |           |                    |         |                  |              |                                                                 |         |
| (poonering randaeri)   | IPABRST1    | _         | 62.20              | 62.20   | 31.60            | 31.60        | 26.00                                                           | 26.00   |
|                        | IPABRST2    |           | 02.20              |         |                  |              |                                                                 |         |
|                        | IPSTOP1     | _         | 9.50               | 9.50    | 3.80             | 3.80         | 3.10                                                            | 3.10    |
|                        | IPSTOP2     |           | 9.50               | 9.50    | 3.00             |              |                                                                 |         |
|                        | IPSPCHG1    |           | 33.90              | 33.90   | 17.50            | 17.50        | 13.40                                                           | 13.40   |
|                        | IPSPCHG2    |           | 33.30              | 33.90   | 17.50            | 17.50        | 13.40                                                           | 13.40   |
|                        | IPTPCHG1    | _         | 17.40              | 17.40   | 6.90             | 6.90         | 5.30                                                            | 5.30    |
|                        | IPTPCHG2    |           | 17.40              | 17.40   | 0.90             |              | 5.30                                                            | 5.50    |

## (2) Dedicated instructions for the high-speed counter function

|                       |             |                              | Processing time (μs) |         |                  |         |                                                                 |         |
|-----------------------|-------------|------------------------------|----------------------|---------|------------------|---------|-----------------------------------------------------------------|---------|
| Category              | Instruction | Condition                    | L02SCPU, L02SCPU-P   |         | L02CPU, L02CPU-P |         | L06CPU, L06CPU-P,<br>L26CPU, L26CPU-P,<br>L26CPU-BT, L26CPU-PBT |         |
|                       |             |                              | Minimum              | Maximum | Minimum          | Maximum | Minimum                                                         | Maximum |
|                       | ICCNTRD1    | _                            | 3.70                 | 8.70    | 2.10             | 4.60    | 1.60                                                            | 3.80    |
|                       | ICCNTRD2    |                              | 3.70                 | 0.70    | 2.10             | 4.00    | 1.00                                                            | 3.00    |
|                       | ICRNGWR1    |                              | 6.40                 | 13.10   | 3.40             | 6.70    | 2.70                                                            | 5.40    |
|                       | ICRNGWR2    |                              | 0.40                 | 13.10   | 5.4              | 0.70    | 2.70                                                            | 5.40    |
|                       | ICPREWR1    |                              | 5.40                 | 9.40    | 2.50             | 4.90    | 1.70                                                            | 3.80    |
|                       | ICPREWR2    |                              | 0.40                 | 0.40    | 2.30             | 4.90    | 1.70                                                            | 3.00    |
|                       | ICLTHRD1    |                              | 7.60                 | 16.50   | 3.60             | 8.90    | 3.20                                                            | 6.30    |
|                       | ICLTHRD2    |                              | 7.00                 |         |                  |         |                                                                 |         |
|                       | ICSMPRD1    |                              | 6.10                 | 13.30   | 2.70             | 7.00    | 2.40                                                            | 5.20    |
|                       | ICSMPRD2    |                              |                      |         |                  |         | 2.10                                                            | 0.20    |
|                       | ICCOVWR1    | _                            | 6.20                 | 12.60   | 3.00             | 6.40    | 2.50                                                            | 4.80    |
| Dedicated instruction | ICCOVWR2    |                              |                      |         |                  | 51.15   |                                                                 |         |
| (high-speed counter   | ICFCNT1     | Contact off → on             | 19.40                | 19.40   | 9.50             | 9.50    | 6.90                                                            | 6.90    |
| function)             | ICFCNT2     |                              |                      |         |                  |         |                                                                 |         |
|                       | ICRCNT1     | Contact off $\rightarrow$    | 19.50                | 19.50   | 10.00            | 10.00   | 7.20                                                            | 7.20    |
|                       | ICRCNT2     | on                           |                      |         |                  |         |                                                                 |         |
|                       | ICPLSRD1    | _                            | 6.10                 | 13.30   | 2.70             | 7.10    | 2.30                                                            | 5.20    |
|                       | ICPLSRD2    | _                            |                      |         |                  |         |                                                                 |         |
|                       | ICPWM1      | Contact off → on             | 22.80                | 22.80   | 10.00            | 10.00   | 8.00                                                            | 8.00    |
|                       | TOT WINT    | Contact on $\rightarrow$ on  | 14.90                | 14.90   | 6.90             | 6.90    | 4.60                                                            | 4.60    |
|                       | ICDW/MO     | Contact off $\rightarrow$ on | 22.80                | 22.80   | 10.00            | 10.00   | 8.00                                                            | 8.00    |
|                       | ICPWM2      | Contact on $\rightarrow$ on  | 14.90                | 14.90   | 6.90             | 6.90    | 4.60                                                            | 4.60    |

# **Appendix 2** Connection Examples with Servo Amplifiers

# Appendix 2.1 Connection examples with servo amplifiers manufactured by Mitsubishi

#### (1) Connection example with MR-JN series\*5

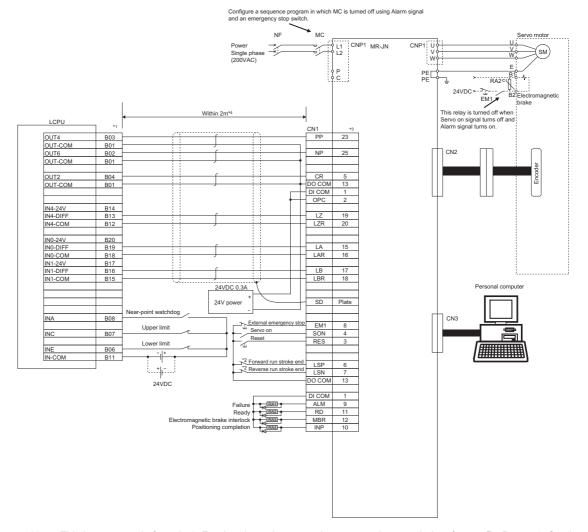

- \*1 This is an example for axis 1. For the pin assignment when connecting to axis 2, refer to Page 51, Section 7.2.
- \*2 These are limit switches for the servo amplifier (for stop).
- \*3 For details on connection, refer to the instruction manual of the servo amplifier MR-JN.
- \*4 This is a distance between the LCPU and the servo amplifier.
- \*5 The L02SCPU-P, L02CPU-P, L06CPU-P, L26CPU-P, and L26CPU-PBT do not support this series.

#### (2) Connection example with MR-J3-□ A series\*5

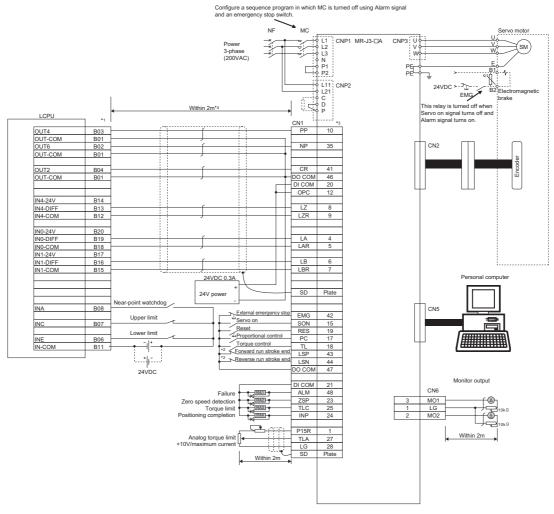

- \*1 This is an example for axis 1. For the pin assignment when connecting to axis 2, refer to Page 51, Section 7.2.
- \*2 These are limit switches for the servo amplifier (for stop).
- \*3 For details on connection, refer to the instruction manual of the servo amplifier MR-J3.
- \*4 This is a distance between the LCPU and the servo amplifier.
- \*5 The L02SCPU-P, L02CPU-P, L06CPU-P, L26CPU-P, and L26CPU-PBT do not support this series.

## **Appendix 2.2**

# Connection examples with stepping motors manufactured by ORIENTAL MOTOR CO.,LTD.

#### (1) Connection example with RK series

(a) L02SCPU, L02CPU, L06CPU, L26CPU, L26CPU-BT

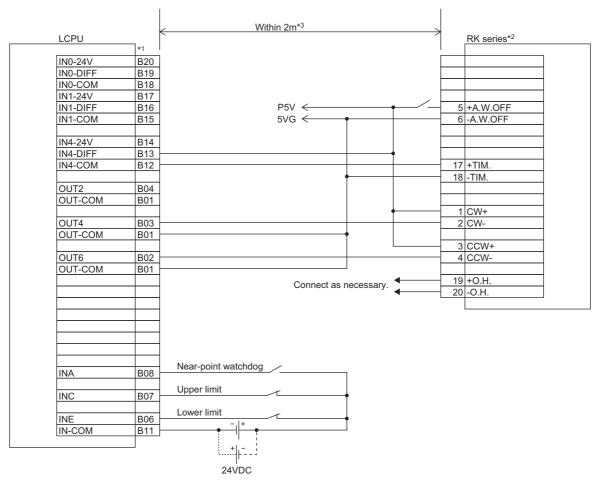

- This is an example for axis 1. For the pin assignment when connecting to axis 2, refer to 🖙 Page 51, Section 7.2.
- \*2 Refer to the manual of the stepping motor drive for information on the stepping motor drive side wiring and various signal wire shields not shown above.
- \*3 This is a distance between the LCPU and the stepping motor.

#### (b) L02SCPU-P, L02CPU-P, L06CPU-P, L26CPU-P, L26CPU-PBT

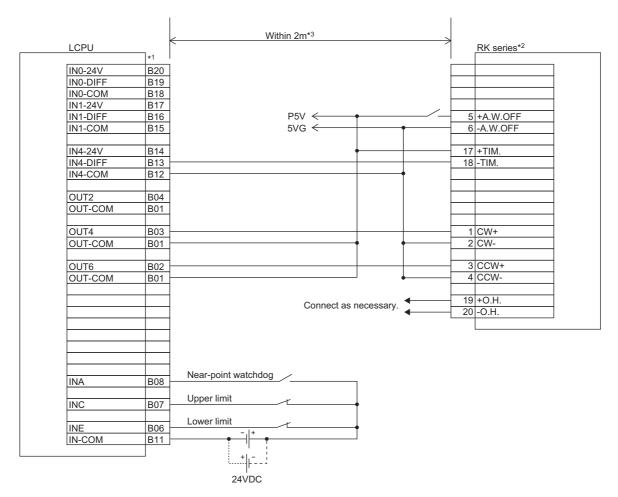

- \*1 This is an example for axis 1. For the pin assignment when connecting to axis 2, refer to 🖙 Page 51, Section 7.2.
- \*2 Refer to the manual of the stepping motor drive for information on the stepping motor drive side wiring and various signal wire shields not shown above.
- \*3 This is a distance between the LCPU and the stepping motor.

#### (2) Connection example with AR series

#### (a) L02SCPU, L02CPU, L06CPU, L26CPU, L26CPU-BT

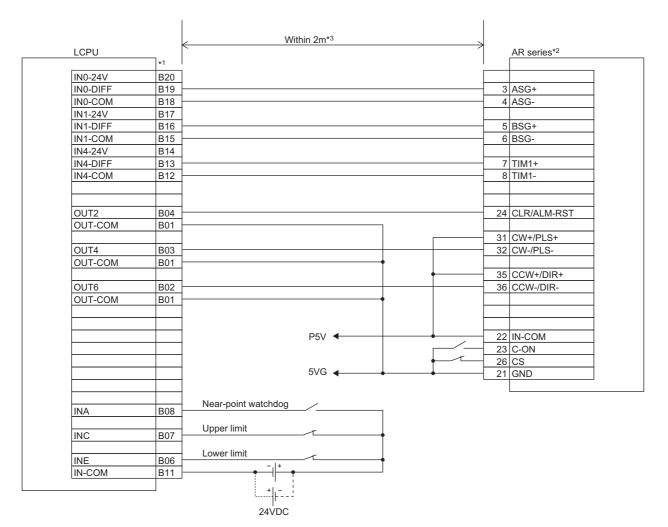

- \*1 This is an example for axis 1. For the pin assignment when connecting to axis 2, refer to 🖙 Page 51, Section 7.2.
- \*2 Refer to the manual of the stepping motor drive for information on the stepping motor drive side wiring and various signal wire shields not shown above.
- \*3 This is a distance between the LCPU and the stepping motor.

#### (b) L02SCPU-P, L02CPU-P, L06CPU-P, L26CPU-P, L26CPU-PBT

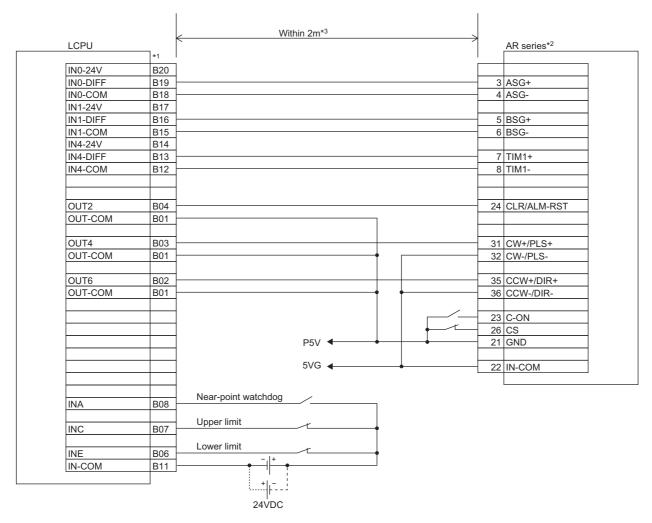

- \*1 This is an example for axis 1. For the pin assignment when connecting to axis 2, refer to 🖙 Page 51, Section 7.2.
- \*2 Refer to the manual of the stepping motor drive for information on the stepping motor drive side wiring and various signal wire shields not shown above.
- \*3 This is a distance between the LCPU and the stepping motor.

# **Appendix 2.3** Connection examples with servo amplifiers manufactured by Panasonic Corporation

#### (1) Connection example with MINAS-A4 series\*4

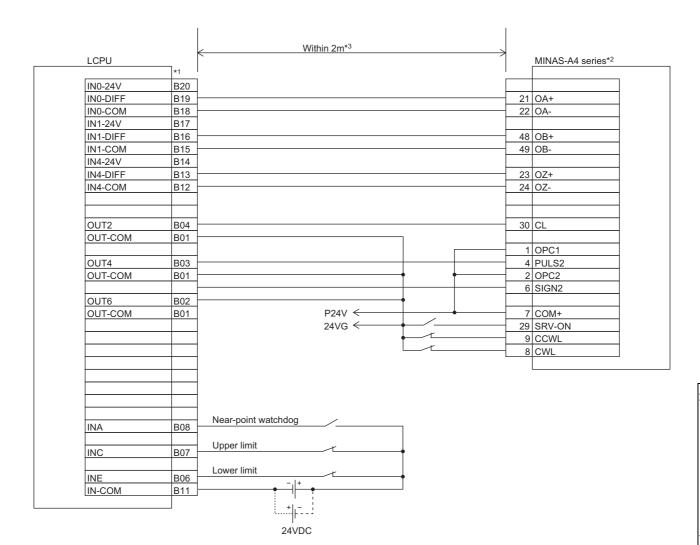

- \*1 This is an example for axis 1. For the pin assignment when connecting to axis 2, refer to 🖙 Page 51, Section 7.2.
- \*2 Refer to the manual of the servo amplifier for information on the servo amplifier side wiring and various signal wire shields not shown above.
- \*3 This is a distance between the LCPU and the servo amplifier.
- \*4 The L02SCPU-P, L02CPU-P, L06CPU-P, L26CPU-P, and L26CPU-PBT do not support this series.

#### (2) Connection example with MINAS-E series\*4

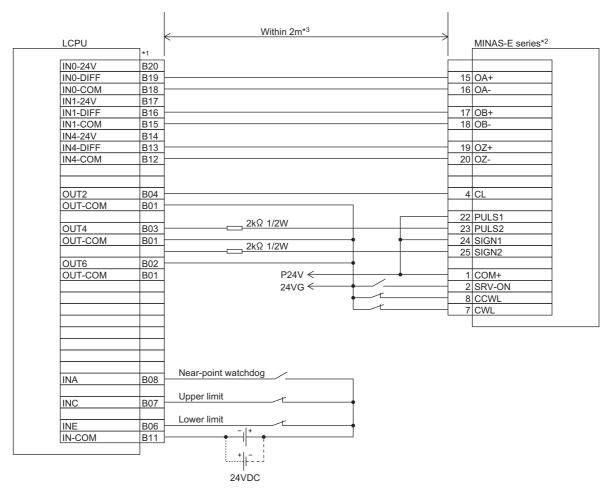

- \*1 This is an example for axis 1. For the pin assignment when connecting to axis 2, refer to 🖙 Page 51, Section 7.2.
- \*2 Refer to the manual of the servo amplifier for information on the servo amplifier side wiring and various signal wire shields not shown above.
- \*3 This is a distance between the LCPU and the servo amplifier.
- \*4 The L02SCPU-P, L02CPU-P, L06CPU-P, L26CPU-P, and L26CPU-PBT do not support this series.

# **Appendix 2.4** Connection examples with servo amplifiers manufactured by SANYODENKI CO.,LTD.

### (1) Connection example with R series\*4

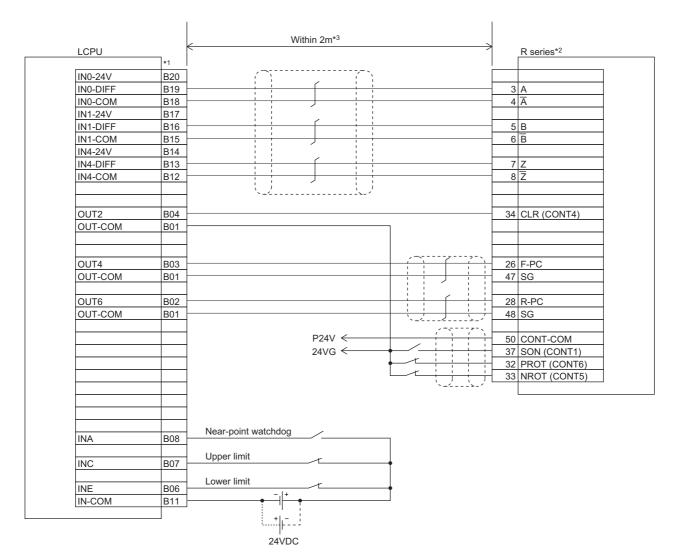

- \*1 This is an example for axis 1. For the pin assignment when connecting to axis 2, refer to 🖙 Page 51, Section 7.2.
- \*2 Refer to the manual of the servo amplifier for information on the servo amplifier side wiring and various signal wire shields not shown above.
- \*3 This is a distance between the LCPU and the servo amplifier.
- \*4 The L02SCPU-P, L02CPU-P, L06CPU-P, L26CPU-P, and L26CPU-PBT do not support this series.

## **Appendix 2.5**

# **Connection examples with servo amplifiers manufactured by YASKAWA Electric Corporation**

#### (1) Connection example with $\Sigma$ -V series\*4

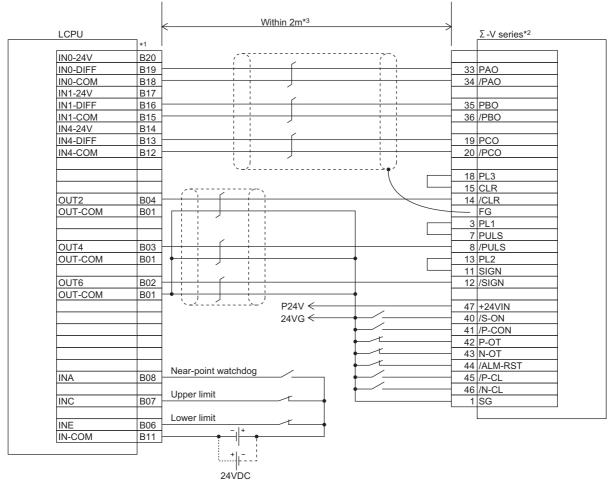

- \*1 This is an example for axis 1. For the pin assignment when connecting to axis 2, refer to Page 51, Section 7.2.
- \*2 Refer to the manual of the servo amplifier for information on the servo amplifier side wiring and various signal wire shields not shown above.
- \*3 This is a distance between the LCPU and the servo amplifier.
- \*4 The L02SCPU-P, L02CPU-P, L06CPU-P, L26CPU-P, and L26CPU-PBT do not support this series.

## **INDEX**

| 0 to 9                                                                                                    | D                                                       |
|----------------------------------------------------------------------------------------------------|---------------------------------------------------------|
| 1-phase multiple of 1       195         1-phase multiple of 1 (A phase only)       195         1-phase multiple of 2       195         1-phase multiple of 2(A phase only)       195         2-phase multiple of 1       196         2-phase multiple of 2       196         2-phase multiple of 4       196                                                             | DEC/STOP time at speed change                           |
| A                                                                                                    | Drive unit ready signal                                 |
| A phase/B phase mode (multiple of 1), A phase/B phase mode (multiple of 4)                                                                                                    | Duty ratio                                              |
| ABS transmission data bit 0                                                                                                    | Encoder                                                 |
| B                                                                                                    |                                                         |
| Bias speed at start                                                                                                    | type encoder (24VDC)                                    |
| CCW/SIGN/B phase output                                                                                                    | F                                                       |
| (counter value coincidence No.n)208Coincidence output No.1 signal184Coincidence output No.2 signal184Coincidence output No.n point number250Coincidence output No.n point setting250Coincidence output time preset setting207Command pulse frequency49Command speed93,140Connectable encoders185Control system91,92,140                                                  | Feedback pulses                                         |
| Count 1       83         Count 2       86         Count disable/preset function       217         Count disabling function       214         Count range of the ring counter       201         Count source selection       193         Counter type       199         Counting speed setting       197         Creep speed       68         Current feed value       63 | I/O connector pin numbers and corresponding I/O signals |
| CW/CCW                                                                                                    | JOG ACC time                                            |

| L                                                                                                    | Programming tool                                                                                                    |
|----------------------------------------------------------------------------------------------------|----------------------------------------------------------------------------------------------------|
| Latch count value       246         Latch count value number       246         Latch counter function       213         Latch counter input signal       184         Latch counter/preset/replace function       219         LCPU       18         Leakage current at OFF       23         Lower limit signal       53                                                                                                    | Pulse frequency.       47         Pulse generator.       18         Pulse input mode.       195         Pulse measurement target setting.       233         Pulse output mode.       57         PULSE/SIGN mode.       58         PWM       18         PWM output cycle setting value.       255         PWM output on width setting value       255                                                                                                    |
| M                                                                                                    | R                                                                                                    |
| Maximum voltage drop at ON23Measured frequency value252Measured pulse value254Measured rotation speed value253Minimum count pulse width238Movement amount per pulse47,49                                                                                                    | Rated input current                                                                                                    |
| Near-point dog.       18         Near-point dog method.       73         Near-point dog signal.       53         Negative logic.       54                                                                                                    | Rotation speed movement averaging processing count                                                                                                    |
| New speed value                                                                                                    | S/W stroke upper limit, S/W stroke lower limit 59 Sampling count value                                                                                                    |
| OFF voltage/OFF current         22           ON voltage/ON current         22           OP address         67           Operation mode setting         193           Operations of the linear counter         199           Operations of the ring counter         200           OPR acceleration/deceleration time         68           OPR deceleration stop time         69           OPR direction         67           OPR method         65           OPR method and I/O signal         71           OPR methods and OPR parameters         67           OPR speed         68           Original position return type         146           Output signal assignment         28           Output waveform setting         236 | Sampling time setting       211         S-curve acceleration/deceleration       60         Servo amplifier       18         Servo motor       18         Servo on       18,135         Setting of movement amount after near-point dog       0N         ON       69         Signal assignment of the connector for external devices       23         Signal loaded from the servo amplifier       152         Signal output to the servo amplifier       152         Specification of JOG operation direction       149         Speed limit value       60         Standby address       146         Stepping motor       18,60         Stop setting time       48         Stopper 1       77         Stopper 2       79         Stopper 3       82 |
| P                                                                                                    | <u>T</u>                                                                                                    |
| Phase A184Phase B184Phase Z184Position loop gain49Positioning address/movement amount94,140Positioning data No138Preset by a program204Preset by phase Z input203Preset value setting245                                                                                                    | Target position change value                                                                                                    |
| Program example with the coincidence detection interrupt function                                                                                                    | Warning                                                                                                    |

| Withstand voltage |  |
|-------------------|--|
| Z                 |  |
| Z phase settings  |  |

# **INSTRUCTION INDEX**

| ICCNTRD1(P), ICCNTRD2(P) |     |
|--------------------------|-----|
| ICCOVWR1(P), ICCOVWR2(P) |     |
| ICFCNT1, ICFCNT2         | 252 |
| ICLTHRD1(P), ICLTHRD2(P) | 246 |
| ICPLSRD1(P), ICPLSRD2(P) | 254 |
| ICPREWR1(P), ICPREWR2(P) | 245 |
| ICPWM1, ICPWM2           | 255 |
| ICRCNT1, ICRCNT2         | 253 |
| ICRNGWR1(P), ICRNGWR2(P) | 243 |
| ICSMPRD1(P), ICSMPRD2(P) | 248 |
| IPABRST1, IPABRST2       |     |
| IPDSTRT1(P), IPDSTRT2(P) |     |
| IPJOG1, IPJOG2           | 149 |
| IPOPR1(P), IPOPR2(P)     | 146 |
| IPPSTRT1(P), IPPSTRT2(P) |     |
| IPSIMUL(P)               |     |
| IPSPCHG1(P), IPSPCHG2(P) |     |
| IPSTOP1, IPSTOP2         |     |
| IPTPCHG1(P), IPTPCHG2(P) | 159 |

П

## **REVISIONS**

\*The manual number is given on the bottom left of the back cover.

| Print date     | *Manual number     | Revision                                                                    |
|----------------|--------------------|-----------------------------------------------------------------------------|
| January 2010   | SH(NA)-080892ENG-A | First edition                                                               |
| October 2010   | SH(NA)-080892ENG-B | Revised due to changes in PWM output specifications                         |
| July 2011      | SH(NA)-080892ENG-C | Descriptions regarding the L02CPU-P and L26CPU-PBT are added.               |
| September 2011 | SH(NA)-080892ENG-D | Descriptions regarding the L6EXB, L6EXE, LC06E, LC10E, and LC30E are added. |
| February 2013  | SH(NA)-080892ENG-E | Descriptions regarding the L02SCPU, L06CPU, and L26CPU are added.           |
| May 2013       | SH(NA)-080892ENG-F | Descriptions regarding the L02SCPU-P, L06CPU-P, and L26CPU-P are added.     |
| September 2014 | SH(NA)-080892ENG-G | Partial correction Section 8.11                                             |
| May 2016       | SH(NA)-080892ENG-H | Partial correction Chapter 2, 3, 5, 6, Section 7.4, 8.9                     |
|                |                    |                                                                             |

Japanese manual version SH-080876-I

This manual confers no industrial property rights or any rights of any other kind, nor does it confer any patent licenses. Mitsubishi Electric Corporation cannot be held responsible for any problems involving industrial property rights which may occur as a result of using the contents noted in this manual.

© 2010 MITSUBISHI ELECTRIC CORPORATION

#### **WARRANTY**

Please confirm the following product warranty details before using this product.

#### 1. Gratis Warranty Term and Gratis Warranty Range

If any faults or defects (hereinafter "Failure") found to be the responsibility of Mitsubishi occurs during use of the product within the gratis warranty term, the product shall be repaired at no cost via the sales representative or Mitsubishi Service Company.

However, if repairs are required onsite at domestic or overseas location, expenses to send an engineer will be solely at the customer's discretion. Mitsubishi shall not be held responsible for any re-commissioning, maintenance, or testing on-site that involves replacement of the failed module.

[Gratis Warranty Term]

The gratis warranty term of the product shall be for one year after the date of purchase or delivery to a designated place. Note that after manufacture and shipment from Mitsubishi, the maximum distribution period shall be six (6) months, and the longest gratis warranty term after manufacturing shall be eighteen (18) months. The gratis warranty term of repair parts shall not exceed the gratis warranty term before repairs.

[Gratis Warranty Range]

- (1) The range shall be limited to normal use within the usage state, usage methods and usage environment, etc., which follow the conditions and precautions, etc., given in the instruction manual, user's manual and caution labels on the product.
- (2) Even within the gratis warranty term, repairs shall be charged for in the following cases.
  - 1. Failure occurring from inappropriate storage or handling, carelessness or negligence by the user. Failure caused by the user's hardware or software design.
  - 2. Failure caused by unapproved modifications, etc., to the product by the user.
  - 3. When the Mitsubishi product is assembled into a user's device, Failure that could have been avoided if functions or structures, judged as necessary in the legal safety measures the user's device is subject to or as necessary by industry standards, had been provided.
  - 4. Failure that could have been avoided if consumable parts (battery, backlight, fuse, etc.) designated in the instruction manual had been correctly serviced or replaced.
  - 5. Failure caused by external irresistible forces such as fires or abnormal voltages, and Failure caused by force majeure such as earthquakes, lightning, wind and water damage.
  - 6. Failure caused by reasons unpredictable by scientific technology standards at time of shipment from Mitsubishi.
  - 7. Any other failure found not to be the responsibility of Mitsubishi or that admitted not to be so by the user.

#### 2. Onerous repair term after discontinuation of production

- (1) Mitsubishi shall accept onerous product repairs for seven (7) years after production of the product is discontinued. Discontinuation of production shall be notified with Mitsubishi Technical Bulletins, etc.
- (2) Product supply (including repair parts) is not available after production is discontinued.

#### 3. Overseas service

Overseas, repairs shall be accepted by Mitsubishi's local overseas FA Center. Note that the repair conditions at each FA Center may differ.

#### 4. Exclusion of loss in opportunity and secondary loss from warranty liability

Regardless of the gratis warranty term, Mitsubishi shall not be liable for compensation to:

- (1) Damages caused by any cause found not to be the responsibility of Mitsubishi.
- (2) Loss in opportunity, lost profits incurred to the user by Failures of Mitsubishi products.
- (3) Special damages and secondary damages whether foreseeable or not, compensation for accidents, and compensation for damages to products other than Mitsubishi products.
- (4) Replacement by the user, maintenance of on-site equipment, start-up test run and other tasks.

#### 5. Changes in product specifications

The specifications given in the catalogs, manuals or technical documents are subject to change without prior notice.

#### **TRADEMARKS**

Ethernet is a registered trademark of Fuji Xerox Corporation in Japan.

The company names, system names and product names mentioned in this manual are either registered trademarks or trademarks of their respective companies.

In some cases, trademark symbols such as  $^{^{174}}$  or  $^{^{18}}$  are not specified in this manual.

288 SH(NA)-080892ENG-H

SH(NA)-080892ENG-H(1605)MEE MODEL: LCPU-U-IO-E

MODEL CODE: 13JZ38

### MITSUBISHI ELECTRIC CORPORATION

HEAD OFFICE : TOKYO BUILDING, 2-7-3 MARUNOUCHI, CHIYODA-KU, TOKYO 100-8310, JAPAN NAGOYA WORKS : 1-14 , YADA-MINAMI 5-CHOME , HIGASHI-KU, NAGOYA , JAPAN

When exported from Japan, this manual does not require application to the Ministry of Economy, Trade and Industry for service transaction permission.

Specifications subject to change without notice.